# **This is your GuardOne® user manual.**

**USER MANUAL · BEDIENUNGSANLEITUNG MODE D'EMPLOI · ISTRUZIONI PER L'USO**

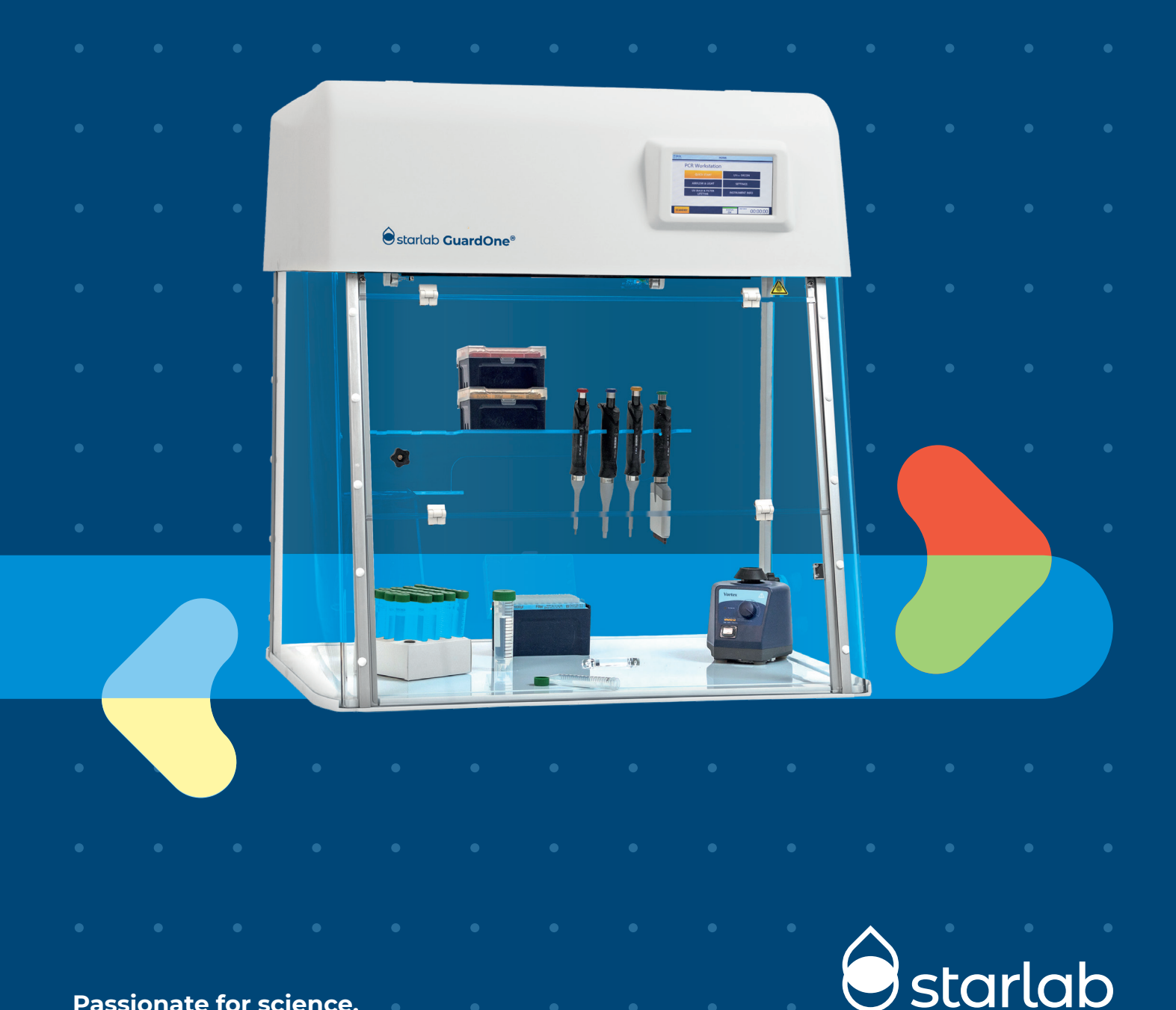

**Passionate for science.**

## <span id="page-1-0"></span>**EC Declaration of Conformity**

The CE marking affixed to the equipment indicates that the **STARLAB GuardOne® Workstation for process protection S8040-0000:** LFGO32SL (Laminar Flow GuardOne 32 inch) **S8040-0001:** LFGO48SL (Laminar Flow GuardOne 48 inch) **S8040-1000:** DAGO32SL (Dead Air GuardOne 32 inch) **S8040-1001:** DAGO48SL (Dead Air GuardOne 48 inch) meets the requirements of the following directives:

#### 2**014/35/EU Low Voltage Directive (LVD)**

EN 61010-1:2010 (Safety requirements for electrical equipment for measurement, control, and laboratory use - General requirements)

#### **2014/30/EU EMC Directive**

EN 55011:2009+A1:2010 (ISM equipment - Radio-frequency disturbance characteristics - Limits and methods of measurement) EN 61326-1:2013 (Electrical equipment for measurement, control and laboratory use - EMC requirements - General requirements)

#### **Product-specific Requirements**

IEC 62471:2006 (Photobiological safety of lamps and lamp systems) ISO 14644-1:2015 Class 5 (Cleanrooms and associated controlled environments - Classification of air cleanliness by particle concentration)

#### **Additional Legal Requirements**

2011/65/EU (RoHS – Directive on the restriction of the use of certain hazardous substances in electrical and electronic equipment) EN 50581: 2012 (Technical documentation for the assessment of electrical and electronic products with respect to the restriction of hazardous substances) 2012/19/EU (WEEE – Directive on waste electrical and electronic equipment) EN 50419:2006 (Marking of electrical and electronic equipment in accordance with Directive WEEE) EC 1907/2006 (Directive on REACH)

94/62/EC (Directive on packaging and packaging waste)

#### **Additional Requirements**

EN ISO 14971:2012 (Medical devices – Application of risk management to medical devices)

Certified by:

Klaus Ambos CEO STARLAB International GmbH Starlab International GmbH Neuer Höltigbaum 38 22143 Hamburg, Germany E-Mail: info@starlab.de www.starlabgroup.com Tel.: +49 (0)40 675 99 39 0 Fax: +49 (0)40 675 9939 20

Klaus Ambos

Registry Court<br>Amtsgericht [first instance court] Hamburg Register number: HRB 122020 VAT ID no. pursuant to § 27 a German VAT Act DE 214 891 717

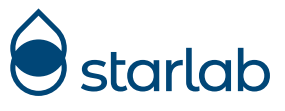

### **EC Declaration of Conformity UK CA Declaration of Conformity**

Wir / We / Nous:

#### **Starlab International GmbH**

erklären, dass folgendes Produkt / declare that the following product / déclarons que le produit ci-dessous

**Starlab GuardOne® Workstation for process protection S8040-0000: LFGO32SL (Laminar Flow GuardOne 32 inch) S8040-0001: LFGO48SL (Laminar Flow GuardOne 48 inch) S8040-1000: DAGO32SL (Dead Air GuardOne 32 inch) S8040-1001: DAGO48SL (Dead Air GuardOne 48 inch)**

auf das sich diese Erklärung bezieht, mit den folgenden Normen oder normativen Dokumenten übereinstimmt: / to which this declaration relates, is in conformity with the following standards or other normative documents: / auquel se réfère cette déclaration est conforme aux normes ou autres documents normatifs:

#### **Product-specific Requirements**

IEC 62471:2006 (Photobiological safety of lamps and lamp systems) ISO 14644-1:2015 Class 5 (Cleanrooms and associated controlled environments - Classification of air cleanliness by particle concentration)

sowie den Bestimmungen der folgenden Richtlinien entspricht: / following the provisions of directives: / conformément aux dispositions des directives:

**2014/35/EU Low Voltage Directive** UK Electrical Equipment (Safety) Regulations 2016 **2014/30/EU Electromagnetic Compatibility Directive** UK Electromagnetic Compatibility Regulations 2016 **2012/19/EU WEEE 2011/65/EU RoHS Directive** UK Restriction of the Use of Certain Hazardous Substances in Electrical and Electronic Equipment Regulations 2012 **EC 1907/2006 Directive on REACH 94/62/EC Packaging**

#### **Additional requirements:**

EN 50581: 2012 EN 50419:2006 EN 61010-1:2010 EN 55011:2009+A1:2010 EN 61326-1:2013

Certified by:

Klaus Ambos

CEO STARLAB International GmbH

Hamburg, 28.01.2022

## $C \n\in \mathcal{L}_{\mathsf{A}}^{\mathsf{K}}$

Starlab International GmbH Neuer Höltigbaum 38 22143 Hamburg, Germany E-Mail: info@starlab.de www.starlabgroup.com Tel.: +49 (0)40 675 99 39 0 Fax: +49 (0)40 675 9939 20

Authorised Managing Director Klaus Ambos

Registry Court Amtsgericht [first instance court] Hamburg Register number: HRB 122020 VAT ID no. pursuant to § 27 a German VAT Act DE 214 891 717

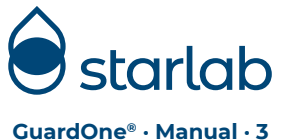

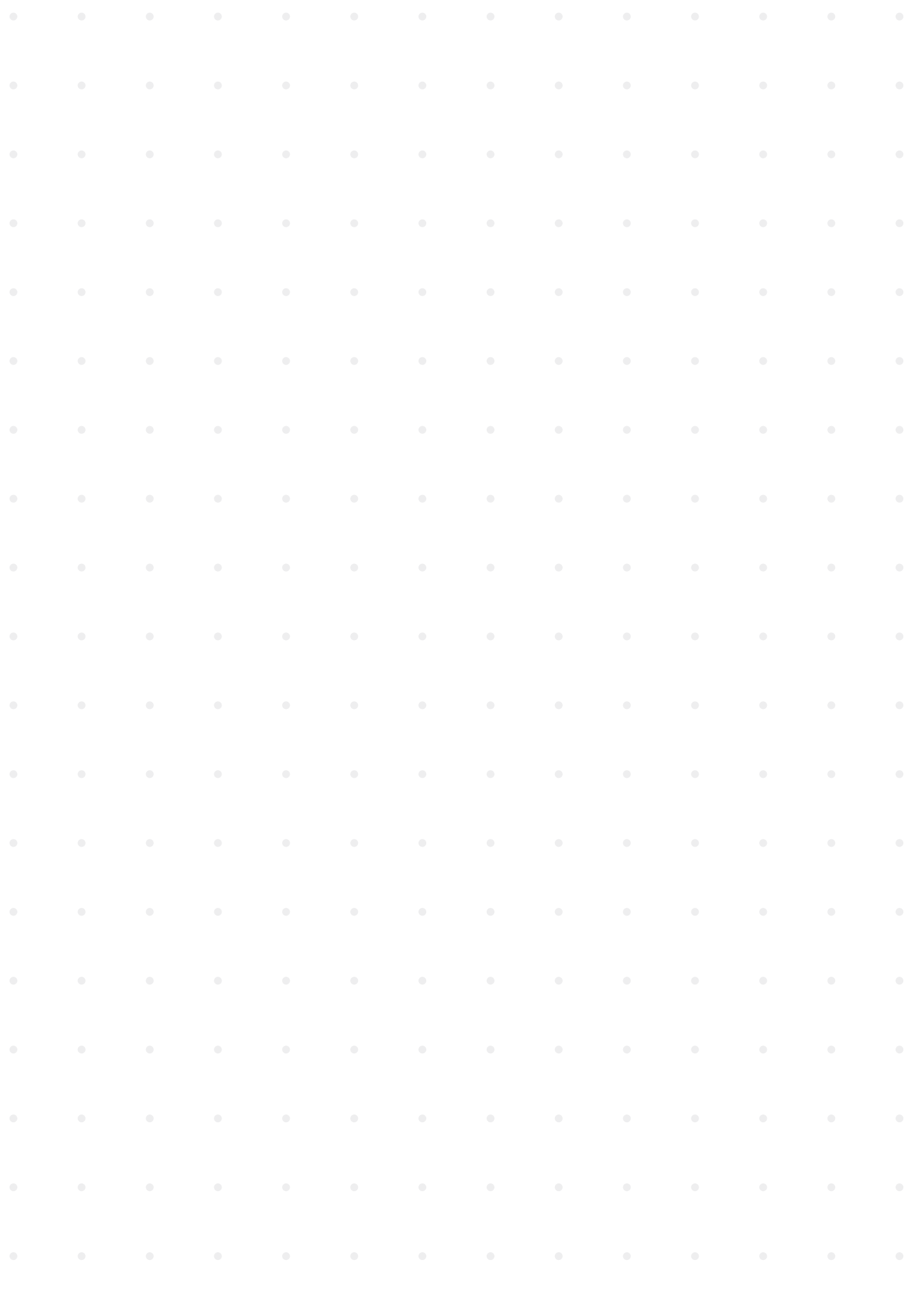

#### **4 · GuardOne® · Manual**

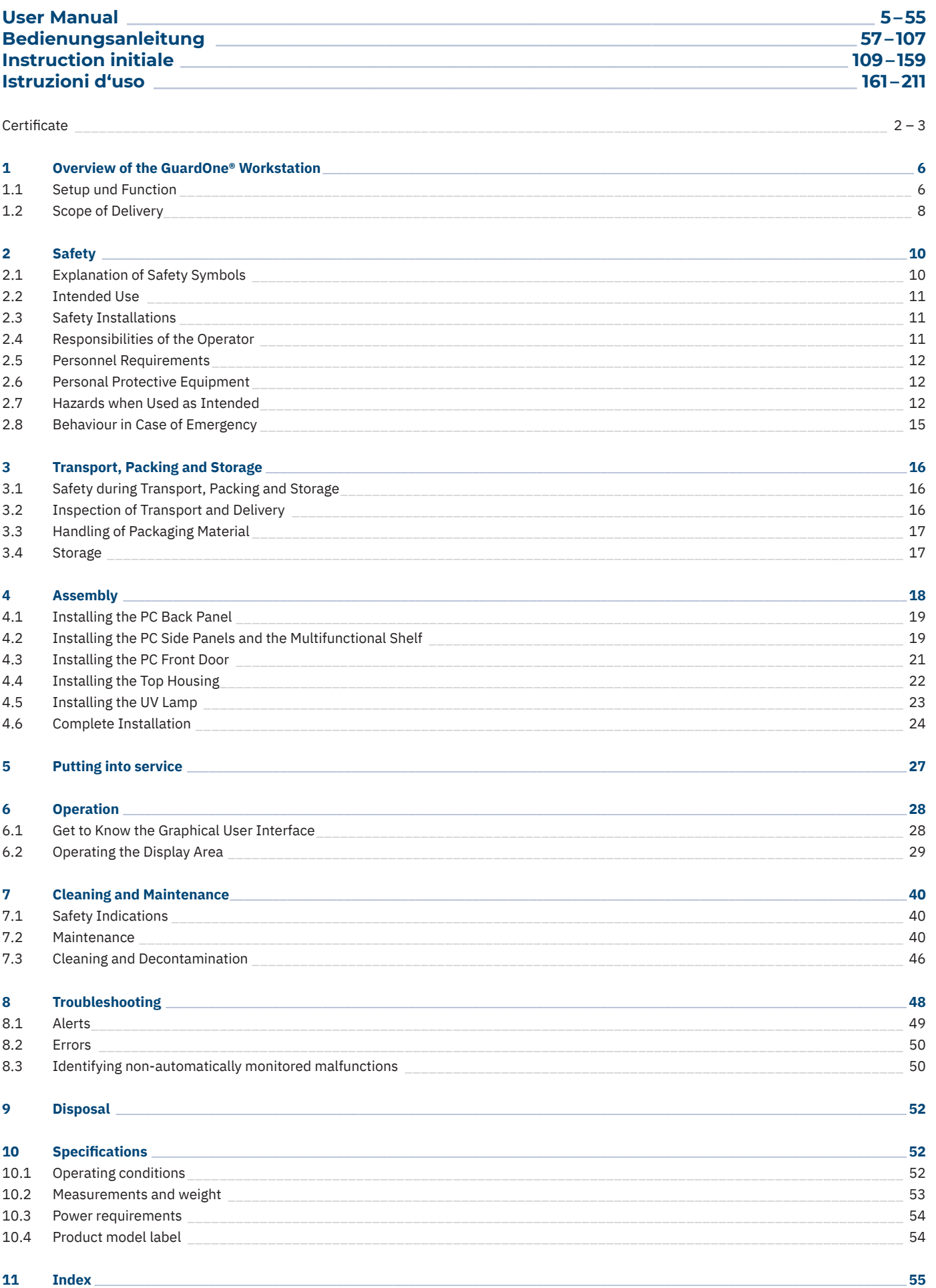

Table of contents English

GuardOne<sup>®</sup> · Manual · 5

#### <span id="page-5-0"></span>**1 Overview of the GuardOne® Workstation**

#### **1.1 Setup and Function**

#### Setup

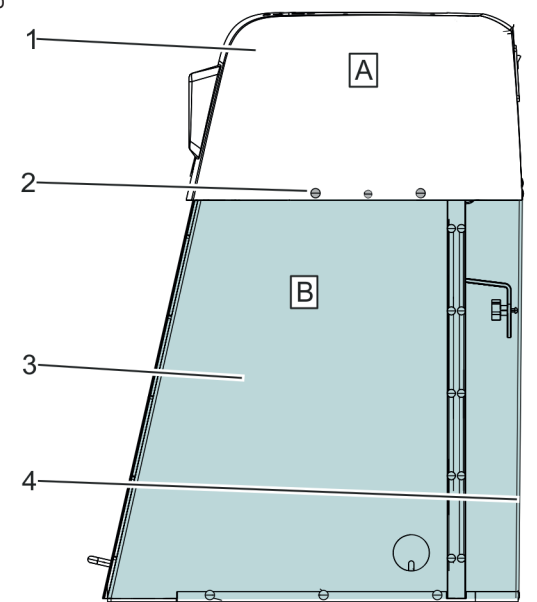

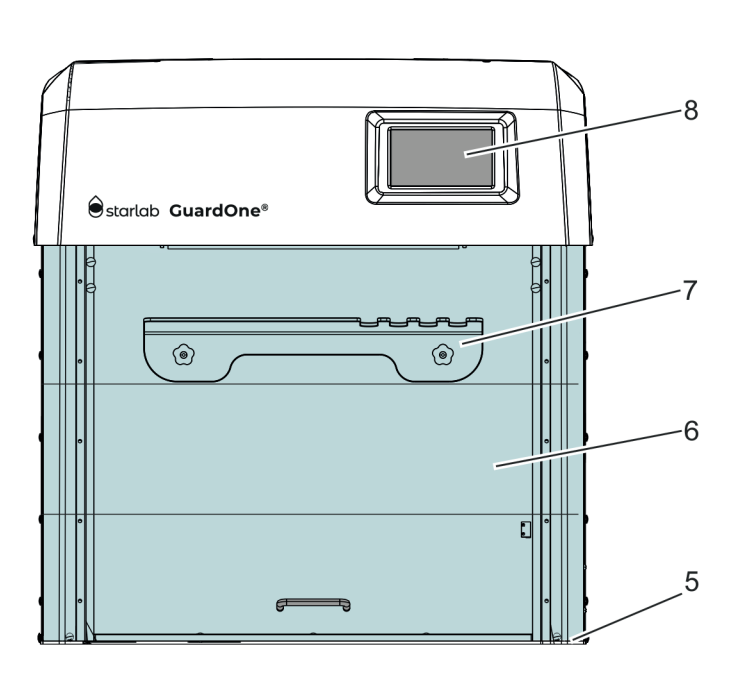

Fig. 1: GuardOne® Workstation

- A Top housing unit
- B PC (Polycarbonate) glass chamber
- 1 Top housing with pre-installed pre-filter and HEPA filter
- 2 **Plastic rivets**
- 3 Side panel
- 4 Back panel
- 5 Base plate
- 6 Pre-installed front door with two folding segments
- 7 Multifunctional shelf
- 8 Touchscreen display with graphical user interface

#### **Models**

There are two different kinds of models of the GuardOne® Workstation, a Dead Air and a Laminar Flow model. Each of them you can order in two sizes.

The two sizes of the GuardOne® Workstation are:

- 32": In this size, the GuardOne® Workstation has one UV lamp and, assuming it is the Laminar Flow model, one pre- and one HEPA filter.
- 48": In this size, the GuardOne® Workstation has two UV lamps and, assuming it is the Laminar Flow model, two blower motors, two pre- and two HEPA filters.

The dimensions can be found Chapter 10 "Specifications".

#### **Dead Air**

This type of the GuardOne® Workstation lacks the airflow function to create a clean air environment. Nonetheless, you can decontaminate the working area using the UV lamps.

#### **Laminar Flow**

- › Depending on its size, the Laminar Flow model is delivered with one (in 32" version) or two (in 48" version) blower motors and one or two pre- and one or two HEPA filters. In addition, one or two UV lamps are included.
- This type of GuardOne® Workstation can create a clean air environment using the airflow function and it decontaminates the working area using the UV lamps.

- $\mathbf \theta$ In this operating manual, all functions with regards to the pre- and HEPA filter as well as the UV lamp are described. If you have a Dead Air model, you can ignore the instructions for operating, replacing, maintaining and troubleshooting the filters.
- $\bullet$ This operating manual provides the instructions for the Laminar Flow, size 32" with one HEPA and prefilter and one UV lamp. If you have a model Laminar Flow or Dead Air of size 48", follow the instructions for installation and maintenance of HEPA filters, UV lamps and pre-filters twice to install and replace the lamps and filters.

#### **Function**

The GuardOne® Workstation is a containment equipment using air filtration technology and UV irradiation to create a working environment in which the risk of cross-contamination under standard laboratory working conditions is minimized.

To achieve this, the GuardOne® Workstation uses the following components:

- › **Create a clean air environment** Combination of low-noise blower motor, standard HEPA filter and pre-filter.
- › **Decontamination and sterilization of the working area** UV light with a fixed wavelength of 254 nm.

#### **Starlab Service Hotline**

For further information, contact your local Starlab service or your local Starlab sales representative on www.starlabgroup.com.

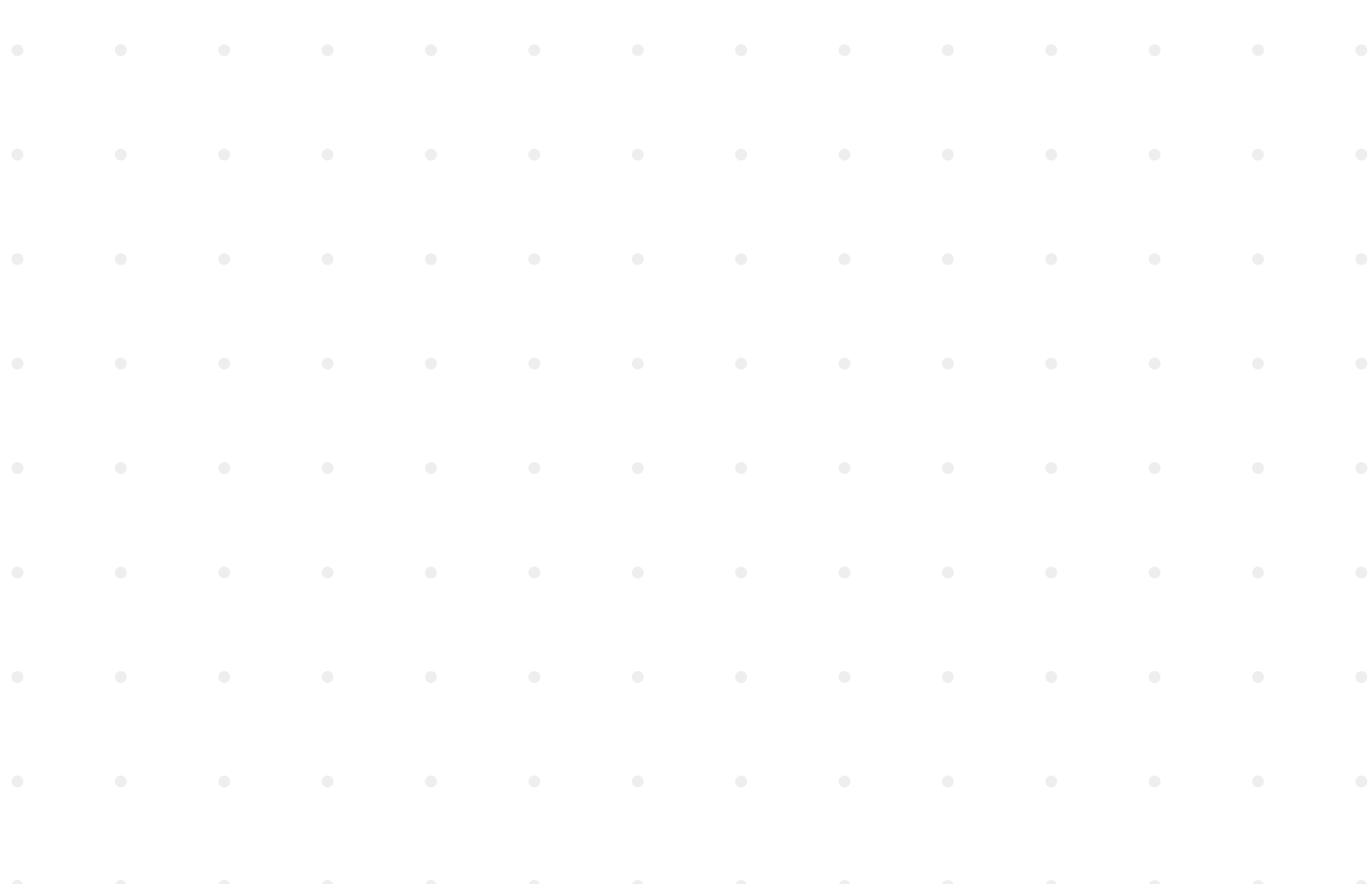

#### <span id="page-7-0"></span>**1.2 Scope of Delivery**

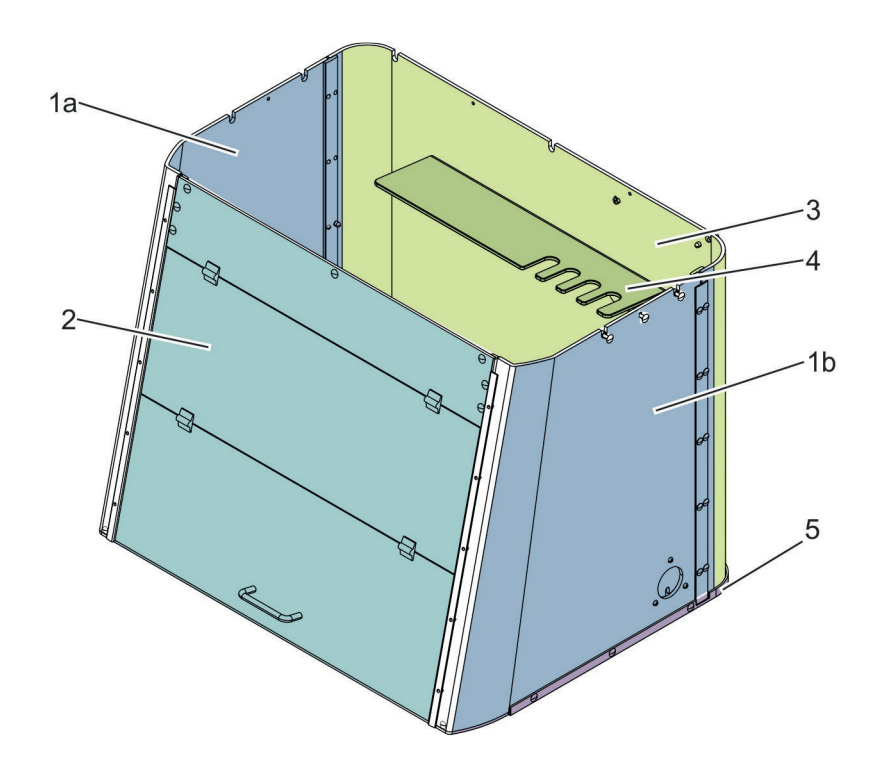

Fig. 2: Installed PC glass chamber of the model Laminar Flow, size 32"

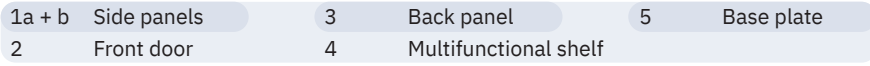

#### **Plate panels**

Just like the front and the back panel, the side panels are made of 6-mm clear polycarbonate (PC) glass, with overlap between the segments to eliminate potential exposure to harmful shortwave UV irradiation during UV 254 decontamination. The right side panel is additionally equipped with a cable duct, through which cables can be routed from the outside to the interior of the PC glass chamber. UV irradiation cannot escape here because it has a separate PC glass cover.

#### **Back plate**

The back plate is made from 6-mm clear polycarbonate glass, with overlap between the segments to eliminate potential exposure to harmful shortwave UV irradiation during UV 254 decontamination.

#### **Multifunctional shelf**

The multi-functional shelf is mounted on the PC back panel of the glass chamber indoors. It is used to set up samples and to store pipettes or other additional tools. You can also store samples there that need to be decontaminated because the shelf is within the irradiation area of the UV lamp.

#### **Base panel**

The base panel is made of a polypropylene blend that reflects UV light, just like the front, side and back panels do.

#### **Front door**

The front panel is made from 6-mm clear polycarbonate glass with overlap between the segments to eliminate potential exposure to harmful shortwave UV irradiation during UV 254 decontamination. The front door can be opened in two steps.

- The opening of the lowest segment facilitates the user's work process at the GuardOne® Workstation.
- Further opening the middle segment makes it easier for the user to clean and maintain the PC glass chamber from the inside. It is not recommended to completely open both segments for the work process, as a clean air environment cannot be guaranteed otherwise.

The front door is additionally equipped with a magnetic switch, which registers when the front door is open. In the case of an open front door, the UV light source is automatically switched off. The same applies to the airflow: When closing the front door, the blower automatically stops.

#### **Top housing unit**

The top housing is a preinstalled unit in which the blower motor, pre- and HEPA filter are already installed, provided that it is the Laminar Flow model of the GuardOne® Workstation.

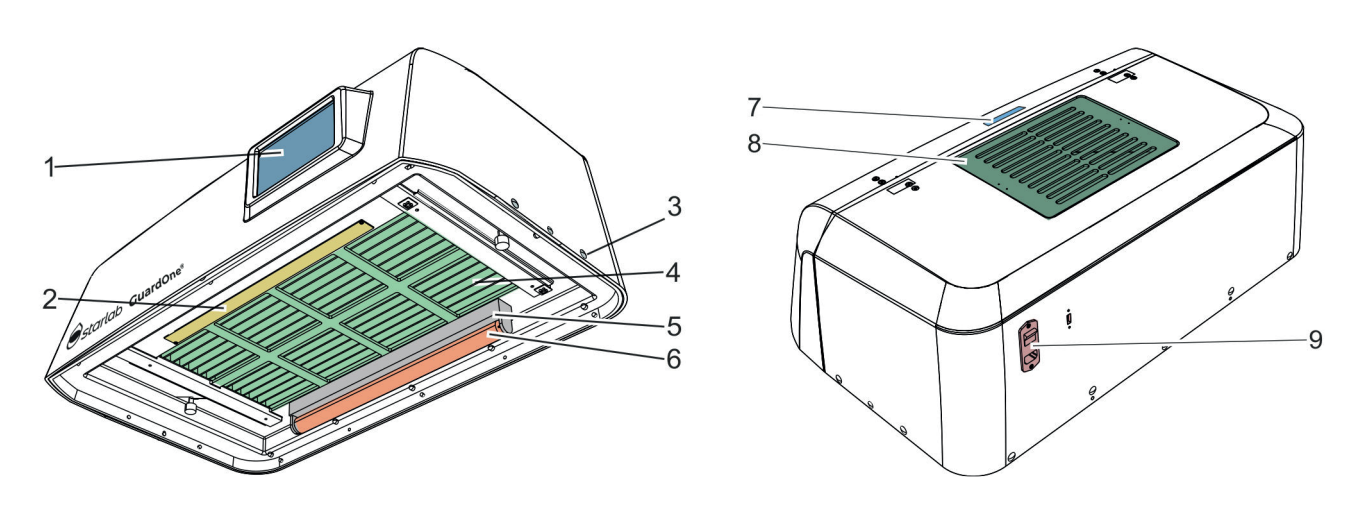

6 UV lamp 7 Recess

8 Coarse- and pre-filter

USB connection

9 Main power switch, main power connection and

Fig. 3: Pre-installed top housing unit of the model Laminar Flow, size 32"

- 1 Touchscreen display with graphical user interface
- 2 LED light panel
- 3 Plastic rivets
- 4 Filter grid with HEPA filter inside
- 5 UV bulb holder

#### **The top housing unit contains following components:**

- Coarse- and pre-filter consisting of a filter cover and filter fleece on the roof - On the roof of the top housing unit there is access to the pre-filter.
	- Protected by a removable coarse filter, the pre-filter can easily be reached.
- Integrated HEPA filter
	- The HEPA filter is located in the interior of the top housing unit.
	- The life time of the HEPA filter is 600 days.
- Safety contact in form of a magnetic switch in the inside
	- Like the front door, the top housing unit can be opened at its front side.

 - It is equipped with a magnetic switch that automatically switches off the airflow and the touchscreen display when the top housing flap is open.

- UV light bulb holder in the back underneath the HEPA filter
	- The GuardOne® Workstation uses UV light with a fixed wavelength of 254nm for decontamination and sterilization of the working area.
	- Depending on the model, one or two UV lamps marked with a serial number are included. The UV lamps must be installed in the bulb holders after the assembly of the glass chamber and the top housing unit.
	- The bulb holder for the UV lamp protrudes a few centimetres from the top housing unit.
	- The life time of the UV lamps is 9000 hours.
- LED light panel in the front underneath the HEPA filter
	- The LED light panel is pre-installed.
	- Depending on the photosensitivity of the samples, you can switch the LED light on and off and change the settings for LED brightness or the LED colour between normal white and red.
- Touchscreen display with graphical user interface on the front
	- The operating unit is located on the front side. The GuardOne® Workstation is operated via a touchscreen display with the graphical user interface.
	- The display with the graphical user interface can be used to set the settings for the airflow, the LED and UV light. The display also provides information about the manufacturer and health of the GuardOne® Workstation.
- Main power switch, main power connection and USB connection at the back
	- The main power switch and connection as well as a USB connection are located on the back. The latter can be used for installing software updates.
- Recess in the roof to keep the front door open to clean or maintain the PC glass chamber - When the front door is folded up, the handle can be placed in the recess to prevent slipping.
- Plastic rivets, thumbscrews and two cables in a separate bag
- For assembly, plastic rivets, thumbscrews and two cables are included.

 $\bigoplus$  Spare parts must only be ordered from the manufacturer Starlab. For further information, contact your local Starlab sales representative.

#### <span id="page-9-0"></span>**2 Safety**

#### **2.1 Explanation of Safety Symbols**

#### **Safety instructions**

Safety instructions are indicated by symbols in this manual. The safety instructions are initiated by signal words that indicate the degree of the danger.

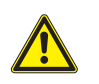

#### **DANGER!**

This combination of symbol and signal word indicates an imminently dangerous situation which, if not avoided, will result in death or serious injury.

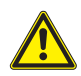

#### **WARNING!**

This combination of symbol and signal word indicates a potentially dangerous situation which, if not avoided, could result in death or serious injury.

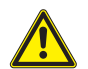

#### **CAUTION!**

This combination of symbol and signal word indicates a potentially dangerous situation which, if not avoided, could result in slight or minor injuries.

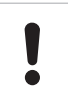

#### **NOTICE!**

This combination of symbol and signal word indicates a potentially dangerous situation which, if not avoided, could result in damage to property.

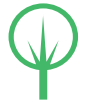

#### **ENVIRONMENT!**

This combination of symbol and signal word indicates potential dangers to the environment.

**Safety instructions in procedures**

Safety instructions can refer to specific, individual instructions. Embedded in the procedure, such safety instructions do not interrupt the flow of reading when performing the action. The signal words described above will be used.

#### **For example:**

1 Loosen the screw

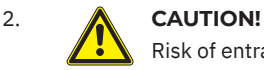

 Risk of entrapment on the panel! Close the panel carefully.

3. Tighten the screw.

#### **Safety labelling at the GuardOne® Workstation**

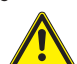

#### **WARNING!**

 **Danger due to illegible labeling!** Over time, stickers and signs can soil so that dangers cannot be detected and necessary operating instructions cannot be followed. As a result, there is a risk of injury.

- Always keep safety, warning and operating instructions in a legible condition.
- Renew damaged stickers and signs immediately.

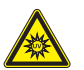

#### **UV-C irradiation**

**Danger due to UV-C irradiation!** UV-C irradiation from the biocidal UV lamp is harmful to eyes and skin.

- Avoid eye and skin exposure to unshielded radiation.
- Only use in an enclosed environment which shields users from the irradiation like the GuardOne® Workstation interior.
- Turn off the UV irradiation when you finish the decontamination of the GuardOne® Workstation.

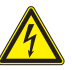

#### **Electrical hazard**

**Danger due to electrical hazard!** Marked component can be energized. Check the operating manual (Chapter 4.6) or contact your local Starlab service technician for assistance.

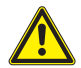

#### **Refer to manual for safety information**

 This symbol indicates hazardous areas. Read the operating manual before performing the action.

**f** This symbol highlights useful tips and recommendations as well as information for an efficient and troublefree operation.

#### <span id="page-10-0"></span>**2.2 Intended Use**

The GuardOne® Workstation is to be used only for the intended use described herein. The GuardOne® Workstation is a containment equipment using air filtration technology and UV irradiation to create a working environment which minimizes the risk of cross-contamination under standard laboratory working conditions. The GuardOne® Workstation exclusively serves for process protection. The compliance with all instructions in this operating manual is part of the inteded use. Any use beyond the intended is considered as misuse. All country-specific safety requirements for operating electrical equipment in the laboratory must be observed.

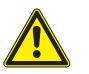

#### **WARNING!**

#### **Risk of misuse!**

- Misuse of the GuardOne® Workstation can lead to dangerous situations for persons and property.
- Only install Starlab spare parts and wear parts in the GuardOne® Workstation. The installation of spare parts and wear parts not authorized by Starlab results in malfunction of the GuardOne® Workstation, contamination of the work environment, and damage to the sample material.
- Use the GuardOne® Workstation exclusively within the specified conditions of use which are supplied in the specifications (Chapter 10 "Specifications").

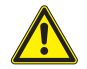

#### **WARNING!**

#### **Danger due to property protection only!**

 The GuardOne® Workstation exclusively serves for process protection. There is no personal protection included. - Do not use pathogens within the GuardOne® Workstation.

#### **2.3 Safety Installations**

#### **Main power switch**

The main power switch is also designed as an emergency stop switch. It is located at the rear of the top housing unit in the upper right corner. Turning the main switch to position "0", results in the airflow and UV decontamination stopping immediately. The GuardOne® Workstation is switched off. Electrical elements, such as the display, are de-energized.

#### **Safety contact on the front door**

To ensure that access to the inside is only possible with the UV lamp switched off, the lower segment of the front door is equipped with safety contacts. At the same time, the safety contacts prevent the airflow from blowing when the front door is closed. The UV decontamination of the GuardOne® Workstation can only be started when the front door is closed. At the same time, closing the door means that the airflow stops working.

#### **2.4 Responsibilities of the Operator**

#### **Operator**

The operator is the person who operates the GuardOne® Workstation for commercial, economic or research purposes.

#### **Operator obligations**

In addition to the safety instructions in this operating manual, the operator has to observe the safety, occupational safety and environmental regulations. The following applies in particular:

- The operator must be aware of the applicable health and safety regulations. He has to identify hazards in a risk assessment that are caused by the specific working conditions in the work area of the GuardOne® Workstation.
- During the entire operating time of the GuardOne® Workstation, the operator has to check if these operating instructions comply with the current state of the regulations. If necessary, the operator has to adjust them.
- The operator has to regulate and set the responsibilities for installation, operation, troubleshooting, maintenance and cleaning.
- The operator has to ensure that all persons who handle the GuardOne® Workstation have read and understood this operating manual. Additionally, the operator has to keep the staff trained and informed about dangers on a regular basis.

Furthermore, the operator is responsible for ensuring that the GuardOne® Workstation is always in perfect technical condition. Therefore:

› The operator must ensure that the maintenance intervals are observed.

**English**

#### <span id="page-11-0"></span>**2.5 Personnel Requirements**

#### **Personnel**

Only persons who can be expected to perform their work reliably are allowed to perform the installation, operation and maintenance of the GuardOne® Workstation. Persons whose reactivity is impaired, for example by drugs, alcohol or medications, are not allowed to install, operate or maintain the GuardOne® Workstation. Observe the age and job-specific regulations that apply at the installation site when selecting the personnel.

There is no distinction between installation, operation and maintenance personnel. Suitable staff is allowed to complete all tasks after a briefing by the operator. Only use staff with a training in laboratory tasks for performing tasks with the GuardOne® Workstation. Usually, this is a laboratory specialist. As such, the personnel is educated in his field of activity and knows the relevant standards and provisions. Due to their professional training and work experience, the personnel can execute work along the biological and chemical process chain in the field of process, production and biotechnology. The personnel can recognize possible dangers independently and avoid them. The personnel considers the regulations in health and environmental protection, occupational safety and quality assurance.

#### **The personnel is responsible for the following tasks:**

- Setting up the GuardOne® Workstation for the first time
- Assembling the GuardOne® Workstation (Chapter 4 "Assembly")
- Establishing and checking the operational readiness of the GuardOne® Workstation
- Performing a function test
- **Commissioning**
- Changing the factory settings
- Operating the graphical user interface
- Setting the GuardOne® Workstation for work
- Adjusting the airflow, operate LED light and UV decontamination
- Maintaining the GuardOne® Workstation (replace UV bulb, pre- and HEPA filter)
- Cleaning and decontaminating the GuardOne® Workstation
- Performing troubleshooting
- Disassembling and disposing the GuardOne® Workstation

#### **2.6 Personal Protective Equipment**

Personal protective equipment protects personnel from impairment of safety and health at work. The work at the GuardOne® Workstation does not require any personal protective equipment. The responsibility for wearing the necessary personal protective equipment lies with the operator.

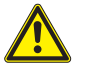

#### **CAUTION!**

#### **Health hazard due to inadequate protection!**

Depending on the type of sample being processed in the workstation, a personal protective equipment may be required.

- The responsibility for the sample processing and the provision of the necessary personal protective equipment lies with the operator. As such, he must provide the necessary protective equipment.
- Always wear suitable protective equipment when working with potentially harmful specimens.

#### **2.7 Hazards when Used as Intended**

The following section identifies residual risks that exist during intended use. To reduce the risks of personal injury and property damage and to avoid dangerous situations, observe the safety instructions in the following sections of this operating manual.

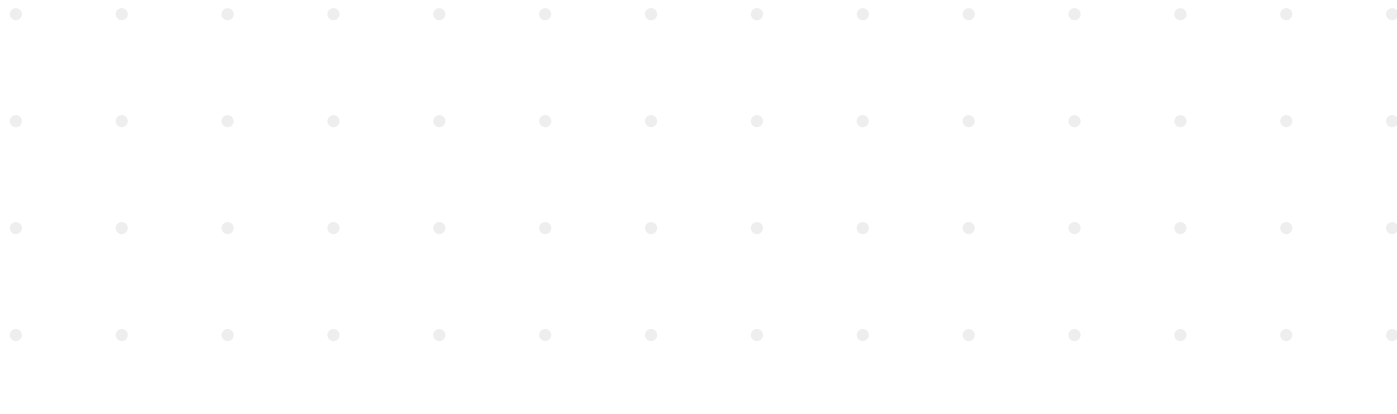

#### **Dangers to persons**

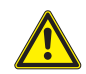

#### **DANGER!**

#### **Danger to life due to electric current!**

Contact with live parts causes immediate danger to life by electric shock. A damage to the insulation or of individual components can be life-threatening.

- In case of damage to the isolation, turn off the power supply immediately and arrange a repair.
- Before performing any cleaning work, switch the main power to OFF.

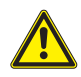

#### **WARNING!**

#### **Risk of injury due to high-power UV irradiation!**

The UV lamp emits high-power UV irradiation. A long-term exposure to UV light results in damage to health.

- Avoid eye and skin exposure to unshielded radiation.
- Only use in an enclosed environment which shields users from the irradiation like the GuardOne® Workstation interior.
- Turn off the UV irradiation when you finish the decontamination of the GuardOne® Workstation.
- In case of a malfunction of the UV lamp, contact the Starlab service technician immediately.

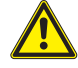

#### **WARNING!**

#### **Risk of injury due to rubbing alcohol (ethanol)!**

- Ethanol is an eye irritant. The alcohol vapor can cause light-headedness and drowsiness.
- Before working with ethanol, switch the main power to OFF.
- Ensure proper ventilation when working with ethanol. If you feel tired or light-headed, immediately breathe fresh air.
- Before a longer stay, ventilate the work area.
- In case of persistent drowsiness, seek medical assistence.
- Always keep ethanol storage containers tightly closed.
- Do not eat, drink or smoke in the working area.
- In case of accidental contact with ethanol, immediately initiate first aid measures:
- Take off contaminated clothing immediately.
- **Inhalation:** Provide for fresh air. In case of complaints, consult a doctor.
- **Skin contact:** Wash off the ethanol with soap and plenty of water. In case of complaints, consult a doctor.
- **Eye contact:** Rinse the eyes immediately with water. If possible, remove inserted contact lenses and continue to rinse with water. Consult a doctor.
- **Ingestion:** Consult a doctor immediately.

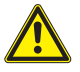

#### **WARNING!**

#### **Risk of fire due to objects with high heat development!**

Working with open flames or objects with high heat development in the GuardOne® Workstation can cause serious injuries and property damage.

- Do not smoke in the working area of the GuardOne® Workstation. Avoid handling open light, fire and ignition sources of all kinds.
- Take the following measures in case of fire outbreak:
- Switch off the main power of the GuardOne® Workstation. Unplug the cable connector.
- If there is no danger to your own health, save persons from the danger zone. If necessary, initiate first aid measures.
- Alert fire and/or rescue services.
- If there is no danger to your own health, contain or extinguish the fire using adequate equipment. Continue the fire-fighting until the arrival of the fire services.
- Inform the person in charge at the location.
- Keep access routes free for rescue vehicles. Instruct rescue vehicles.

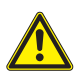

#### **CAUTION!**

**Risk of injury due to tripping over objects, cables and wires cluttering the space!**

Objects in the workspace of the GuardOne® Workstation are tripping hazards.

- Keep the working area clean.
- Store tools, spare parts, wear parts and detergents away from the GuardOne® Workstation.
- Remove items from the workspace when they are no longer needed.
- Bundle cables and wires.
- Identify unavoidable tripping hazards (for example, cable lines) and mark them.

#### **Property damage**

#### **NOTICE!**

**Property damage due to operation of the touchscreen with sharp objects!**

The display on the top housing has a touch screen. Due to the pressure sensitivity, there is a risk of scratches or breakage.

- Never operate the touch screen with sharp objects, for examples biros.
- Always operate the touchscreen with your fingers. Apply only light pressure.

#### **NOTICE!**

#### **Property damage to plastic materials during prolonged irradiation!**

Some types of plastic, such as pipette tips, can become brittle when exposed to prolonged irradiation.

- Do not place plastic containers that are not UV stable in the GuardOne® Workstation during prolonged exposure to UV light.

#### **NOTICE!**

#### **Broken screws due to misposition!**

If inserted out of position, screws can break out. This can cause damage to the top housing and the glass chamber of the GuardOne® Workstation. A decontaminated work environment can no longer be guaranteed.

- Carefully insert the screws into the aligned holes during installation.
- Follow the instructions in this operating manual. Install the PC glass chamber and the top housing of the GuardOne® Workstation carefully.

#### **Dangers to the environment**

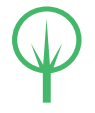

#### **ENVIRONMENT!**

#### **Dangers to the environment due to incorrect handling of environmentally hazardous substances!**

Incorrect handling and disposal of environmentally hazardous substances can cause significant damage to the environment. - Always observe the instructions for handling environmentally hazardous substances and their disposal below.

- If environmentally hazardous substances escape into the environment accidentally, take appropriate measures immediately. If in doubt, inform the responsible authority about the damage and ask for appropriate action to take.

The following environmentally hazardous substances are used:

#### **Cleaning liquids**

Solvent-based cleaning agents contain toxic substances. They must not escape into the environment. Disposal must be carried out by a disposal specialist and is the responsibility of the operator of the GuardOne® Workstation.

#### **UV lamps**

Defective UV lamps are hazardous waste. They contain quicksilver and cannot be recycled. Contact your in-house or local waste management system representative for assistance or further information.

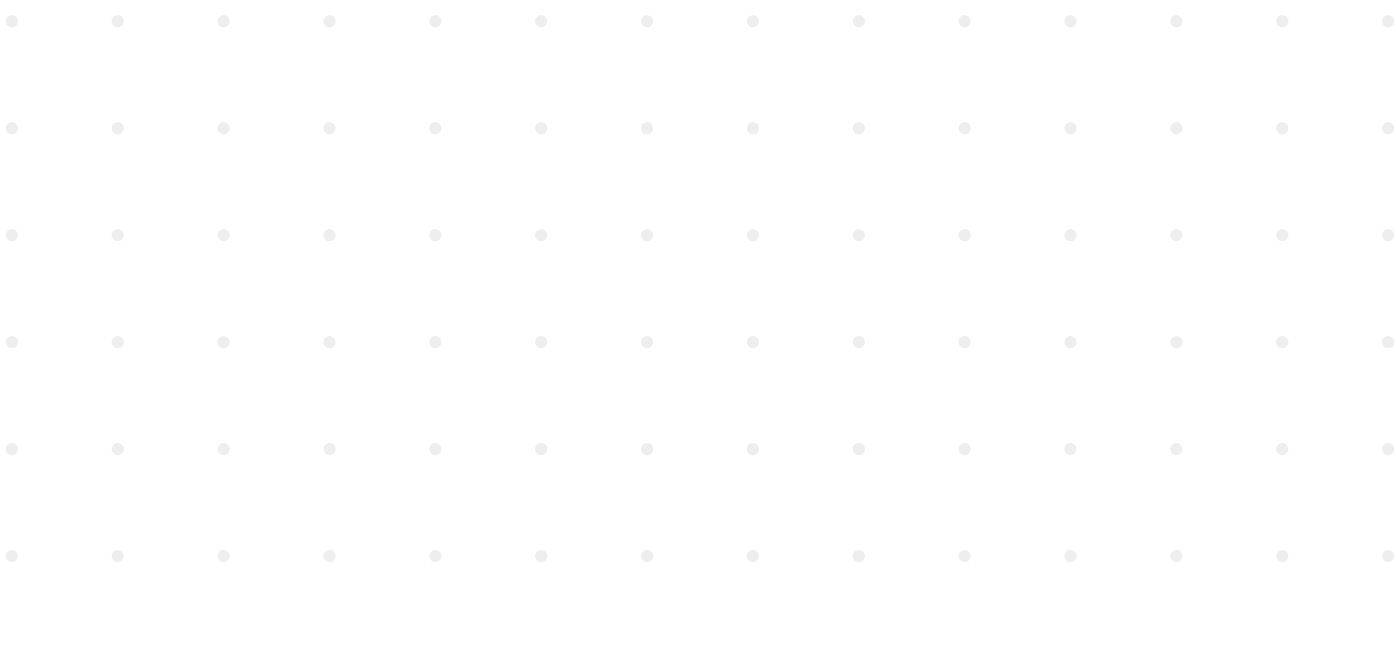

#### <span id="page-14-0"></span>**2.8 Behaviour in Case of Emergency**

#### **Behaviour in case of accidents**

#### **Preventive measures**

- Always be prepared for accidents!
- Keep first aid facilities (first aid kit, blankets etc.) in working order and ready at hand.
- Make sure that the staff is familiar with accident reporting, first aid and rescue facilities.
- Keep access routes free for rescue vehicles.

#### **Measures in case of accidents**

- Switch the main power of the GuardOne® Workstation off (Chapter 4.6 "Complete Installation").
- If there is no danger to your own health, save persons from the danger zone.
- If necessary, initiate first aid measures.
- Alert fire and/or rescue services.
- Inform the person in charge at the location.
- Keep access routes free for rescue vehicles.
- Instruct rescue vehicles.

#### **Behaviour in case of fire outbreak**

#### **Preventive measures**

- Always be prepared for a fire outbreak!
- Keep first aid facilities (first aid kit, blankets etc.) and firefighting equipment in working order and ready at hand.
- Make sure that the staff is familiar with accident reporting, first aid and rescue facilities.
- Keep access routes free for rescue vehicles.

#### **Measures in case of fire outbreak**

- Switch off the main power of the GuardOne® Workstation (Chapter 4.6 "Complete Installation") and unplug the cable connector.
- If there is no danger to your own health, save persons from the danger zone.
- If necessary, initiate first aid measures.
- › Alert fire and/or rescue services.
- If there is no danger to your own health, contain or extinguish the fire using adequate equipment. Continue the fire-fighting until the arrival of the fire services.
- Inform the person in charge at the location.
- Keep access routes free for rescue vehicles.
- Instruct rescue vehicles.

#### **Behaviour in case of a power failure Measures after a power failure**

- 1. Turn the main power switch to ON.
- 2. Continue with your application.

A. You do not have to reapply previous settings. Previous settings are retained in the event of a power failure.

**English**

#### <span id="page-15-0"></span>**3 Transport, Packing and Storage**

#### **3.1 Safety during Transport, Packing and Storage**

#### **Safety indications**

#### **WADNING!**

#### **Risk of injury due to heavy loads!**

- During lifting operations and when setting up the package, loads can fall off. This can cause serious injury.
- Consider dimensions and weight of the GuardOne® Workstation.
- Components of the GuardOne® Workstation are heavy. Lift only with the help of a second person or suitable equipment.

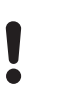

#### **NOTICE!**

#### **Damage to the UV lamp due to bumping of the package!**

- As a result of shocks to the package, the UV lamp can be damaged.
- Transport the package carefully.
- In the event of damage claims, contact your local Starlab sales representative immediately.

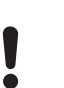

#### **NOTICE!**

#### **Property damage due to placing on a hard base!**

 The bulb holder for the UV lamp protrudes a few centimeters from the top housing unit. If you place the unit flat on a hard base, the bulb holders may be pressed in and can be damaged. - Do not store the top housing unit unpacked on a hard base.

 $\bullet$  In case of incompleteness or damage, contact your local Starlab sales representative immediately. Contact details can be found "Starlab Service Hotline" or the back page.

#### **3.2 Inspection of Transport and Delivery**

#### **Delivery directly through the manufacturer**

The first delivery of the GuardOne® Workstation takes place via parcel service directly from the manufacturer. Protected by foam insulation and bubble wrap, all included components are delivered in one package.

Below, you find further information about the scope of delivery as well as the correct procedure for dealing with an incomplete or damaged delivery.

#### **The scope of delivery comprises the following components:**

- 1x top housing unit (with 1 or 2 pre-installed pre- and HEPA filter).
- 1x base plate
- 1x front door (pre-assembled)
- 1x back panel
- 2x side panels
- 1x multifunctional shelf
- 1 or 2x UV lamps (with serial number on package)
- 1x bag with two power cords (IEC 60320 C13/C14-type with earth contact)
- 1x bag with plastic rivets

#### **Transport inspection**

Check the delivery upon receipt for completeness and transport damage. In case of externally visible transport damage, proceed as follows:

- Do not accept the delivery or accept only with reservation.
- Note the extent of damage on the transport documents.
- Initiate the complaint.
	- $\bullet$  Claim for any damages as soon as they are recognized. Claims for damages can only be made within 15 working days after purchase of the GuardOne® Workstation.
- $\bullet$  In case of incompleteness or damage contact your local Starlab sales representative immediately. Contact details can be found "Starlab Service Hotline" or the back page.

# **English** ransport, Packing and Storage/Safety during Transport, Packing and Storage/Inspection of Transport and Delivery/Handling of Packaging Material **Transport, Packing and Storage/Safety during Transport, Packing and Storage/Inspection of Transport and Delivery/Handling of Packaging Material**

#### <span id="page-16-0"></span>**In-house transport**

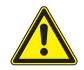

#### **WARNING!**

**Risk of injury due to heavy loads!**

- During lifting operations and when setting up the package, loads can falling off. This can cause serious injury.
- Consider dimensions and weight of the GuardOne® Workstation.
- Components of the GuardOne® Workstation are heavy. Lift only with the help of a second person or suitable equipment.

 You can move the GuardOne® Workstation to another location with the help of a second person without disassembling it.

#### **3.3 Handling of Packaging Material**

#### **Packaging material**

Depending on parcel service and/or inhouse transport directly to the final recipient, the manufacturer delivers the GuardOne® Workstation in a secured state. To protect against damage and contamination during transport, the GuardOne®Workstation is packed in a single cardboard package with individual pieces additionally wrapped in protective foil.

#### **Disposal**

For disposal of packaging materials, pay attention to the applicable legal and local regulations.

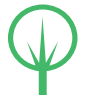

#### **ENVIRONMENT!**

#### **Danger to the environment due to incorrect disposal!**

 Packaging materials are valuable raw materials. Sensibly processed and recycled, they can be used again in many cases. Dangers for the environment can arise from incorrect disposal of packaging materials.

- Dispose of packaging materials in an environmentally friendly manner.
- Observe the locally applicable disposal regulations. If necessary, commission a specialist company with the disposal.
- Dispose of the pallet in an environmentally friendly way or store dry until reuse.

#### **3.4 Storage**

#### **Requirements for the storage location**

Choose the storage location considering the following aspects:

- Do not store the GuardOne® Workstation outdoors.
- Store dry and dust-free.
- Do not expose to aggressive media.
- Protect from sunlight.
- Permissible storage temperature:  $-5 +55$  °C
- Permissible humidity:  $10 95 %$

#### **Requirements for the storage**

Store the GuardOne® Workstation under the following conditions:

- The GuardOne® Workstation is out of service.
- Do not put any objects on the GuardOne® Workstation.
- When storing for more than 3 months, regularly check the general condition of all parts.
- Before putting into service again, check the pre-filter visually and replace it if heavily soiled.

#### <span id="page-17-0"></span>**4 Assembly**

#### **NOTICE!**

**Property damage due to incorrect installation!**

 - The installation must only be carried out by experienced staff. 

#### **NOTICE!**

#### **Property damage at the pre-filter due to obstruction!**

 An obstructed pre-filter will have a negative impact on air filtration efficiency and can cause blocked filter alarms. - Make sure that the pre-filter is not obstructed in any way at any time.

#### **Choosing an installation site**

Before starting the assembly, make sure that the requirements at the installation site specified below are met.

The GuardOne® Workstation must be placed on a firm and level work surface.

- A safe standing of the GuardOne® Workstation must be ensured.
- The surface of the installation site has, at minimum, the same dimensions as the GuardOne® Workstation itself.
- A minimum distance of 10 cm to adjacent objects and walls must be kept to both sides and the back of the GuardOne® Workstation.
- The GuardOne® Workstation must be easily accessible from all sides. Especially at the back of the GuardOne® Workstation, there must be enough space to operate the main power switch on the right rear side of the top housing.
- Above the GuardOne® Workstation, there must be a minimum of at least 25 cm free space to ensure free and unimpaired airflow.
- The laboratory or workroom must be of sufficient size to provide ample space around the GuardOne® Workstation.
- Adequate lighting must be available.
- Adequate ventilation must be available.
- A connection option to the power supply must be available.
- Escape routes and rescue equipment are freely accessible.
- All local safety requirements are fulfilled.
- The installation site is dry and frost-free.
	- A minimum relative humidity of 40% is guaranteed.
- A minimum room temperature of + 15 °C and a maximum room temperature of + 40 °C is guaranteed.
- The GuardOne® Workstation is not exposed to direct sunlight.
- The GuardOne® Workstation must be set up in a place that can easily be kept clean and dust free.

#### **Preparing the installation**

- The GuardOne® Workstation is delivered only partly assembled to reduce transport volume by almost 50%.
- The final assembly can be performed directly at the chosen installation site.
- The assembly will take no longer than 15 minutes and does not require any special knowledge or any kind of tools.
- Components of the GuardOne® Workstation are heavy. It is recommended to have a second person available for assistance.

**A** In case of doubt, contact your local Starlab service or sales contact for assistance.

#### **Watch our video to GuardOne®:**

https://www.starlab.click/guardone-assembling

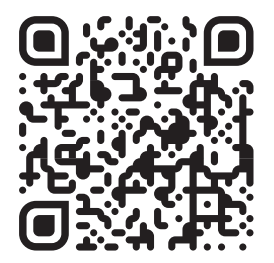

**English**

#### <span id="page-18-0"></span>**4.1 Installing the PC Back Panel**

- 1. Place the base plate (no. 5) on the selected installation site.
- 2. Take the back panel (no. 3) and insert it into the groove of the base plate. Make sure that the holes in the PC back panel are aligned with the holes in the base plate.
- 3. Use five of the plastic rivets (EVA02) to fix the PC back panel to the base plate. Push the plastic rivets into the aligned holes. For easiest assembly, orient the rivets with the open area facing upward. The PC back panel is installed.

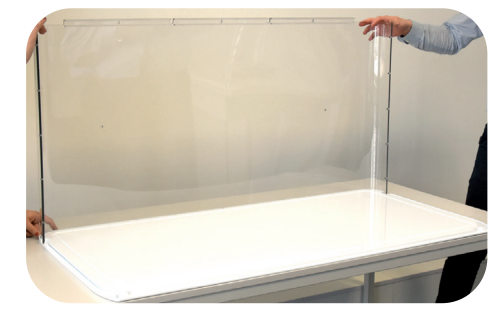

Fig. 4: Insert the back panel into the groove of the base plate

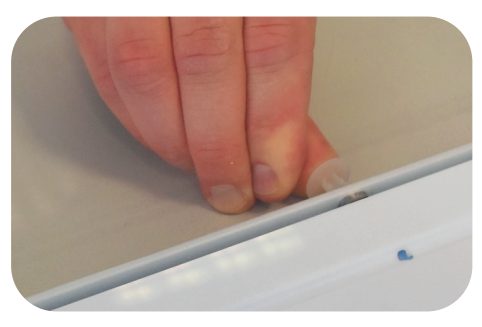

Fig. 5: Fix the back panel with plastic rivets

#### **4.2 Installing the PC Side Panels and the Multifunctional Shelf**

#### **Installing the PC left side panel**

- 1. Take the PC left side panel (without cable duct, no. 1a) and insert it into the groove of the base plate. Make sure that the bottom holes in the PC left side panel are aligned with the holes in the base plate.
- 2. Make sure that the PC back panel slides fully into the groove of the aluminium profile on the PC left side panel. Make sure that the holes in the aluminium profile and the PC back panel are aligned.
- 3. Use five of the plastic rivets (EVA01) to fix the PC back panel to the aluminium profile of the left side panel. Push the rivets into the aligned holes.
- 4. Use three of the plastic rivets (EVA02) to fix the PC left side panel to the base plate. Push the rivets into the aligned holes. The left side panel is installed.

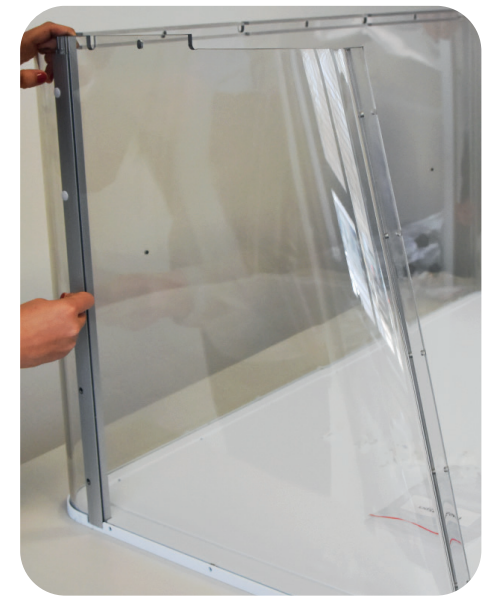

Fig. 6: Fix the PC back panel with plastic rivets

#### **Installing the PC right sight panel (with cable duct)**

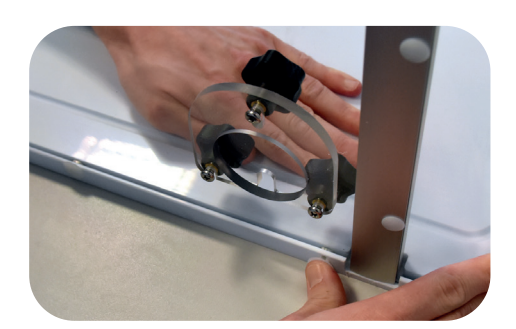

Fig. 7: Fix the right side panel to the base plate

#### **Installing the PC shelf to the back panel**

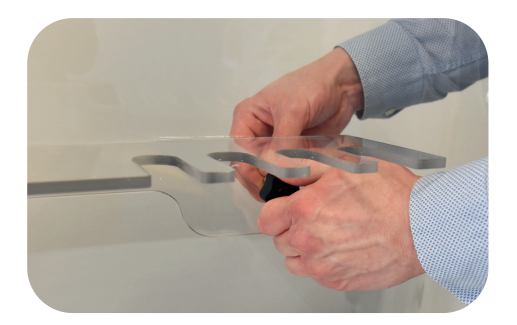

Fig. 8: Fix the PC shelf to the back panel

- 1. Take the PC right side panel (with cable duct, no. 1b) and insert it into the groove of the base plate. Make sure that the bottom holes in the PC right side panel are aligned with the holes in the base plate.
- 2. Make sure that the PC back panel slides fully into the groove of the aluminium profile on the PC right side panel. Make sure that the holes in the aluminium profile and the PC back panel are aligned.
- 3. Use five of the plastic rivets (EVA01) to fix the PC back panel to the aluminium profile of the right side panel. Push the rivets into the aligned holes.
- 4. Use three of the plastic rivets (EVA02) to fix the PC right side panel to the base plate. Push the rivets into the aligned holes.The right side panel (with cable duct) is installed.
- 1. Fix the PC shelf (no. 4) to the PC back panel using the two black screw assemblies provided.
- 2. Position the PC shelf at the back panel on the inside of the PC glass chamber of the GuardOne® Workstation.
- 3. **NOTICE! Property damage due to too high rotational**   $\bullet$ **torques!**

Turn the two black screws into the designated holes on the PC shelf and the back panel by hand.

 $\bullet$  If necessary, you can provide additional support to the back panel with one hand from the outside.

The PC shelf is installed at the back panel on the inside of the glass chamber of the GuardOne® Workstation.

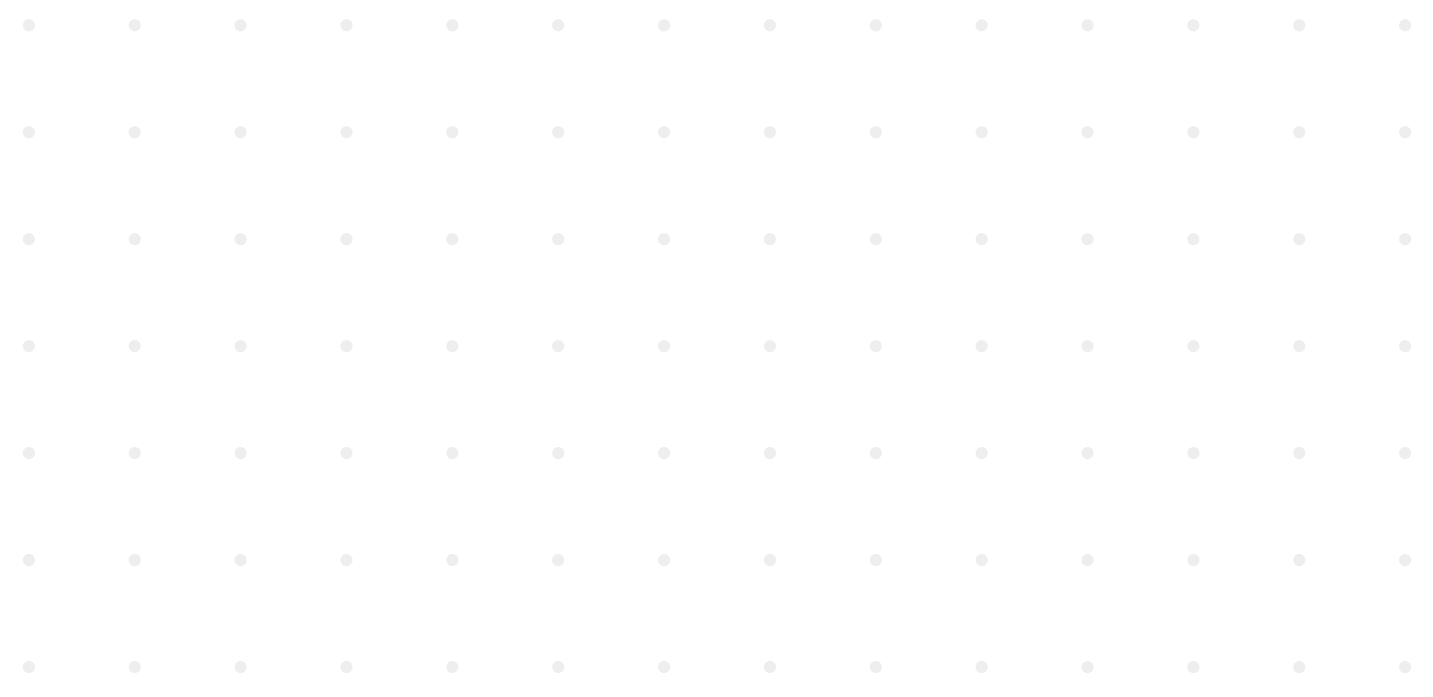

#### <span id="page-20-0"></span>**4.3 Installing the PC Front Door**

#### **Precondition:**

- › For safety reasons, have a second person available to help.
- 1. Take the pre-assembled front door element (no. 2) and insert if from above between the PC left and right side panels. Make sure that the entire panels slide into the groove of the aluminium profiles. Make sure that the holes in the aluminium profile and the PC side panels are aligned on both sides.

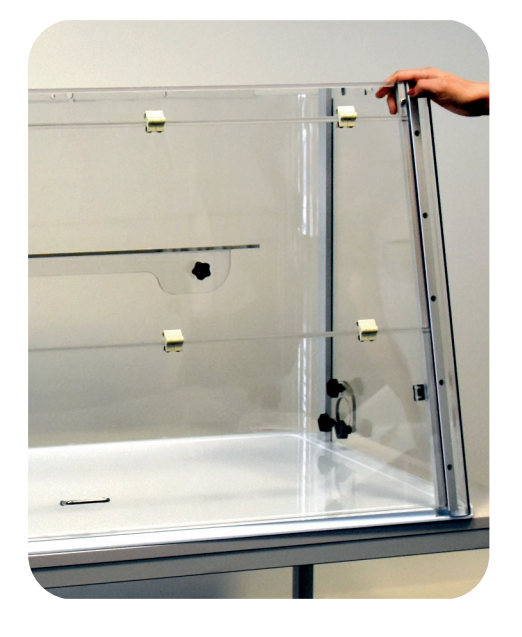

Fig. 9: Insert the front door between the side panels

2. Use five of the plastic rivets (EVA01) to fix the PC left side panel to the aluminium profile of the front door assembly. Push the rivets into the aligned holes. To avoid any deformation, you can provide additional support to the

aluminium profile with one hand from the inside.

3. Use another five of the plastic rivets (EVA01) to fix the PC right side panel to the aluminium profile of the front door assembly. Proceed exactly as in the assembly of the PC left side panel to the front door detailed in step 2. The front door is installed between the side panels.

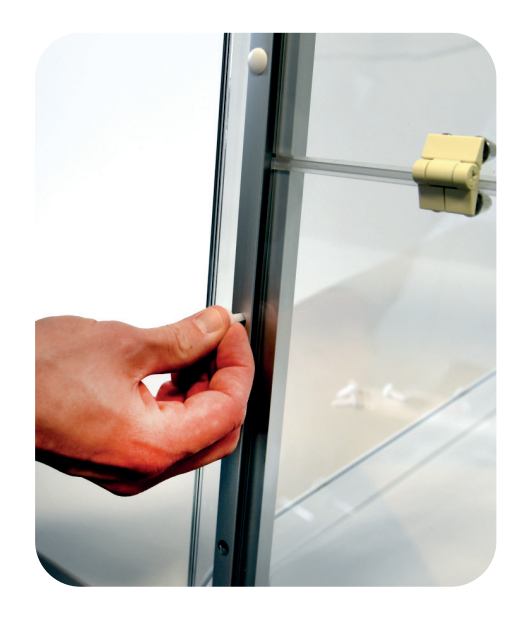

Fig. 10: Fix the front door with plastic rivets

**English**

#### <span id="page-21-0"></span>**4.4 Installing the Top Housing**

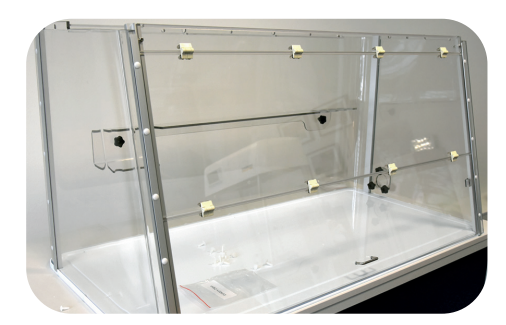

Fig. 11: Assembled PC glass chamber

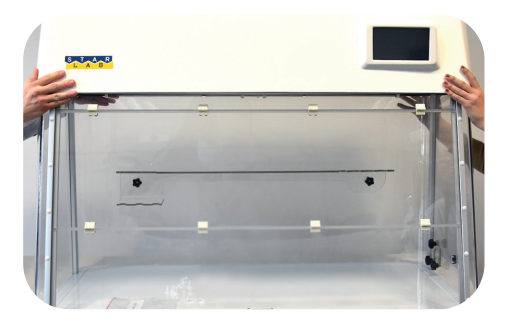

Fig. 12: Lift the top housing onto the PC glass chamber

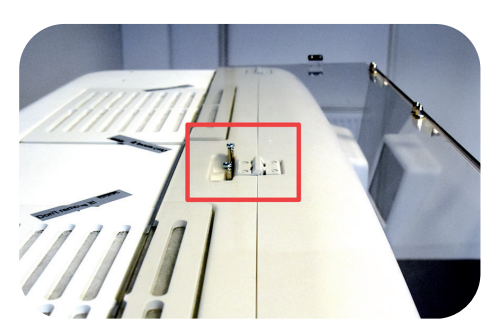

Fig. 13: Open position of the front door

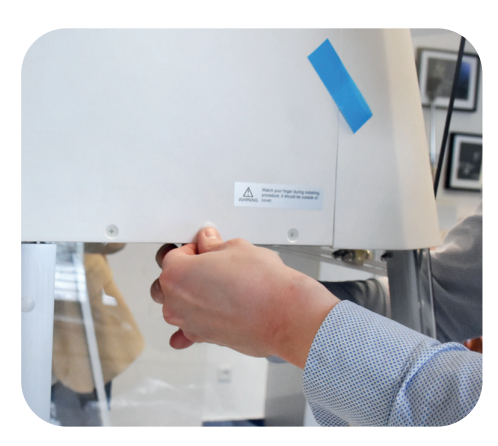

Fig. 14: Install the top housing

#### **Preconditions:**

- The back and side panels are installed at the base plate.
- The front door is installed between the side panels.
- The top housing is the heaviest part of the GuardOne® Workstation. For safety reasons, have a second person available for assistance.

#### **NOTICE!**

#### **Property damage due to placement on a hard base!**

The bulb holder for the UV lamp protrudes a few centimeters from the top housing unit. If you place the unit flat on a hard base, the bulb holder may be pressed in and can be damaged.

- Do not store the top housing unit unpacked on a hard base.
- After unpacking the top housing unit, lift it immediately with the help of a second person onto the preinstalled PC glass chamber.

#### **Lifting and fixing the top housing onto the PC glass chamber** 1. **CAUTION!**

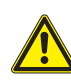

#### **Crushing hazard due to heavy weight!**

Due to the heavy weight of the top housing, there is a danger of crushing your fingers.

- Get assistance from a second person to place the top housing on the assembled PC glass chamber.
- Watch out for your fingers.
- Work carefully.
- 2. Take the pre-assembled top housing and lift it onto the assembled PC glass chamber.
- 3. Make sure that the top housing and the PC glass panels are properly aligned. If aligned correctly, the top housing rests level on top of the aluminium profiles.
- 4. Make sure that the round corners of the PC back panel are equally aligned with the top housing.
- 5. For an easy and safe access to the inside of the GuardOne® Workstation, open the front door completely and secure it in the open position using the recess on the roof of the top housing.
- 6. Use five plastic rivets (EVA02) to fix the top housing on the assembled PC glass chamber:
- Insert three plastic rivets from the back.
- Insert one plastic rivet from the left and right side each.
- If necessary, you can provide additional support to the PC glass panels with one hand from the inside.
- 7. Once all screws have been inserted, lower the front door again.
- <span id="page-22-0"></span>8. Open the flap of the top housing by reaching under the front cover with both hands. Slide the flap upwards until it clicks into place.
- 9. Use three of the plastic rivets (EVA02) to fix the front side of the top housing to the front door. Push the rivets into the aligned holes. The top housing is installed. The flap of the top housing must remain open.

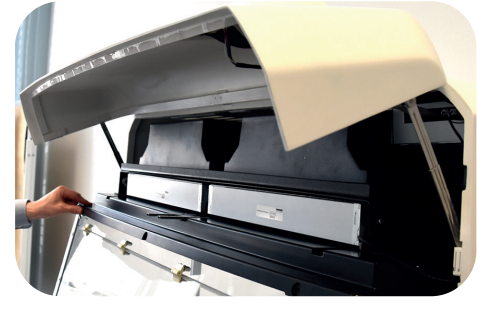

Fig. 15: Fix the front side of the top housing

#### **Connecting the magnetic safety switch**

- 1. Take the connecting cable adaptor at the right side of the opened flap of the top housing between right wall and HEPA filter.
- 2. Insert it from the top into the corresponding socket in the right aluminium profile of the front door assembly.
- 3. Plug the connector into the port. Make sure that the connector is securely plugged in.
- **A** In case the magnetic safety switch has not been plugged in correctly, UV decontamination will not work!
- 4. Close the housing front door. To do so, first unlock the guiding rails by lifting the front door on both sides slightly upwards.

The magnetic safety switch between top housing and PC glass chamber is connected.

#### **4.5 Installing the UV Lamp**

#### **Preconditions:**

- Remove the packaging of the UV lamp. On the packaging there is a sticker with the serial number of the UV lamp. You will need this serial number during the function test in Chapter 4.6 "Complete Installation".
- 1. Open the front door fully, using the recess on the top housing to safely secure it in position.
- 2. Insert the new UV lamp from below into the lamp sockets. Lock the UV lamp by rotating it by approx. 90° in anticlockwise direction. As soon as the bulb has been locked, you will hear a clicking sound.
- 3. In the 48" version you install two UV lamps side-by-side repeating the action detailed in step 2.
- 4. Close the front door carefully.

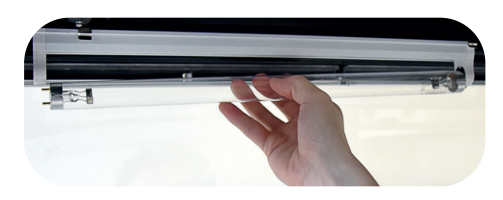

Fig. 16: Connecting the magnetic safety switch

Fig. 17: Rotate the UV lamp

#### <span id="page-23-0"></span>**4.6 Complete Installation**

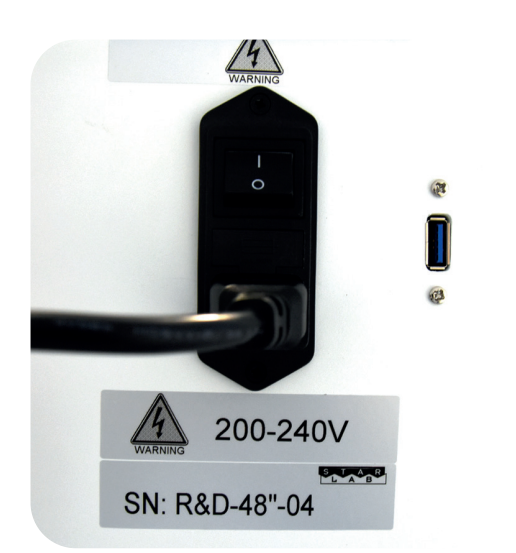

Fig. 18: Plug the power cord in the appropriate socket

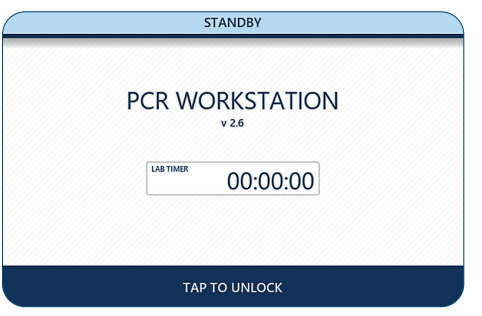

Fig. 19: Standby mode

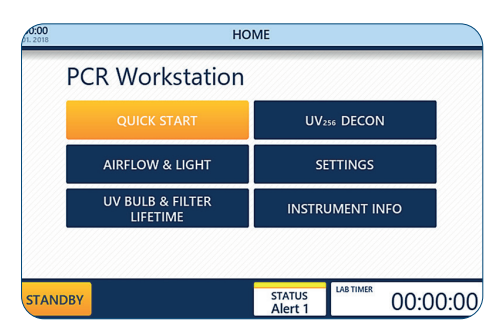

Fig. 20: Home menu

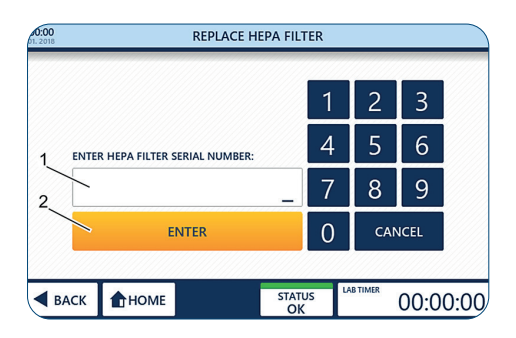

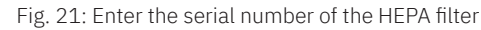

#### **Completing the assembly**

1. Insert the power cord (IEC 60320 C13/C14-type with earth contact) into the socket located at the back of the top housing.

#### 2. **NOTICE!**

#### **Property damage due to increased voltage!**

Make sure that the local strength of current conforms to the power rating of the GuardOne® Workstation.

- 3. Connect the power cord to the power supply.
- 4. To switch the GuardOne® Workstation ON (I) or OFF (0), use the main power switch located above the socket. Turn the main power switch to ON.

After switching the GuardOne® Workstation to ON, the touchpad with the graphical user interface at the front of the top housing will show the Standby screen.

The GuardOne® Workstation is now ready for performing a function test.

#### **Performing a function test**

The function test shows if UV lamp, LED lights and HEPA filter are working.

#### **Precondition:**

- The GuardOne® Workstation is fully assembled.
- The main power switch is turned to ON.
- After switching the GuardOne® Workstation to ON, the graphical user interface displays the Standby screen.

Press Tap to unlock to unlock the Standby screen. The Standby screen is unlocked.

You are now on the Home menu.

 $\bigoplus$  When putting into service, the Home screen displays status alerts 1 and 3 when the GuardOne® Workstation is first switched on. This is to ensure that after initial installation, monitoring of the lifespan of the HEPA filter and UV lamp is activated.

#### **Activating the HEPA filter**

- 1. Press Settings.
- 2. Press Replace HEPA Filter.
- 3. Enter the 10-digit serial number (1) shown on the front of the filter labels.
- 4. Press Enter (2) to finish the installation procedure.
- 5. Press Home to return to the Home menu.

**English**

#### **Testing the Airflow**

- 1. In the Home menu, press the Airflow & Light button. The page for adjusting blower speed or LED light opens.
- 2. To adjust the airflow, press onto the percentage value (1) in the Air Flow field.
- 3. Select the desired airflow rate using the  $+$  and buttons  $\mathbf{I} + (2)$ .
- Selecting an airflow rate of 0% will switch off the blower. To switch it on again, select an airflow rate above 0%. The available steps are 0, 50, 80 and 100%.
- 4. Apply the selection using Apply Settings (3).
- If the front door is closed, the airflow will not work. The airflow is  $\mathbf \Theta$ working if the lowest segment of the front door or the whole front door is open. Even if the magnetic switch is installed improperly, LED light and blower function will be functional.
- When you turn on the airflow, the motor needs about ten seconds  $\bullet$ until the airflow starts to blow. When you turn off the airflow, it stops as soon as the front door is closed.

#### **Testing the LED light**

- You are in the Airflow & Light menu.
- 1. To switch on the LED light, use the LED light switch  $ON(1)$ . Your selection is applied immediately.
- 2. To select an LED light colour, press LED colour (2). Select the desired colour, normal white or red, by pressing the  $+$  and  $-$  button  $\boxed{-}$   $+$  (3). Your selection is applied immediately.
- If the LED lights are not working, please contact your local Starlab  $\mathbf \theta$ sales representative.
- 3. After you have made sure that the LED lights are working, switch off the LED light using the LED light switch  $\overline{OFF}$  (1).
- 4. To return to the Home menu, either use Back or Home in the navigation bar.

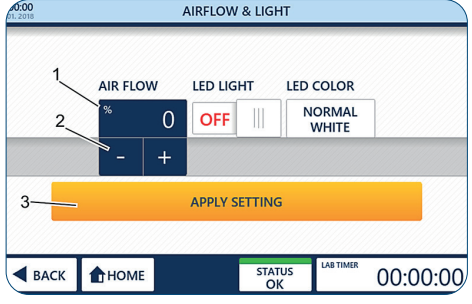

Fig. 22: Testing the Airflow

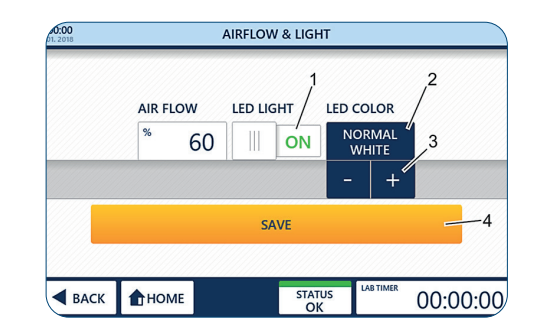

Fig. 23: LED light

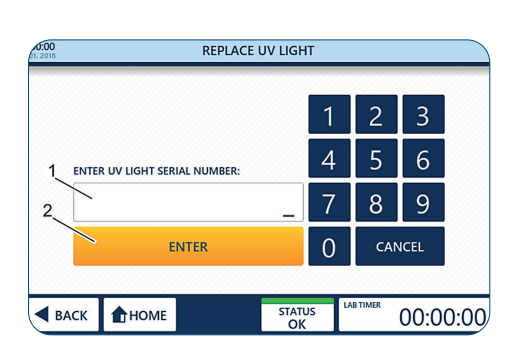

Fig. 24: Activate the automatic life time surveillance for UV light

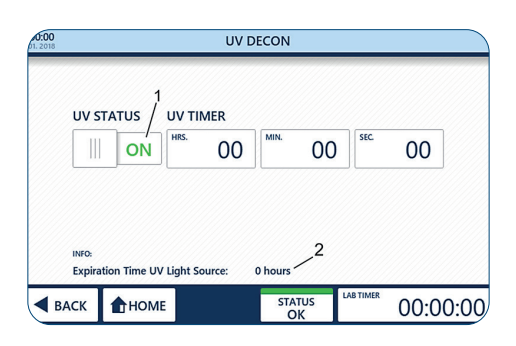

Fig. 24.1: UV 254 Decon

#### **Activating the UV lamp**

#### **Precondition:**

- The UV lamp is installed.
- You are on the Home menu of the graphical user interface.
- The packaging of the UV lamp including the sticker with the serial number, is available.

#### **Enter the serial number**

- 1. Close the front door.
	- As soon as the front door is closed, the airflow stops automatically.
- 2. Press Settings.
- 3. Press Replace UV Light.
- 4. Enter the 10-digit serial number (1) provided with the UV bulb.
- 5. Press Enter (2) to finish the installation procedure.
- 6. Press Home to get back to the Home menu.
- 7. Press UV254 Decon on the Home menu to open the parameter entry page.

#### 8. **CAUTION!**

#### **Health damage due to UV irradiation!**

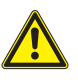

Long-term exposure to UV light may result in damage to health. For safety reasons, the UV lamp cannot be switched on while the front door is open. For safety reasons, the UV lamp will be switched off automatically as soon as the front door is being opened. Closing the door again will not restart the decontamination procedure.

- To start the UV decontamination, switch the UV lamp On using the UV Status switch  $ON(1)$ .
- To stop the UV decontamination, switch the UV lamp Off using the UV Status switch **OFF** again.
- With correct setting and installation, the UV lamp emits a light blue light.
- $\bigoplus$  If the UV lamp is not working, make sure that the magnetic switch connector is securely plugged into the port. If the UV light is still not working, contact your local Starlab sales representative.
- $\bigoplus$  LED light switches off automatically after UV light is switched on.
- 9. After you have made sure that the UV lamp is working, switch the UV lamp off by using the UV Status switch  $\mathsf{OFF}$ .
- 10. Press Home to return to the Home menu. After a successful function test, you can now change the pre-set parameter.

#### <span id="page-26-0"></span>**5 Putting into service**

#### **Preconditions:**

- The GuardOne® Workstation is fully assembled.
- The main power switch is turned to ON.
- The serial numbers of HEPA filter and UV Lamp have been entered into the graphical user interface (Chapter 4.6 "Complete Installation").
- The function test was successful.

#### **Adjusting date and time**

- 1. Press the date and time symbol (1) in the upper left corner of the information bar of any page to open the Date/Time page.
- 2. Change any value by pressing the value (2) and adjust it with the + and - button  $+$  (3).
- 3. To save your changes, use Save Settings (4).
- 4. To exit the page, use Back or Home.
	- Exiting the page without using Save Settings will discard all changes  $\mathbf \Omega$ you have made!

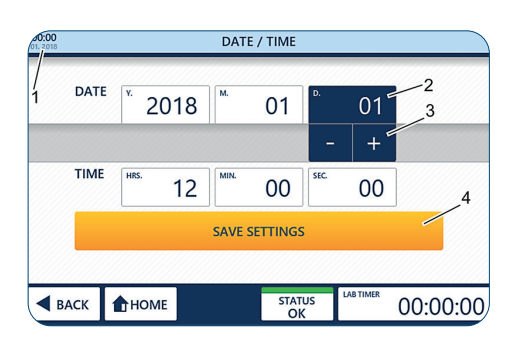

Fig. 25: Adjusting date and time

#### **Adjusting the default operation parameters**

- 1. Press Settings on the Home menu.
- **↑** The Quick Start button on the Home menu will start the GuardOne® Workstation with default values for blower speed and LED light. The factory settings for the Quick Start are 50 % blower speed and LED lights off.
- 2. Press Quick Start Settings to open the setup page for changing the factory settings.
- 3. Change any value by pressing onto the corresponding buttons (1) and adjust the settings using the + and - button  $\mathbb{E} \left[ \frac{1}{2} \right]$ .
- 4. To save your changes, press Save (3).
- 5. To exit the page, use Back or Home.
	- Exiting the page without using Save will discard all changes you have  $\bullet$ made!

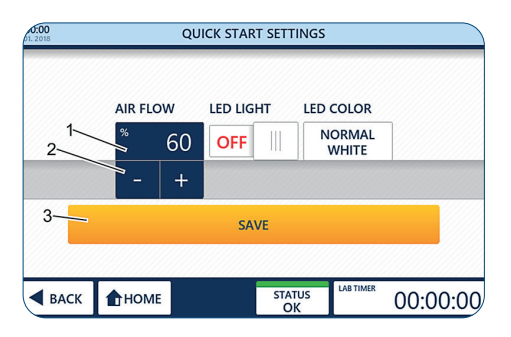

Fig. 26: Quick Start

**English**

#### <span id="page-27-0"></span>**6 Operation**

#### **WARNING!**

**CAUTION!**

#### **Incomplete decontamination due to permanent draught!**

Due to the permanent draught in the glass chamber, a decontamination of 100 % by irradiation of the UV lamp is not possible.

It is only possible to decontaminate the working environment by 99.995 %.

- Do not work with pathogenic laboratory samples.
- Follow the recommendations in this operating manual.
- For further information about the decontamination of the GuardOne® Workstation, refer to our homepage.

#### **Health damage due to UV irradiation!**

 Long-term exposure to UV light results in damage to health.

- For safety reasons, the UV lamp cannot be switched on while the front door is open.
- For safety reasons, the UV lamp will be switched off automatically as soon as the front door is being opened. Closing the door again will not restart the decontamination procedure.

#### **NOTICE!**

#### **Property damage due to incorrect power supply!**

- An incorrect power supply will lead to property damage.
- Only connect the unit to power sources that match the electrical specifications on the nameplate of the unit.
- Only use sockets with proper electrical grounding.

#### **6.1 Get to Know the Graphical User Interface**

The GuardOne® Workstation is equipped with a graphical user interface which is operated via a touchscreen.

#### **Precondition:**

The main power switch is turned to ON.

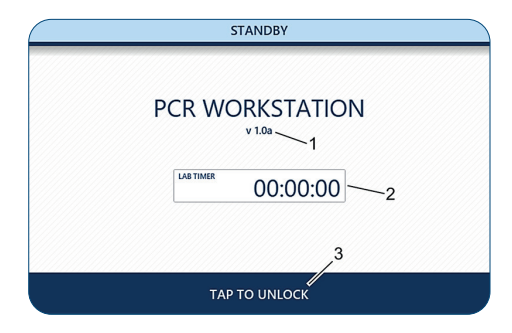

Fig. 27: Standby page

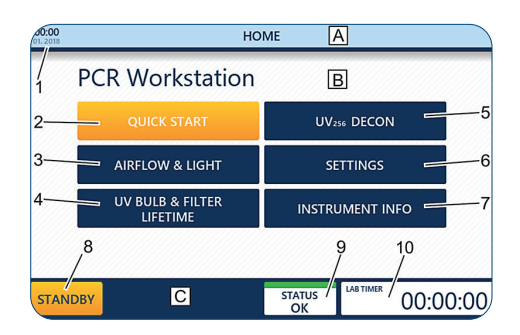

#### Fig. 28: Home page

#### **Get to know the Standby menu**

#### **The Standby page is shown:**

- › immediately after switching on the GuardOne® Workstation.
	- after exiting the Home page using the Standby button in the navigation bar.

The Standby page informs you about the currently installed software version (1). In addition, if in use, the lab timer (2) will display the remaining time till the alarm will sound.

#### **Exit the Standby page:**

Press Tap to unlock (3) in the navigation bar. You are now on the Home page.

#### **Get to know the Home menu**

The Home page offers access to the main functions of the GuardOne® Workstation.

**Reaching the Home page from any other page:**

Press Home in the navigation bar. You are now on the Home page.

**Reaching the Home page from Standby page:**

Press Tap to unlock in the navigation bar. You are now on the Home page.

**A** Information bar **B** Display area **C** Navigation bar **1** Date and time **2** Quick Start **3** Airflow & Light **4** UV bulb & Filter Lifetime **5** UV 254 Decon **6** Settings **7** Instrument Info **8** Standby **9** Status of the GuardOne®Workstation **10** Lab Timer

#### <span id="page-28-0"></span>**Adjusting the Lab timer**

- The lab timer is working independent of any other function of the GuardOne® Workstation.  $\mathbf \theta$ You can switch the GuardOne® Workstation into standby mode without affecting the lab timer.
- 1 To use the lab timer, press the Lab timer symbol in the right corner of the navigation bar of any page. The Lab timer page opens.
- 2. To set the lab timer, press the buttons for hour, minute and second (1).
- 3. Enter the desired time values using the  $+$  and button  $\mathbf{r}$  + (2).
- 4. Press Start/Pause (3) to start or pause the timer.
- $\mathbf 0$ After the set time has elapsed, an alarm will be sounded. The alarm will stop automatically after approx. 5 seconds.
- 5. Press End + Reset (4) to stop and reset the timer to 00:00:00.
- 6. To exit the page, use Back or Home.

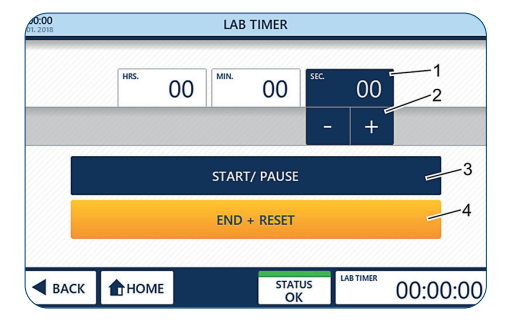

Fig. 29: Adjusting the lab timer

#### **6.2 Operating the Display Area**

#### **Quick Start and Quick Stop**

When Quick Start is pressed, the GuardOne® Workstation will start working using pre-set parameters for blower speed and LED lights (factory settings). The factory settings are:

- Blower speed is 50 %, Laminar Flow Model required.
- LED light is turned off.

You can change the factory settings at any time during operation by pressing Settings followed by Quick Start Settings.

#### **Activating Quick Start**

- 1. Open the front door.
- In case the front door is closed, the built-in magnetic switch will  $\mathbf{a}$ prevent the blower from working. The function of the LED light is independent of the front door.
- If the GuardOne® Workstation is in UV decontamination mode,  $\mathbf{r}$ the UV lamp will be switched off too.
- 2. Press Ouick Start (1). The GuardOne® Workstation starts working.

#### **Activating Quick Stop**

After Quick Start has been pressed, the button will change to Quick Stop.

Press Quick Stop (1) to switch off the blower and LED light. The GuardOne® Workstation stops working.

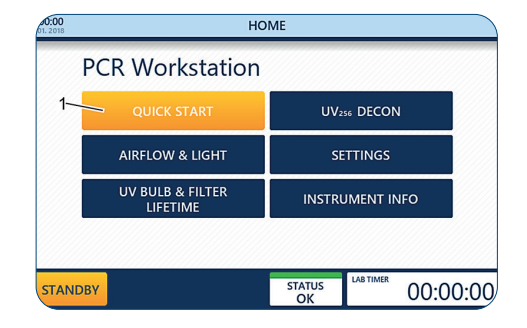

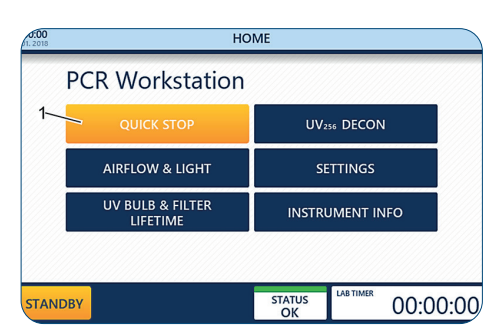

Fig. 31: Quick Stop

Fig. 30: Quick Start

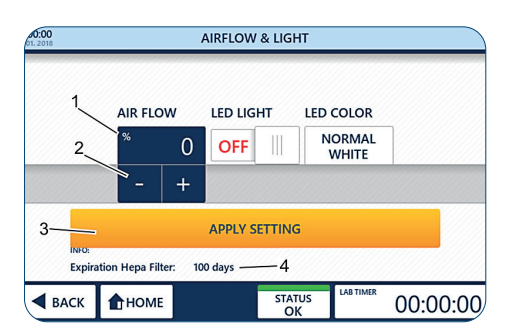

Fig. 32: Adjust the Airflow

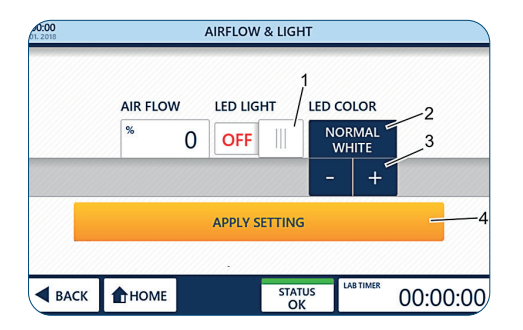

Fig. 33: Operate LED light and colour

#### **Airflow & Light**

By pressing Airflow & Light, you can adjust the blower speed or the LED light at any time during operation.

#### **Precondition:**

- You are on the Home page.
- 1. Press Airflow & Light.

#### **Adjusting the Airflow**

- 2. Press the percentage value (1).
- 3. Select the desired airflow rate (2) using the  $+$  and buttons  $\overline{ }$ .
	- You can choose between 0, 50, 80 and 100 % airflow rate.
	- **A** Selecting an airflow rate of 0 % will switch off the blower. To switch it on again, either select an airflow rate above 0 % or use the Quick Start function on the Home page ("Quick Start and Quick Stop").
	- The Expiration HEPA Filter field (4) provides information about A the remaining life time of the HEPA filter.
- 4. Apply the selection using Apply Settings (3). Your selection is applied immediately.
- 5. To exit the page, use Back or Home.
	- **f** Exiting the page without using Apply Settings will discard all changes you have made!

#### **Operating the LED light**

- 1. To switch on/off the LED light, press the LED Light switch (1). Your selection is applied immediately.
- 2. To select an LED light colour, press LED Colour (2).
- 3. Select the desired colour. You can choose between normal white (default) and red (3) by pressing the  $+$  and - button  $\overline{ }$ . Your selection is applied immediately.
- 4. To exit the page, use Back or Home.

# Operation/Operating the Display Area **Operation/Operating the Display Area**

**English**

#### **UV Bulb & Filter Lifetime**

By pressing UV bulb & Filter lifetime, you can view the information on the remaining lifetime of the UV bulb and the HEPA filter.

- The life time of the UV bulb is 9000 hours. The life time of the HEPA filter is 600 days.
- 1. Press UV bulb & Filter lifetime. The remaining life times of the HEPA filter (1) and the UV bulb (2) are displayed.
- 2. To exit the page, use Back or Home.

#### **Instrument Info**

By pressing Instrument Info, you can view information about the current software version and the blower hours.

- 1. Press Instrument Info. The current software version (1) and the blower hours (2) are di splayed.
- 2. To exit the page, use Back or Home.

#### UV BULB & FILTER HEPA FILTER Remaining life time: 00100 days UV LAMP Remaining life time: 00018 hours  $\blacktriangleleft$  BACK HOME **STATUS** 00:00:00

Fig. 34: Information about UV bulb and Filter lifetime

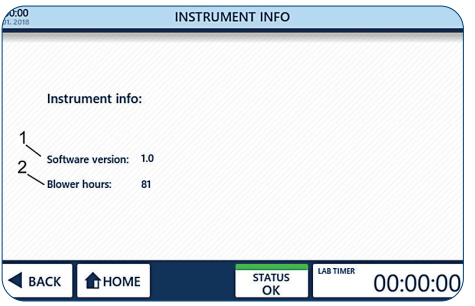

#### Fig. 35: Instrument Info

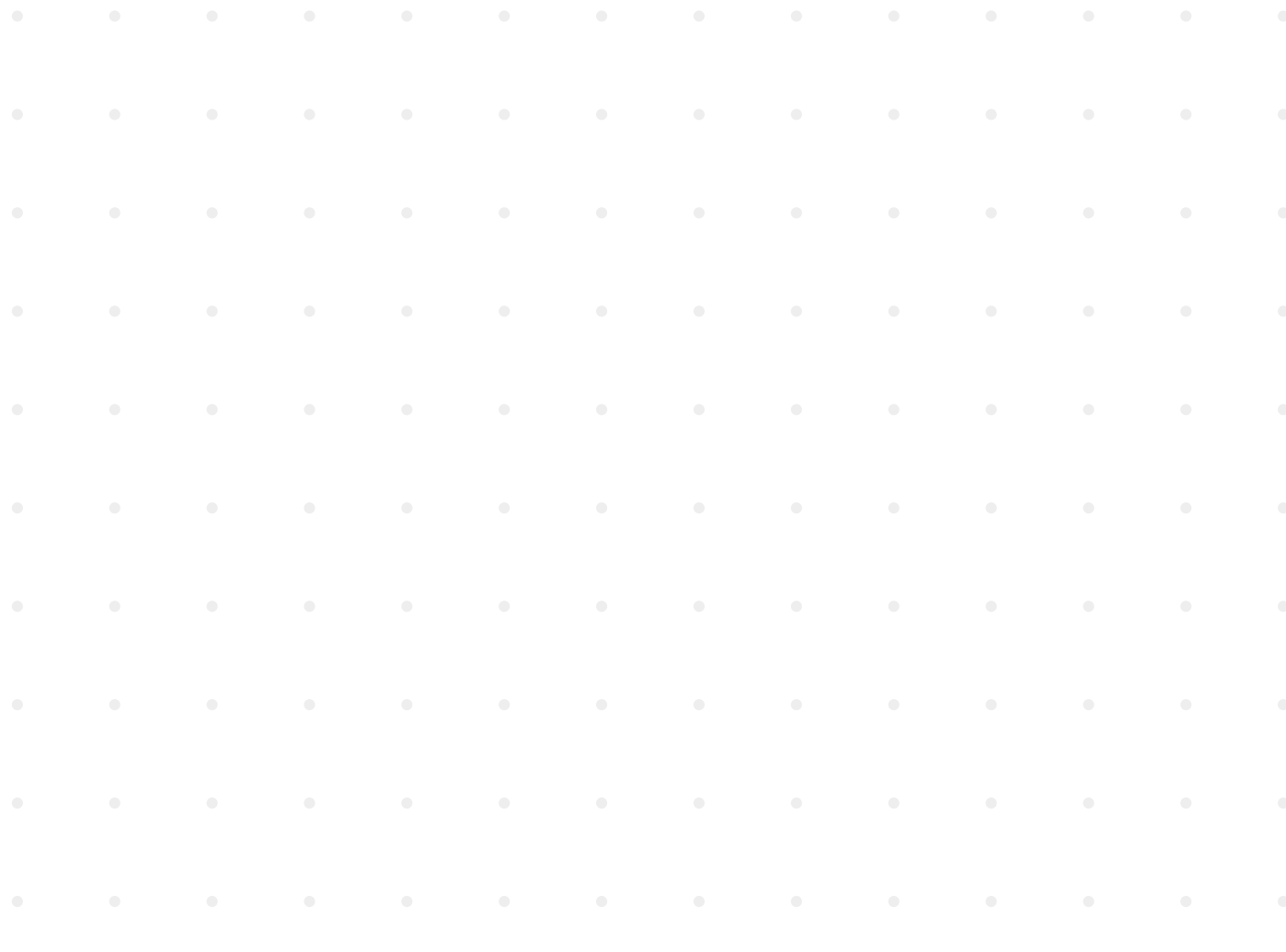

#### **Bacterial destruction through UV irradation**

UV light helps removing (or reducing the number of) airborne microorganisms from a closed environment. It is proven that UV light destroys almost all DNA-based microorganism given a sufficient UV dosage and irradiation time. But many variables like airflow, humidity, distance of microorganisms to UV light or UV dosage are present in a real-world environment that make actual calculation of the irradiation time very difficult. Before performing the steps to adjust the UV 254 Decon, refer to the calculation example for the minimum irradation time, including the formula as well as the table of recommended times for decontaminating minimum from common organisms.

#### **The germicidal destruction rate is calculated as follows:**

Microwatt seconds/cm² = microwatts/cm² x seconds of exposure

The bacterial destruction chart below indicates the amount of shortwave (254 nm) UV energy required for complete destruction of various organisms.

**C** Please note that optimal working conditions are required for the recommended duration of irradiation. Changing only one factor results in a changed required irradiation time.

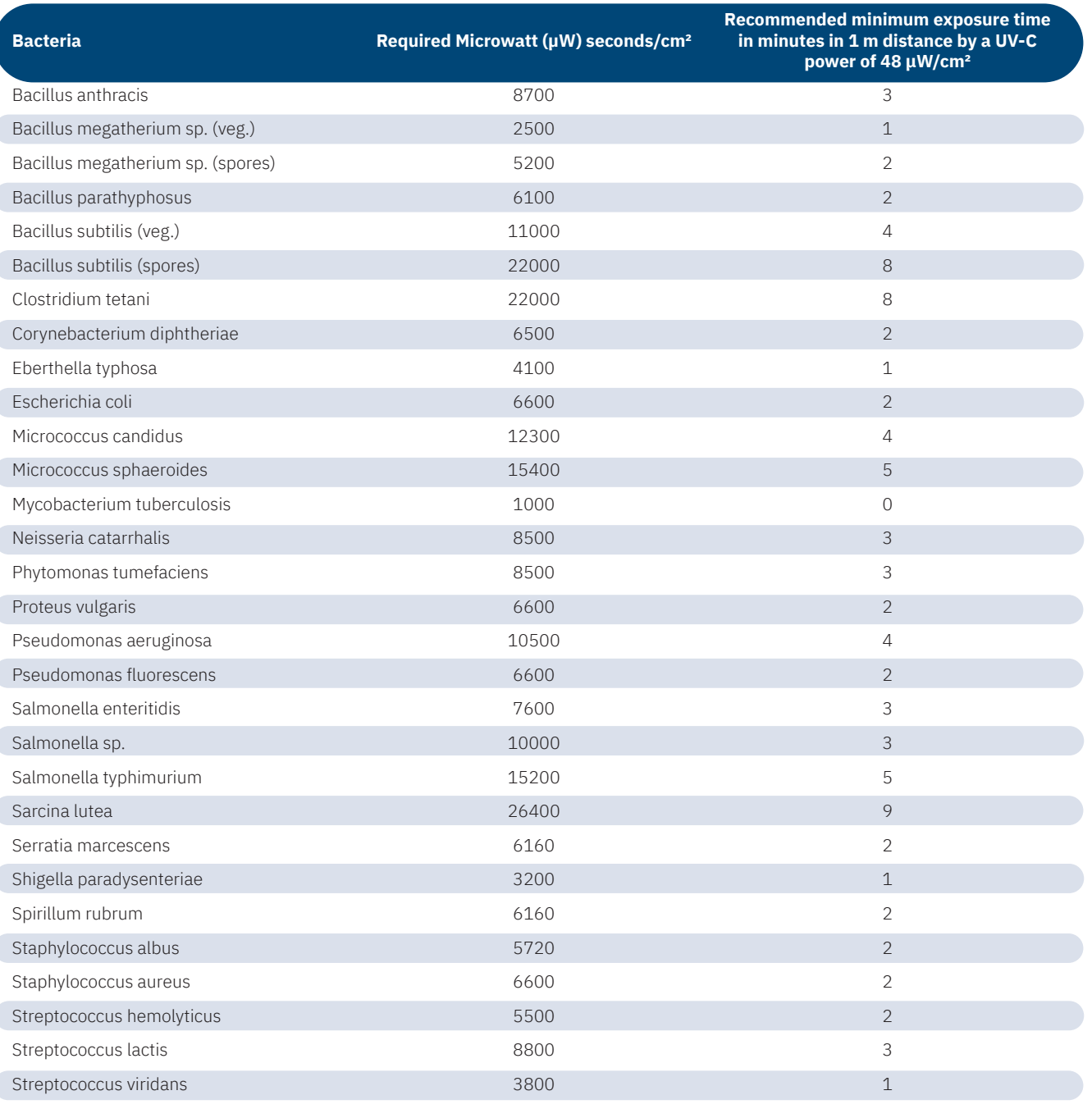

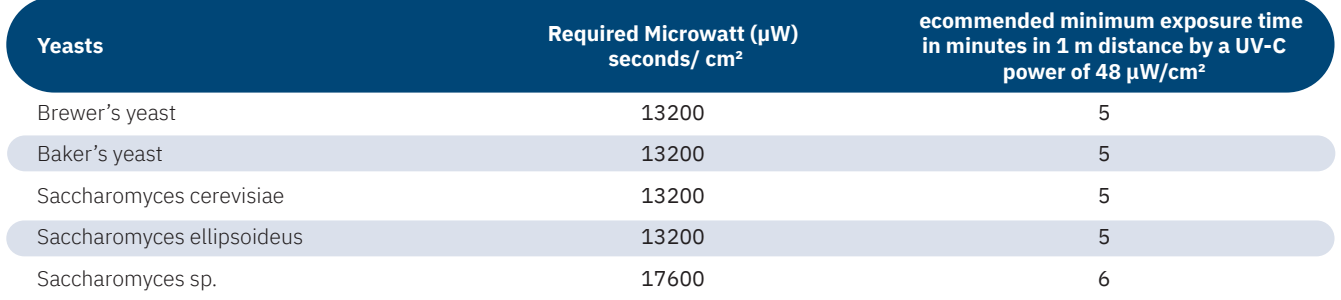

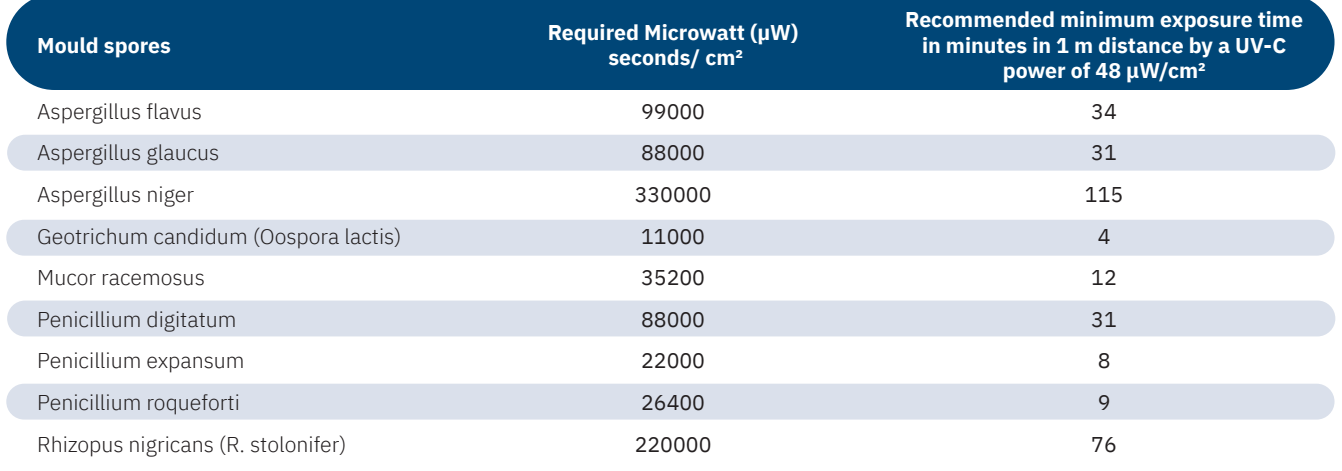

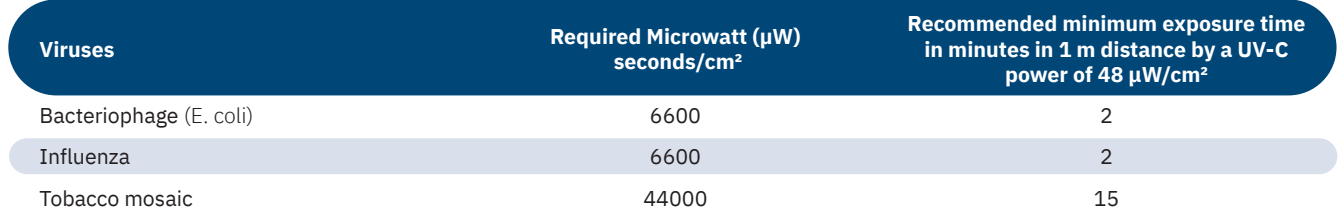

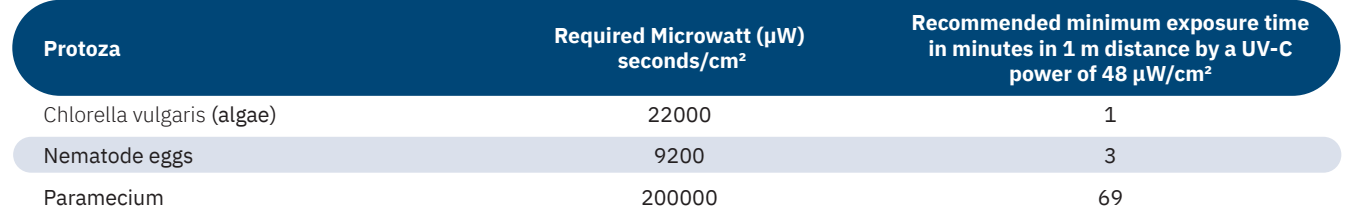

#### **UV 254 Decon**

By pressing UV 254 Decon, you can activate the UV decontamination mode. To automatically stop the UV decontamination after a pre-set time, you can use the timer function.

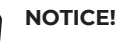

#### **Property damage to plastic materials from prolonged irradiation!**  $\blacksquare$

 Some types of plastic, such as pipette tips, can become brittle when exposed to prolonged irradiation. - Do not place plastic containers that are not UV stable into the GuardOne® Workstation.

Operating the UV lamp

 $\bullet$ 

- 1. To start the UV decontamination, switch the UV status (1) to  $ON$ . To stop the UV decontamination, switch the UV status (1) to  $\mathsf{OFF}$ .
	- **f** The UV lamp cannot be switched on while the front door is open.
- The UV lamp is switched off automatically as soon as the front door is  $\mathbf 0$ being opened. Closing the front door again will not restart the decontamination procedure.

The Info Expiration Time UV Light Source (2) gives you information

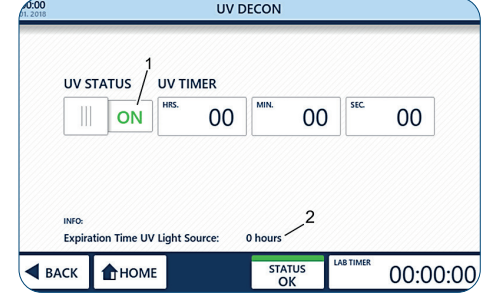

Fig. 36: UV 254 Decon

2. To exit the page, use Back or Home.

about the remaining life time of the UV lamp.

# Operation/Operating the Display Area **Operation/Operating the Display Area**

**English**

#### **Operating the UV timer**

- › The timer can only be used before the UV lamp has been switched on.
- **f** The UV timer is not mandatory for using UV irradiation.
- 1. Switch the UV Status to  $\mathsf{OFF}(1)$ .
- 2. To set the timer, press the hour, minute or second buttons (2).
- 3. Select the desired values (3) using the + and button . The desired decontamination time has been set.
- 4. To start the UV decontamination, switch the UV status (1) to  $ON$ .
- The UV lamp is switched off automatically after the preset time  $\mathbf \Theta$ has elapsed. If you do not set the timer, UV decontamination will run indefinitely.
- The UV lamp and timer will be switched off automatically as soon  $\ddot{\mathbf{0}}$ as the front door is being opened. Closing the front door again will not restart the decontamination procedure.

An acoustic signal will sound as soon as the pre-set time has elapsed.

5. To exit the page, use Back or Home.

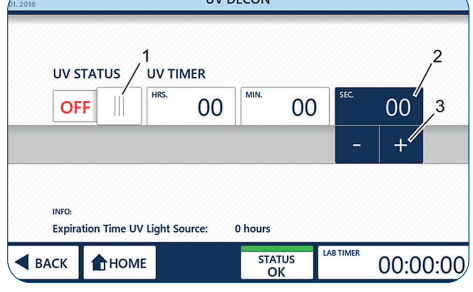

 $WPCON$ 

Fig. 37: UV Timer

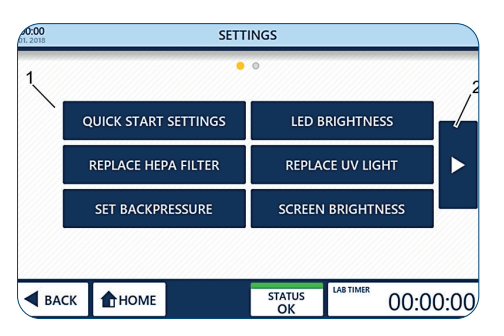

Fig. 38: Settings

#### **Settings**

The Settings page allows you to adjust various parameters (1) of the GuardOne® Workstation. To navigate between the screens, use the arrow buttons (2) to the left and right of the main area.

#### **Quick Start Settings**

By pressing Quick Start Settings, you can replace the factory settings for the blower and the LED lights with your preferred settings at any time during operation.

#### **The factory settings are:**

- Blower speed is 50 %.
- LED light is turned off.

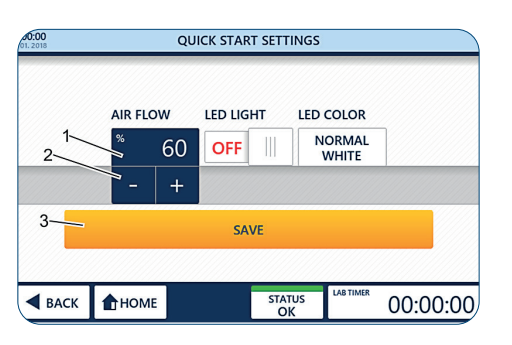

Fig. 39: Adjust the Airflow preference

#### **Adjusting the Airflow preference**

- 1. Press Quick Start Settings.
- 2. Press the percentage value (1).
- 3. Select the desired airflow rate (2) using the + and button  $\overline{\phantom{a}}$  +
- You can choose between 0, 50, 80 and 100 % airflow rate.
- Selecting an airflow rate of 0 % will switch off the blower.  $\mathbf \theta$ To switch it on again, either select an airflow rate above 0% or use the Quick Start function on the Home page Chapter 6.2 "Operating the Display Area".
- 4. Apply the selection using Save (3).
- 5. To exit the page, use Back or Home.
- Exiting the page without using Save will discard all changes you  $\mathbf{a}$ have made!
# Operation/Operating the Display Area **Operation/Operating the Display Area**

**English**

### <span id="page-36-0"></span>**Setting the LED light preference**

- 1. To switch on/off the LED light, press the LED Light switch (1) to ON/OFF
- 2. To select an LED light colour, press LED Colour (2).
- 3. Select the desired colour by pressing the  $+$  and button  $\boxed{1 + (3)}$ . You can choose between normal white (default) and red.
- 4. Apply the selection using Save (4).
- 5. To exit the page, use Back or Home.
- Exiting the page without using Save will discard all changes you A have made!

### **LED Brightness**

By pressing LED Brightness, you can adjust the brightness of the LED light within the GuardOne® Workstation.

- 1. Press LED Brightness.
- 2. Press onto the percentage value (1).
- 3. Select the desired brightness rate (2) using the  $+$  and  $-$  button
- $\mathbf 0$ You can choose from 10 % until 100 % LED brightness in 5 % increments.
- The selected LED brightness will be applied to all available LED colours.
- 4. Apply the selection using Save (3).
- 5. To exit the page, use Back or Home.
- Exiting the page without using Save will discard all changes you have made!

### **Screen Brightness**

By pressing Screen Brightness, you can adjust the brightness of the screen of the graphical user interface.

- 1. Press Screen Brightness.
- 2. Press the percentage value (1).
- 3. Select the desired brightness rate (2) using the + and button  $+$   $+$
- **f** You can choose from 10 % to 100% Screen brightness.
- 4. Apply the selection using Save (3).
- 5. To exit the page, use Back or Home.
- $\mathbf \theta$ Exiting the page without using Save will discard all changes you have made!

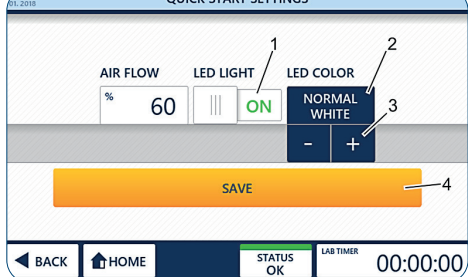

Fig. 40: Setting LED light and colour preference

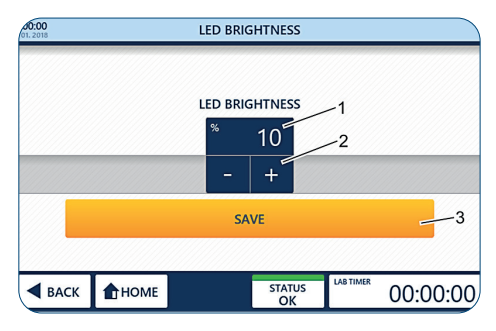

Fig. 41: Adjust the LED Brightness

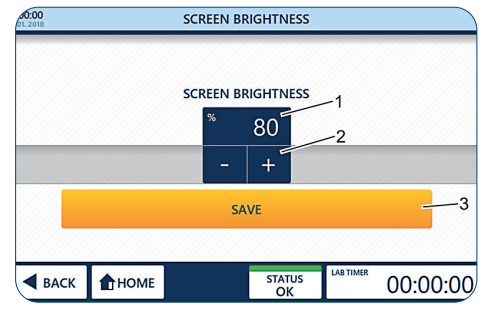

Fig. 42: Adjust the Screen Brightness

### <span id="page-37-0"></span>**Replace HEPA Filter**

### **NOTICE!**

### **Restricted function due to the installation of a non-original filter!**

- When using any other filter than the original Starlab HEPA filter, the proper function of the air filtration cannot be guaranteed.
- Only use an original Starlab HEPA filter designed for the GuardOne® Workstation.
- In case of questions, contact your local Starlab service or sales contact.

 For ordering information, visit the website or use the contact information "Starlab Service Hotline" or the back page.

 The HEPA filter life time counter must only be reset after replacing the current old HEPA filter with a new HEPA filter.

For information on replacing the HEPA filter and activating the automatic life time surveillance for the HEPA filter, refer to Chapter 7.2 "Maintenance" .

### **Replace UV Light**

### **NOTICE!**

### **Restricted function due to the installation of a non-original UV lamp!**

 When using any other UV lamp than the original Starlab UV lamp, the proper function of the UV decontamination cannot be guaranteed. - Only use an original Starlab UV lamp designed for the GuardOne® Workstation.

 - In case of any questions, contact your local Starlab service or sales representative.

 For ordering information, visit the website or use the contact information "Starlab Service Hotline" or the back page.

The UV light life time counter must only be reset after the replacement of the current old UV light with a new UV light.

For information on replacing the UV light and activating the automatic life time surveillance for the UV light, refer to Chapter 7.2 "Maintenance".

### **Set Backpressure**

## **NOTICE!**

**Limited effectiveness of the air filtration due to adjusting the HEPA filter airflow alarm threshold!** Adjusting the threshold for the HEPA filter blockage alarm will change the effectiveness of the air filtration. Changing the factory

settings may affect optimal performance of the GuardOne® Workstation.

 - If you have the feeling that the alarm settings should be changed, contact a Starlab service technician or your local Starlab sales representative.

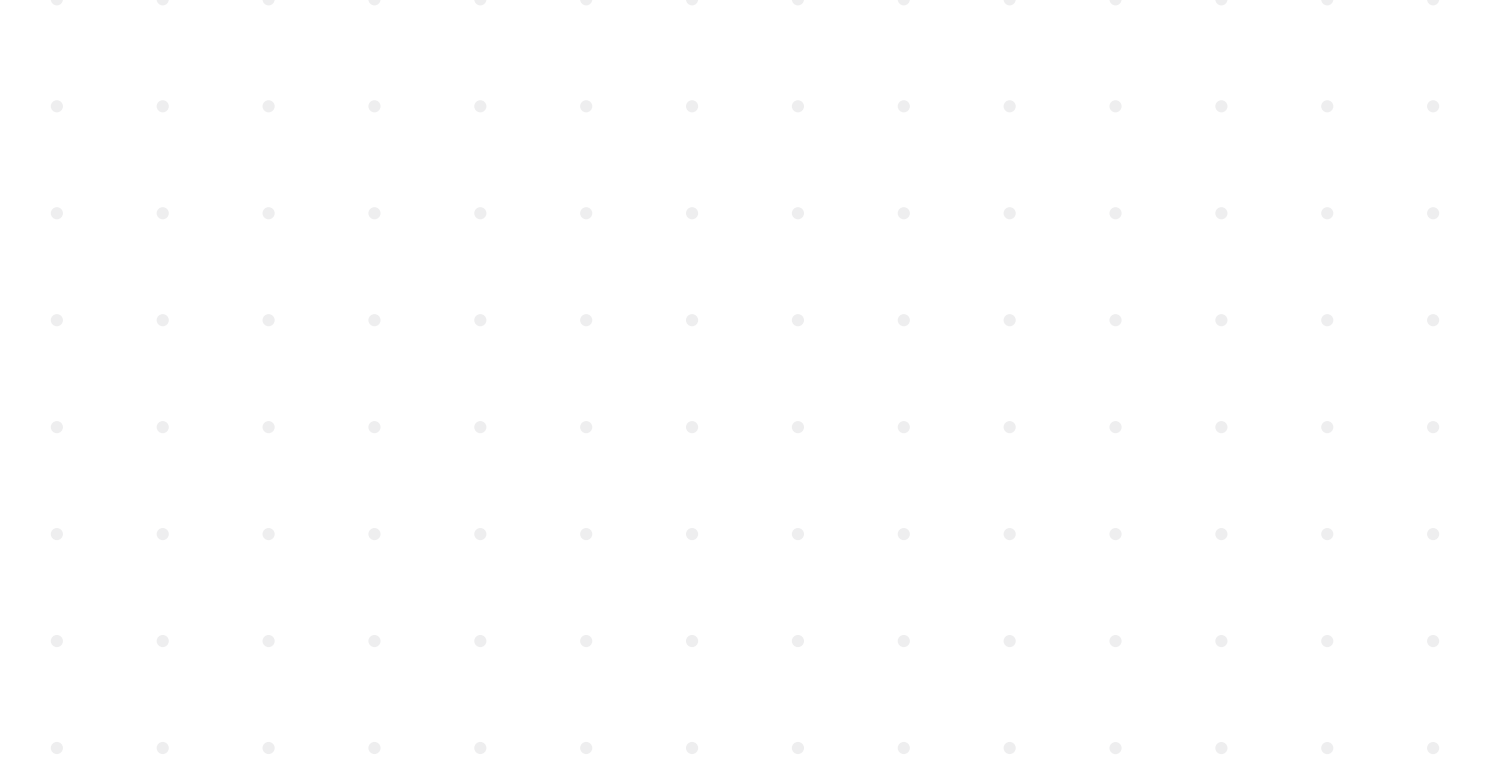

### <span id="page-38-0"></span>**Reset**

When Reset is pressed, the GuardOne® Workstation is reset to the factory settings.

- Any changes made to screen brightness, LED brightness, quick start settings, time and date adjustment and backpressure adjustment are lost. After restoring the factory settings you will also have to calibrate the touchscreen.
- 1. Press Reset.
- 2. Confirm by pressing Reset (1). The GuardOne® Workstation turns off.
- 3. To calibrate the touchscreen, press onto the crosses that will subsequently appear in the four corners of the touchscreen with a pencil. The workstation has been reset to factory settings. To change the factory settings see Chapter 5 "Putting into service".

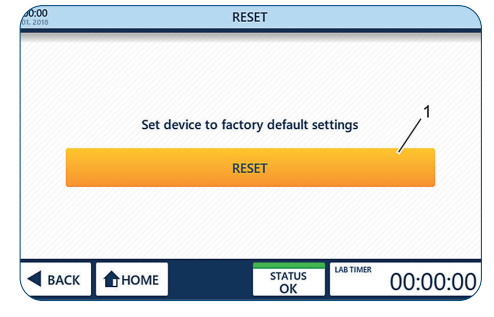

Fig. 43: Reset the GuardOne® Workstation

### <span id="page-39-0"></span>**7 Cleaning and Maintenance**

### **7.1 Safety Indications**

### **Contamination indications**

### **NOTICE!**

### **Contamination of the pre-filter due to contamination of the air!**

 Due to the contamination of the air, the pre-filter can become dirty. A sterile working environment inside the GuardOne® Workstation is no longer guaranteed.

- To ensure optimal function of the pre-filter, it is recommended to visually inspect the pre-filter in regular intervals.
- It must be changed as soon as it visibly dirty, latest after a period of 6 months.

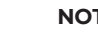

### **NOTICE!**

### **Contamination of the inside area of the GuardOne® Workstation due to bacterial contamination!**

 Due to contamination of the work area, a repeated operation without cleaning the work area can lead to contamination or destruction of the sample material and falsification of the results.

 - It is necessary to clean the inside area and the work surface after each use.

### **Property damage**

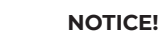

### **Top housing damage by placing objects on it!**

 If laboratory materials, samples or liquids are placed on the surface of the top housing, damage may occur if something gets into the prefilter and the HEPA filter.

 - The surface of the top housing is not suitable as a storage area.

### **7.2 Maintenance**

### **Replacing the pre-filter**

The pre-filter of the GuardOne® Workstation is located at the top of the device above the blower motor. Its function is to reduce the particle load for the main HEPA filter. To ensure the optimal function of the pre-filter, it is recommended to visually inspect the pre-filter in regular intervals. It must be exchanged as soon as it visibly dirty, latest after a period of 6 months.

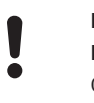

### **NOTICE!**

### Property damage due to non-simultaneous replacement of pre-filter and HEPA filter!

 Only replacing the HEPA filter but not the pre-filter can result in damage to the new HEPA filter. - Always replace the pre-filter along with the HEPA filter.

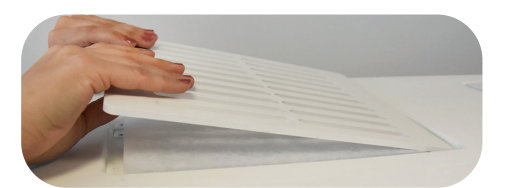

Fig. 44: Lift the protective cover

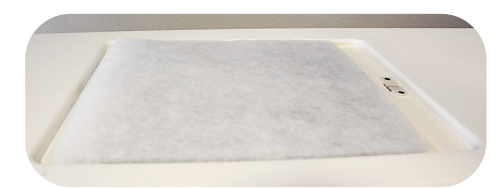

Fig. 45: Insert the new pre-filter

- 1. Lift the protective cover off from the top housing.
- 2. Remove the used pre-filter.
- 3. Insert the new pre-filter. In the 48" version, you replace two pre-filters side by side.
- 4. Re-insert the protective cover to fix the new pre-filter in place.

# Cleaning and Maintenance/Safety Indications/Maintenance **Cleaning and Maintenance/Safety Indications/Maintenance**

**English**

### <span id="page-40-0"></span>**Replacing the HEPA filter**

The GuardOne® Workstation of size 32" is equipped with a single HEPA filter, while the 48" model has two HEPA filters. Both models are designed with the intention to make the exchange of the filter as easy and fast as possible.

### **NOTICE!**

### **Loss of filtration efficiency due to the incorrect version of HEPA filter!**

 Installing the wrong type of HEPA filter (e.g. different width, height or brand) may result in a partial or complete loss of filtration efficiency. - Make sure, you have the correct version of replacement filter available.

### **NOTICE!**

### **Restricted function due to the installation of a non-original filter!**

 When using any other filter than the original Starlab HEPA filter, the proper function of the air filtration cannot be guaranteed. - Only use original Starlab HEPA filters designed for the GuardOne® Workstation.

 - In case of any questions, contact your local Starlab service or sales contact.

 For ordering information, visit the website or use the contact information "Starlab Service Hotline" or the back page.

### **Removing the used HEPA filter**

- 1. Switch off the GuardOne® Workstation by using the main power switch on the back of the housing.
- 2. Open the front door of the top housing until the guiding rails on its left and right side lock and keep the door open.
- 3. Unlock the HEPA filter housing which is fixed with two black screws on its left and right side between the HEPA filter housing and the walls of the top housing.
- $\mathbf \theta$ It is sufficient to open the screws by a few turns. It is not necessary to remove the screws.
- 4. Lift up the HEPA filter housing.
	- To do so, simply pull the two lifting helps on the left and right side of the housing towards you until they lock into the groove in the filter housing bottom.
- 5. Remove the old HEPA filter by pulling it on its guiding rails towards you.

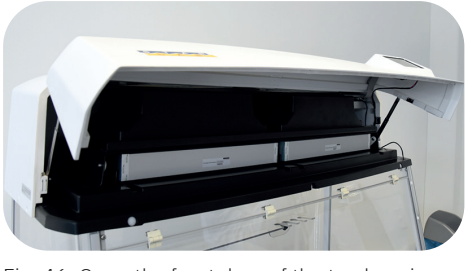

Fig. 46: Open the front door of the top housing

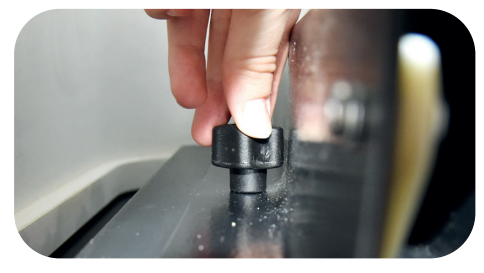

Fig. 47: Open the screws by two or three turns

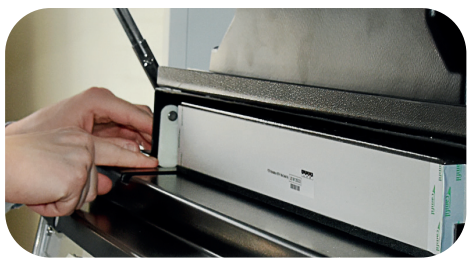

Fig. 48: Lift the HEPA filter housing up

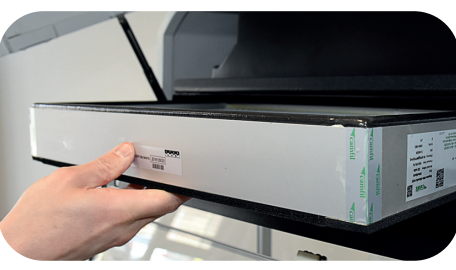

Fig. 49: Remove the HEPA filter

### **Inserting the new HEPA filter**

- 1. Place the new HEPA filter on top of the guiding rails with the label containing the serial number facing towards you. Make sure, the sides of the HEPA filter and the guiding rails are aligned.
- 2. Slide the new HEPA filter back into the housing.
- 3. In the 48" version you replace two HEPA filters side by side.
- 4. Make a note of the serial number at the front of the HEPA filter. You will need it later for the life time surveillance activation.
- 5. Push back the lifting helps of the HEPA filter housing into their original position. The housing now rests directly on top of the isolation foam of the filter.
- 6. Secure the housing by retightening the two black screws on the left and right side between HEPA filter housing and walls of the top housing.
- 7. Make sure that the HEPA filter is placed flush inside the housing and cannot be moved. If secured tightly, the isolation foam on top and bottom of the filter will now prevent any airflow leakage.
- 8. Close the housing front door. To do so, first unlock the two lifting helps on the right and the left side by slightly lifting the front door on both sides upwards.
- 9. Switch on the power.
- $\mathbf \theta$ The front door is equipped with a safety switch that automatically interrupts the power. If the touchscreen does not work after switching on the power, ensure that the front door is fully closed.

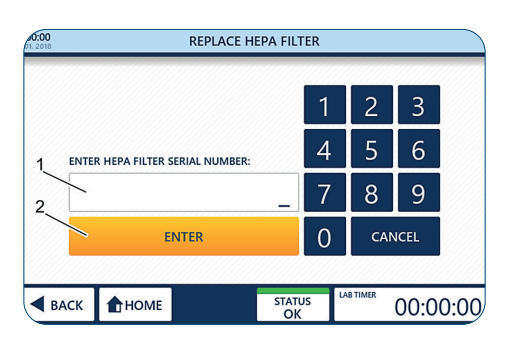

Fig. 50: Activate the automatic life time surveillance

### **Activating the automatic life time surveillance**

- 1. To get to the Home page, press Tap to unlock.
- 2. Press Settings.
- 3. Press Replace HEPA Filter.
- 4. Enter the 10-digit serial number (1) shown on the front of the filter labels.
- 5. Press Enter (2) to finish the installation procedure. The GuardOne® Workstation is now ready to be used. The remaining life time of the HEPA filter is 600 days.

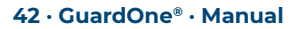

**English**

### <span id="page-42-0"></span>**Replacing the UV lamp**

The 32" GuardOne® Workstation is equipped with a single UV lamp while the 48" model has two UV lamps installed. Both models are designed with the intention to make the exchange of the lamp as easy and fast as possible.

### **Precondition:**

Remove the packaging of the UV lamp. On the packaging, there is a sticker with the serial number of the UV lamp. You will need this serial number for the life time surveillance activation.

### **NOTICE!**

### **Risk of malfunctioning when exchanging only one UV lamp!**

 The 48" model has two UV lamps installed. If you replace only one of them, there is a risk of malfunctioning. - Always replace both UV lamps at the same time.

### **NOTICE!**

### **Loss of UV decontamination efficiency due to the incorrect version of UV lamp!**

 Installing the wrong type of UV lamp (e.g. different power or brand) results in a partial or complete loss of UV decontamination efficiency.

 - Make sure that you have the correct version of replacement UV lamp available.

### **NOTICE!**

### **Restricted function due to the installation of non-original UV lamp!**

 When using any other UV lamp than the original Starlab UV lamp, the proper function of the UV decontamination cannot be guaranteed.

- Only use original Starlab UV lamp designed for the GuardOne® Workstation.
- In case of any questions, contact your local Starlab service or sales contact.

 For ordering information, visit the website or use the contact information "Starlab Service Hotline" or the back page.

### **Removing the used UV lamp**

- 1. Switch off the GuardOne® Workstation by using the main power switch on the back of the housing.
- 2. Open the front door fully, using the recess on the roof of the top housing to safely secure it in this position.

### 3.

### **CAUTION!**

### **Risk of burns due to the heat of the UV lamp during decontamination!**

 UV lamps can heat up during operation. Touching the UV lamp immediately after use can cause minor burns and even blistering of the skin.

Wait at least 10 minutes before removing the cooled lamp from the holder.

- 4. Rotate the UV lamp approx. 90° in clockwise direction to release it from its socket. As soon as the lamp has been released, you will hear a clicking sound.
- 5. Withdraw the UV lamp downwards.

### **Inserting the new UV lamp**

- 1. Insert the new UV lamp from below into the lamp sockets. Lock the UV lamp by rotating it by approx. 90° in anticlockwise direction. In the 48" version you replace two UV lamps side by side according to the same principle. As soon as the lamp has been locked, you will hear a clicking sound.
- 2. Close the front door carefully.
- 3. Switch on the power.

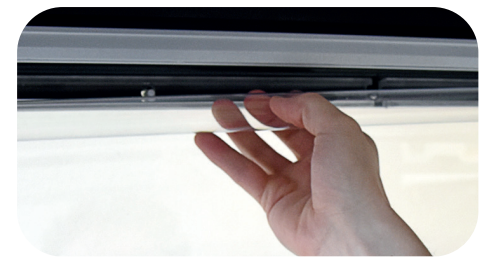

Fig. 51: Rotate the UV lamp

<span id="page-43-0"></span>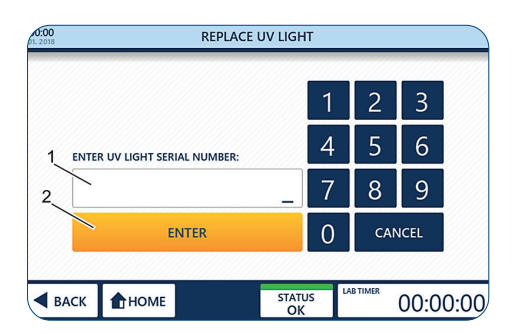

Fig. 52: Activate the automatic life time surveillance

### **Activating the automatic life time surveillance**

- 1. To navigate to the Home page, press Tap to unlock.
- 2. Press Settings.
- 3. Press Replace UV Light.
- 4. Enter the 10-digit serial number shown on the sticker on the packaging of the UV lamp.
- 5. Press Enter to finish the installation procedure. The GuardOne® Workstation is now ready to be used again. The remaining life time of the UV bulb is 9000 hours.

### **Exchanging the battery**

The GuardOne® is equipped with a battery permitting device data storage when the device is switched off. Depending on the service life of the battery, this should be exchanged every 3–5 years.

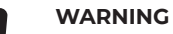

### **Data loss when removing the batterye**

Software version V2.9 and lower: Contact your local Starlab sales partners or Starlab service technician, as a software update to version V3.0 must first be performed before removing the battery to prevent the loss of the remaining service life of the UV lamp and the HEPA filter.

**n** Information on the currently installed software version is displayed on the "Standby" screen (see figure 27). Additionally, this information is also displayed under "Instrument Info".

### **Removing the battery**

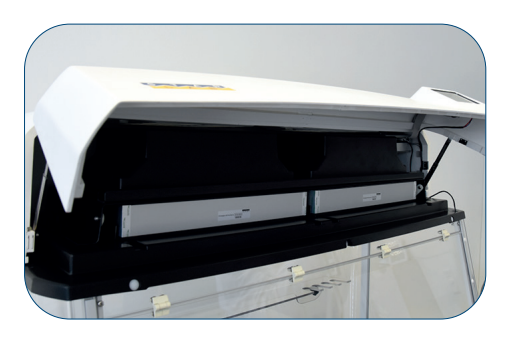

Abb. 53: Opening the lid of the upper housing part

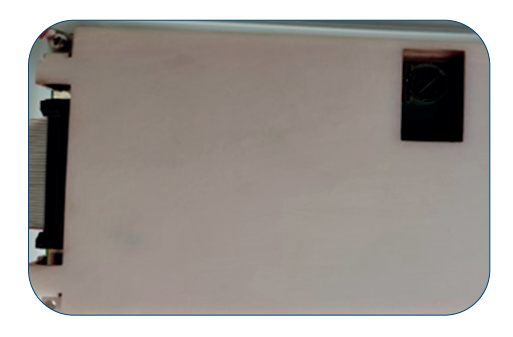

Abb. 54: Rear of the LCD touch screen with battery opening

- 1. Switch off the GuardOne® workstation via the mains/power switch on the rear of the housing.
- 2. Open the lid of the upper housing part until the guiding rails to the left and right engage and keep the lid open.
- 3. The battery is located on the rear of the LCD touch screen on the lid of the upper housing part.
- ↑ If your GuardOne® has no opening on the rear of the touch screen, contact your local Starlab sales partner or Starlab service technician. Contact information can be found on the status screen by pressing "Starlab Service & Order Information".
- 4. Pressing the spring blade to the left releases the battery for removal.

# **English** Cleaning and Maintenance/Cleaning and Decontamination **Cleaning and Maintenance/Cleaning and Decontamination**

### <span id="page-44-0"></span>**Inserting the battery**

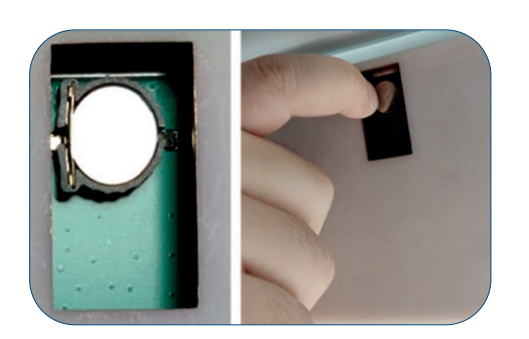

Abb. 55: Releasing the battery by pressing the spring blade on the left side of the battery to the left

- 1. Insert a new battery (type CR1220, button cell Ø 12.5 mm, 3 V / 35 mAh).
- 2. Close the lid of the upper housing part. To do this, first unlatch the two lifting aids on the left and right housing sides by slightly lifting the lid on both sides.
- 3. Switch on the mains/power supply.
	- The lid is equipped with a safety switch that automatically disconnects the mains/power supply. If the touch screen does not function after the mains/power supply has been switched on, check that the lid has been closed correctly.
- 4. Enter the date and the time (see 5., "Commissioning Adjusting the date and the time")

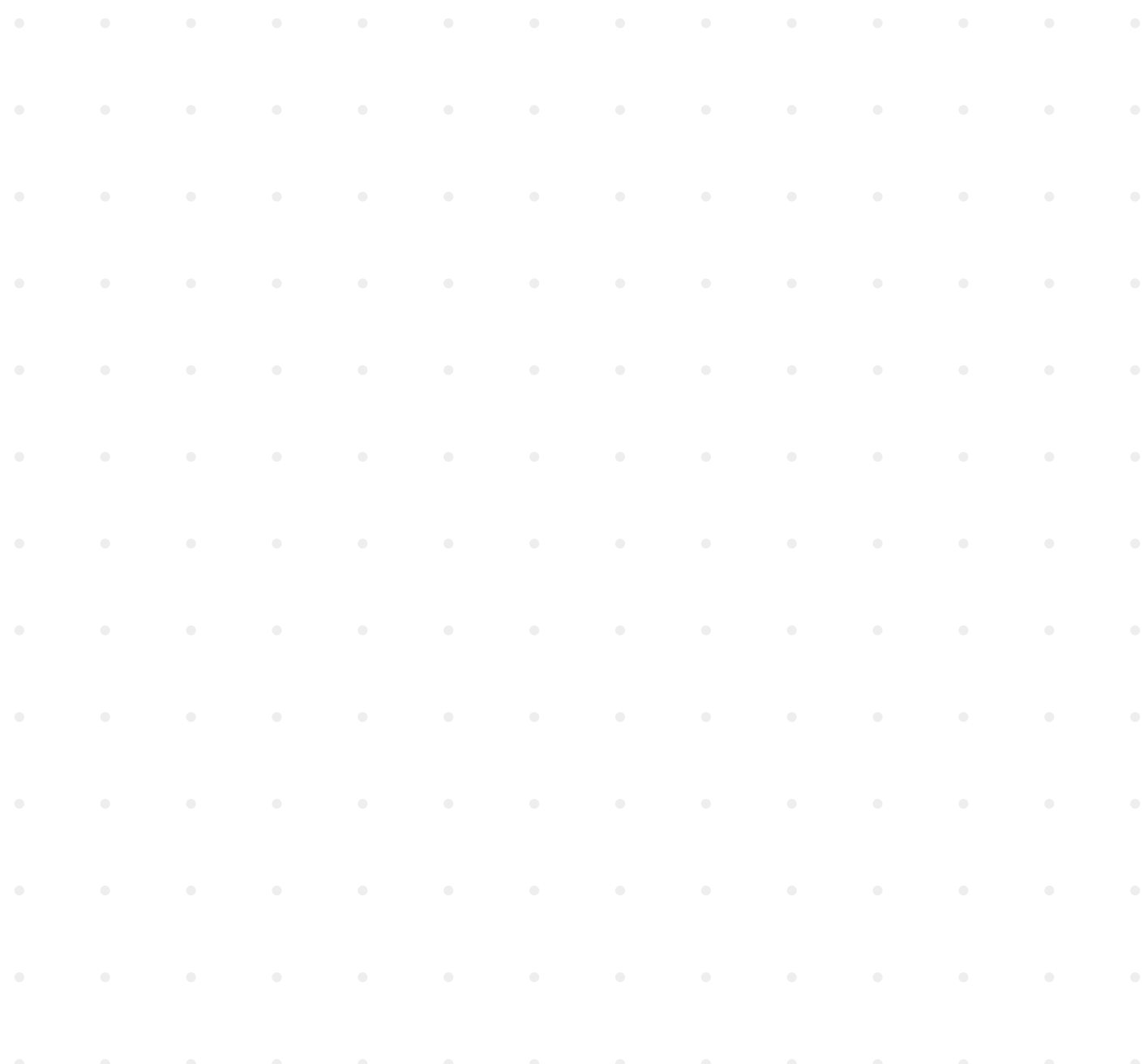

### **7.3 Cleaning and Decontamination**

### **Cleaning agents and tissues**

To clean the GuardOne® Workstation, use the following cleaning agents and cleaning equipment:

- lint-free cleaning tissue
- alcohol-based disinfectant

For cleaning, a wipe disinfection with alcohol based disinfectants is recommended. Further information can be found on the Starlab homepage.

### **Cleaning interval**

 $\mathbf 0$ 

### **The following intervals must be adhered to:**

- After each use of the GuardOne® Workstation, carry out the cleaning according to use. Clean the workstation with a recommended cleaning agent. Depending on the intended use of the GuardOne® Workstation, carry out the decontamination of the PC glass chamber by the UV lamp.
- In case of a visible contamination, carry out appropriate cleaning.
- To ensure the optimal function of the pre-filter, it is recommended to visually inspect the pre-filter in regular intervals. Exchange it as soon as it is visibly dirty, latest after a period of 6 months.

### **Cleaning the outside area of the GuardOne® Workstation**

### **Preconditions:**

- The recommended cleaning intervals have been observed.
- › The GuardOne® Workstation is switched off or disconnected from the power supply.
- 1. Use a lint-free cleaning tissue to dust off the outer glass chamber of the GuardOne® Workstation.
- 2. If necessary, gently wipe the outside of the glass chamber with a mild detergent.

### **Cleaning the touchscreen**

### **Preconditions:**

- The recommended cleaning intervals have been observed.
- The GuardOne® Workstation is switched off or disconnected from the power supply.
- 1. Use a lint-free, slightly damp cleaning tissue to gently wipe the touchscreen.
- 2 In case of heavy soiling, apply a little alcohol-based detergent to the cleaning tissue. Gently wipe the touchscreen with the cleaning tissue.

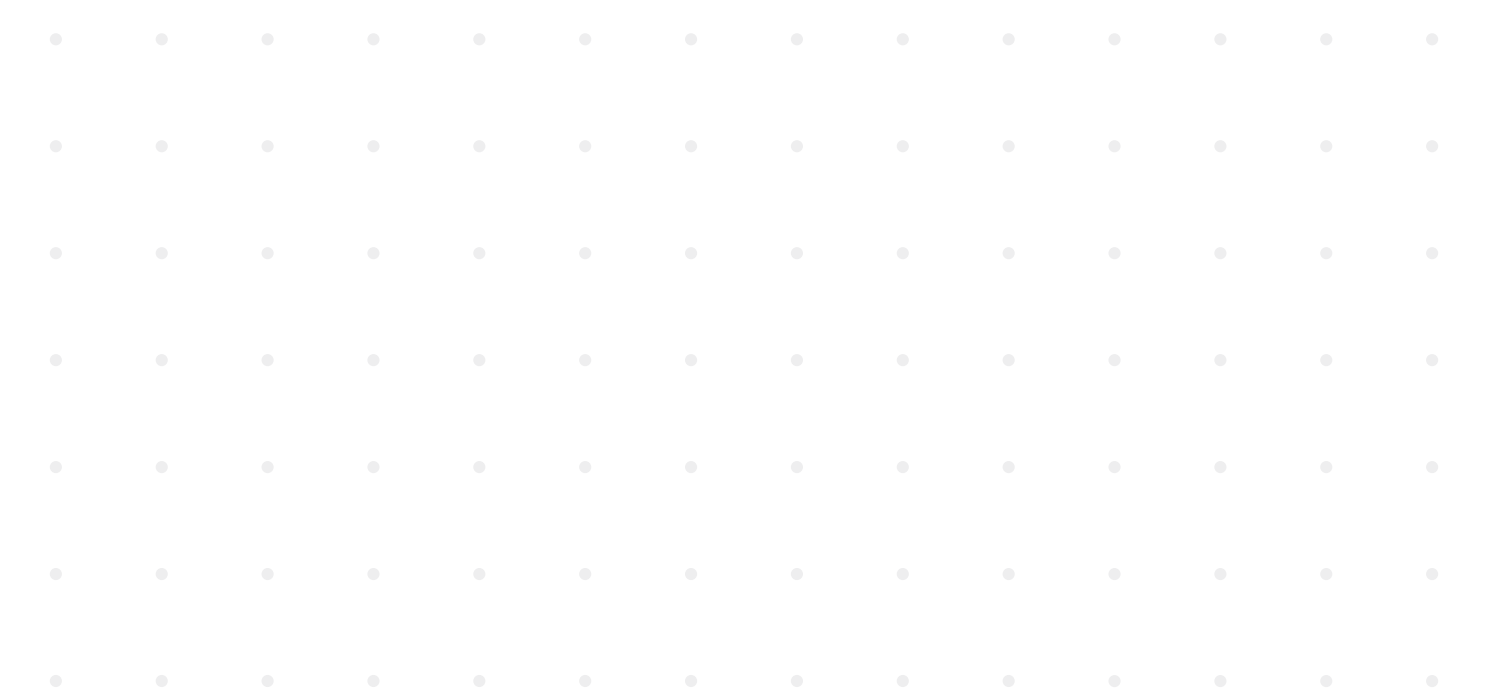

### **Cleaning the inside area and glass chamber of the GuardOne® Workstation**

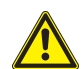

### **CAUTION!**

### **Health damage due to UV irradiation!**

 Long-term exposure to UV light results in damage to health.

- For safety reasons, the UV lamp cannot be switched on while the front door is open.
- For safety reasons, the UV lamp is switched off automatically as soon as the front door is being opened. Closing the door again does not restart the decontamination procedure.

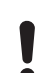

### **NOTICE!**

### **Complete decontamination impossible due to permanent draught!**

 Due to the permanent draught in the glass chamber, a decontamination of 100 % by irradiation by the UV lamps is not possible. - Follow the recommendations in this operating manual.

 - Further information regarding the decontamination of the GuardOne® Workstations can be found on the Starlab homepage.

### **Wet cleaning**

### **Preconditions:**

- The recommended cleaning intervals have been observed.
- The GuardOne® Workstation is switched off.
- 1. Use a lint-free, damp cleaning tissue to wipe the interior of the glass chamber with a mild detergent and water.
- 2. Use a lint-free cleaning tissue to wipe dry.

### **Cleaning by UV decontamination**

- 1. Switch on the power.
- 2. Press Tap to unlock the Standby screen. The Standby screen is unlocked. You are now in the Home menu.
- 3. On the Home menu, press UV 254 Decon. The page for activating the UV decontamination opens.
- 4. To start the UV decontamination, switch on the UV lamp using the UV Status switch  $ON$ . To stop the UV decontamination, switch off the UV lamp using the UV Status switch  $\mathsf{OFF}$  again.
- 5. To automatically stop the UV decontamination after a pre-set time, you can use the timer function:
- **f** The timer can only be used before the UV lamp has been switched on.
- For a general decontamination of the internal space of the glass chamber, 20 minutes of irradiation is recommended.  $\bullet$ More information about decontamination after working with specific organisms can be found in "Bacterial destruction through UV irradation".
- › To set the timer, press the hour, minute or second buttons.
- › Select the desired values using the + and button .
- After setting the desired decontamination time, switch on the UV lamp using the UV Status switch.
- The UV lamp will be switched off automatically after the pre-set time has elapsed.
- Recommended decontamination times can be found in "Bacterial destruction through UV irradation".
- 6. After cleaning and decontamination, you can switch off the GuardOne® Workstation.

### <span id="page-47-0"></span>**8 Troubleshooting**

The GuardOne® Workstation was built with the intention to maximize user comfort and to reduce the amount of maintenance and service to the absolute necessity. To this end, the GuardOne® Workstation is constantly monitoring its vital parameters. The current device status is shown in the navigation bar.

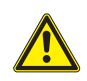

### **CAUTION!**

### **Health damage due to insufficient decontamination when returning device!**

 An insufficient decontamination when returning the device to Starlab can constitute a health risk to any person handling the GuardOne® Workstation.

- If a device is returned to Starlab, a decontamination certificate must be sent along with it.
- Everything that is sent back must be cleaned first.
- The return must be registered with Starlab. Contact your local Starlab sales representative for further information. Contact details can be found by pressing Starlab Service & Order Information on the Status page.

### **NOTICE!**

### **Property damage due to unauthorized repair of the GuardOne® Workstation!**

 Independent repairs of the GuardOne® Workstation with an error status without the assistance of a Starlab service technician can lead to property damage.

 - In case of an error status, contact your local Starlab sales representative. Contact details can be found by pressing Starlab Service & Order Information on the Status page.

- A fault is visually indicated by the colouring of the corresponding field.
	- Green colour for an OK status.
	- Orange colour for an Alert status.
	- Red colour for an Error status.

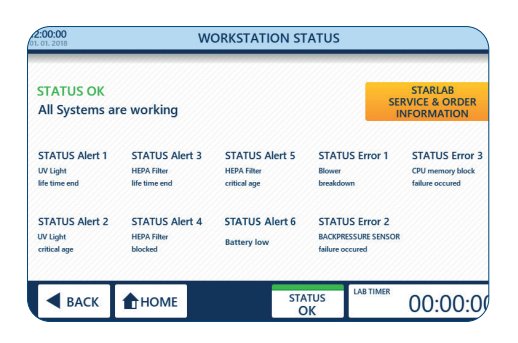

Fig. 56: Workstation status

### **Workstation status**

- 1. Press Status (1) in the navigation bar.
	- › A green Status with OK indicates that all vital parameters are within their specifications and the GuardOne® Workstation is operating normally.
	- An orange Status with Alert indicates that at least one parameter is outside the specifications. Nevertheless, the GuardOne® Workstation is still fully operational.
	- A red Status with Error indicates that at least one parameter is outside the specifications and the GuardOne® Workstation cannot be used anymore.
- 2. For further information and contact details press Starlab Service & Order Information (2).

### <span id="page-48-0"></span>**8.1 Alerts**

In case of an incoming alert, you can contact your local Starlab sales representative or Starlab service technician for further information  $\mathbf \theta$ and assistance at any time.

Status alerts reflect information about the functionality and life time of the HEPA filter and the UV lamp.

**UV light life time end** (Alert 1)

- UV light life time end means that the UV lamp has reached the end time of 9000 hours and must be replaced to ensure the functionality of the decontamination process.

### **UV light critical age** (Alert 2)

- UV light critical age means that the UV lamp is close to the end of its life time of 9000 hours but has not reached it yet. 10% of the life time remains.
- The UV decontamination process can still be used but it is recommended to have a spare UV lamp ready for future replacement.
- To order a new UV lamp, contact your local Starlab sales representative. Contact details may be found by pressing Starlab Service & Order Information on the Status page.

### **HEPA filter life time end** (Alert 3)

- HEPA filter life time end means that the HEPA filter has reached its final life time of 600 days and must be replaced to ensure the functionality of the GuardOne® Workstation.

### **HEPA filter blocked** (Alert 4)

- HEPA filter blocked means that the GuardOne® Workstation has registered an impaired airflow that is usually caused by a blocked HEPA filter.
- The HEPA filter must be replaced, irrespective of any remaining filter life time.
- It is necessary to replace the HEPA filter immediately. Continuing the operation is not recommended.
- Contact your Starlab service technician for further assistance.

### **HEPA filter critical age** (Alert 5)

- HEPA filter critical age means that the HEPA filter is close to the end of its life time of 600 days but has not reached it yet. 10 % of the life time remains.
- The functionality of the GuardOne® Workstation is not impaired but it is recommended to have a spare HEPA filter ready for future replacement.
- To order a new HEPA filter, contact your local Starlab sales representative. Contact details may be found by pressing Starlab Service & Order Information on the Status page.

### **Battery low** (Alert 6)

- "Battery Low" means that the battery is nearing, but has not yet reached the end of its service life.
- This does not affect the function of the GuardOne® workstation, but exchanging the battery soon is recommended.

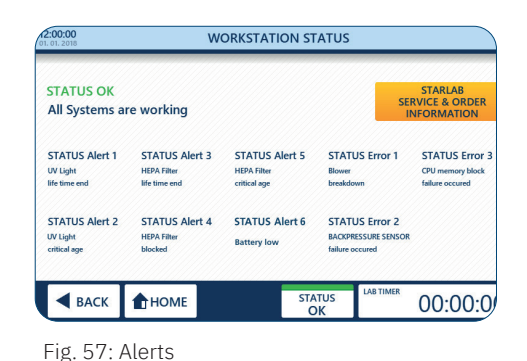

**English**

### <span id="page-49-0"></span>**8.2 Errors**

### **NOTICE!**

### **Property damage due to ignoring error messages!**

In the event of an error message, any further use of the GuardOne® Workstation may result in material damage to the device and the sample material.

- Contact your Starlab service technician for further assistance.
- Contact details may be found by pressing Starlab Service & Order Information on the status page.

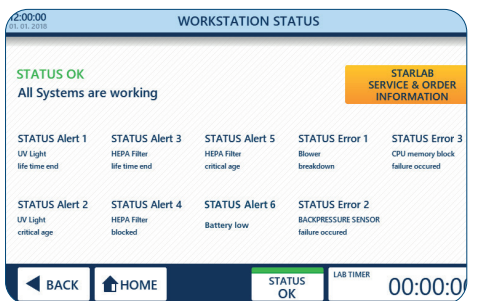

Fig. 58: Errors

Status errors inform about property damage that prevents the continued operation of the GuardOne® Workstation until repair by a Starlab service technician.

- **Blower breakdown** (Error 1)
	- Blower breakdown means that the GuardOne® Workstation has detected a malfunction of the blower motor.
- **Backpressure sensor failure occurred** (Error 2)
	- Backpressure Sensor failure occurred means that the GuardOne® Workstation has detected a malfunction of the airflow control.
- › **CPU memory block failure occurred** (Error 3)
	- CPU memory block failure occurred means that the GuardOne® Workstation has detected a malfunction of the device memory.

### **Behaviour in case of a status error**

- 1. Contact your Starlab service technician for further assistance.
- 2. For contact details, press Starlab Service & Order Information on the status page.

### **8.3 Identifying non-automatically monitored malfunctions**

### **UV light does not work**

In the case of a malfunctioning UV lamp, check the correct fitting of the magnetic switch cable.

- 1. Open the front door of the top housing.
- 2. Check the connection of the magnetic switch cable.
- 3. Make sure that the magnetic switch cable is connected.
- 4. Close the front door carefully.
- Make sure that the magnetic switch cable does not get caught between the front and the side flap of the top housing.
- 5. Enter the settings for the UV lamp again.

In case the UV lamp is still not working, contact your local Starlab sales representative or Starlab service technician. For contact details, press Starlab Service & Order Information on the status page.

### **Incorrect date and time display**

If the time and date entered is not saved or is no longer correct after switching the device off and on again, the battery must be exchanged.

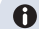

 $\bullet$  An incorrect date or time does not affect the function of the GuardOne®.

The exchange of the battery is described under 7.2, "Maintenance – battery exchange". If problems with the date and time persist, please contact your local Starlab sales partner or Starlab service technician. Contact information can be found on the status screen by pressing ..Starlab Service & Order Information".

### **Behaviour in case of a malfunctioning engine**

If you hear abnormal engine running noise over a long period of time, there may be a malfunction of the engine.

- 1. Turn the main power switch to OFF.
- 2. Wait a few minutes before turning the GuardOne® Workstation on again.
- 3. Turn the main power switch to ON.
- $\mathbf \theta$ If the noise of the engine persists, contact your local Starlab sales representative or Starlab service technician. For contact details, press Starlab Service & Order Information on the status page.

### **Behaviour in case of a malfunctioning door switch**

If the door switch is defective, the UV light can no longer be switched on. In addition, the airflow works even when the front door is closed. Contact your local Starlab sales representative or Starlab service technician for further assistance. For contact details, press Starlab Service & Order Information on the status page.

### **Behaviour in case of a power failure**

- 1. Turn the main power switch to ON.
- 2. Continue with your application.

 You do not have to reset previous settings. Previous settings are retained in the event of a power failure.

### **Behaviour in case of a malfunctioning LED light**

In case of a malfunctioning LED light bar, faults will not be displayed on the control display.

- 1. Turn the main power switch to OFF.
- 2. Wait a few minutes before turning on the GuardOne® Workstation again.
- 3. Turn the main power switch to ON.
- 4. Enter the settings for the LED light again.
- If the LED light still does not work, contact your local Starlab sales representative or Starlab service technician. For contact details,  $\mathbf \theta$ press Starlab Service & Order Information on the status page.

### **Behaviour in case of a malfunctioning display**

In case of a malfunctioning display, the touchscreen with the access to the graphical user interface does not respond to touches.

- 1. Turn the main power switch to OFF.
- 2. Wait a few minutes before turning on the GuardOne® Workstation again.
- 3. Turn the main power switch to ON.

If the touchscreen still does not work, contact your local Starlab sales representative or Starlab service technician. Contact details can be found "STARLAB Service Hotline" or the back page.

### **Behaviour in case of breakage due to transport**

Contact your local Starlab sales representative or Starlab service technician. Contact details can be found "Starlab Service Hotline" or the back page.

### <span id="page-51-0"></span>**9 Disposal**

There is a warranty of two years on the GuardOne® Workstation. Disassembly and disposal is the responsibility of the operator.

The life expectancy of the GuardOne® Workstation, excluding consumables, is at least five years, depending on the frequency of use  $\mathbf \theta$ and environmental conditions.

Unless there is a return or disposal agreement, lead in disassembled components to recycling:

- Scrap metals.
- Give plastic elements for recycling.
- Dispose of other components sorted according to material quality.

### **Disposal of the UV lamps**

Defective UV lamps are hazardous waste. They contain quicksilver and cannot be recycled.

**f** Contact your in-house or local waste management system representative for assistance or further information.

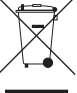

In the event of disposing of the product, please observe the applicable legal regulations.

**Information on the disposal of electrical and electronic devices in the European Community:** The disposal of electrical devices is regulated within the European Community by national regulations based on EU Directive 2012/19/EU pertaining to waste electrical and electronic equipment (WEEE).

In accordance with this, any devices delivered after 13/08/2005 on a business-to-business basis, which includes this product, may no longer be disposed of in household waste. To document this they haven been marked with the icon on the left.

Because disposal regulations may differ from country to country within the EU, please contact your local distributor for information.

### **Disposal of batteries**

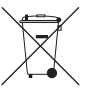

The adjacent symbol means that batteries / accumulators (rechargeable batteries) and electronic devices must be disposed of separately from household waste (unsorted municipal waste) at the end of their service life.

Electronic devices must be disposed of properly in accordance with Directive 2002/96/EC of the European Parliament and of the Council of January 27, 2003 on waste electrical and electronic equipment and in compliance with national disposal regulations. Batteries and accumulators (rechargeable batteries) contain substances that can be harmful to the environment and to human health. Therefore, they must be disposed of properly in accordance with Directive 2006/66/EC of the European Parliament and of the Council of September 6, 2006 on batteries and accumulators and in compliance with national disposal regulations. Only dispose of fully discharged batteries and accumulators (rechargeable batteries).

**Warning!** Do not short-circuit batteries and accumulators (rechargeable batteries) to discharge them!

### **10 Specifications**

### **10.1 Operating conditions**

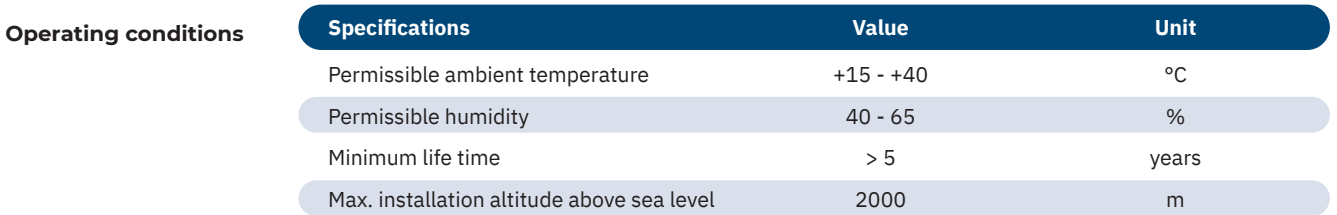

### **Storage conditions**

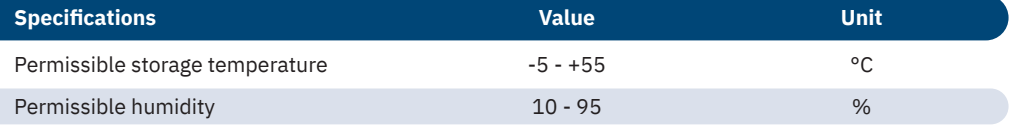

### **10.2 Measurements and weight**

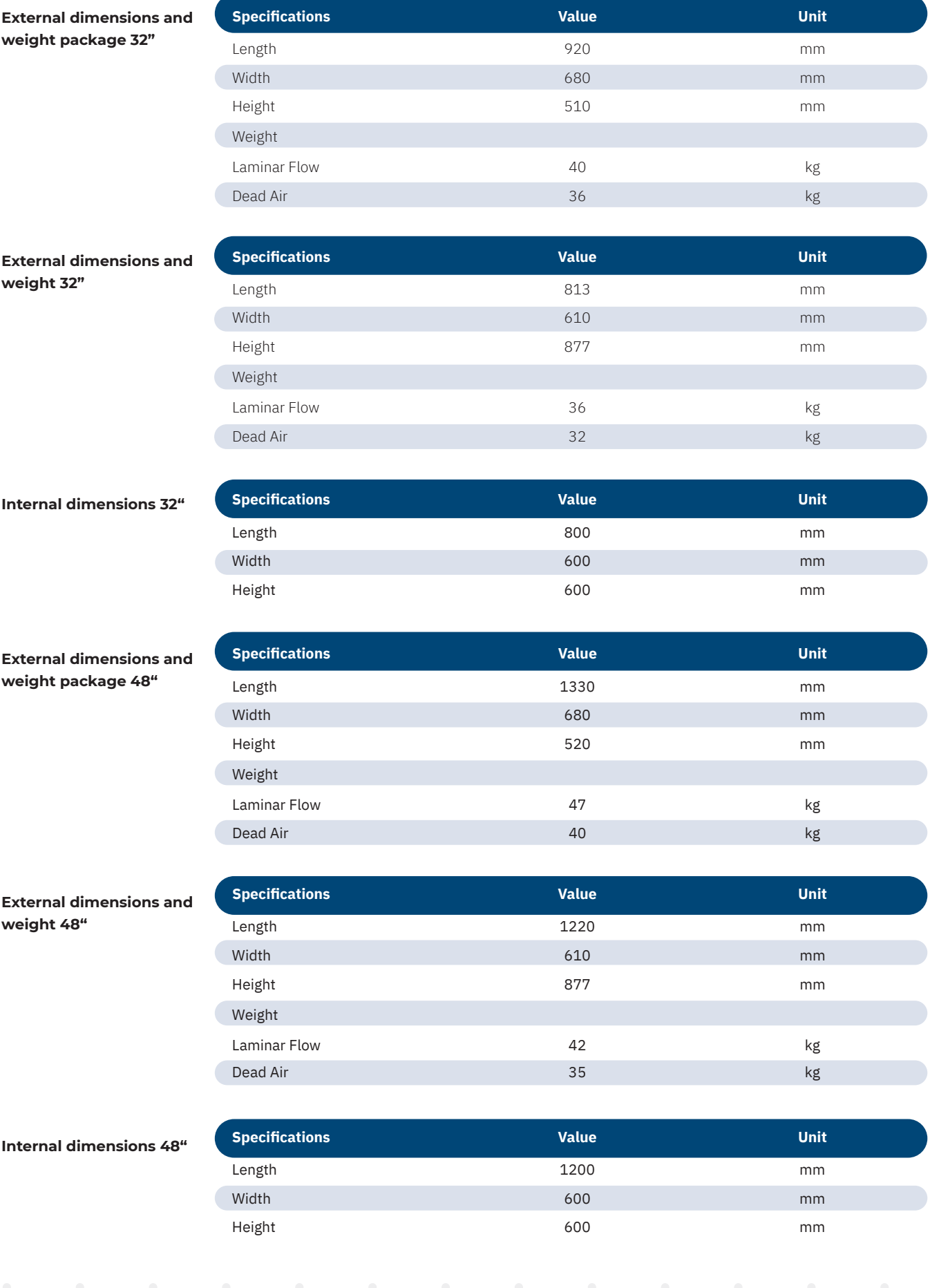

### <span id="page-53-0"></span>**10.3 Power requirements**

l

**Power requirements 32"**

| <b>Specifications</b>                    | <b>Value</b>    | <b>Unit</b> |
|------------------------------------------|-----------------|-------------|
| Maximum power consumption (Laminar Flow) | 90              | W           |
| Maximum power consumption (Dead Air)     | 38              | W           |
| Voltage                                  | $200 - 240$     | V           |
| Frequency                                | 50/60           | Hz.         |
| Protection class                         | 5 (ISO 14644-1) |             |
| Light intensity                          | 1400            | Lux.        |
| Airflow speed                            | $0.2 - 0.4$     | m/s         |
| <b>HEPA filtration efficiency</b>        | >99.995         | $\%$        |
| Sound level                              | 55              | dBA         |
| UV-C Light                               | 254-256         | nm          |

### **Power requirements 48"**

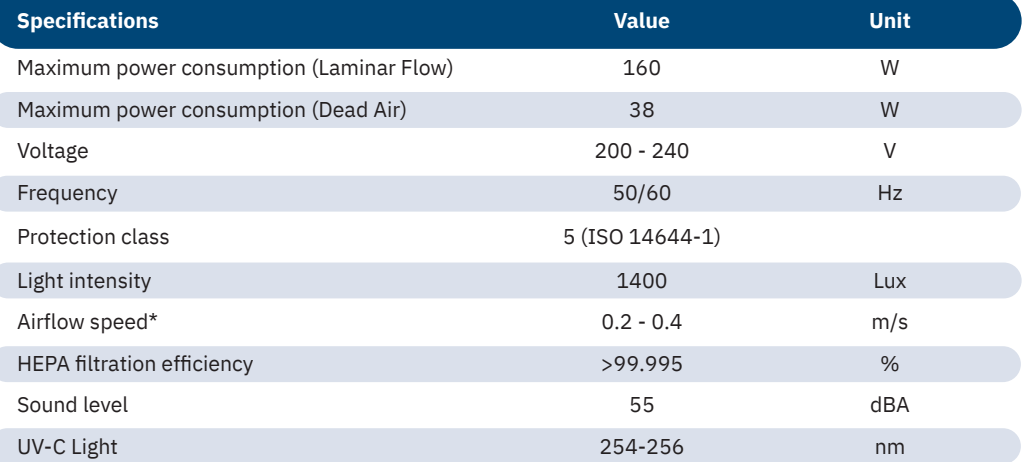

### **10.4 Product model label**

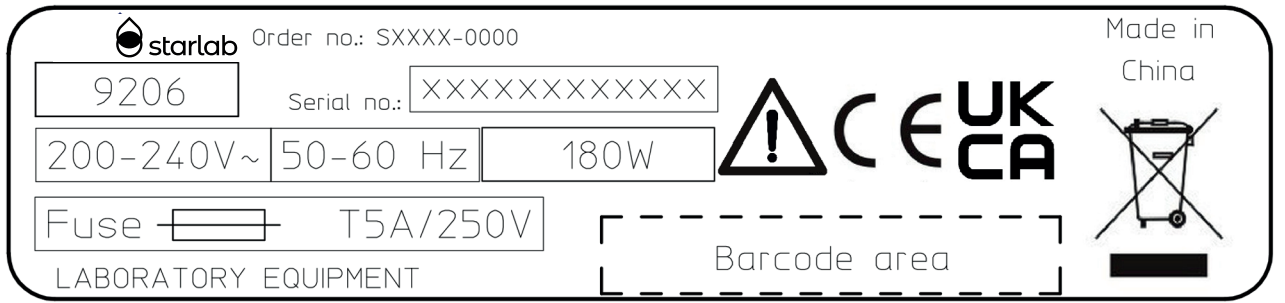

Fig. 59: Product model label

The product model label contains the following information:

- › Order number
- › Serial number
- › Voltage
- › Frequency
- › Power output
- › Fuse
- › CE marking
- › WEEE label: Do not dispose with household waste.

### 11 Index

 $\overline{A}$ 

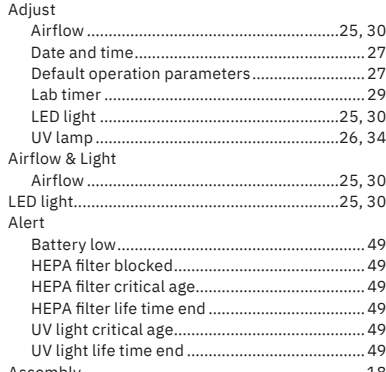

### B

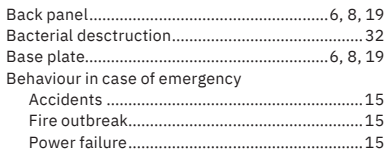

### $\mathbf c$

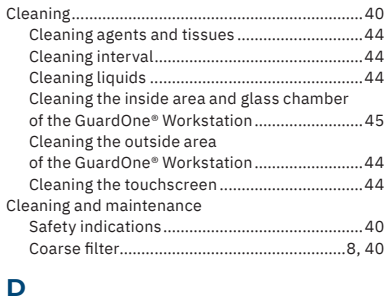

### Dead Air.. ............. 6<br>... 32. 44 ...... 92, <del>44</del><br>.....6, 9, 28 Display. Disposal..

### E Error

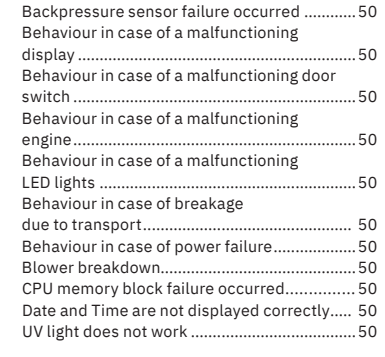

# $\mathbf{F}$

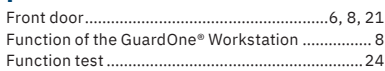

### $\mathbf G$

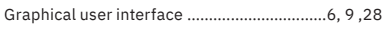

### $\overline{\mathsf{H}}$

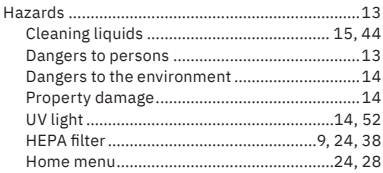

### $\overline{\phantom{a}}$ In-house transport.... Inspection  $\dots$ 16 Delivery  $...16$  $\frac{1}{2}$ Installation site.....  $...18$ Multifunctional shelf .............. PC back panel ................. PC front door..... PC side panel .........<br>Top housing............<br>IIV lamp

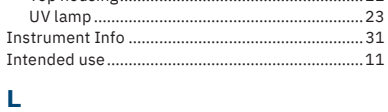

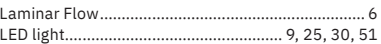

### M

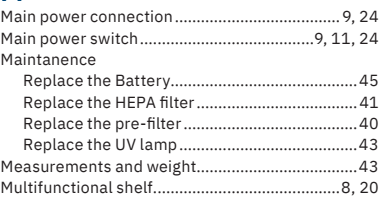

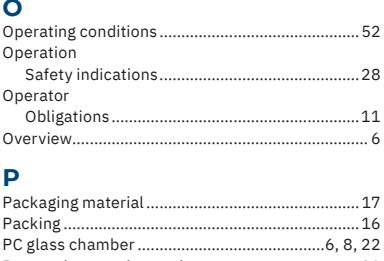

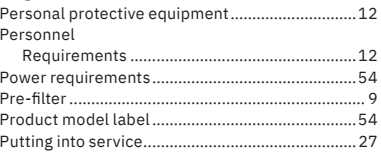

# $\overline{\mathbf{Q}}$

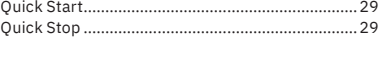

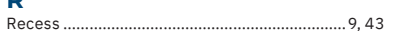

# $\mathsf{s}$

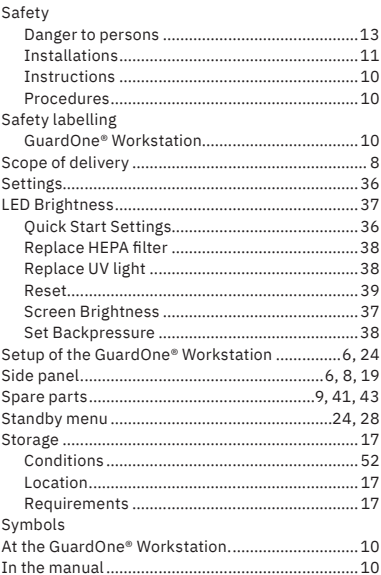

 $.17$ 

 $.20$ 

 $.19$ 

 $.21$ 

..19  $\frac{1}{22}$ 

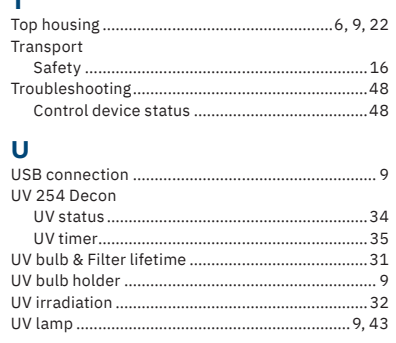

English

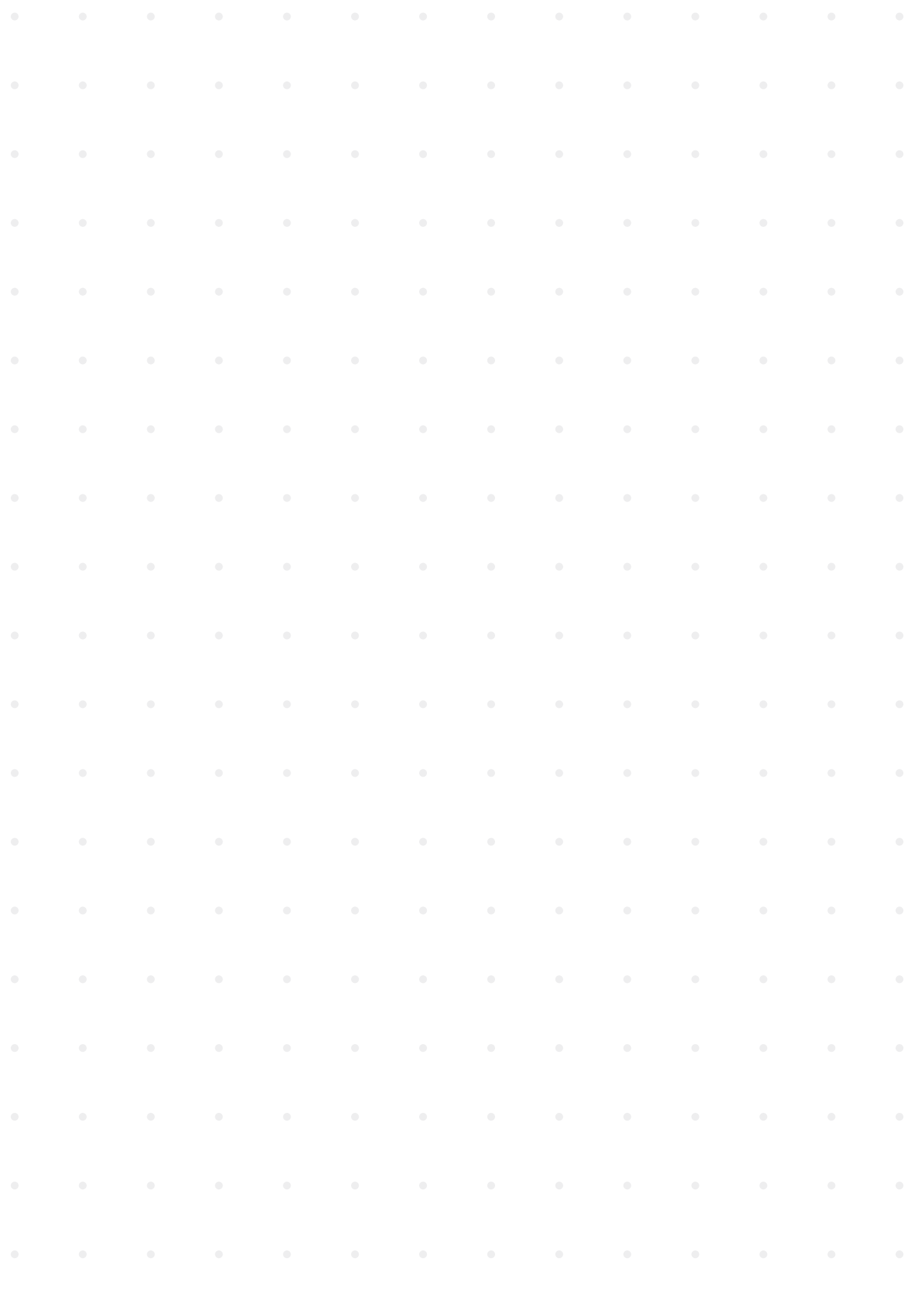

### **56 · GuardOne® · Bedienungsanleitung**

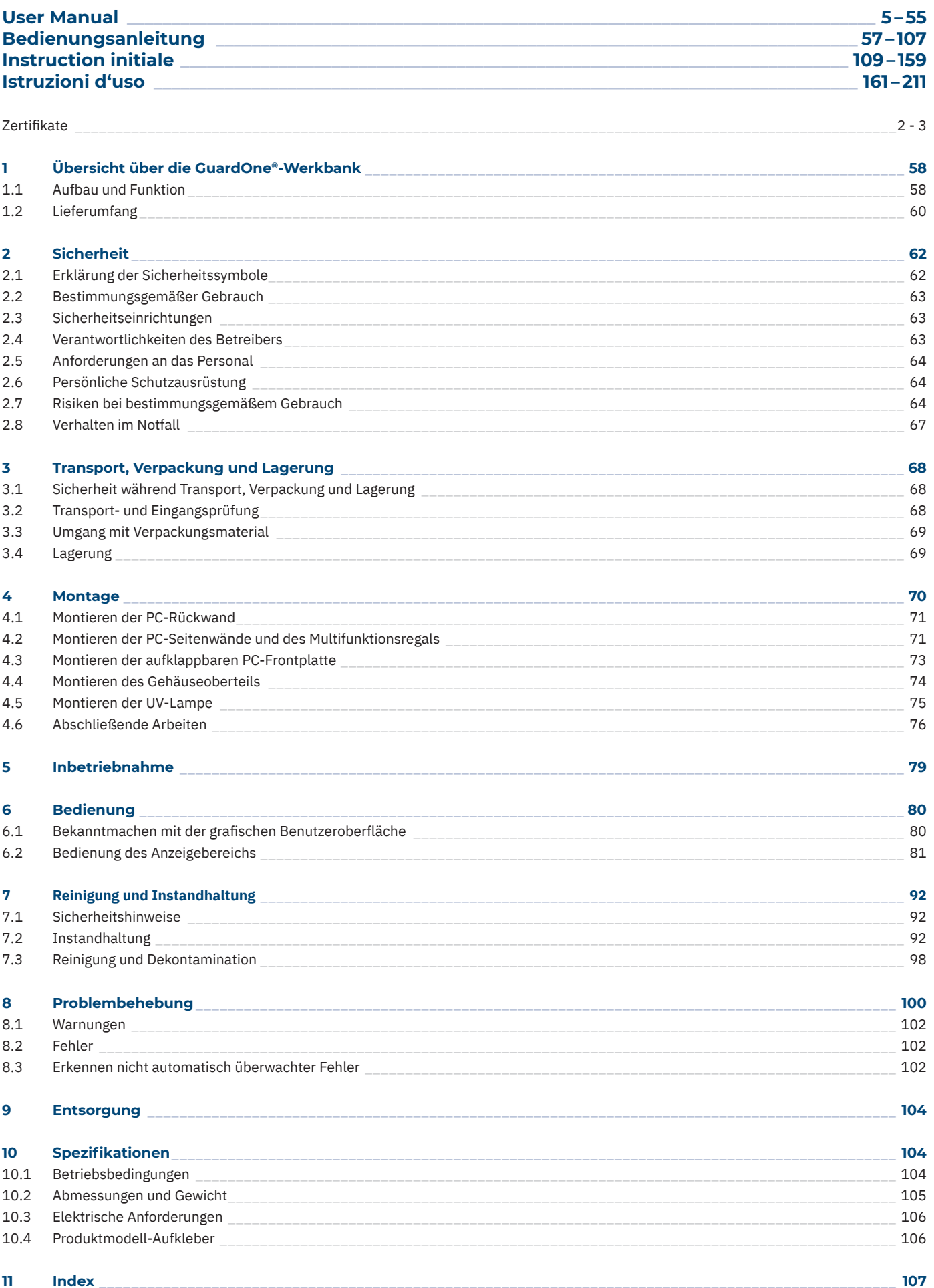

### <span id="page-57-0"></span>**1 Übersicht über die GuardOne®-Werkbank**

### **1.1 Aufbau und Funktion**

### Aufbau

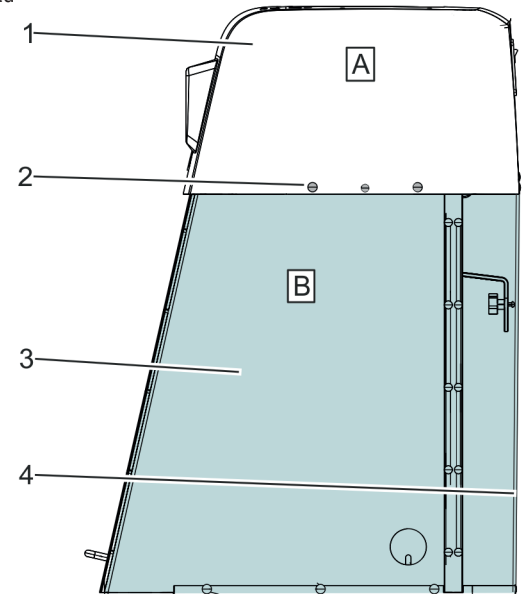

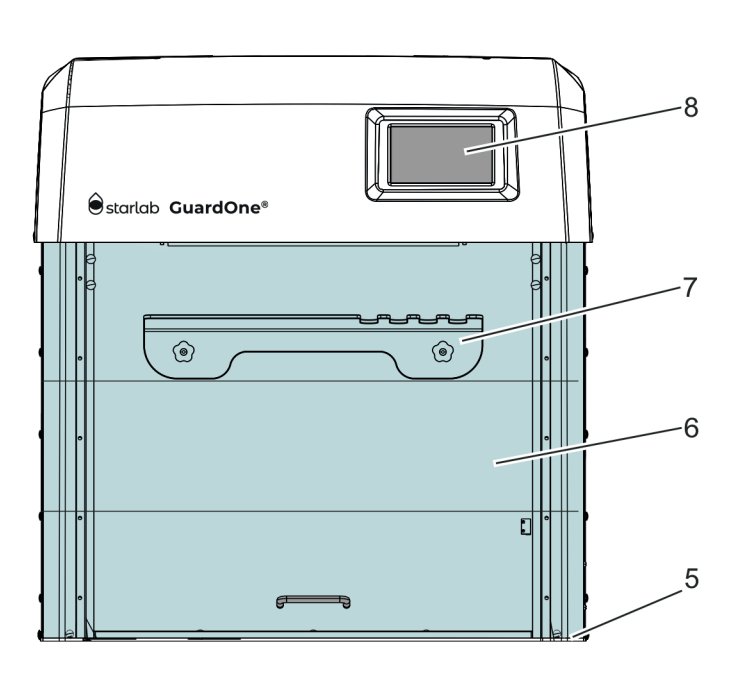

Abb. 1: GuardOne®-Werkbank

- A Gehäuseoberteil
- B Polycarbonat-Glaskammer (PC-Glaskammer)
- 1 Gehäuseoberteil mit vormontiertem Vorfilter und HEPA-Filter
- 2 Kunststoffniete
- 3 Seitenwand
- 4 Rückwand
- 5 Bodenplatte
- 6 Vormontierte aufklappbare Frontplatte mit zwei Klappen
- 7 Multifunktionsregal
- 8 Touchscreen-Display mit grafischer Benutzeroberfläche

### **Modelle**

Zwei verschiedene Modelle der GuardOne®-Werkbank sind erhältlich: ein "Dead Air"-Modell und ein "Laminar Flow"-Modell. Jedes kann in zwei verschiedenen Größen bestellt werden.

Die beiden Größen der GuardOne®-Werkbank sind:

- 32": GuardOne®-Werkbänke dieser Größe verfügen über eine UV-Lampe und, wenn es sich um das "Laminar Flow"-Modell handelt, einen Vorfilter und einen HEPA-Filter.
- 48": GuardOne®-Werkbänke dieser Größe verfügen über zwei UV-Lampen und, wenn es sich um das "Laminar Flow"-Modell handelt, zwei Gebläsemotoren, zwei Vorfilter und zwei HEPA-Filter.

Die Abmessungen sind Kapitel 10 "Spezifikationen" zu entnehmen.

### **Dead Air**

Dieses Modell der GuardOne®-Werkbank verfügt über keine Luftstrom-Funktion zur Erzeugung einer Reinluft-Umgebung. Der Arbeitsbereich kann aber mit den UV-Lampen dekontaminiert werden.

### **Laminar Flow**

- Abhängig von der Größe wird das "Laminar Flow"-Modell entweder mit einem (32"-Version) oder zwei (48"-Version) Gebläsemotoren, einem oder zwei Vorfiltern und einem oder zwei HEPA-Filtern geliefert. Darüber hinaus enthält es entweder eine oder zwei UV-Lampen.
- Bei diesem Modell der GuardOne®-Werkbank kann mithilfe der Luftstrom-Funktion eine Reinluft-Umgebung erzeugt und der Arbeitsbereich mit den UV-Lampen dekontaminiert werden.
- In dieser Bedienungsanleitung werden alle Funktionen beschrieben, die den Vorfilter, den HEPA-Filter und die UV-Lampe  $\mathbf \Theta$ betreffen. Wenn Sie ein "Dead Air"-Modell besitzen, können Sie die Anweisungen zur Bedienung, zum Austausch, zur Instandhaltung und zur Behebung von Fehlern der Filter ignorieren.
- In dieser Anleitung wird der Umgang mit dem "Laminar Flow"-Modell der Größe 32" mit einem HEPA-Filter, einem Vorfilter  $\mathbf \Theta$ und einer UV-Lampe beschrieben. Wenn Sie ein "Laminar Flow"- oder "Dead Air"-Modell der Größe 48" besitzen, führen Sie die Anweisungen zur Montage und Instandhaltung der HEPA-Filter, UV-Lampen und Vorfilter zweimal durch.

### **Funktion**

Bei der GuardOne®-Werkbank handelt es sich um ein Containment-Gerät, in dem mithilfe von Luftfilterung und UV-Strahlung eine Arbeitsumgebung geschaffen wird, in welcher das Risiko von Kreuzkontaminationen unter standardmäßigen Laborbedingungen minimiert wird.

Zu diesem Zweck ist die GuardOne®-Werkbank mit folgenden Komponenten ausgestattet:

- › **Erzeugen einer Reinluft-Umgebung** Kombination aus geräuscharmem Gebläsemotor, Standard-HEPA-Filter und Vorfilter.
- › **Dekontamination und Sterilisation des Arbeitsbereichs** UV-Licht mit einer festen Wellenlänge von 254 nm.

### **Starlab-Service-Hotline**

Um weitere Informationen zu erhalten, besuchen Sie www.starlabgroup.com und wenden Sie sich an Ihren Starlab-Service- oder Vertriebspartner vor Ort.

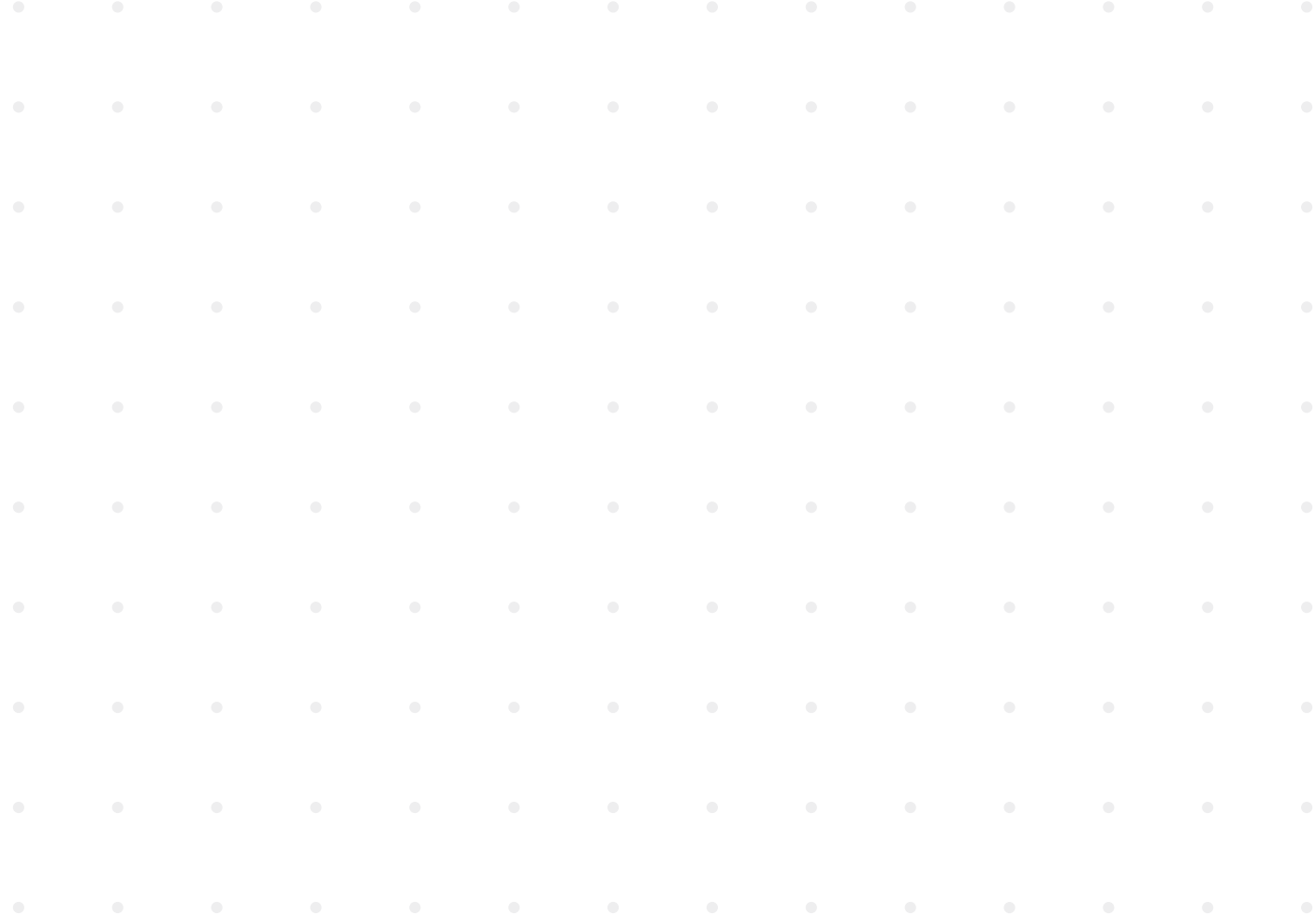

### <span id="page-59-0"></span>**1.2 Lieferumfang**

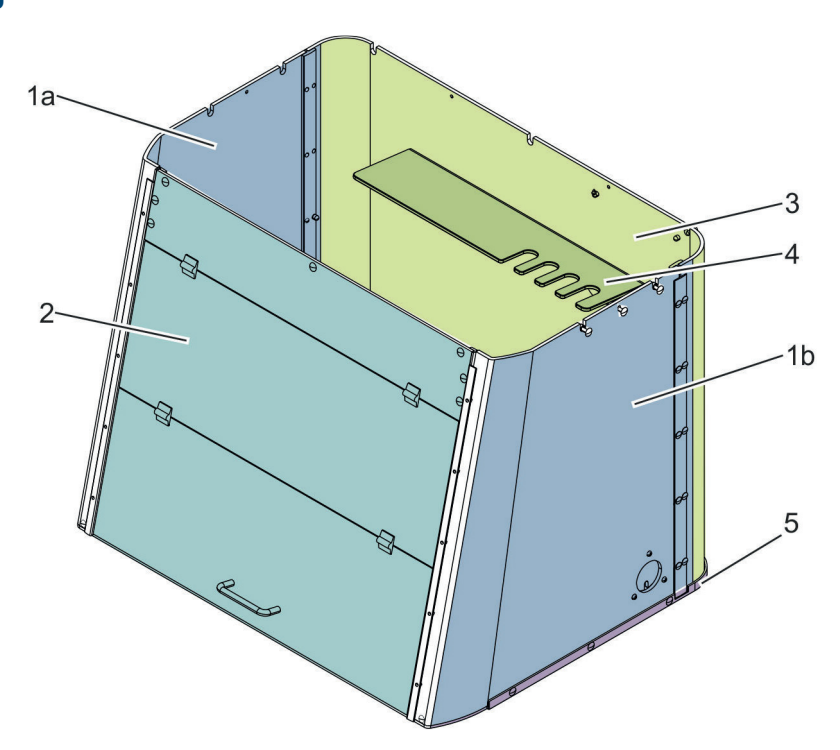

Abb. 2: Montierte PC-Glaskammer des "Laminar Flow"-Modells, Größe 32"

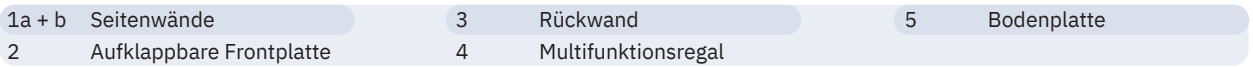

### **Seitenwände**

Die aufklappbare Frontplatte, die Rückwand und die Seitenwände bestehen aus transparentem, 6 mm dickem Polycarbonatglas (PC-Glas), wobei sich die einzelnen Teile überlappen, um ein Austreten gefährlicher kurzwelliger UV-Strahlung während der UV-254-Dekontamination zu verhindern. Die rechte Seitenwand verfügt zusätzlich über eine Kabeldurchführung, durch die Kabel von außen ins Innere der PC-Glaskammer geführt werden können. Auch hier kann keine UV-Strahlung austreten, da die Kabeldurchführung mit einer separaten Abdeckung aus PC-Glas ausgestattet ist.

### **Rückwand**

Die Rückwand besteht aus transparentem, 6 mm dickem Polycarbonatglas, wobei sich die einzelnen Teile überlappen, um ein Austreten gefährlicher kurzwelliger UV-Strahlung während der UV-254-Dekontamination zu verhindern.

### **Multifunktionsregal**

Das Multifunktionsregal ist im Inneren der Glaskammer an die PC-Rückwand montiert. Es wird verwendet, um Proben abzustellen und Pipetten und weiteres Zubehör zu lagern. Da sich das Multifunktionsregal innerhalb des Strahlungsbereichs der UV-Lampe befindet, können hier auch Proben abgestellt werden, die dekontaminiert werden sollen.

### **Bodenplatte**

Die Bodenplatte besteht aus einer Polypropylen-Mischung, die ebenso wie die aufklappbare Frontplatte und die Seiten- und Rückwände UV-Licht reflektiert.

### **Aufklappbare Frontplatte**

Die aufklappbare Frontplatte besteht aus transparentem, 6 mm dickem Polycarbonatglas, wobei sich die einzelnen Teile überlappen, um ein Austreten gefährlicher kurzwelliger UV-Strahlung während der UV-254-Dekontamination zu verhindern. Die aufklappbare Frontplatte kann in zwei Schritten geöffnet werden.

- Das Öffnen des untersten Teils ermöglicht es dem Anwender, Arbeiten im Innenraum der GuardOne®-Werkbank durchzuführen.
- Das zusätzliche Öffnen des mittleren Teils erleichtert dem Anwender die Reinigung und Instandhaltung der PC-Glaskammer von innen. Ein vollständiges Öffnen der aufklappbaren Frontplatte zum Arbeiten wird nicht empfohlen, da so keine Reinluft-Umgebung garantiert werden kann.

Außerdem ist die aufklappbare Frontplatte mit einem Magnetschalter ausgestattet, der registriert, wenn die aufklappbare Frontplatte geöffnet ist. Wenn die aufklappbare Frontplatte geöffnet wird, wird die UV-Lichtquelle automatisch ausgeschaltet. Dasselbe gilt für den Luftstrom: Beim Schließen der aufklappbaren Frontplatte wird das Gebläse automatisch ausgeschaltet.

# **Deutsch** Deutsch Jbersicht über die GuardOne®-Werkbank/Lieferumfang **Übersicht über die GuardOne®-Werkbank/Lieferumfang**

O

### **Gehäuseoberteil**

Das Gehäuseoberteil ist eine vormontierte Einheit, die bereits mit dem Gebläsemotor, dem Vorfilter und dem HEPA-Filter bestückt ist (sofern es sich um das "Laminar Flow"-Modell der GuardOne®-Werkbank handelt).

> 7 8

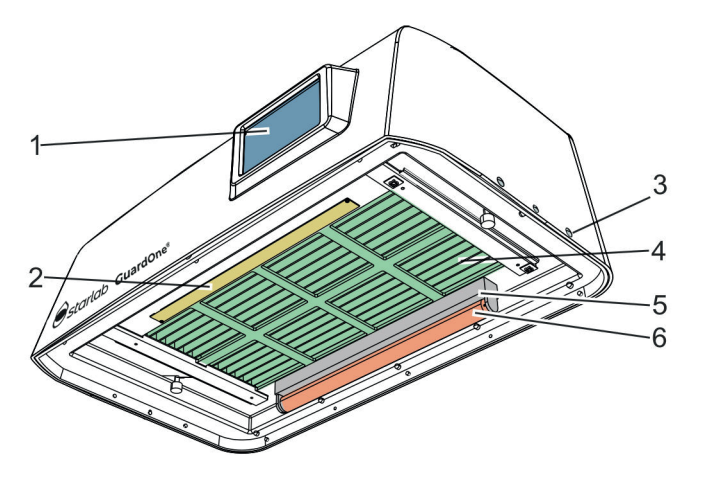

Abb. 3: Vormontiertes Gehäuseoberteil des "Laminar Flow"-Modells, Größe 32"

- 1 Touchscreen-Display mit grafischer Benutzeroberfläche
- 2 LED-Lampe
- 3 Kunststoffniete
- 4 Filtergitter mit darüberliegendem HEPA-Filter
- 5 Halterung für UV-Lampe

### **Das Gehäuseoberteil enthält die folgenden Komponenten:**

- Grob- und Vorfilter, bestehend aus einer Filterabdeckung und einem Filtervlies auf der oberen Abdeckung
	- Über die obere Abdeckung des Gehäuseoberteils besteht Zugang zum Vorfilter.
	- Der Vorfilter ist leicht zugänglich; es muss lediglich der abnehmbare Grobfilter entfernt werden.
- **Integrierter HEPA-Filter** 
	- Der HEPA-Filter befindet sich innerhalb des Gehäuseoberteils. - Die Lebensdauer des HEPA-Filters beträgt 600 Tage.
- Sicherheitskontakt in Form eines Magnetschalters in Innenraum
- Wie die aufklappbare Frontplatte kann auch das Gehäuseoberteil an der Vorderseite geöffnet werden.
	- Letzteres ist mit einem Magnetschalter ausgestattet, der automatisch den Luftstrom und das Touchscreen-Display ausschaltet, wenn die Klappe des Gehäuseoberteils geöffnet wird.

6 UV-Lampe 7 Aussparung 8 Grob- und Vorfilter

9 Netzschalter, Netzanschluss und USB-Anschluss

- Halterung für UV-Lampe im hinteren Teil unter dem HEPA-Filter
	- Zur Dekontamination und Sterilisation des Arbeitsbereichs nutzt die GuardOne®-Werkbank UV-Licht mit einer festen Wellenlänge von 254 nm.
	- Je nach Modell sind im Lieferumfang entweder eine oder zwei UV-Lampen mit Seriennummer enthalten. Die UV-Lampen müssen nach der Montage der Glaskammer und des Gehäuseoberteils in den Halterungen für die UV-Lampen befestigt werden.
	- Die Halterung für die UV-Lampe ragt einige Zentimeter aus dem Gehäuseoberteil heraus.
	- Die Lebensdauer der UV-Lampen beträgt 9000 Stunden.
	- LED-Lampe im vorderen Teil unter dem HEPA-Filter
	- Die LED-Lampe ist vormontiert.
	- Je nach Photosensitivität der Proben können Sie die LED-Lampe ein- oder ausschalten, die Helligkeitseinstellungen für die LEDs ändern oder die LED-Farbe zwischen normalem Rot und Weiß umschalten.
- Touchscreen-Display mit grafischer Benutzeroberfläche an der Vorderseite
	- Die Bedieneinheit befindet sich an der Vorderseite. Die GuardOne®-Werkbank wird über ein Touchscreen-Display mit grafischer Benutzeroberfläche bedient.
	- Über das Display mit der grafischen Benutzeroberfläche können die Einstellungen für den Luftstrom, die LEDs und das UV-Licht vorgenommen werden. Am Display werden auch Informationen zum Hersteller und zum Zustand der GuardOne®-Werkbank angezeigt.
- Netzschalter, Netzanschluss und USB-Anschluss an der Rückseite
- Netzschalter, Netzanschluss und ein USB-Anschluss befinden sich an der Rückseite. Letzterer ist für die Installation von Software-Updates vorgesehen.
- Aussparung in der oberen Abdeckung, um die aufklappbare Frontplatte während der Reinigung oder Instandhaltung der PC-Glaskammer offen zu halten - Wenn die aufklappbare Frontplatte hochgeklappt wird, kann der Griff in die Aussparung geschoben werden, um ein versehentliches Schließen zu verhindern.
- Kunststoffniete, Griffschrauben und zwei Kabel in separatem Beutel
- Kunststoffniete, Griffschrauben und zwei Kabel für die Montage sind im Lieferumfang enthalten.

**f** Ersatzteile müssen beim Hersteller Starlab bestellt werden. Um weitere Informationen zu erhalten, wenden Sie sich bitte an Ihren Starlab-Vertriebspartner vor Ort.

### <span id="page-61-0"></span>**2 Sicherheit**

### **2.1 Erklärung der Sicherheitssymbole**

### **Sicherheitshinweise**

Sicherheitshinweise sind in dieser Anleitung durch Symbole gekennzeichnet. Die Sicherheitshinweise sind mit Signalwörtern überschrieben, die den Risikograd kenntlich machen.

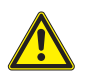

### **GEFAHR!**

Diese Kombination aus Symbol und Signalwort weist auf eine unmittelbar gefährliche Situation hin, die, wenn sie nicht vermieden wird, zum Tod oder zu schweren Verletzungen führt.

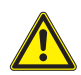

### **WARNUNG!**

Diese Kombination aus Symbol und Signalwort weist auf eine potenziell gefährliche Situation hin, die, wenn sie nicht vermieden wird, zum Tod oder zu schweren Verletzungen führen kann.

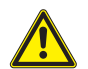

### **VORSICHT!**

Diese Kombination aus Symbol und Signalwort weist auf eine potenziell gefährliche Situation hin, die, wenn sie nicht vermieden wird, zu leichten bis mittelschweren Verletzungen führen kann.

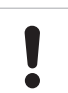

### **ACHTUNG!**

Diese Kombination aus Symbol und Signalwort weist auf eine potenziell gefährliche Situation hin, die, wenn sie nicht vermieden wird, zu Sachschäden führen kann.

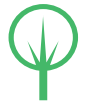

### **UMWELT!**

Diese Kombination aus Symbol und Signalwort weist auf potenzielle Umweltrisiken hin.

### **Sicherheitshinweise in Beschreibungen von Arbeitsabläufen**

Sicherheitshinweise können sich auf spezifische Einzelanweisungen beziehen. Solche Sicherheitshinweise sind in die Beschreibung des Arbeitsablaufs integriert und stören nicht den Lesefluss bei der Durchführung der Arbeiten. Hierfür werden die oben erläuterten Signalwörter verwendet.

### **Beispiel:**

1. Lösen Sie die Schraube.

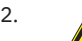

2. **VORSICHT!**

 Klemmgefahr! Schließen Sie die Klappe vorsichtig.

3. Ziehen Sie die Schraube an.

### **Sicherheitsetiketten an der GuardOne®-Werkbank**

### **WARNUNG!**

 **Gefahr durch unlesbare Beschilderung!** Aufkleber und Schilder können mit der Zeit verschmutzen, so dass Gefahren unerkannt bleiben und erforderliche Anweisungen nicht befolgt werden können. Dies führt zu Verletzungsgefahr.

- Darauf achten, dass Sicherheits-, Warn- und Bedienungshinweise stets lesbar bleiben.
- Beschädigte Aufkleber und Schilder sofort ersetzen.

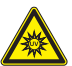

### **UV-C-Strahlung**

**Gefahr durch UV-C-Strahlung!** Die UV-C-Strahlung der antibakteriellen UV-Lampe schädigt Augen und Haut.

- Ungeschützte Bestrahlung von Augen und Haut vermeiden.
- UV-Lampe nur in einem geschlossenen Raum wie der GuardOne®-Werkbank verwenden, der den Anwender vor der auftretenden Strahlung schützt.
- Nach Abschluss der Dekontamination der GuardOne®-Werkbank die UV-Strahlung ausschalten.

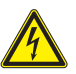

### **Stromschlag**

**Gefahr durch elektrische Spannung!** Die gekennzeichnete Komponente kann unter Spannung stehen. Bei Fragen ziehen Sie die Bedienungsanleitung zu Rate oder wenden sich an einen Starlab-Service-Techniker vor Ort.

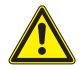

**Gefahrenstelle: Sicherheitsinformationen in Bedienungsanleitung nachlesen**

 Dieses Symbol kennzeichnet gefährliche Bereiche. Lesen Sie vor dem Durchführen der Handlung die Bedienungsanleitung.

Durch dieses Symbol werden nützliche Hinweise und Empfehlungen sowie Informationen für einen effizienten und problemlosen Betrieb hervorgehoben.

A

## <span id="page-62-0"></span>**2.2 Bestimmungsgemäßer Gebrauch**

Die GuardOne®-Werkbank darf nur für die in dieser Bedienungsanleitung beschriebenen Zwecke verwendet werden. Bei der GuardOne®- Werkbank handelt es sich um ein Containment-Gerät, in dem mithilfe von Luftfilterung und UV-Strahlung eine Arbeitsumgebung geschaffen wird, in welcher das Risiko von Kreuzkontaminationen unter standardmäßigen Laborbedingungen minimiert wird. Die GuardOne®-Werkbank dient ausschließlich dem Prozessschutz. Der bestimmungsgemäße Gebrauch setzt die Befolgung sämtlicher in dieser Bedienungsanleitung enthaltenen Anweisungen voraus. Jeglicher Gebrauch, der über den bestimmungsgemäßen Gebrauch hinausgeht, gilt als Fehlgebrauch. Sämtliche landesspezifischen Sicherheitsanforderungen für den Betrieb von elektrischen Geräten im Labor sind einzuhalten.

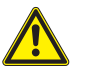

### **WARNUNG! Gefahr des Fehlgebrauchs!**

 Ein Fehlgebrauch der GuardOne®-Werkbank kann zu Personengefährdung und Sachschäden führen.

- Nur Ersatz- und Verschleißteile von Starlab in der GuardOne®-Werkbank montieren. Die Montage von nicht von Starlab autorisierten Ersatz- und Verschleißteilen führt zu Fehlfunktionen der GuardOne®-Werkbank, Kontamination der Arbeitsumgebung und Beschädigung des Probenmaterials.
- Die GuardOne®-Werkbank ausschließlich unter den in den Spezifikationen (Kapitel 10 "Spezifikationen") angegebenen Bedingungen verwenden.

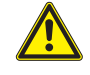

### **WARNUNG!**

### **Gefahr durch ausschließlichen Schutz von Gegenständen!**

 Die GuardOne®-Werkbank dient ausschließlich dem Probenschutz. Sie bietet keinen Schutz für Personen. - Keine Pathogene in der GuardOne®-Werkbank verwenden.

### **2.3 Sicherheitseinrichtungen**

### **Netzschalter**

Der Netzschalter ist auch als Not-Aus-Schalter ausgelegt. Er befindet sich in der oberen rechten Ecke des Gehäuseoberteils. Wenn der Netzschalter auf die Position "0" gestellt wird, werden der Luftstrom und die UV-Dekontamination sofort gestoppt. Die GuardOne®-Werkbank wird ausgeschaltet. Elektrisch betriebene Elemente wie das Display werden spannungsfrei geschaltet.

### **Sicherheitskontakt an der aufklappbaren Frontplatte**

Damit der Zugang zum Innenraum wirklich nur möglich ist, wenn die UV-Lampe ausgeschaltet ist, verfügt die untere Klappe der aufklappbaren Frontplatte über Sicherheitskontakte. Diese Sicherheitskontakte schalten außerdem den Luftstrom aus, wenn die aufklappbare Frontplatte geschlossen wird. Die UV-Dekontamination der GuardOne®-Werkbank kann nur bei geschlossener aufklappbarer Frontplatte gestartet werden. Gleichzeitig wird beim Schließen der aufklappbaren Frontplatte der Luftstrom ausgeschaltet.

### **2.4 Verantwortlichkeiten des Betreibers**

### **Betreiber**

Der Betreiber ist die Person, die die GuardOne®-Werkbank zu kommerziellen Zwecken, wirtschaftlichen Zwecken oder Forschungszwecken betreibt.

### **Pflichten des Betreibers**

Neben den Sicherheitshinweisen in dieser Bedienungsanleitung muss der Betreiber auch die geltenden Sicherheits-, Arbeitssicherheits- und Umweltvorschriften beachten. Insbesondere gilt Folgendes:

- Der Betreiber muss die geltenden Sicherheitsvorschriften kennen. Er muss Gefahren, die durch die speziellen Bedingungen im Einsatzbereich der GuardOne®-Werkbank entstehen, in einer Risikobeurteilung identifizieren.
- Der Betreiber muss während der gesamten Betriebszeit der GuardOne®-Werkbank immer wieder überprüfen, ob diese Bedienungsanleitung noch den aktuellsten Vorschriften entspricht. Falls erforderlich, muss der Betreiber die Bedienungsanleitung an die aktuellsten Vorschriften anpassen.
- Der Betreiber muss die Verantwortlichkeiten für die Montage, den Betrieb, die Problembehebung, die Instandhaltung und die Reinigung definieren und zuweisen.
- Der Betreiber muss sicherstellen, dass alle Personen, die mit der GuardOne®-Werkbank arbeiten, diese Bedienungsanleitung gelesen und verstanden haben.

Darüber hinaus muss der Betreiber dafür sorgen, dass das Personal regelmäßig geschult und über die mit dem Gerät verbundenen Risiken informiert wird.

Der Betreiber hat außerdem dafür zu sorgen, dass die GuardOne®-Werkbank stets in technisch einwandfreiem Zustand ist. Deshalb gilt Folgendes:

Der Betreiber muss dafür sorgen, dass die Instandhaltungsintervalle eingehalten werden.

### <span id="page-63-0"></span>**2.5 Anforderungen an das Personal**

### **Personal**

Nur Personen, von denen zu erwarten ist, dass sie ihre Arbeit zuverlässig ausführen, dürfen die GuardOne®-Werkbank montieren, bedienen und instand halten. Personen, deren Reaktionsfähigkeit eingeschränkt ist, z. B. durch Drogen, Alkohol oder Medikamente, dürfen die GuardOne®-Werkbank nicht montieren, bedienen oder instand halten. Bei der Auswahl des Personals sind die am Aufstellungsort geltenden alters- und tätigkeitsspezifischen Vorschriften zu beachten.

Es wird nicht unterschieden zwischen Montage-, Bedien- und Instandhaltungspersonal. In Frage kommendes Personal darf nach einer Einweisung durch den Betreiber alle dieser Tätigkeiten ausführen. Für Arbeiten mit der GuardOne®-Werkbank sollte nur in Labortätigkeiten geschultes Personal eingesetzt werden. Normalerweise ist dies eine Laborfachkraft. Diese Personen sind in ihrem jeweiligen Tätigkeitsbereich ausgebildet und mit den relevanten Normen und Bestimmungen vertraut. Aufgrund ihrer Ausbildung und Erfahrung in ihrem Tätigkeitsbereich können diese Personen Arbeiten innerhalb der biologischen und chemischen Prozesskette in den Bereichen Prozess-, Produktions- und Biotechnologie ausführen. Diese Personen können potenzielle Gefahren eigenständig erkennen und vermeiden. Diese Personen halten die Gesundheits-, Umweltschutz-, Arbeitssicherheits- und Qualitätssicherungsvorschriften ein.

### **Das Personal ist verantwortlich für Folgendes:**

- Ersteinrichtung der GuardOne®-Werkbank
- Montage der GuardOne®-Werkbank (siehe Kapitel 4 "Montage")
- Herstellen und Prüfen der Betriebsbereitschaft der GuardOne®-Werkbank
- Durchführen eines Funktionstests
- **Inbetriebnahme**
- Ändern der Werkseinstellungen
- Bedienen der grafischen Benutzeroberfläche
- Vorbereiten der GuardOne®-Werkbank für die Arbeiten
- Anpassen des Luftstroms, Bedienen der LED-Lampe und Durchführen der UV-Dekontamination
- Instandhaltung der GuardOne®-Werkbank (Austauschen der UV-Lampe, des Vorfilters und des HEPA-Filters)
- Reinigung und Dekontamination der GuardOne®-Werkbank
- **Problembehebung**
- Demontage und Entsorgung der GuardOne®-Werkbank

### **2.6 Persönliche Schutzausrüstung**

Persönliche Schutzausrüstung schützt das Personal bei der Arbeit vor Sicherheits- und Gesundheitsrisiken. Für die Arbeit mit der GuardOne®- Werkbank ist keine persönliche Schutzausrüstung erforderlich. Die Verantwortung für die Nutzung von persönlicher Schutzausrüstung liegt beim Betreiber.

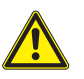

### **VORSICHT!**

### **Gesundheitsrisiko durch unzureichenden Schutz!**

Abhängig von der Art der in der Werkbank verarbeiteten Proben kann persönliche Schutzausrüstung erforderlich sein.

- Die Verantwortung für die Probenverarbeitung und die Bereitstellung der erforderlichen persönlichen Schutzausrüstung liegt
- beim Betreiber. Er hat die erforderliche Schutzausrüstung bereitzustellen.
- Bei Arbeiten mit potenziell gefährlichen Proben immer geeignete Schutzausrüstung tragen.

### **2.7 Risiken bei bestimmungsgemäßem Gebrauch**

In den folgenden Abschnitten werden Restrisiken beschrieben, die beim bestimmungsgemäßen Gebrauch bestehen. Um die Verletzungsgefahr und die Gefahr von Sachschäden zu reduzieren und gefährliche Situationen zu vermeiden, die Sicherheitshinweise in den folgenden Abschnitten dieser Bedienungsanleitung beachten.

**64 · GuardOne® · Bedienungsanleitung**

### **Gefahren für Personen**

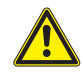

### **GEFAHR!**

### **Lebensgefahr durch elektrischen Strom!**

Bei Kontakt mit spannungsführenden Teilen besteht Lebensgefahr durch Stromschlag. Eine Beschädigung der Isolierung oder einzelner Komponenten kann lebensgefährlich sein.

- Bei Beschädigung der Isolierung sofort die Spannungsversorgung abschalten und für Reparatur sorgen.
- Vor Durchführung jeglicher Reinigungsarbeiten den Netzschalter ausschalten.

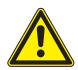

### **WARNUNG!**

### **Verletzungsgefahr durch hochenergetische UV-Strahlung!**

Die UV-Lampe sendet hochenergetische UV-Strahlung aus. Längere Bestrahlung mit UV-Licht schädigt die Gesundheit. - Ungeschützte Bestrahlung von Augen und Haut vermeiden.

- UV-Lampe nur in einem geschlossenen Raum wie der GuardOne®-Werkbank verwenden, der den Anwender vor der auftretenden Strahlung schützt.
- Nach Abschluss der Dekontamination der GuardOne®-Werkbank die UV-Strahlung ausschalten.
- Bei einer Störung der UV-Lampe unverzüglich einen Starlab-Service-Techniker informieren.

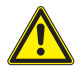

### **WARNUNG!**

### **Verletzungsgefahr durch Kontakt mit Alkohol (Ethanol)!**

Ethanol ist ein Augenreizstoff. Alkoholdämpfe können Benommenheit und Schläfrigkeit verursachen.

- Vor dem Arbeiten mit Ethanol den Netzschalter ausschalten.
- Beim Arbeiten mit Ethanol für ausreichende Belüftung sorgen. Wenn Sie sich müde oder benommen fühlen, begeben Sie sich sofort an die frische Luft.
- Vor einem längeren Aufenthalt in dem betroffenen Bereich den Arbeitsbereich lüften.
- Bei anhaltender Schläfrigkeit medizinischen Rat einholen.
- Aufbewahrungsbehälter für Ethanol stets fest verschlossen halten.
- Im Arbeitsbereich nicht essen, trinken oder rauchen.
- Bei versehentlichem Kontakt mit Ethanol sofort Erste-Hilfe-Maßnahmen ergreifen:
- Kontaminierte Kleidung sofort ablegen.
- **Wenn Ethanol eingeatmet wurde:** Für frische Luft sorgen. Bei Beschwerden einen Arzt aufsuchen.
- **Bei Hautkontakt:** Das Ethanol mit Seife und reichlich Wasser abspülen. Bei Beschwerden einen Arzt aufsuchen.
- **Bei Augenkontakt:** Augen sofort mit Wasser ausspülen. Wenn möglich, Kontaktlinsen entfernen und Augen weiter mit Wasser ausspülen. Arzt aufsuchen.
- **Bei Verschlucken:** Sofort einen Arzt aufsuchen.

### **Brandgefahr durch starke Wärmeentwicklung!**

Arbeiten mit offener Flamme oder Gegenständen mit starker Wärmeentwicklung in der GuardOne®-Werkbank können zu schweren Verletzungen und Sachschäden führen.

- Im Einsatzbereich der GuardOne®-Werkbank nicht rauchen. Offenes Licht, Feuer und Zündquellen jeglicher Art vermeiden.
- Bei Ausbruch eines Feuers folgende Maßnahmen ergreifen:
- Den Netzschalter der GuardOne®-Werkbank ausschalten. Den Stecker ziehen.
- Personen aus der Gefahrenzone holen, sofern Sie sich dadurch nicht selbst in Gefahr bringen. Falls erforderlich, Erste-Hilfe-Maßnahmen ergreifen.
- Feuerwehr und/oder Rettungsdienst rufen.
- Das Feuer mit geeigneter Ausrüstung unter Kontrolle bringen oder löschen, sofern Sie sich dadurch nicht selbst in Gefahr bringen. Das Feuer bekämpfen, bis die Feuerwehr eintrifft.
- Den Verantwortlichen vor Ort informieren.
- Zufahrtswege für Rettungsfahrzeuge freihalten. Rettungsfahrzeuge einweisen.

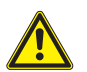

### **VORSICHT!**

**WARNUNG!** 

### **Verletzungsgefahr durch Stolpern über herumliegende Gegenstände, Kabel oder Drähte!**

Gegenstände im Einsatzbereich der GuardOne®-Werkbank stellen eine Stolpergefahr dar.

- Den Einsatzbereich sauber halten.
- Werkzeug, Ersatzteile, Verschleißteile und Reinigungsmittel nicht im Bereich der GuardOne®-Werkbank lagern.
- Gegenstände, die nicht mehr benötigt werden, aus dem Einsatzbereich entfernen.
- Kabel und Drähte bündeln.
- Unvermeidbare Stolperstellen (z. B. Kabel) identifizieren und kennzeichnen.

### **Sachschaden**

### **ACHTUNG!**

**Sachschaden durch Bedienung des Touchscreens mit spitzen Gegenständen!**

Das Display am Gehäuseoberteil hat einen Touchscreen. Aufgrund der Druckempfindlichkeit besteht das Risiko des Zerkratzens oder Zerbrechens.

- Den Touchscreen niemals mit spitzen Gegenständen, z. B. Kugelschreibern, bedienen.
- Den Touchscreen nur mit den Fingern bedienen. Nur leichten Druck ausüben.

### **ACHTUNG!**

### **Beschädigung von Kunststoffgegenständen bei längerer Bestrahlung!**

Einige Kunststoffarten, wie sie zum Beispiel für Pipettenspitzen verwendet werden, können brüchig werden, wenn sie für längere Zeit UV-Licht ausgesetzt sind.

- Keine nicht UV-beständigen Behälter aus Kunststoff für längere Zeit dem UV-Licht in der GuardOne®-Werkbank aussetzen.

### **ACHTUNG!**

### **Herausbrechen von Schrauben durch falsche Positionierung!**

Wenn die Bohrungen nicht korrekt aufeinander ausgerichtet sind, können Schrauben herausbrechen. Dies kann zur Beschädigung des Gehäuseoberteils und der Glaskammer der GuardOne®-Werkbank führen. Eine kontaminationsfreie Arbeitsumgebung kann nicht mehr garantiert werden.

- Die Schrauben während der Montage vorsichtig in die korrekt ausgerichteten Bohrungen einsetzen.
- Die Anweisungen in dieser Bedienungsanleitung befolgen. Die PC-Glaskammer und das Gehäuseoberteil der GuardOne®- Werkbank vorsichtig montieren.

### **Gefahren für die Umwelt**

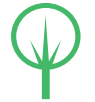

### **UMWELT!**

### **Umweltgefährdung aufgrund unsachgemäßer Handhabung umweltgefährdender Stoffe!**

Die unsachgemäße Handhabung und Entsorgung umweltgefährdender Stoffe kann zu erheblichen Umweltschäden führen. - Immer die nachfolgenden Anweisungen zur Handhabung und Entsorgung umweltgefährdender Stoffe befolgen.

- Wenn umweltgefährdende Stoffe versehentlich in die Umwelt gelangen, sofort angemessene Abhilfemaßnahmen ergreifen. In Zweifelsfällen die zuständige Stelle über den Schaden informieren und nach angemessenen Abhilfemaßnahmen fragen.

Folgende umweltgefährdende Stoffe werden verwendet:

### **Reinigungsflüssigkeiten**

Lösungsmittelbasierte Reinigungsmittel enthalten giftige Stoffe. Sie dürfen nicht in die Umwelt gelangen. Die Entsorgung muss von einem spezialisierten Entsorgungsunternehmen durchgeführt werden und liegt in der Verantwortung des Betreibers der GuardOne®-Werkbank.

### **UV-Lampen**

Defekte UV-Lampen sind gefährlicher Abfall. Sie enthalten Quecksilber und können nicht recycelt werden. Wenden Sie sich an Ihren internen oder örtlichen Entsorgungsbeauftragten, um weitere Informationen zu erhalten.

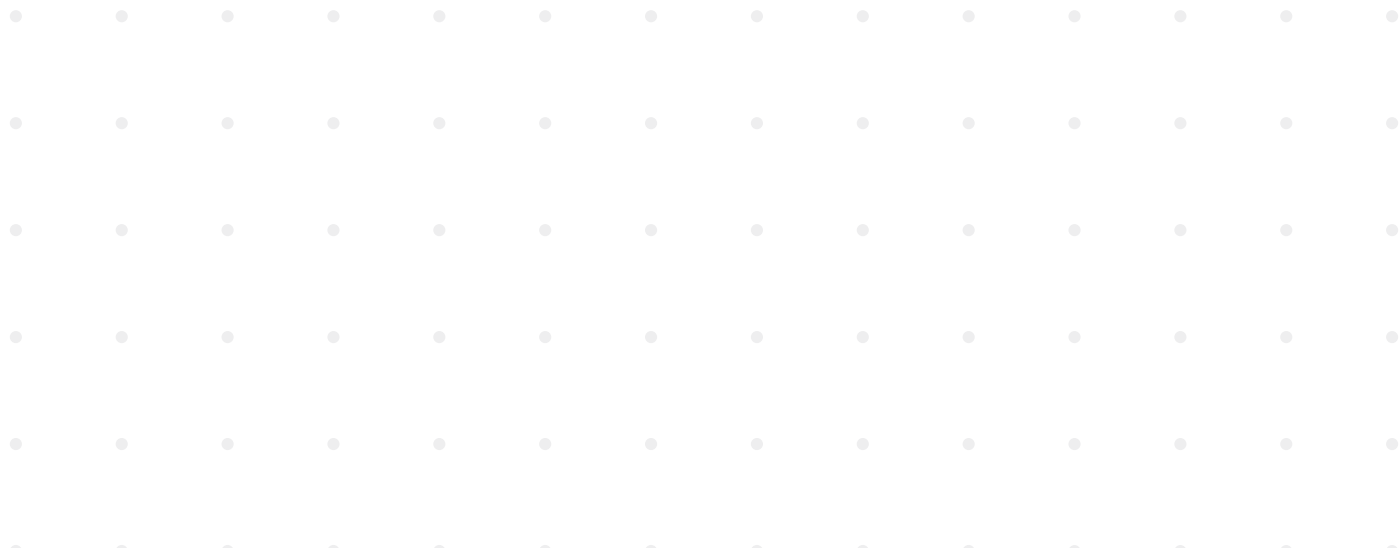

## <span id="page-66-0"></span>**2.8 Verhalten im Notfall**

### **Verhalten bei Unfällen**

### **Vorsichtsmaßnahmen**

- Seien Sie immer auf Unfälle vorbereitet!
- Halten Sie Erste-Hilfe-Ausrüstung (Erste-Hilfe-Kasten, Decken usw.) stets einsatzbereit und griffbereit.
- Stellen Sie sicher, dass das Personal mit dem Melden von Unfällen und der Erste-Hilfe- und Rettungsausrüstung vertraut ist.
- Halten Sie die Zufahrtswege für Rettungsfahrzeuge frei.

### **Maßnahmen bei Unfällen**

- Schalten Sie den Netzschalter der GuardOne®-Werkbank aus (Kapitel 4.6 "Abschließende Arbeiten").
- Holen Sie Personen aus der Gefahrenzone, sofern Sie sich dadurch nicht selbst in Gefahr bringen.
- Ergreifen Sie Erste-Hilfe-Maßnahmen, falls erforderlich.
- Rufen Sie die Feuerwehr und/oder den Rettungsdienst.
- Informieren Sie den Verantwortlichen vor Ort.
- Halten Sie die Zufahrtswege für Rettungsfahrzeuge frei.
- Weisen Sie die Rettungsfahrzeuge ein.

### **Verhalten bei Feuer**

### **Vorsichtsmaßnahmen**

- Seien Sie immer auf den Ausbruch eines Feuers vorbereitet!
- Halten Sie Erste-Hilfe-Ausrüstung (Erste-Hilfe-Kasten, Decken usw.) und Brandbekämpfungsausrüstung stets einsatzbereit und griffbereit.
- Stellen Sie sicher, dass das Personal mit dem Melden von Unfällen und der Erste-Hilfe- und Rettungsausrüstung vertraut ist.
- Halten Sie die Zufahrtswege für Rettungsfahrzeuge frei.

### **Maßnahmen bei Feuer**

- Schalten Sie den Netzschalter der GuardOne®-Werkbank aus (Kapitel 4.6 "Abschließende Arbeiten") und ziehen Sie den Stecker.
- Holen Sie Personen aus der Gefahrenzone, sofern Sie sich dadurch nicht selbst in Gefahr bringen.
- Ergreifen Sie Erste-Hilfe-Maßnahmen, falls erforderlich.
- Rufen Sie die Feuerwehr und/oder den Rettungsdienst.
- Bringen Sie das Feuer mit geeigneter Ausrüstung unter Kontrolle oder löschen Sie es, sofern Sie sich dadurch nicht selbst in Gefahr bringen. Bekämpfen Sie das Feuer, bis die Feuerwehr eintrifft.
- Informieren Sie den Verantwortlichen vor Ort.
- Halten Sie die Zufahrtswege für Rettungsfahrzeuge frei.
- Weisen Sie die Rettungsfahrzeuge ein.

### **Verhalten bei Stromausfall**

### **Maßnahmen nach einem Stromausfall**

- 1. Schalten Sie das Gerät am Netzschalter EIN.
- 2. Setzen Sie Ihre Anwendung fort.

 $\bullet$  Sie müssen Ihre vorherigen Einstellungen nicht erneut vornehmen. Bei einem Stromausfall werden Ihre vorherigen Einstellungen beibehalten.

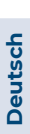

### <span id="page-67-0"></span>**3 Transport, Verpackung und Lagerung**

### **3.1 Sicherheit während Transport, Verpackung und Lagerung**

### **Sicherheitshinweise**

### **WARNUNG!**

### **Verletzungsgefahr durch schwere Lasten!**

- Beim Anheben und Abstellen des Pakets können Gegenstände herunterfallen. Dies kann zu schweren Verletzungen führen. - Beachten Sie die Maße und das Gewicht der GuardOne®-Werkbank.
- Die Komponenten der GuardOne®-Werkbank sind schwer. Heben Sie sie nur mithilfe einer zweiten Person oder geeigneter Ausrüstung an.

### **ACHTUNG!**

**ACHTUNG!**

### **Beschädigung der UV-Lampe durch Anstoßen des Pakets!**

- Durch Stöße gegen das Paket kann die UV-Lampe beschädigt werden.
- Das Paket vorsichtig transportieren.
- Bei Schäden sofort den örtlichen Starlab-Vertriebspartner informieren.

### **Sachschaden durch Abstellen auf harter Oberfläche!**

 Die Halterung für die UV-Lampe ragt einige Zentimeter aus dem Gehäuseoberteil heraus. Wenn die Einheit flach auf einer harten Oberfläche abgestellt wird, können die Halterungen für die UV-Lampen eingedrückt und beschädigt werden.

 - Das Gehäuseoberteil nicht unverpackt auf einer harten Oberfläche abstellen.

Wenden Sie sich bei Unvollständigkeit oder Beschädigung sofort an Ihren Starlab-Vertriebspartner vor Ort. Kontaktinformationen finden Sie unter "Starlab-Service-Hotline" oder auf der Rückseite.

### **3.2 Transport- und Eingangsprüfung**

### **Lieferung direkt vom Hersteller**

Die Lieferung der GuardOne®-Werkbank erfolgt per Paketdienst direkt vom Hersteller. Alle enthaltenen Komponenten werden durch Schaumstoff und Luftpolsterfolie geschützt in einem Paket geliefert.

Nachfolgend sind weitere Informationen zum Lieferumfang und zum richtigen Vorgehen bei unvollständiger oder beschädigter Lieferung aufgeführt.

### **Der Lieferumfang umfasst folgende Komponenten:**

- 1x Gehäuseoberteil (mit einem oder zwei vormontierten Vorfiltern und HEPA-Filtern).
- 1x Bodenplatte
- 1x aufklappbare Frontplatte (vormontiert)
- 1x Rückwand
- 2x Seitenwände
- 1x Multifunktionsregal
- 1x oder 2x UV-Lampen (mit Seriennummer auf der Verpackung)
- 1x Beutel mit zwei Netzkabeln (IEC 60320 Typ C13/C14 mit Erdkontakt)
- 1x Beutel mit Kunststoffnieten

### **Transportprüfung**

Überprüfen Sie das Paket bei Erhalt auf Vollständigkeit und Transportschäden. Gehen Sie bei äußerlich sichtbaren Transportschäden wie folgt vor:

- Nehmen Sie die Lieferung nicht oder nur unter Vorbehalt an.
- Vermerken Sie das Ausmaß des Schadens in den Transportdokumenten.
- Reichen Sie Beschwerde ein.
	- Melden Sie jegliche Schäden unmittelbar,  $\bullet$ nachdem sie festgestellt wurden. Schäden können nur innerhalb von 15 Arbeitstagen nach dem Kauf der GuardOne®-Werkbank gemeldet werden.
- Wenden Sie sich bei Unvollständigkeit oder Beschädigung sofort an den örtlichen Starlab-Vertriebspartner. Kontaktinformationen finden Sie unter "Starlab-Service-Hotline" oder auf der Rückseite.

### <span id="page-68-0"></span>**Firmeninterner Transport**

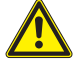

### **WARNUNG!**

### **Verletzungsgefahr durch schwere Lasten!**

- Beim Anheben und Abstellen des Pakets können Gegenstände herunterfallen. Dies kann zu schweren Verletzungen führen.
- Beachten Sie die Maße und das Gewicht der GuardOne®-Werkbank.
- Die Komponenten der GuardOne®-Werkbank sind schwer. Heben Sie sie nur mithilfe einer zweiten Person oder geeigneter Ausrüstung an.

 Mithilfe einer zweiten Person können Sie die GuardOne®-Werkbank an einen anderen Ort transportieren, ohne sie zu demontieren.

### **3.3 Umgang mit Verpackungsmaterial**

### **Verpackungsmaterial**

Die GuardOne®-Werkbank wird vom Hersteller für die Lieferung transportsicher verpackt. Die Lieferung kann durch einen Paketdienst oder firmeninternen Transport direkt an den Empfänger erfolgen. Zum Schutz vor Beschädigung und Kontamination während des Transports wird die GuardOne®-Werkbank in einem einzigen Pappkarton geliefert, wobei einzelne Teile zusätzlich in Schutzfolie eingewickelt sind.

### **Entsorgung**

Beachten Sie bei der Entsorgung des Verpackungsmaterials die geltenden gesetzlichen Bestimmungen und örtlichen Vorschriften.

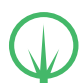

### **UMWELT!**

### **Umweltgefährdung aufgrund unsachgemäßer Entsorgung!**

 Verpackungsmaterialien sind wertvolle Rohmaterialien. Korrekt verarbeitet und recycelt, können sie oftmals wiederverwendet werden. Die unsachgemäße Entsorgung von Verpackungsmaterialien kann zu Umweltgefährdung führen.

- Entsorgen Sie Verpackungsmaterialien auf umweltfreundliche Weise.
- Beachten Sie die geltenden Entsorgungsvorschriften. Falls erforderlich, beauftragen Sie ein spezialisiertes Entsorgungsunternehmen.
- Entsorgen Sie die Palette auf umweltfreundliche Weise oder bewahren Sie sie an einem trockenen Ort auf, bis sie wieder benötigt wird.

### **3.4 Lagerung**

### **Anforderungen hinsichtlich des Lagerortes**

Berücksichtigen Sie bei der Auswahl des Lagerortes Folgendes:

- Lagern Sie die GuardOne®-Werkbank nicht im Freien.
- Der Lagerort sollte trocken und staubfrei sein.
- Setzen Sie das Gerät keinen aggressiven Substanzen aus.
- Schützen Sie das Gerät vor Sonneneinstrahlung.
- Zulässige Lagerungstemperatur: 5 bis + 55 °C
- Zulässige Luftfeuchte: 10 bis 95 %

### **Anforderungen hinsichtlich der Lagerung**

Berücksichtigen Sie bei der Lagerung der GuardOne®-Werkbank Folgendes:

- Nehmen Sie die GuardOne®-Werkbank außer Betrieb.
- Legen Sie keine Gegenstände auf der GuardOne®-Werkbank ab.
- Wenn die Lagerung länger als drei Monate andauert, überprüfen Sie regelmäßig den Zustand sämtlicher Teile.
- Führen Sie vor der erneuten Inbetriebnahme eine Sichtprüfung des Vorfilters durch und ersetzen Sie ihn, wenn er stark verschmutzt ist.

### <span id="page-69-0"></span>**4 Montage**

### **ACHTUNG!**

**Sachschäden aufgrund falscher Montage!**

 - Die Montage darf nur von erfahrenem Personal durchgeführt werden. 

### **ACHTUNG!**

### **Sachschäden aufgrund eines blockierten Vorfilters!**

 Ein blockierter Vorfilter hat negative Auswirkungen auf die Effizienz der Luftfilterung und kann zu Alarmen führen. - Stellen Sie sicher, dass der Vorfilter niemals in irgendeiner Weise blockiert wird.

### **Wahl des Aufstellungsortes**

Vergewissern Sie sich vor Beginn der Montage, dass der Aufstellungsort die folgenden Anforderungen erfüllt.

Die GuardOne®-Werkbank muss auf einer festen und ebenen Oberfläche platziert werden.

- Ein sicherer Stand der GuardOne®-Werkbank muss gewährleistet sein.
- Die Oberfläche des Aufstellungsortes muss mindestens dieselben Abmessungen haben wie die GuardOne®-Werkbank selbst.
- An beiden Seiten und der Rückseite der GuardOne®-Werkbank muss ein Abstand von mindestens 10 cm zu benachbarten Objekten und Wänden eingehalten werden.
- Die GuardOne®-Werkbank muss von allen Seiten leicht zugänglich sein. Insbesondere an der Rückseite der GuardOne®-Werkbank muss ausreichend Platz sein, um den Netzschalter, der sich rechts an der Rückseite des Gehäuseoberteils befindet, bedienen zu können.
- Über der GuardOne®-Werkbank müssen mindestens 25 cm Platz sein, um eine ungehinderte Luftzirkulation zu ermöglichen.
- Das Labor bzw. der Arbeitsraum muss so groß sein, dass um die GuardOne®-Werkbank herum ausreichend Platz zur Verfügung steht.
- Die Beleuchtung muss ausreichend sein.
- Die Belüftung muss ausreichend sein.
- Ein Stromanschluss muss vorhanden sein.
- Fluchtwege und Rettungsmittel müssen frei zugänglich sein.
- Alle vor Ort geltenden Sicherheitsbestimmungen müssen erfüllt sein.
- Der Aufstellungsort muss trocken und frostfrei sein.
	- Eine relative Luftfeuchte von mindestens 40 % muss gewährleistet sein.
	- Eine Umgebungstemperatur von mindestens +15 °C und höchstens +40 °C muss gewährleistet sein.
- Die GuardOne®-Werkbank darf keiner direkten Sonneneinstrahlung ausgesetzt sein.
- › Der Aufstellungsort der GuardOne®-Werkbank muss leicht zu reinigen und staubfrei zu halten sein.

### **Vorbereiten der Montage**

- Die GuardOne®-Werkbank wird nur teilmontiert geliefert, da sich das Volumen so um fast 50 % reduzieren lässt.
- Die Endmontage kann direkt am gewählten Aufstellungsort erfolgen.
- Die Montage nimmt nicht mehr als 15 Minuten in Anspruch. Es sind keine besonderen Kenntnisse und keine Werkzeuge erforderlich.
- Die Komponenten der GuardOne®-Werkbank sind schwer. Es wird empfohlen, sich durch eine zweite Person helfen zu lassen.

A Bei Fragen wenden Sie sich bitte an Ihren Starlab-Service-oder Vertriebspartner vor Ort.

## **Sehen Sie sich unser Video zur Montage der GuardOne®-Werkbank an:**

https://www.starlab.click/guardone-assembling

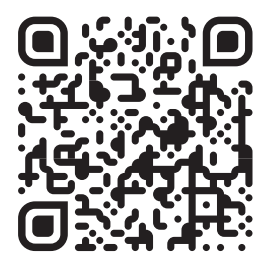

### <span id="page-70-0"></span>**4.1 Montieren der PC-Rückwand**

- 1. Platzieren Sie die Bodenplatte (Nr. 5) am gewählten Aufstellungsort.
- 2. Nehmen Sie die Rückwand (Nr. 3) und setzen Sie sie in die Nut in der Bodenplatte ein. Achten Sie darauf, dass die Bohrungen in der PC-Rückwand auf die Bohrungen in der Bodenplatte ausgerichtet sind.
- 3. Befestigen Sie die PC-Rückwand mit fünf der Kunststoffniete (EVA02) an der Bodenplatte. Drücken Sie die Kunststoffniete in die aufeinander ausgerichteten Bohrungen. Um die Montage zu erleichtern, richten Sie die Niete mit der offenen Seite nach oben aus. Die PC-Rückwand ist nun montiert.

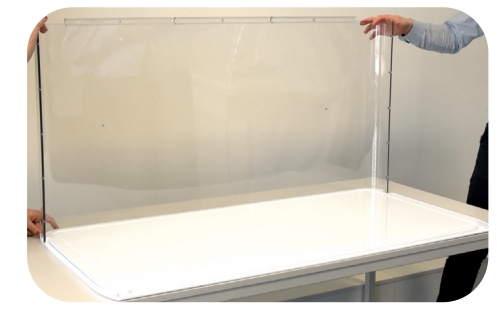

Abb. 4: Einsetzen der Rückwand in die Nut in der Bodenplatte

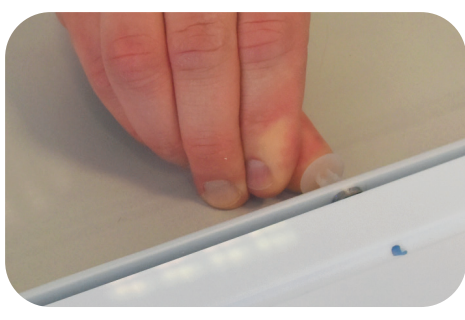

Abb. 5: Befestigen der Rückwand mit Kunststoffnieten

### **4.2 Montieren der PC-Seitenwände und des Multifunktionsregals**

### **Montieren der linken PC-Seitenwand**

- 1. Nehmen Sie die linke PC-Seitenwand (ohne Kabeldurchführung, Nr. 1a) und setzen Sie sie in die Nut in der Bodenplatte ein. Achten Sie darauf, dass die unteren Bohrungen in der linken PC-Seitenwand auf die Bohrungen in der Bodenplatte ausgerichtet sind.
- 2. Vergewissern Sie sich, dass die PC-Rückwand vollständig in die Nut im Aluminiumprofil an der linken PC-Seitenwand hineingleitet. Achten Sie darauf, dass die Bohrungen im Aluminiumprofil auf die Bohrungen in der PC-Rückwand ausgerichtet sind.
- 3. Befestigen Sie die PC-Rückwand mit fünf der Kunststoffniete (EVA01) am Aluminiumprofil der linken Seitenwand. Drücken Sie die Niete in die aufeinander ausgerichteten Bohrungen.
- 4. Befestigen Sie die linke PC-Seitenwand mit drei der Kunststoffniete (EVA02) an der Bodenplatte. Drücken Sie die Niete in die aufeinander ausgerichteten Bohrungen. Die linke Seitenwand ist nun montiert.

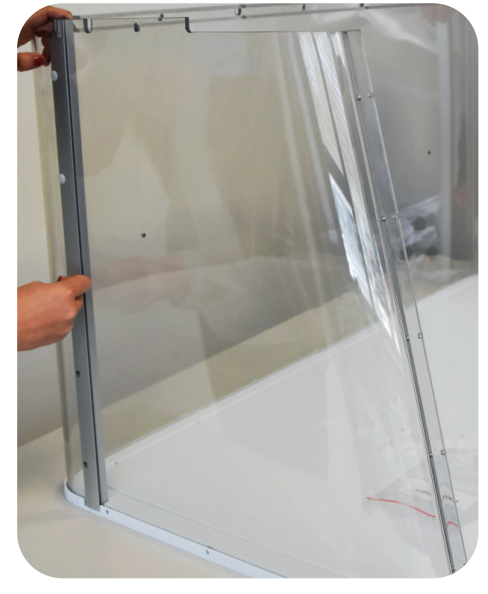

Abb. 6: Befestigen der PC-Rückwand mit Kunststoffnieten

### **Montieren der rechten PC-Seitenwand (mit Kabeldurchführung)**

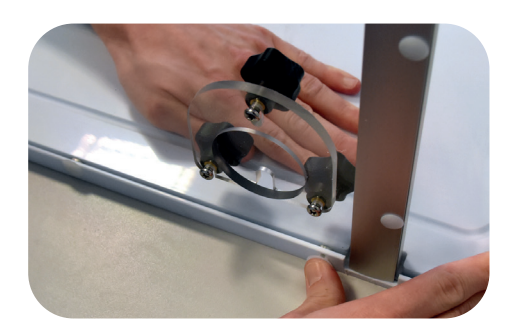

Abb. 7: Befestigen der rechten Seitenwand an der Bodenplatte

### **Montieren des PC-Regals an die Rückwand**

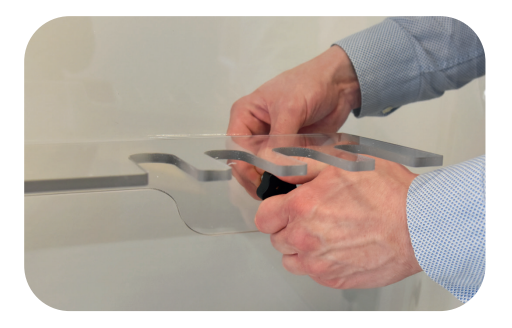

Abb. 8: Befestigen des PC-Regals an der Rückwand

- 1 Nehmen Sie die rechte PC-Seitenwand (mit Kabeldurchführung, Nr. 1b) und setzen Sie sie in die Nut in der Bodenplatte ein. Achten Sie darauf, dass die unteren Bohrungen in der rechten PC-Seitenwand auf die Bohrungen in der Bodenplatte ausgerichtet sind.
- 2. Vergewissern Sie sich, dass die PC-Rückwand vollständig in die Nut im Aluminiumprofil an der rechten PC-Seitenwand hineingleitet. Achten Sie darauf, dass die Bohrungen im Aluminiumprofil auf die Bohrungen in der PC-Rückwand ausgerichtet sind.
- 3. Befestigen Sie die PC-Rückwand mit fünf der Kunststoffniete (EVA01) am Aluminiumprofil der rechten Seitenwand. Drücken Sie die Niete in die aufeinander ausgerichteten Bohrungen.
- 4. Befestigen Sie die rechte PC-Seitenwand mit drei der Kunststoffniete (EVA02) an der Bodenplatte. Drücken Sie die Niete in die aufeinander ausgerichteten Bohrungen. Die rechte Seitenwand (mit Kabeldurchführung) ist nun montiert.
- 1. Befestigen Sie das PC-Regal (Nr. 4) mit den beiden mitgelieferten schwarzen Schrauben an der PC-Rückwand.
- 2. Positionieren Sie das PC-Regal in der PC-Glaskammer an der Rückwand der GuardOne®-Werkbank.

### 3. **ACHTUNG!** Ă **Sachschaden durch zu hohes Drehmoment!**

A Schrauben Sie die zwei schwarzen Schrauben per Hand in die dafür vorgesehenen Bohrungen in das PC-Regal und der Rückwand ein.

 Falls erforderlich, können Sie die Rückwand von außen mit einer Hand abstützen.

Das PC-Regal ist nun in der Glaskammer an der Rückwand der GuardOne®-Werkbank montiert.

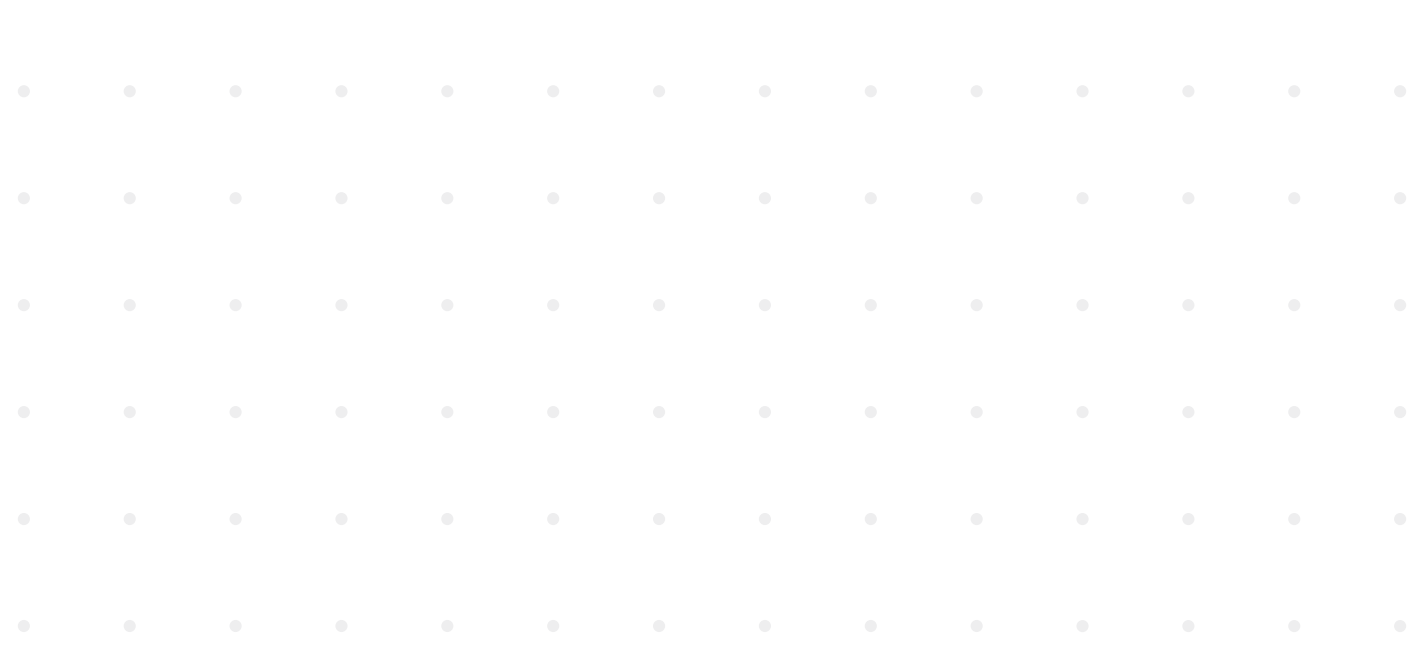
#### <span id="page-72-0"></span>**4.3 Montieren der aufklappbaren PC-Frontplatte**

#### **Voraussetzung:**

- › Holen Sie sich aus Sicherheitsgründen eine zweite Person zu Hilfe.
- 1. Nehmen Sie die vormontierte aufklappbare Frontplatte (Nr. 2) und setzen Sie sie von oben zwischen der linken und der rechten PC-Seitenwand ein. Vergewissern Sie sich, dass die aufklappbare Frontplatte vollständig in die Nuten in den Aluminiumprofilen hineingleitet. Achten Sie darauf, dass die Bohrungen in den Aluminiumprofilen auf beiden Seiten auf die Bohrungen in den PC-Seitenwänden ausgerichtet sind.

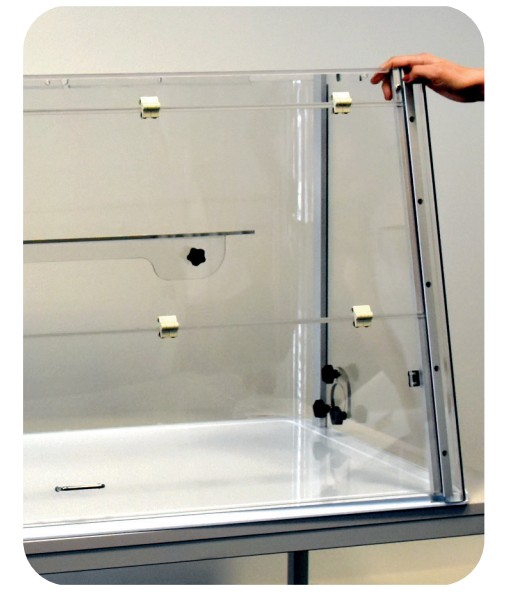

Abb. 9: Einsetzen der aufklappbaren Frontplatte zwischen den Seitenwänden

- 2. Befestigen Sie die linke PC-Seitenwand mit fünf der Kunststoffniete (EVA01) am Aluminiumprofil der aufklappbaren Frontplatte. Drücken Sie die Niete in die aufeinander ausgerichteten Bohrungen. Um Verformung zu vermeiden, können Sie das Aluminiumprofil mit einer Hand von innen abstützen.
- 3. Befestigen Sie die rechte PC-Seitenwand ebenfalls mit fünf der Kunststoffniete (EVA01) am Aluminiumprofil der aufklappbaren Frontplatte. Gehen Sie genauso vor, wie bei der in Schritt 2 beschriebenen Montage der linken Seitenwand an die aufklappbare Frontplatte. Die aufklappbare Frontplatte wird zwischen den Seitenwänden montiert.

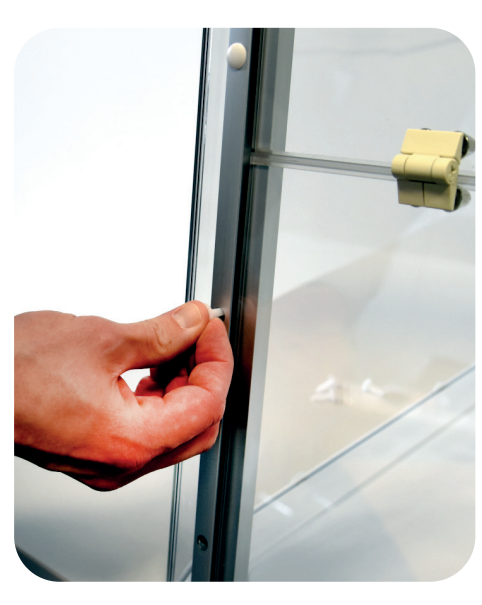

Abb. 10: Befestigen der aufklappbaren Frontplatte mit Kunststoffnieten

**Deutsch**

Deutsch

#### <span id="page-73-0"></span>**4.4 Montieren des Gehäuseoberteils**

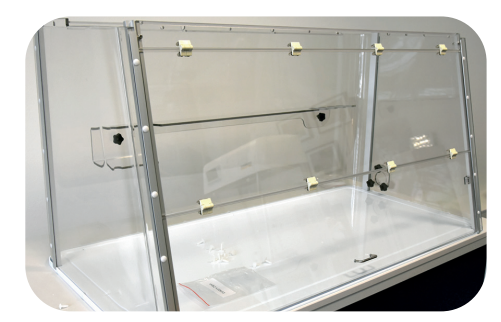

Abb. 11: Montierte PC-Glaskammer

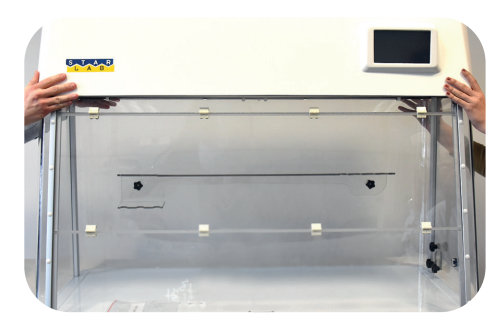

Abb. 12: Heben des Gehäuseoberteils auf die PC-Glaskammer

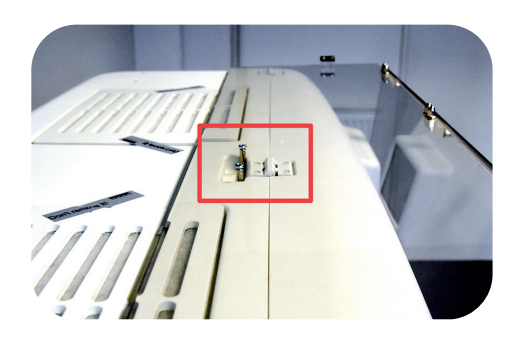

Abb. 13: Geöffnete Position der aufklappbaren Frontplatte

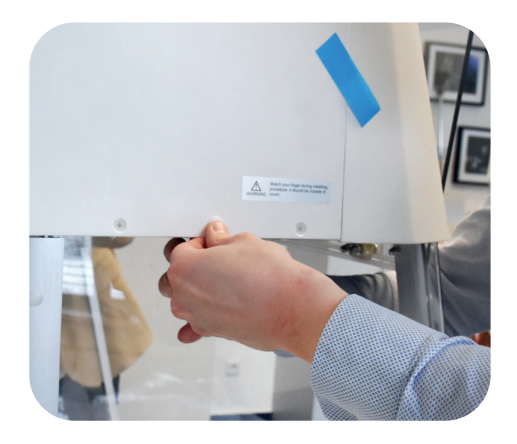

Abb. 14: Montieren des Gehäuseoberteils

#### **Voraussetzungen:**

- Die Rückwand und die Seitenwände sind an die Bodenplatte montiert.
- Die aufklappbare Frontplatte ist zwischen den Seitenwänden montiert.
- Das Gehäuseoberteil ist das schwerste Teil der GuardOne®-Werkbank. Holen Sie sich aus Sicherheitsgründen eine zweite Person zu Hilfe.

#### **ACHTUNG!**

#### **Sachschaden durch Abstellen auf harter Oberfläche!**

Die Halterung für die UV-Lampe ragt einige Zentimeter aus dem Gehäuseoberteil heraus. Wenn die Einheit flach auf einer harten Oberfläche abgestellt wird, können die Halterungen für die UV-Lampen eingedrückt und beschädigt werden.

- Stellen Sie das Gehäuseoberteil nicht unverpackt auf einer harten Oberfläche ab.
- Heben Sie das Gehäuseoberteil sofort nach dem Auspacken mithilfe einer zweiten Person auf die vormontierte PC-Glaskammer.

#### **Anheben und Befestigen des Gehäuseoberteils auf der PC-Glaskammer**

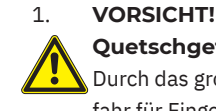

#### **Quetschgefahr durch großes Gewicht!**

Durch das große Gewicht des Gehäuseoberteils besteht Quetschgefahr für Finger.

- Lassen Sie sich von einer zweiten Person dabei helfen, das Gehäuseoberteil auf die montierte PC-Glaskammer zu setzen.
- Passen Sie auf Ihre Finger auf.
- Gehen Sie vorsichtig vor.
- 2. Nehmen Sie das vormontierte Gehäuseoberteil und heben Sie es auf die montierte PC-Glaskammer.
- 3. Vergewissern Sie sich, dass das Gehäuseoberteil und die PC-Glasplatten korrekt ausgerichtet sind. Bei korrekter Ausrichtung sitzt das Gehäuseoberteil gerade auf den oberen Enden der Aluminiumprofile.
- 4. Vergewissern Sie sich, dass die abgerundeten Ecken der PC-Rückwand ebenfalls in einer Linie mit dem Gehäuseoberteil ausgerichtet sind.
- 5. Für leichten und sicheren Zugang zum Innenraum der GuardOne®- Werkbank öffnen Sie die aufklappbare Frontplatte vollständig und sichern Sie sie in der geöffneten Position in der Aussparung in der oberen Abdeckung des Gehäuseoberteils.
- 6. Befestigen Sie das Gehäuseoberteil mit fünf Kunststoffnieten (EVA02) an der montierten PC-Glaskammer:
- Setzen Sie drei Kunststoffniete von hinten ein.
- Setzen Sie je einen Kunststoffniet von der linken und rechten Seite ein.
	- Falls erforderlich, können Sie die PC-Glasplatten von innen mit einer Hand abstützen.
- 7. Wenn alle Schrauben eingesetzt sind, senken Sie die aufklappbare Frontplatte wieder ab.
- <span id="page-74-0"></span>8. Öffnen Sie die Klappe des Gehäuseoberteils, indem Sie mit beiden Händen unter die Fronthaube greifen. Schieben Sie die Klappe nach oben, bis sie einrastet.
- 9. Befestigen Sie die Vorderseite des Gehäuseoberteils mit drei der Kunststoffniete (EVA02) an der aufklappbaren Frontplatte. Drücken Sie die Niete in die aufeinander ausgerichteten Bohrungen. Das Gehäuseoberteil ist nun montiert. Die Klappe des Gehäuseoberteils muss offen bleiben.

#### **Anschließen des Magnetsicherheitsschalters**

- 1. Greifen Sie den Adapter für das Verbindungskabel rechts an der geöffneten Klappe des Gehäuseoberteils zwischen der rechten Wand und dem HEPA-Filter.
- 2. Setzen Sie ihn von oben in die entsprechende Buchse im rechten Aluminiumprofil der aufklappbaren Frontplatte ein.
- 3. Stecken Sie den Stecker in den Anschluss. Vergewissern Sie sich, dass der Stecker fest sitzt.
- Wenn der Magnetsicherheitsschalter nicht richtig im Anschluss sitzt, funktioniert die UV-Dekontamination nicht!
- 4. Schließen Sie die aufklappbare Frontplatte. Entriegeln Sie hierzu zunächst die Führungsschienen, indem Sie die aufklappbare Frontplatte auf beiden Seiten leicht anheben.

Der Magnetsicherheitsschalter zwischen dem Gehäuseoberteil und der PC-Glaskammer ist nun angeschlossen.

#### **4.5 Montieren der UV-Lampe**

#### **Voraussetzungen:**

- Entfernen Sie die Verpackung der UV-Lampe. Auf der Verpackung befindet sich ein Aufkleber mit der Seriennummer der UV-Lampe. Sie benötigen diese Seriennummer für den Funktionstest in Kapitel 4.6 "Abschließende Arbeiten".
- 1. Öffnen Sie die aufklappbare Frontplatte vollständig und sichern Sie sie in der Aussparung in der oberen Abdeckung des Gehäuseoberteils.
- 2. Setzen Sie die neue UV-Lampe von unten in die Fassung ein. Verriegeln Sie die UV-Lampe, indem Sie sie ca. 90° gegen den Uhrzeigersinn drehen. Die Lampe muss hörbar einrasten.
- 3. In der 48"-Version montieren Sie zwei UV-Lampen nebeneinander, indem Sie die in Schritt 2 beschriebenen Handlungen wiederholen.
- 4. Schließen Sie die aufklappbare Frontplatte vorsichtig.

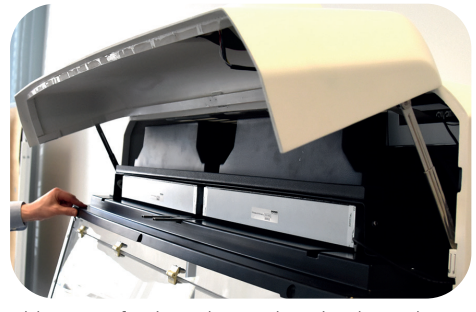

Abb. 15: Befestigen der Vorderseite des Gehäuseoberteils

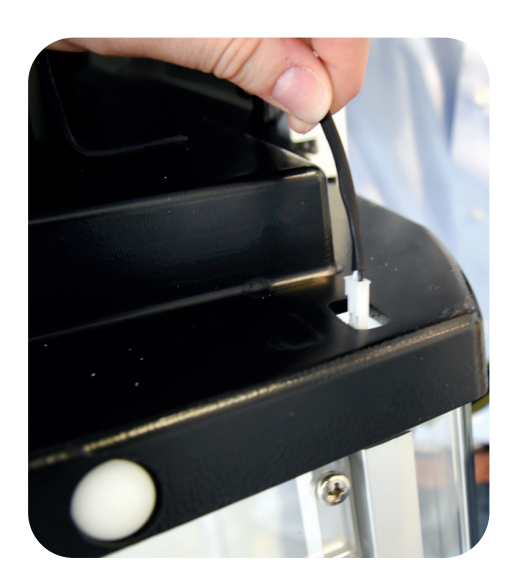

Abb. 16: Anschließen des Magnetsicherheitsschalters

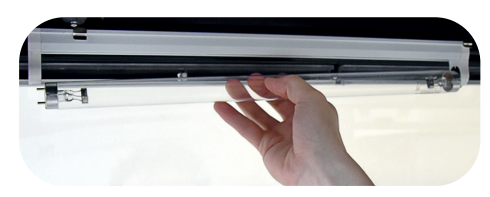

Abb. 17: Drehen der UV-Lampe

#### <span id="page-75-0"></span>**4.6 Abschließende Arbeiten**

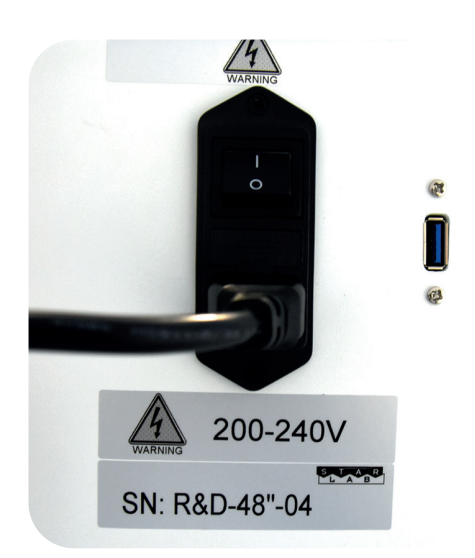

Abb. 18: Anschluss des Netzkabels

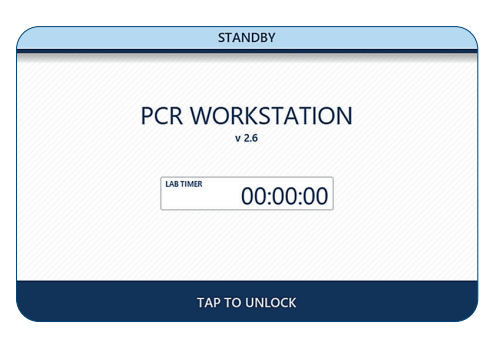

Abb. 19: Standby-Modus

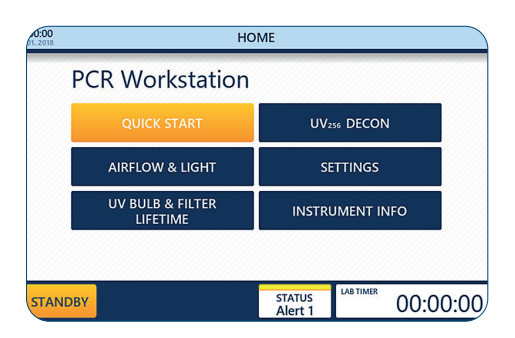

Abb. 20: Menü "Home"

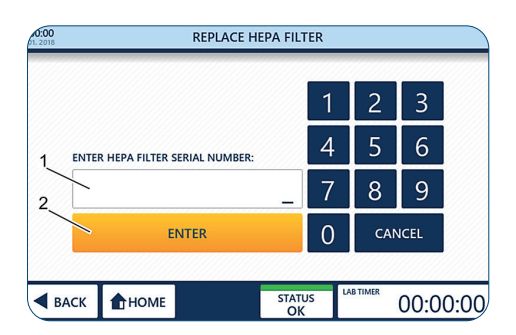

Abb. 21: Eingeben der Seriennummer des HEPA-Filters

#### **Abschließen der Montage**

1. Stecken Sie das Netzkabel (IEC 60320 Typ C13/C14 mit Erdkontakt) in den Anschluss an der Rückseite des Gehäuseoberteils.

#### 2. **ACHTUNG!**

#### **Sachschaden durch erhöhte Spannung!**

- Stellen Sie sicher, dass die Stromstärke vor Ort der für die GuardOne®-Werkbank angegebenen Stromstärke entspricht.
- 3. Schließen Sie das Netzkabel an die Stromversorgung an.
- 4. Um die GuardOne®-Werkbank einzuschalten (I) oder auszuschalten (0), verwenden Sie den Netzschalter über dem Anschluss. Schalten Sie das Gerät am Netzschalter EIN.

Nach dem Einschalten der GuardOne®-Werkbank wird auf dem Touchscreen mit der grafischen Benutzeroberfläche an der Vorderseite des Gehäuseoberteils der Standby-Bildschirm angezeigt. Die GuardOne®-Werkbank ist nun bereit für einen Funktionstest.

#### **Durchführen eines Funktionstests**

Mit dem Funktionstest wird überprüft, ob die UV-Lampe, die LED-Lampe und der HEPA-Filter funktionieren.

#### **Voraussetzung:**

- Die GuardOne®-Werkbank ist vollständig montiert.
- Das Gerät ist eingeschaltet.
- Nach dem Einschalten der GuardOne®-Werkbank wird auf dem Touchscreen der Standby-Bildschirm angezeigt.

Drücken Sie auf "Tap to unlock", um den Standby-Bildschirm zu entsperren.

Der Standby-Bildschirm wird entsperrt.

Sie befinden sich nun im Menü "Home".

Bei der Inbetriebnahme werden nach dem ersten Einschalten der GuardOne®-Werkbank auf dem Home-Bildschirm die Statusmeldungen 1 und 3 ("STATUS Alert 1" und "STATUS Alert 3") angezeigt.

Damit soll sichergestellt werden, dass nach der Erstinstallation die Überwachung der Lebensdauer des HEPA-Filters und der UV-Lampe aktiviert wird. Informationen zum Eingeben der Seriennummer finden Sie weiter unten.

#### **Aktivieren des HEPA-Filters**

- 1. Drücken Sie auf "Settings".
- 2. Drücken Sie auf "Replace HEPA Filter".
- 3. Geben Sie die auf der Vorderseite der Filteraufkleber angegebene 10-stellige Seriennummer ein (1).
- 4. Drücken Sie auf "Enter" (2), um die Installation abzuschließen.
- 5. Drücken Sie auf "Home", um ins Menü "Home" zurückzukehren.

# **Deutsch Deutsch** Montage/Abschließende Arbeiten **Montage/Abschließende Arbeiten**

#### <span id="page-76-0"></span>**Prüfen des Luftstroms**

- 1. Drücken Sie im Menü "Home" auf die Schaltfläche "Airflow & Light". Die Seite zum Anpassen der Gebläsegeschwindigkeit und der LED-Lampe wird geöffnet.
- 2. Um den Luftstrom anzupassen, drücken Sie im Feld "Air Flow" auf den Prozentwert (1).
- 3. Stellen Sie die gewünschte Stärke des Luftstroms mit den Schaltflächen "+" und "-"  $+$  (2) ein.
- Bei Auswahl von 0 % für den Luftstrom wird das Gebläse ausge- $\mathbf{a}$ schaltet. Um es wieder einzuschalten, müssen Sie für den Luftstrom einen Wert über 0 % einstellen. Die möglichen Schritte sind 0, 50, 80 und 100 %.
- 4. Übernehmen Sie die Auswahl mit "Apply Setting" (3).
- Wenn die aufklappbare Frontplatte geschlossen ist, fließt kein  $\mathbf \theta$ Luftstrom. Der Luftstrom fließt, wenn die erste Klappe der aufklappbaren Frontplatte oder die ganze aufklappbare Frontplatte geöffnet ist. Die LED-Lampe und das Gebläse funktionieren auch, wenn der Magnetschalter nicht korrekt montiert ist.
- Nach dem Einschalten des Luftstroms dauert es ca. 10 Sekunden,  $\mathbf \theta$ bis der Luftstrom zu fließen beginnt. Wenn der Luftstrom ausgeschaltet wird, stoppt er, sobald die aufklappbare Frontplatte geschlossen wird.

#### **Prüfen der LED-Lampe**

- Sie befinden sich im Menü "Airflow & Light".
- 1. Um die LED-Lampe einzuschalten, stellen Sie den Schalter "LED Light"  $(1)$  auf  $ON$ . Ihre Auswahl wird sofort angewendet.
- 2. Um eine LED-Farbe auszuwählen, drücken Sie auf die LED-Farbe (2). Wählen Sie die gewünschte Farbe aus (normales Weiß ("Normal White") oder Rot ("Red")), indem Sie auf die Schaltfläche "+" oder  $_{n}$ -" - + (3) drücken. Ihre Auswahl wird sofort angewendet.
- Wenn die LED-Lampe nicht funktioniert, wenden Sie sich bitte an  $\mathbf \theta$ Ihren Starlab-Vertriebspartner vor Ort.
- 3. Wenn Sie sich vergewissert haben, dass die LED-Lampe funktioniert, schalten Sie die LED-Lampe mit dem Schalter "LED Light"  $\overline{\text{OFF}}(1)$ aus.
- 4. Um ins Menü "Home" zurückzukehren, drücken Sie in der Navigationsleiste entweder auf "Back" oder auf "Home".

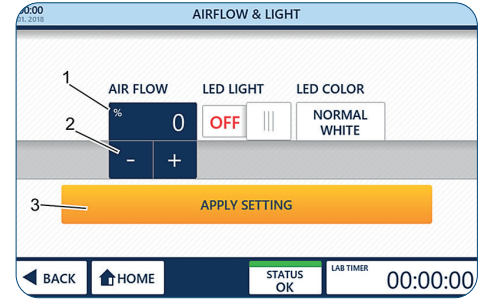

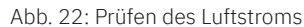

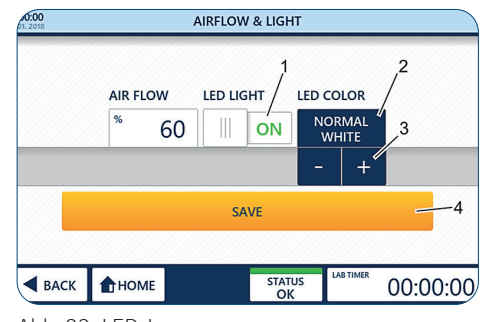

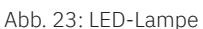

#### **Aktivieren der UV-Lampe**

#### **Voraussetzung:**

- › Die UV-Lampe ist montiert.
- Sie befinden sich im Menü "Home" der grafischen Benutzeroberfläche.
- Die Verpackung der UV-Lampe mit dem Aufkleber mit der Seriennummer ist verfügbar.

#### **Eingeben der Seriennummer**

- 1. Schließen Sie die aufklappbare Frontplatte.
	- Sobald die aufklappbare Frontplatte geschlossen ist, stoppt der Luftstrom automatisch.
- 2. Drücken Sie auf "Settings".
- 3. Drücken Sie auf "Replace UV Light".
- 4. Geben Sie die 10-stellige Seriennummer der UV-Lampe ein (1).
- 5. Drücken Sie auf "Enter" (2), um die Installation abzuschließen.
- 6. Drücken Sie auf "Home", um ins Menü "Home" zurückzukehren.
- 7. Drücken Sie im Menü "Home" auf "UV254 Decon", um die Eingabeseite für Parameter zu öffnen.

#### 8. **VORSICHT!**

#### **Gesundheitsschädigung durch UV-Licht!**

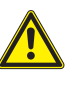

Längere Bestrahlung mit UV-Licht schädigt die Gesundheit. Aus Sicherheitsgründen kann die UV-Lampe nicht eingeschaltet werden, wenn die aufklappbare Frontplatte geöffnet ist. Aus Sicherheitsgründen wird die UV-Lampe sofort automatisch ausgeschaltet, wenn die aufklappbare Frontplatte geöffnet wird. Durch das Schließen der Platte wird der Dekontaminationsprozess nicht neu gestartet.

- Um die UV-Dekontamination zu starten, schalten Sie die UV-Lampe mit dem Schalter "UV Status" (1) ein  $(ON)$ .
- Um die UV-Dekontamination zu stoppen, schalten Sie die UV-Lampe mit dem Schalter "UV Status" wieder aus  $(OFF)$ .
- Wenn die UV-Lampe korrekt montiert und eingestellt ist, strahlt sie ein hellblaues Licht aus.
- Wenn die UV-Lampe nicht funktioniert, vergewissern Sie sich, dass A der Stecker des Magnetschalters fest im Anschluss sitzt. Wenn die UV-Lampe auch weiterhin nicht funktioniert, wenden Sie sich bitte an Ihren Starlab-Vertriebspartner vor Ort.
- A Die LED-Lampe wird automatisch ausgeschaltet, wenn die UV-Lampe eingeschaltet wird.
- 9. Wenn Sie sich vergewissert haben, dass die UV-Lampe funktioniert, schalten Sie die UV-Lampe mit dem Schalter "UV Status" aus  $(OFF)$ .
- 10. Drücken Sie auf "Home", um ins Menü "Home" zurückzukehren. Nach einem erfolgreichen Funktionstest können Sie die voreingestellten Parameter ändern.

<span id="page-77-0"></span>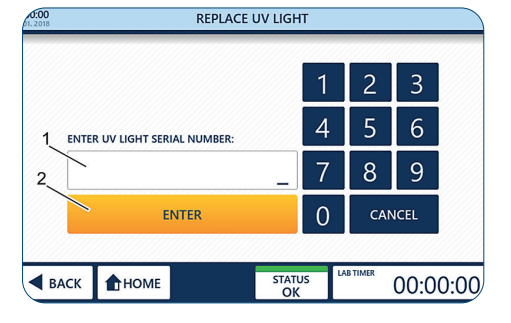

Abb. 24: Aktivieren der automatischen Lebensdauerüberwachung der UV-Lampe

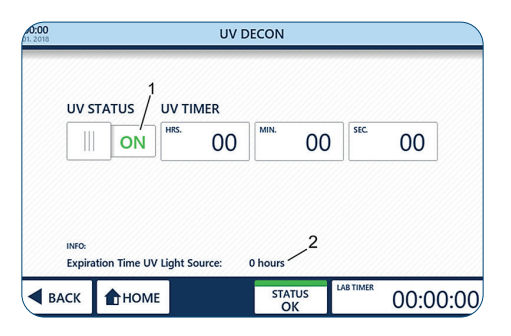

Abb. 24.1: Seite "UV Decon"

#### <span id="page-78-0"></span>**5 Inbetriebnahme**

#### **Voraussetzungen:**

- Die GuardOne®-Werkbank ist vollständig montiert.
- Das Gerät ist eingeschaltet.
- Die Seriennummern des HEPA-Filters und der UV-Lampe wurden in die grafische Benutzeroberfläche eingegeben (Kapitel 4.6 "Abschließende Arbeiten").
- Der Funktionstest war erfolgreich.

#### **Anpassen von Datum und Uhrzeit**

- 1. Drücken Sie auf das Symbol für Datum und Uhrzeit (1) in der oberen linken Ecke der Informationsleiste einer beliebigen Seite, um die Seite "Date/Time" zu öffnen.
- 2. Ändern Sie die Werte, indem Sie auf den Wert (2) drücken und ihn mit den Schaltflächen "+" und "-" $\mathbf{r} = \mathbf{r}$  (3) anpassen.
- 3. Um Ihre Änderungen zu speichern, drücken Sie auf "Save Settings" (4).
- 4. Um die Seite zu verlassen, drücken Sie auf "Back" oder "Home".
- Wenn Sie die Seite verlassen, ohne Ihre Änderungen zu speichern,  $\mathbf \theta$ werden alle von Ihnen vorgenommen Änderungen verworfen!

#### **Anpassen der Standard-Betriebsparameter**

- 1. Drücken Sie im Menü "Home" auf "Settings".
- $\bigoplus$  Über die Schaltfläche "Quick Start" im Menü "Home" wird die GuardOne®-Werkbank mit Standardeinstellungen für die Gebläsegeschwindigkeit und die LED-Lampe gestartet. Die "Quick Start"-Werkseinstellungen sind 50 % für die Gebläsegeschwindigkeit und "OFF" ("AUS") für die LED-Lampe.
- 2. Drücken Sie auf "Quick Start Settings", um die Seite zum Ändern der Werkseinstellungen zu öffnen.
- 3. Ändern Sie die Werte, indem Sie auf die entsprechenden Schaltflächen (1) drücken und die Einstellungen mit den Schaltflächen "+" und  $\left| \cdot \right| = \left| + \right|$  (2) anpassen.
- 4. Um Ihre Änderungen zu speichern, drücken Sie auf "Save" (3).
- 5. Um die Seite zu verlassen, drücken Sie auf "Back" oder "Home".
- Wenn Sie die Seite verlassen, ohne Ihre Änderungen zu speichern,  $\mathbf \theta$ werden alle von Ihnen vorgenommen Änderungen verworfen!

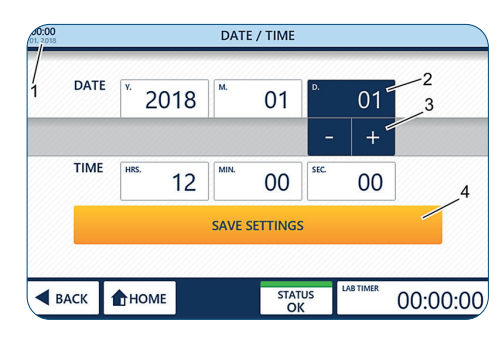

Abb. 25: Anpassen von Datum und Uhrzeit

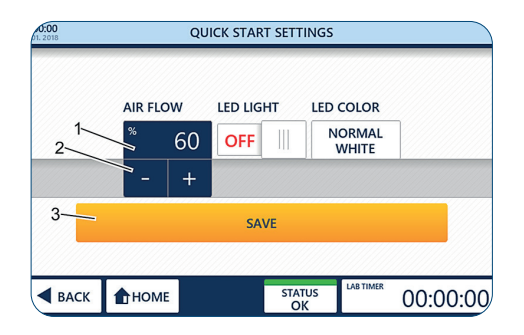

Abb. 26: Quick Start

#### <span id="page-79-0"></span>**6 Bedienung**

#### **WARNUNG!**

#### **Unvollständige Dekontamination aufgrund von ständigem Luftzug!**

Aufgrund des ständigen Luftzugs in der Glaskammer ist eine 100%ige Dekontamination durch UV-Bestrahlung nicht möglich.

Der Arbeitsbereich kann lediglich zu 99,995 % dekontaminiert werden.

- Arbeiten Sie nicht mit pathogenen Laborproben.
- Befolgen Sie die Empfehlungen in dieser Bedienungsanleitung.
- Um weitere Informationen zur Dekontamination der GuardOne®-Werkbank zu erhalten, besuchen Sie unsere Website.

# **VORSICHT!**

## **Gesundheitsschädigung durch UV-Licht!**

 Längere Bestrahlung mit UV-Licht schädigt die Gesundheit.

- Aus Sicherheitsgründen kann die UV-Lampe nicht eingeschaltet werden, wenn die aufklappbare Frontplatte geöffnet ist.
- Aus Sicherheitsgründen wird die UV-Lampe sofort automatisch ausgeschaltet, wenn die aufklappbare Frontplatte geöffnet wird. Durch das Schließen der Platte wird der Dekontaminationsprozess nicht neu gestartet.

### **ACHTUNG!**

#### **Sachschäden aufgrund falscher Spannungsversorgung!**

- Eine falsche Spannungsversorgung führt zu Sachschäden.
- Schließen Sie die Einheit nur an Spannungsquellen an, die den Angaben zur Spannungsversorgung auf dem Typenschild der Einheit entsprechen.
- Verwenden Sie nur ordnungsgemäß geerdete Steckdosen.

#### **6.1 Bekanntmachen mit der grafischen Benutzeroberfläche**

Die GuardOne®-Werkbank ist mit einer grafischen Benutzeroberfläche ausgestattet, die über einen Touchscreen bedient wird. **Voraussetzung:**

Das Gerät ist eingeschaltet.

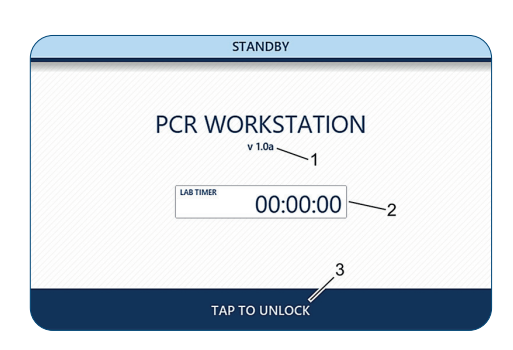

Abb. 27: Seite "Standby"

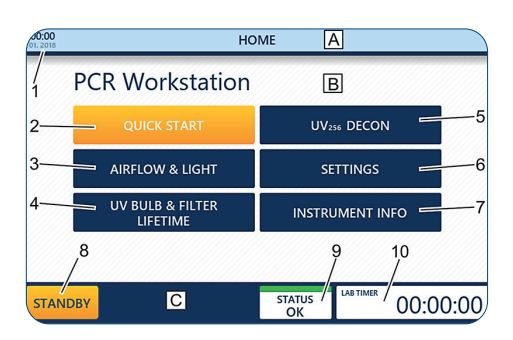

Abb. 28: Home-Bildschirm **A** Informationsleiste

## **Bekanntmachen mit dem Standby-Menü**

#### **Die Seite "Standby" wird angezeigt:**

- direkt nach dem Einschalten der GuardOne®-Werkbank.
- nach dem Verlassen des Home-Bildschirms über die Schaltfläche "Standby" in der Navigationsleiste.

Auf der Seite "Standby" werden Informationen zur aktuell installierten Software-Version angezeigt (1). Wenn der Lab-Timer (2) verwendet wird, wird außerdem die verbleibende Zeit bis zum Ertönen des Alarms angezeigt.

#### **Verlassen der Seite "Standby":**

Drücken Sie in der Navigationsleiste auf "Tap to unlock" (3). Sie befinden sich nun auf dem Home-Bildschirm.

#### **Bekanntmachen mit dem Menü "Home"**

Der Home-Bildschirm bietet Zugriff auf die Hauptfunktionen der GuardOne®- Werkbank.

#### **Zugreifen auf den Home-Bildschirm von einer beliebigen anderen Seite:**

Drücken Sie in der Navigationsleiste auf "Home". Sie befinden sich nun auf dem Home-Bildschirm.

#### Zugreifen auf den Home-Bildschirm von der Seite "Standby":

Drücken Sie in der Navigationsleiste auf "Tap to unlock". Sie befinden sich nun auf dem Home-Bildschirm.

**C** Navigationsleiste **1** Datum und Uhrzeit **2** Quick Start

- **B** Anzeigebereich
- **5** UV 254 Decon **6** Settings
	- **7** Instrument Info
	- **8** Standby
- 
- **9** Status der GuardOne®-Werkbank **10** Lab Timer
- **3** Airflow & Light
- **4** UV Bulb & Filter Lifetime

#### <span id="page-80-0"></span>**Anpassen des Lab-Timers**

- Der Lab-Timer funktioniert unabhängig von jeder anderen Funktion der GuardOne®-Werkbank.  $\mathbf \theta$ Sie können die GuardOne®-Werkbank ohne Auswirkungen auf den Lab-Timer in den Standby-Modus schalten.
- 1 Um den Lab-Timer zu verwenden, drücken Sie in der rechten Ecke der Navigationsleiste auf einer beliebigen Seite auf das Symbol für den Lab-Timer. Die Seite "Lab Timer" wird geöffnet.
- 2. Um den Lab-Timer einzustellen, drücken Sie auf die Schaltflächen für die Stunden, Minuten und Sekunden (1).
- 3. Stellen Sie mit den Schaltflächen "+" und "-" (2) die gewünschten Zeitwerte ein.
- 4. Um den Timer zu starten oder anzuhalten, drücken Sie auf "Start/ Pause" (3).
- Wenn die eingestellte Alarmzeit abgelaufen ist, ertönt ein Alarm.  $\mathbf \theta$ Der Alarm verstummt automatisch nach ca. 5 Sekunden.
- 5. Um den Timer zu stoppen und auf 00:00:00 zurückzusetzen, drücken Sie auf "End + Reset" (4).
- 6. Um die Seite zu verlassen, drücken Sie auf "Back" oder "Home".

#### **6.2 Bedienung des Anzeigebereichs**

#### **Optionen "Quick Start" und "Quick Stop"**

Wenn "Quick Start" gedrückt wird, startet die GuardOne®-Werkbank mit voreingestellten Parametern für die Gebläsegeschwindigkeit und die LED-Lampe (Werkseinstellungen). Die Werkseinstellungen sind:

- "Air Flow": 50 % ("Laminar Flow"-Modell erforderlich)
- "LED Light": "OFF" ("AUS")

Sie können die Werkseinstellungen während des Betriebs jederzeit ändern, indem Sie auf "Settings" und anschließend auf "Quick Start Settings" drücken.

#### **Aktivieren von "Quick Start"**

- 1. Öffnen Sie die aufklappbare Frontplatte.
- Wenn die aufklappbare Frontklappe geschlossen ist, verhindert der  $\mathbf{r}$ eingebaute Magnetschalter die Aktivierung des Luftstroms. Die LED-Lampe funktioniert unabhängig von der aufklappbaren Front klappe.
- Wenn die GuardOne®-Werkbank im UV-Dekontaminationsmodus ist,  $\mathbf{f}$ wird auch die UV-Lampe ausgeschaltet.
- 2. Drücken Sie auf "Quick Start" (1). Die GuardOne®-Werkbank startet.

#### **Aktivieren von "Quick Stop"**

Nachdem "Quick Start" gedrückt wurde, ändert sich die Beschriftung der Schaltfläche zu "Quick Stop".

Drücken Sie auf "Ouick Stop" (1), um das Gebläse und die LED-Lampe auszuschalten. Die GuardOne®-Werkbank schaltet sich ab.

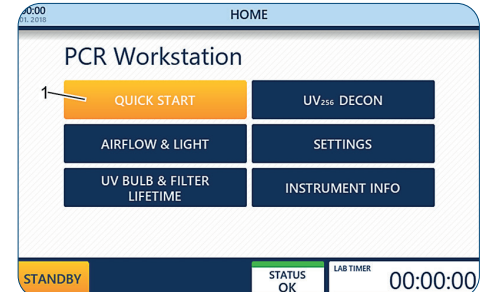

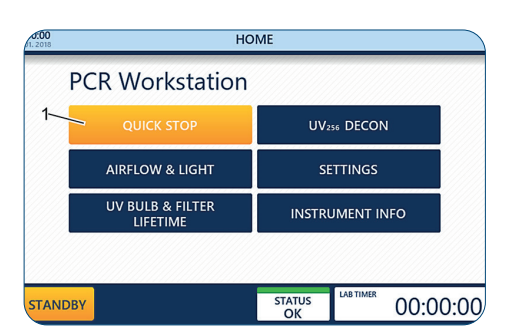

Abb. 31: Option "Ouick Stop"

Abb. 30: Option "Quick Start"

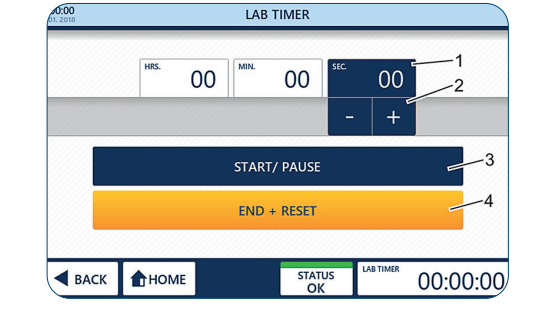

Abb. 29: Anpassen des Lab-Timers

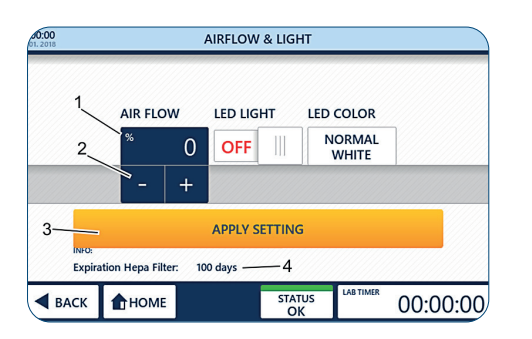

Abb. 32: Anpassen des Luftstroms

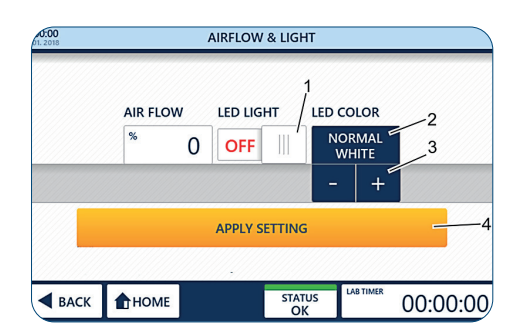

Abb. 33: Bedienung der LED-Lampe und Einstellen der LED-Farbe

#### **Option "Airflow & Light"**

Durch Drücken auf "Airflow & Light" können Sie die Gebläsegeschwindigkeit oder das LED-Licht jederzeit während des Betriebs anpassen.

#### **Voraussetzung:**

- › Sie befinden sich auf dem Home-Bildschirm.
- 1. Drücken Sie auf "Airflow & Light".

#### **Anpassen des Luftstroms**

- 2. Drücken Sie auf den Prozentwert (1).
- 3. Stellen Sie die gewünschte Stärke des Luftstroms mit den Schaltflächen "+" und "-" $\boxed{-}$  +  $\boxed{(2)}$  ein.
	- Sie können einen Luftstrom von 0, 50, 80 oder 100 % einstellen.
	- Bei Auswahl von 0 % für den Luftstrom wird das Gebläse ausgeschaltet. Um es wieder einzuschalten, müssen Sie für den Luftstrom einen Wert über 0 % einstellen oder die Funktion "Quick Start" auf dem Home-Bildschirm verwenden (siehe ",Quick Start' und , Quick Stop"").
	- Im Feld "Expiration HEPA Filter" (4) wird die verbleibende Lebensdauer des HEPA-Filters angezeigt.
- 4. Übernehmen Sie die Auswahl mit "Apply Setting" (3). Ihre Auswahl wird sofort angewendet.
- 5. Um die Seite zu verlassen, drücken Sie auf "Back" oder "Home".
	- Wenn Sie die Seite verlassen, ohne auf "Apply Setting" zu drücken,  $\mathbf \theta$ werden alle von Ihnen vorgenommen Änderungen verworfen!

#### **Bedienung der LED-Lampe**

- 1. Um die LED-Lampe ein-/auszuschalten, drücken Sie auf den Schalter "LED Light" (1). ON Ihre Auswahl wird sofort angewendet.
- 2. Um eine LED-Farbe auszuwählen, drücken Sie auf die LED-Farbe (2).
- 3. Wählen Sie die gewünschte Farbe aus. Sie können zwischen normalem Weiß ("Normal White", Standardeinstellung) und Rot ("Red") wählen, indem Sie auf die Schaltfläche "+" oder "-"  $\frac{1}{2}$  + (3) drücken. Ihre Auswahl wird sofort angewendet.
- 4. Um die Seite zu verlassen, drücken Sie auf "Back" oder "Home".

# **Deutsch Deutsch** Bedienung/Bedienung des Anzeigebereichs **Bedienung/Bedienung des Anzeigebereichs**

#### <span id="page-82-0"></span>**Option "UV Bulb & Filter Lifetime"**

Durch Drücken auf "UV Bulb & Filter Lifetime" können Sie sich Informationen zur verbleibenden Lebensdauer der UV-Lampe und des HEPA-Filters anzeigen lassen.

- Die Lebensdauer der UV-Lampe beträgt 9000 Stunden. Die Lebensdauer des HEPA-Filters beträgt 600 Tage.
- 1. Drücken Sie auf "UV Bulb & Filter Lifetime". Die verbleibende Lebensdauer des HEPA-Filters (1) und der UV-Lampe (2) werden angezeigt.
- 2. Um die Seite zu verlassen, drücken Sie auf "Back" oder "Home".

#### **Option "Instrument Info"**

Durch Drücken auf "Instrument Info" können Sie sich Informationen zur aktuell installierten Software-Version und zu den Betriebsstunden des Gebläses anzeigen lassen.

- 1. Drücken Sie auf "Instrument Info". Die aktuell installierte Software-Version (1) und die Betriebsstunden des Gebläses (2) werden angezeigt.
- 2. Um die Seite zu verlassen, drücken Sie auf "Back" oder "Home".

UV BULB & FILTER nm HEPA FILTER Remaining life time: 00100 days UV LAMP Remaining life time: 00018 hours  $\blacktriangleleft$  BACK HOME **STATUS** 00:00:00

Abb. 34: Informationen zur Lebensdauer der UV-Lampe und des Filters

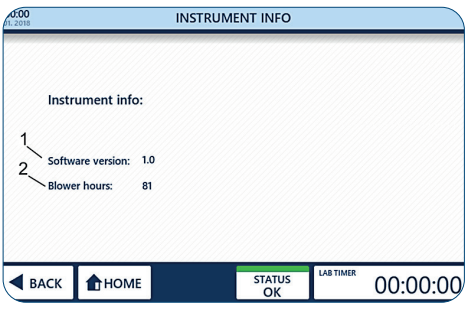

Abb. 35: Seite "Instrument Info"

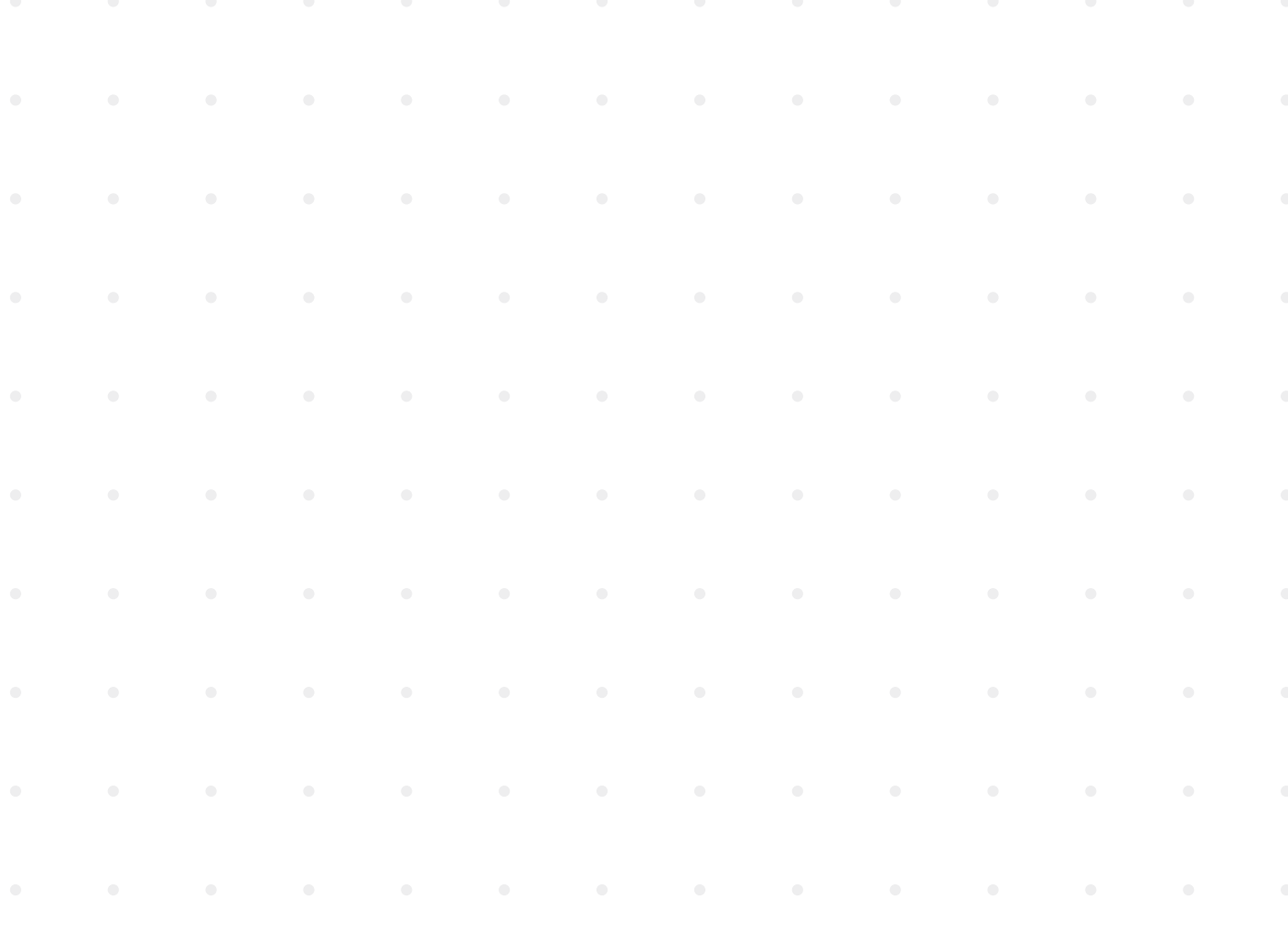

#### <span id="page-83-0"></span>**Zerstörung von Bakterien durch UV-Strahlung**

UV-Licht hilft, luftübertragene Mikroorganismen in einer geschlossenen Umgebung zu beseitigen (oder zu reduzieren). Es ist erwiesen, dass UV-Licht in der richtigen Dosis und bei der richtigen Bestrahlungsdauer fast alle DNA-basierten Mikroorganismen zerstört. In der Realität existieren jedoch viele Faktoren, die die Berechnung der richtigen Bestrahlungsdauer äußerst schwierig machen, z. B. der Luftstrom, die Luftfeuchte, der Abstand der Mikroorganismen vom UV-Licht oder auch die UV-Dosis. Berücksichtigen Sie beim Vornehmen von Einstellungen für die UV-254-Dekontamination die folgende Formel zur Berechnung der Mindest-Bestrahlungsdauer sowie die nachstehende Tabelle mit den empfohlenen Mindest-Dekontaminationszeiten für häufig vorkommende Organismen.

#### **Die Keimtötungsrate wird wie folgt berechnet:**

Mikrowattsekunden/cm² = Mikrowatt/cm² x Bestrahlungsdauer in Sekunden In der folgenden Tabelle ist die Menge kurzwelliger (254 nm) UV-Energie angegeben, die für die vollständige Zerstörung verschiedener Organismen erforderlich ist.

Für die empfohlene Bestrahlungsdauer sind optimale Arbeitsbedingungen erforderlich. Jegliche Veränderung auch nur eines Faktors resultiert in einer Änderung der erforderlichen Bestrahlungsdauer.

| <b>Bakterien</b>                 | Erforderliche Mikrowattsekunden (µWs)/<br>cm <sup>2</sup> | <b>Empfohlene Mindest-Expositionszeit</b><br>in Minuten im Abstand von 1 m bei einer<br>UV-C-Leistung von 48 µW/cm <sup>2</sup> |
|----------------------------------|-----------------------------------------------------------|----------------------------------------------------------------------------------------------------|
| Bacillus anthracis               | 8700                                                      | 3                                                                                                    |
| Bacillus megaterium sp. (veg.)   | 2500                                                      | $\mathbf{1}$                                                                                                    |
| Bacillus megaterium sp. (Sporen) | 5200                                                      | 2                                                                                                    |
| Bacillus paratyphosus            | 6100                                                      | $\overline{2}$                                                                                                    |
| Bacillus subtilis (veg.)         | 11000                                                     | 4                                                                                                    |
| Bacillus subtilis (Sporen)       | 22000                                                     | 8                                                                                                    |
| Clostridium tetani               | 22000                                                     | 8                                                                                                    |
| Corynebacterium diphtheriae      | 6500                                                      | 2                                                                                                    |
| Eberthella typhosa               | 4100                                                      | $\mathbf{1}$                                                                                                    |
| Escherichia coli                 | 6600                                                      | $\overline{2}$                                                                                                    |
| Micrococcus candidus             | 12300                                                     | 4                                                                                                    |
| Micrococcus sphaeroides          | 15400                                                     | 5                                                                                                    |
| Mycobacterium tuberculosis       | 1000                                                      | 0                                                                                                    |
| Neisseria catarrhalis            | 8500                                                      | 3                                                                                                    |
| Phytomonas tumefaciens           | 8500                                                      | 3                                                                                                    |
| Proteus vulgaris                 | 6600                                                      | 2                                                                                                    |
| Pseudomonas aeruginosa           | 10500                                                     | 4                                                                                                    |
| Pseudomonas fluorescens          | 6600                                                      | $\overline{2}$                                                                                                    |
| Salmonella enteritidis           | 7600                                                      | 3                                                                                                    |
| Salmonella sp.                   | 10000                                                     | 3                                                                                                    |
| Salmonella typhimurium           | 15200                                                     | 5                                                                                                    |
| Sarcina lutea                    | 26400                                                     | 9                                                                                                    |
| Serratia marcescens              | 6160                                                      | $\overline{2}$                                                                                                    |
| Shigella paradysenteriae         | 3200                                                      | $\mathbf{1}$                                                                                                    |
| Spirillum rubrum                 | 6160                                                      | $\overline{2}$                                                                                                    |
| Staphylococcus albus             | 5720                                                      | $\overline{2}$                                                                                                    |
| Staphylococcus aureus            | 6600                                                      | $\overline{2}$                                                                                                    |
| Streptococcus hemolyticus        | 5500                                                      | $\overline{2}$                                                                                                    |
| Streptococcus lactis             | 8800                                                      | 3                                                                                                    |
| Streptococcus viridans           | 3800                                                      | $\mathbf{1}$                                                                                                    |

<span id="page-84-0"></span>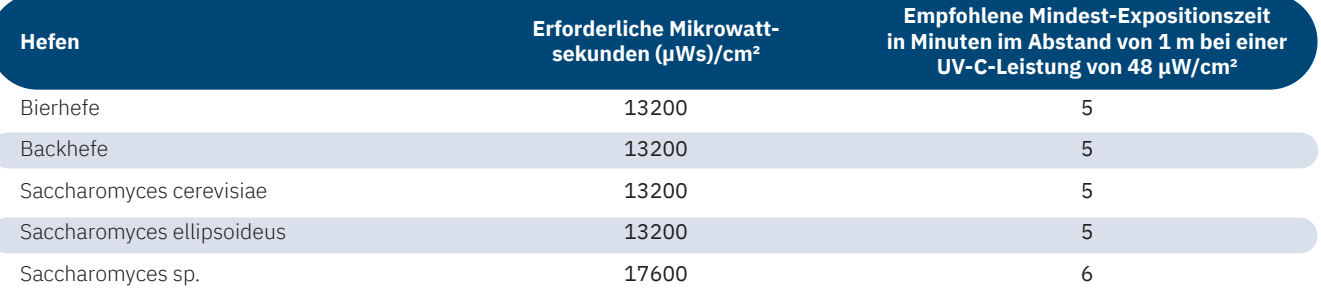

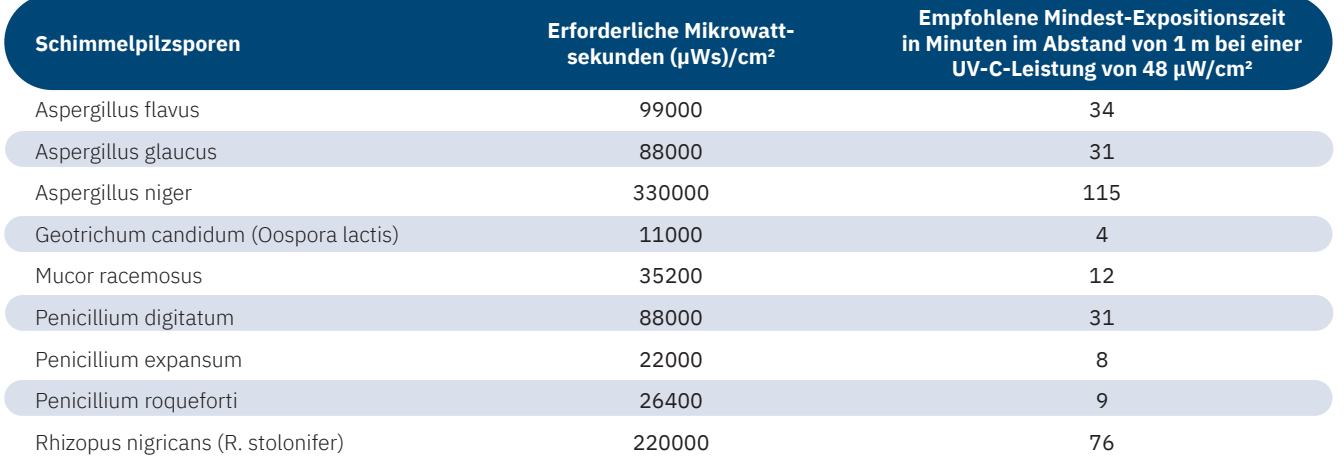

 $\overline{\phantom{a}}$ 

 $\overline{\phantom{a}}$ 

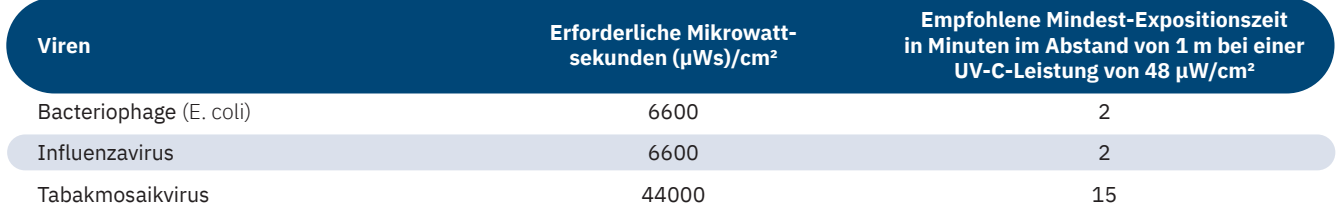

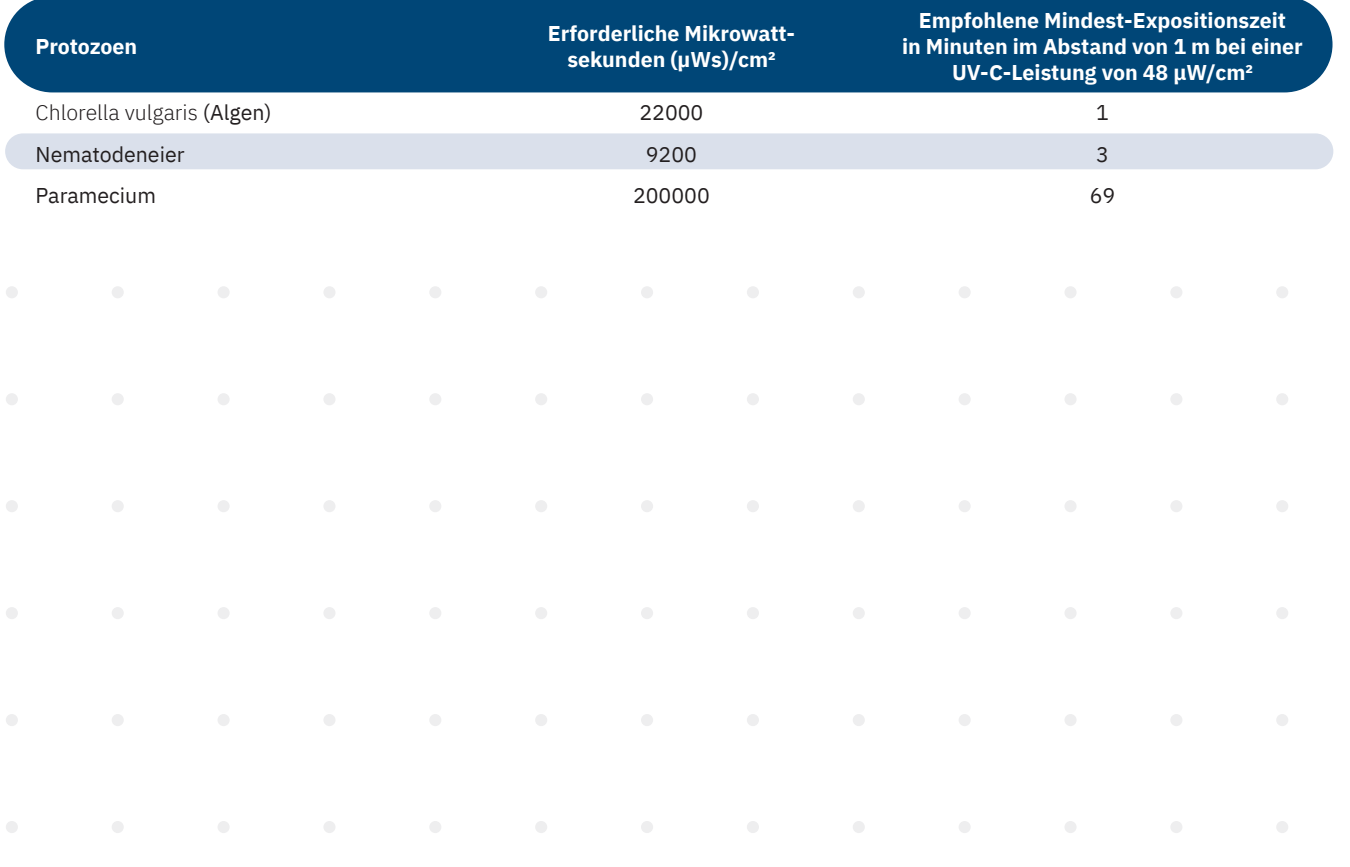

#### **Option "UV 254 Decon"**

Durch Drücken auf "UV 254 Decon" können Sie den UV-Dekontaminationsmodus aktivieren. Um die UV-Dekontamination nach einer voreingestellten Zeit automatisch zu beenden, können Sie die Timer-Funktion verwenden.

#### **ACHTUNG! Beschädigung von Kunststoffgegenständen durch längere Bestrahlung!** Einige Kunststoffarten, wie sie zum Beispiel für Pipettenspitzen verwendet werden, können brüchig werden, wenn sie für längere Zeit UV-Licht ausgesetzt sind. - Keine nicht UV-beständigen Behälter aus Kunststoff in die GuardOne®-Werkbank stellen. Bedienung der UV-Lampe UV DECON 1. Um die UV-Dekontamination zu starten, stellen Sie den Schalter "UV Status"  $(1)$  auf  $ON$ . UV STATUS / UV TIMER Um die UV-Dekontamination zu beenden, stellen Sie den Schalter  $\mathcal{V}$ ON 00 00 00 "UV Status"  $(1)$  auf  $OFF$ . Die UV-Lampe kann nicht eingeschaltet werden, wenn die aufklappbare  $\mathbf \theta$ Frontplatte geöffnet ist. INFO:<br>Expiration Time UV Light Source:  $\blacktriangleleft$  BACK HOME STATUS<br>OK 00:00:00 Wenn die aufklappbare Frontplatte geöffnet wird, wird die UV-Lampe sofort automatisch ausgeschaltet. Durch das Schließen der aufklappbaren Abb. 36: Seite "UV Decon" Frontplatte wird der Dekontaminationsprozess nicht neu gestartet. Im Bereich "Info Expiration Time UV Light Source" (2) wird die  $\mathbf \Theta$

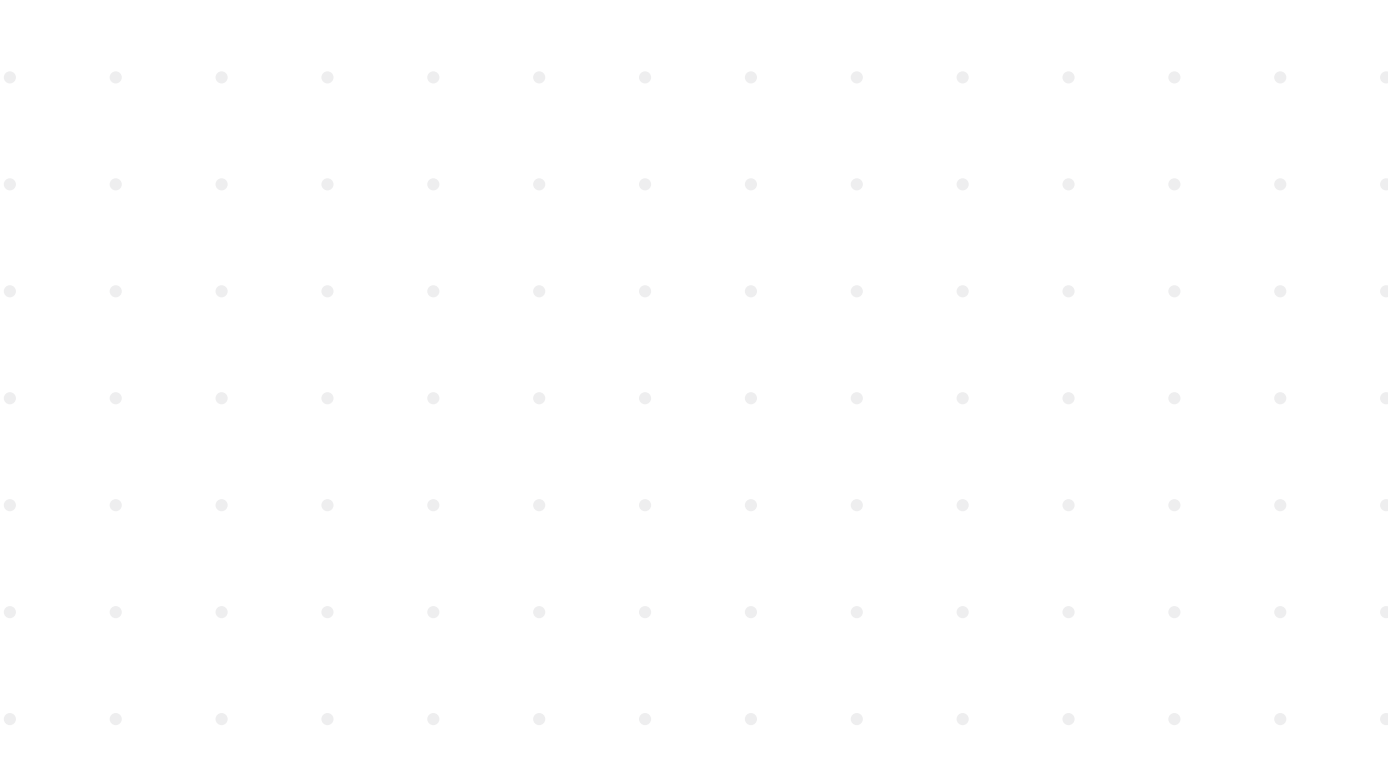

verbleibende Lebensdauer der UV-Lampe angezeigt.

2. Um die Seite zu verlassen, drücken Sie auf "Back" oder "Home".

# **Deutsch Deutsch** Bedienung/Bedienung des Anzeigebereichs **Bedienung/Bedienung des Anzeigebereichs**

#### <span id="page-86-0"></span>**Bedienung des UV-Timers**

- › Der Timer kann nur aktiviert werden, bevor die UV-Lampe eingeschaltet wird.
- Der Timer ist für die UV-Bestrahlung nicht zwingend erforderlich.
- 1. Stellen Sie den Schalter "UV Status" (1) auf  $\overline{\text{OFF}}$ .
- 2. Um den Timer einzustellen, drücken Sie auf die Schaltflächen für die Stunden, Minuten oder Sekunden (2).
- 3. Stellen Sie mit den Schaltflächen "+" und "-" $\frac{1}{2}$  +  $\frac{1}{2}$  (3) die gewünschten Werte ein. Die gewünschte Dekontaminationszeit ist nun eingestellt.
- 4. Um die UV-Dekontamination zu starten, stellen Sie den Schalter "UV Status" (1) auf  $ON$ .
- Wenn die voreingestellte Zeit abgelaufen ist, wird die UV-Lampe  $\ddot{\mathbf{0}}$ automatisch ausgeschaltet. Wenn Sie den Timer nicht stellen, läuft die UV-Dekontamination unbegrenzt.
- Wenn die aufklappbare Frontplatte geöffnet wird, werden die UV-Lampe  $\theta$ und der Timer sofort automatisch ausgeschaltet. Durch das Schließen der aufklappbaren Frontplatte wird der Dekontaminationsprozess nicht neu gestartet.

Wenn die voreingestellte Zeit abgelaufen ist, ertönt ein akustisches Signal.

5. Um die Seite zu verlassen, drücken Sie auf "Back" oder "Home".

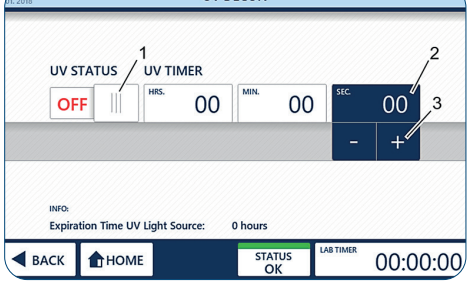

**IN DECON** 

Abb. 37: UV-Timer

<span id="page-87-0"></span>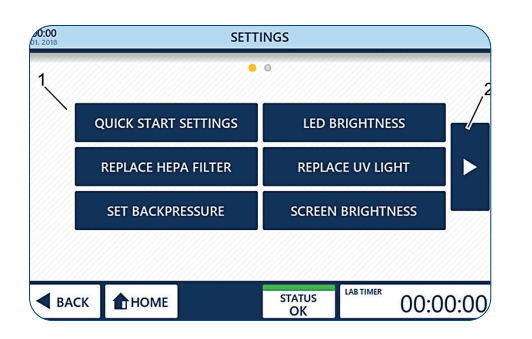

Abb. 38: Seite "Settings"

#### **Seite "Settings"**

Auf der Seite "Settings" können Sie verschiedene Parameter (1) der GuardOne®-Werkbank anpassen. Um zwischen den Bildschirmen zu wechseln, können Sie die Pfeiltasten (2) links und rechts vom Hauptbereich verwenden.

#### **Option "Quick Start Settings"**

Mit "Quick Start Settings" können Sie die Werkseinstellungen für das Gebläse und die LED-Lampe jederzeit während des Betriebs durch von Ihnen bevorzugte Einstellungen ersetzen.

#### **Die Werkseinstellungen sind:**

- "Air Flow": 50 %
- "LED Light": "OFF" ("AUS")

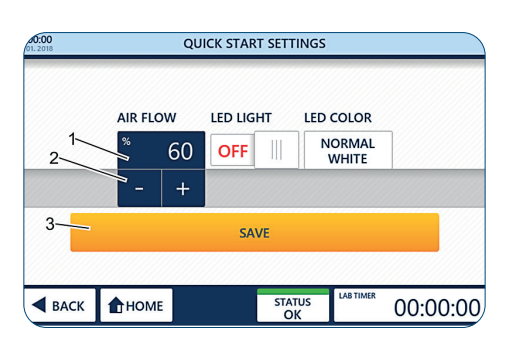

Abb. 39: Vornehmen von persönlichen Einstellungen für den Luftstrom

#### **Vornehmen von persönlichen Einstellungen für den Luftstrom**

- 1. Drücken Sie auf "Quick Start Settings".
- 2. Drücken Sie auf den Prozentwert (1).
- 3. Stellen Sie die gewünschte Stärke des Luftstroms mit den Schaltflächen "+" und "-" $\boxed{-}$  +  $\boxed{(2)}$  ein.
- Sie können einen Luftstrom von 0, 50, 80 oder 100 % einstellen.
- Bei Auswahl von 0 % für den Luftstrom wird das Gebläse aus- $\bullet$ geschaltet. Um es wieder einzuschalten, müssen Sie für den Luftstrom einen Wert über 0 % einstellen oder die Funktion "Quick Start" auf dem Home-Bildschirm verwenden (Kapitel 6.2 "Bedienung des Anzeigebereichs").
- 4. Übernehmen Sie die Auswahl mit "Save" (3).
- 5. Um die Seite zu verlassen, drücken Sie auf "Back" oder "Home".
	- Wenn Sie die Seite verlassen, ohne auf "Save" zu drücken, werden alle von Ihnen vorgenommen Änderungen verworfen!

#### <span id="page-88-0"></span>**Vornehmen von persönlichen Einstellungen für die LED-Lampe**

- 1. Um die LED-Lampe ein-/auszuschalten, stellen Sie den Schalter "LED Light" (1) auf "ON" ("EIN") bzw. "OFF" ("AUS").
- 2. Um eine LED-Farbe auszuwählen, drücken Sie auf die LED-Farbe (2).
- 3. Stellen Sie mit den Schaltflächen "+" und "-" $\frac{1}{2}$  +  $\frac{1}{2}$  (3) die gewünschte Farbe ein. Sie können zwischen normalem Weiß ("Normal White", Standardeinstellung) und Rot ("Red") wählen.
- 4. Übernehmen Sie die Auswahl mit "Save" (4).
- 5. Um die Seite zu verlassen, drücken Sie auf "Back" oder "Home".
- Wenn Sie die Seite verlassen, ohne auf "Save" zu drücken, werden  $\mathbf \theta$ alle von Ihnen vorgenommen Änderungen verworfen!

#### **Option "LED Brightness"**

Mit der Option "LED Brightness" können Sie die Helligkeit der LED-Lampe in der GuardOne®-Werkbank einstellen.

- 1. Drücken Sie auf "LED Brightness".
- 2. Drücken Sie auf den Prozentwert (1).
- 3. Wählen Sie die gewünschte Helligkeit mit den Schaltflächen "+" und  $+$  (2).
- Sie können eine LED-Helligkeit von 10 % bis 100 % in 5 %-Schritten einstellen.
- Die ausgewählte LED-Helligkeit wird auf alle verfügbaren LED-Farben  $\mathbf \Theta$ angewendet.
- 4. Übernehmen Sie die Auswahl mit "Save" (3).
- 5. Um die Seite zu verlassen, drücken Sie auf "Back" oder "Home".
- A Wenn Sie die Seite verlassen, ohne auf "Save" zu drücken, werden alle von Ihnen vorgenommen Änderungen verworfen!

#### **Option "Screen Brightness"**

Mit "Screen Brightness" können Sie die Helligkeit des Bildschirms anpassen.

- 1. Drücken Sie auf "Screen Brightness".
- 2. Drücken Sie auf den Prozentwert (1).
- 3. Wählen Sie die gewünschte Helligkeit mit den Schaltflächen "+" und  $-$ "  $+$  (2).
- Sie können eine Bildschirmhelligkeit von 10 % bis 100 % einstellen.
- 4. Übernehmen Sie die Auswahl mit "Save" (3).
- 5. Um die Seite zu verlassen, drücken Sie auf "Back" oder "Home".
- Wenn Sie die Seite verlassen, ohne auf "Save" zu drücken, werden A alle von Ihnen vorgenommen Änderungen verworfen!

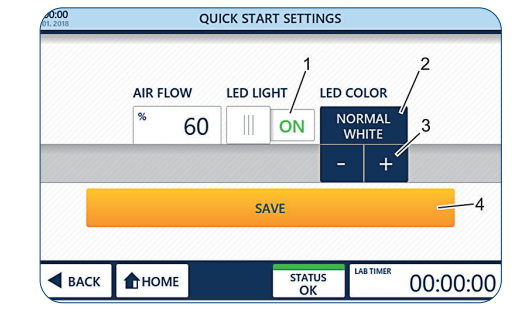

Abb. 40: Vornehmen von persönlichen Einstellungen für die LED-Lampe und die LED-Farbe

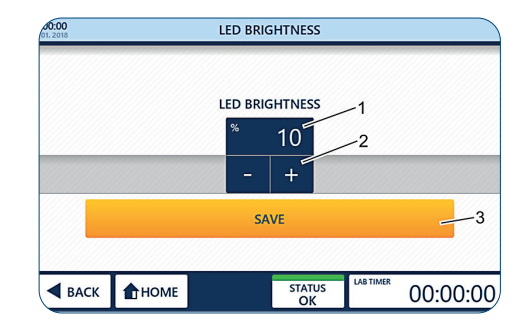

Abb. 41: Einstellen der LED-Helligkeit

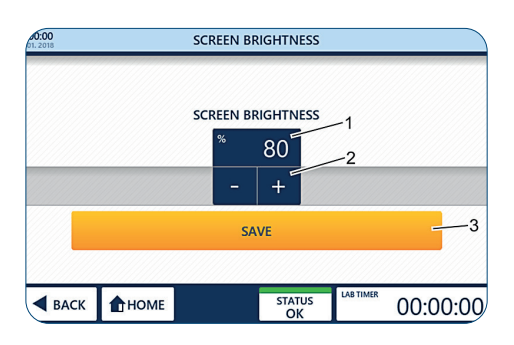

Abb. 42: Einstellen der Bildschirmhelligkeit

#### <span id="page-89-0"></span>**Ersetzen des HEPA-Filters**

#### **ACHTUNG!**

#### **Funktionseinschränkung durch Verwendung von nicht-originalen Filtern!**

Wenn Sie einen anderen Filter als den original Starlab-HEPA-Filter verwenden, kann die ordnungsgemäße Funktion der Luftfilterung nicht garantiert werden.

 - Verwenden Sie nur originale, für die GuardOne®-Werkbank konzipierte Starlab-HEPA-Filter.

 - Bei Fragen wenden Sie sich bitte an Ihren Starlab-Service- oder Vertriebspartner vor Ort.

Für Bestellinformationen besuchen Sie bitte unsere Website oder nutzen Sie die Kontaktdaten unter "Starlab-Service-Hotline" oder auf der Rückseite.

 Der Lebensdauerzähler des HEPA-Filters darf nur nach Austauschen des alten HEPA-Filters durch einen neuen HEPA-Filter zurückgesetzt werden.

Informationen zum Ersetzen des HEPA-Filters und zum Aktivieren der automatischen Lebensdauerüberwachung des HEPA-Filters finden Sie in Kapitel 7.2 "Instandhaltung".

#### **Ersetzen der UV-Lampe**

#### **ACHTUNG!**

#### **Funktionseinschränkung durch Verwendung von nicht-originalen UV-Lampen!**

Wenn Sie eine andere UV-Lampe als die original Starlab-UV-Lampe verwenden, kann die ordnungsgemäße Funktion der UV-Dekontamination nicht garantiert werden.

 - Verwenden Sie nur originale, für die GuardOne®-Werkbank konzipierte Starlab-UV-Lampen.

 - Bei Fragen wenden Sie sich bitte an Ihren Starlab-Service- oder Vertriebspartner vor Ort.

Für Bestellinformationen besuchen Sie bitte unsere Website oder nutzen Sie die Kontaktdaten unter "Starlab-Service-Hotline" oder auf der Rückseite.

 Der Lebensdauerzähler der UV-Lampe darf nur nach Austauschen der alten UV-Lampe durch eine neue UV-Lampe zurückgesetzt werden.

Informationen zum Ersetzen der UV-Lampe und zum Aktivieren der automatischen Lebensdauerüberwachung der UV-Lampe finden Sie in Kapitel 7.2 "Instandhaltung".

#### **Einstellen des Rückdrucks**

#### **ACHTUNG!**

**Eingeschränkte Wirksamkeit der Luftfilterung durch Veränderung der Alarmschwelle für den HEPA-Filter-Luft strom!**

Eine Veränderung der Schwelle für den Alarm bei Blockade des HEPA-Filters beeinflusst die Wirksamkeit der Luftfilterung. Das Verändern der Werkseinstellungen kann die Leistung der GuardOne®-Werkbank beeinträchtigen.

 - Wenn Sie der Meinung sind, dass die Alarmeinstellungen geändert werden müssen, wenden Sie sich an einen Starlab-Service-Techniker oder an Ihren Starlab-Vertriebspartner vor Ort.

#### <span id="page-90-0"></span>**Zurücksetzen von Einstellungen**

Durch Drücken auf "Reset" wird die GuardOne®-Werkbank auf die Werkseinstellungen zurückgesetzt.

- $\bigoplus$  Jegliche an der Bildschirmhelligkeit, LED-Helligkeit, den "Quick Start"-Einstellungen, der Uhrzeit, dem Datum und dem Rückdruck vorgenommenen Änderungen gehen verloren. Nach dem Zurücksetzen auf die Werkseinstellungen muss auch der Touchscreen kalibriert werden.
- 1. Drücken Sie auf "Reset".

Kapitel 55 "Inbetriebnahme".

- 2. Bestätigen Sie dies durch nochmaliges Drücken auf "Reset" (1). Die GuardOne®-Werkbank wird ausgeschaltet.
- 3. Um den Touchscreen zu kalibrieren, drücken Sie mit einem Bleistift auf die Kreuze, die nacheinander in den vier Ecken des Touchscreens erscheinen. Die Werkbank wurde nun auf die Werkseinstellungen zurückgesetzt. Informationen zum Ändern der Werkseinstellungen finden Sie in

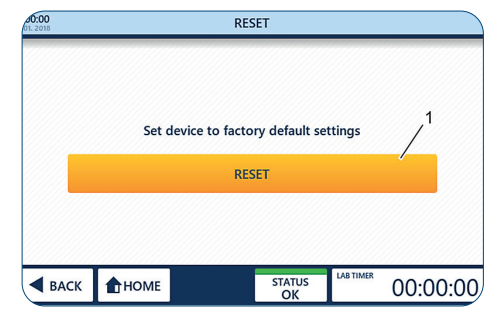

Abb. 43: Zurücksetzen der GuardOne®-Werkbank

**Deutsch**

**Deutsch** 

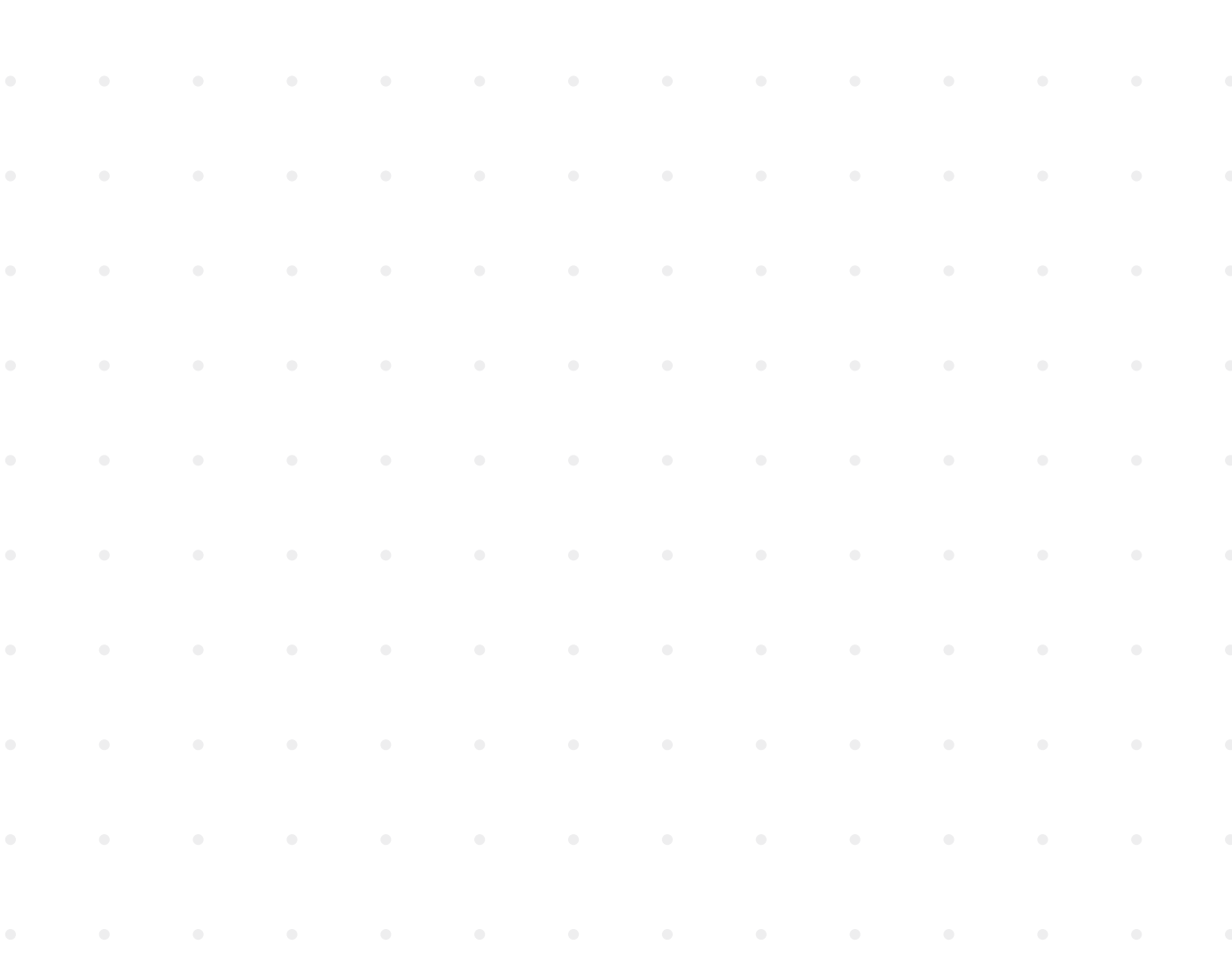

#### <span id="page-91-0"></span>**7 Reinigung und Instandhaltung**

#### **7.1 Sicherheitshinweise**

#### **Kontaminationshinweise**

## **ACHTUNG!**

#### **Kontamination des Vorfilters durch kontaminierte Luft!**

 Durch die kontaminierte Luft kann auch der Vorfilter kontaminiert werden. Eine sterile Arbeitsumgebung in der GuardOne®- Werkbank ist dann nicht mehr gewährleistet.

- Um die korrekte Funktion des Vorfilters zu gewährleisten, wird eine regelmäßige Sichtprüfung des Vorfilters empfohlen.
- Der Vorfilter muss spätestens alle 6 Monate und bei sichtbarer Verschmutzung sofort ausgetauscht werden.

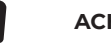

### **ACHTUNG!**

#### **Kontamination des Innenraums der GuardOne®-Werkbank durch Bakterien!**

 Da der Innenraum des Geräts während des Betriebs kontaminiert wird, kann die weitere Verwendung ohne vorherige Reinigung zu Kontamination oder Zerstörung des Probenmaterials und zu verfälschten Ergebnissen führen.

 - Der Innenraum des Geräts und der Arbeitsbereich sind nach jeder Verwendung zu reinigen.

#### **Sachschaden**

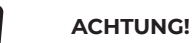

**Beschädigung des Gehäuseoberteils durch Abstellen von Gegenständen auf dem Gehäuseoberteil!** Das Abstellen von Labormaterialien, Proben oder Flüssigkeiten auf dem Gehäuseoberteil kann zu Beschädigung führen, wenn davon etwas in den Vorfilter und den HEPA-Filter gelangt.

 - Das Gehäuseoberteil ist nicht als Abstellfläche geeignet.

#### **7.2 Instandhaltung**

#### **Ersetzen des Vorfilters**

Der Vorfilter der GuardOne®-Werkbank befindet sich an der Oberseite des Geräts über dem Gebläsemotor. Sein Zweck ist, die Partikellast des HEPA-Filters zu reduzieren. Um die korrekte Funktion des Vorfilters zu gewährleisten, wird eine regelmäßige Sichtprüfung des Vorfilters empfohlen. Der Vorfilter muss spätestens alle 6 Monate und bei sichtbarer Verschmutzung sofort ausgetauscht werden.

#### **ACHTUNG!**

#### **Sachschaden, wenn Vorfilter und HEPA-Filter nicht gleichzeitig ersetzt werden!**

 Wenn nur der HEPA-Filter ersetzt wird, aber nicht der Vorfilter, kann dies zu Beschädigung des neuen HEPA-Filters führen. - Ersetzen Sie den HEPA-Filter immer zusammen mit dem Vorfilter.

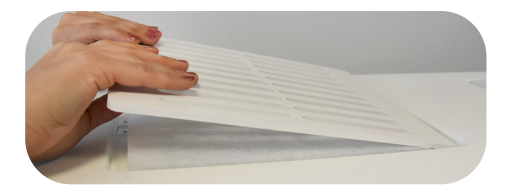

Abb. 44: Entfernen der Schutzabdeckung

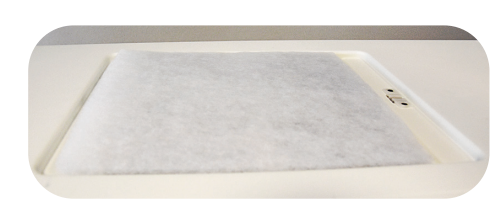

Abb. 45: Einsetzen des neuen Vorfilters

- 1. Entfernen Sie die Schutzabdeckung vom Gehäuseoberteil.
- 2. Entfernen Sie den benutzten Vorfilter
- 3. Setzen Sie den neuen Vorfilter ein. In der 48"-Version ersetzen Sie zwei nebeneinanderliegende Vorfilter.
- 4. Setzen Sie die Schutzabdeckung wieder ein, um den neuen Vorfilter zu fixieren.

# **Deutsch Deutsch** Reinigung und Instandhaltung/Sicherheitshinweise **Reinigung und Instandhaltung/Sicherheitshinweise**

#### <span id="page-92-0"></span>**Ersetzen des HEPA-Filters**

Die GuardOne®-Werkbank der Größe 32" ist mit einem HEPA-Filter ausgestattet, das 48"-Modell verfügt über zwei HEPA-Filter. Beide Modelle sind so konzipiert, dass der Austausch des Filters möglichst einfach und schnell geht.

## **ACHTUNG!**

#### **Verlust der Filterwirkung durch falsche Version des HEPA-Filters!**

 Ein falscher HEPA-Filter (z. B. falsche Breite, Höhe oder Marke) kann zu teilweisem oder vollständigem Verlust der Filterwirkung führen.

 - Vergewissern Sie sich, dass Sie die richtige Version des Ersatzfilters zur Verfügung haben.

#### **ACHTUNG!**

#### **Funktionseinschränkung durch Verwendung von nicht-originalen Filtern!**

 Wenn Sie einen anderen Filter als den original Starlab-HEPA-Filter verwenden, kann die ordnungsgemäße Funktion der Luftfilterung nicht garantiert werden.

- Verwenden Sie nur originale, für die GuardOne®-Werkbank konzipierte Starlab-HEPA-Filter.
- Bei Fragen wenden Sie sich bitte an Ihren Starlab-Service- oder Vertriebspartner vor Ort.

Für Bestellinformationen besuchen Sie bitte unsere Website oder nutzen Sie die Kontaktdaten unter "Starlab-Service-Hotline" oder auf der Rückseite.

#### **Entfernen des benutzten HEPA-Filters**

- 1. Schalten Sie die GuardOne®-Werkbank am Netzschalter an der Rückseite des Gehäuses aus.
- 2. Öffnen Sie die Klappe des Gehäuseoberteils, bis die Führungsschienen links und rechts einrasten und die Klappe offenhalten.
- 3. Entriegeln Sie das Gehäuse des HEPA-Filters. Dieses ist links und rechts mit zwei schwarzen Schrauben befestigt, die sich zwischen dem Gehäuse des HEPA-Filters und den Wänden des Gehäuseoberteils befinden.
- $\mathbf{a}$ Es reicht, die Schrauben lediglich ein wenig zu lösen. Ein Entfernen der Schrauben ist nicht notwendig.
- 4. Heben Sie das Gehäuse des HEPA-Filters an.
	- Ziehen Sie hierzu einfach die beiden Hebehilfen auf der linken und rechten Gehäuseseite zu sich heran, bis sie in der Nut im unteren Teil des Filtergehäuses einrasten.
- 5. Entfernen Sie den alten HEPA-Filter, indem Sie ihn auf seinen Führungsschienen zu sich heranziehen.

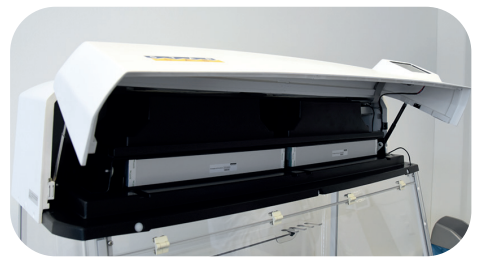

Abb. 46: Öffnen der Klappe des Gehäuseoberteils

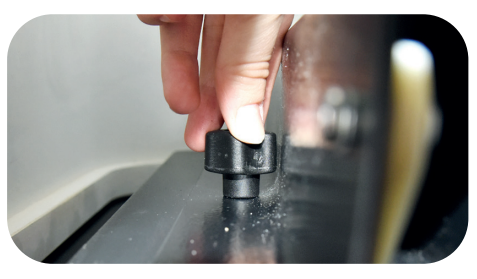

Abb. 47: Lösen der Schrauben (zwei bis drei Umdrehungen)

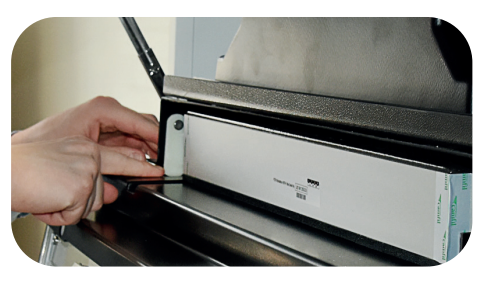

Abb. 48: Anheben des Gehäuses des HEPA-Filters

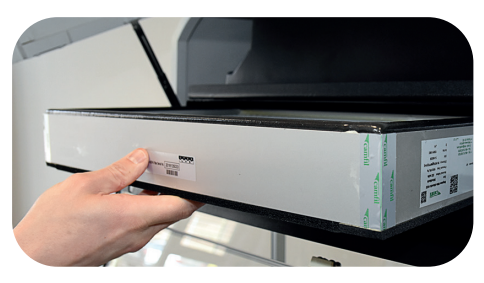

Abb. 49: Entfernen des HEPA-Filters

#### **Einsetzen des neuen HEPA-Filters**

- 1. Positionieren Sie den neuen HEPA-Filter so auf den Führungsschienen, dass der Aufkleber mit der Seriennummer zu Ihnen zeigt. Achten Sie darauf, dass die Seiten des HEPA-Filters und die Führungsschienen in einer Linie sind.
- 2. Schieben Sie den neuen HEPA-Filter ins Gehäuse.
- 3. In der 48"-Version ersetzen Sie zwei nebeneinanderliegende HEPA-Filter.
- 4. Notieren Sie sich die auf der Vorderseite des HEPA-Filters angegebene Seriennummer. Sie benötigen sie später, um die Lebensdauerüberwachung zu aktivieren.
- 5. Drücken Sie die Hebehilfen für das Gehäuse des HEPA-Filters wieder in ihre Ausgangsposition. Das Gehäuse liegt nun direkt auf dem Isolierschaum des Filters auf.
- 6. Sichern Sie das Gehäuse, indem Sie die beiden schwarzen Schrauben links und rechts zwischen dem Gehäuse des HEPA-Filters und den Wänden des Gehäuseoberteils wieder festziehen.
- 7. Vergewissern Sie sich, dass der HEPA-Filter bündig im Gehäuse liegt und nicht bewegt werden kann. Wenn dies der Fall ist, kann keine Luft versehentlich entweichen.
- 8. Schließen Sie die Klappe des Gehäuseoberteils. Entriegeln Sie hierzu zunächst die beiden Hebehilfen an der rechten und linken Gehäuseseite, indem Sie die Klappe an beiden Seiten leicht anheben.
- 9. Schalten Sie die Stromversorgung ein.
- $\mathbf \Theta$ Die Klappe ist mit einem Sicherheitsschalter ausgestattet, der die Stromversorgung automatisch unterbricht. Wenn der Touchscreen nach dem Einschalten der Stromversorgung nicht funktioniert, überprüfen Sie, ob die Klappe richtig geschlossen ist.

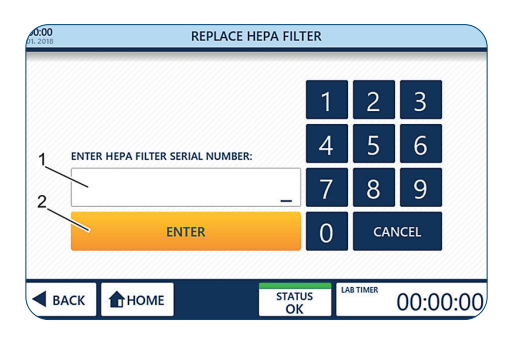

Abb. 50: Aktivieren der automatischen Lebensdauerüberwachung

#### **Aktivieren der automatischen Lebensdauerüberwachung**

- 1. Um zum Home-Bildschirm zu gelangen, drücken Sie auf "Tap to unlock".
- 2 Drücken Sie auf "Settings".
- 3. Drücken Sie auf "Replace HEPA Filter".
- 4. Geben Sie die auf der Vorderseite der Filteraufkleber angegebene 10-stellige Seriennummer ein (1).
- 5. Drücken Sie auf "Enter" (2), um die Installation abzuschließen. Die GuardOne®-Werkbank ist nun betriebsbereit. Die verbleibende Lebensdauer des HEPA-Filters beträgt 600 Tage.

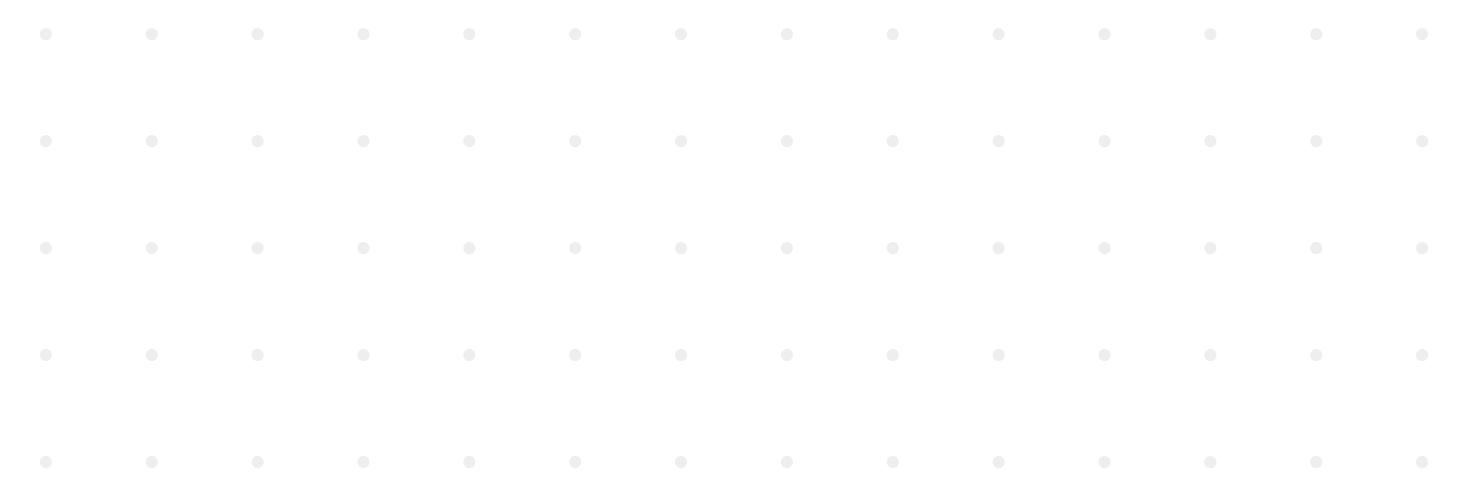

#### <span id="page-94-0"></span>**Ersetzen der UV-Lampe**

Das 32"-Modell der GuardOne®-Werkbank ist mit einer UV-Lampe ausgestattet, das 48"-Modell verfügt über zwei UV-Lampen. Beide Modelle sind so konzipiert, dass der Austausch der Lampe möglichst einfach und schnell geht.

#### **Voraussetzung:**

Entfernen Sie die Verpackung der UV-Lampe. Auf der Verpackung befindet sich ein Aufkleber mit der Seriennummer der UV-Lampe. Sie benötigen diese Seriennummer, um die Lebensdauerüberwachung zu aktivieren.

#### **ACHTUNG!**

#### **Gefahr der Fehlfunktion, wenn nur eine UV-Lampe ersetzt wird!**

 Das 48"-Modell ist mit zwei UV-Lampen ausgestattet. Wenn nur eine davon ersetzt wird, besteht die Gefahr von Fehlfunktionen. - Ersetzen Sie immer beide UV-Lampen.

#### **ACHTUNG!**

#### **Verlust der UV-Dekontaminationswirkung durch falsche Version der UV-Lampe!**

 Eine falsche UV-Lampe (z. B. falsche Leistung oder Marke) führt zu teilweisem oder vollständigem Verlust der UV-Dekontaminations wirkung.

 - Vergewissern Sie sich, dass Sie die richtige Version der Ersatzlampe zur Verfügung haben.

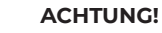

#### **Funktionseinschränkung durch Verwendung von nicht-originalen UV-Lampen!**

 Wenn Sie eine andere UV-Lampe als die original Starlab-UV-Lampe verwenden, kann die ordnungsgemäße Funktion der UV-Dekontamination nicht garantiert werden.

 - Verwenden Sie nur originale, für die GuardOne®-Werkbank konzipierte Starlab-UV-Lampen.

 - Bei Fragen wenden Sie sich bitte an Ihren Starlab-Service- oder Vertriebspartner vor Ort.

Für Bestellinformationen besuchen Sie bitte unsere Website oder nutzen Sie die Kontaktdaten unter "Starlab-Service-Hotline" oder auf der Rückseite.

#### **Entfernen der benutzten UV-Lampe**

- 1. Schalten Sie die GuardOne®-Werkbank am Netzschalter an der Rückseite des Gehäuses aus.
- 2. Öffnen Sie die aufklappbare Frontplatte vollständig und sichern Sie sie in der Aussparung in der oberen Abdeckung des Gehäuseoberteils.

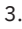

#### **VORSICHT!**

#### **Verbrennungsgefahr aufgrund der Hitze der UV-Lampe während der Dekontamination!**

 UV-Lampen können während des Betriebs heiß werden. Ein Berühren der UV-Lampe direkt nach der Verwendung kann zu leichten Verbrennungen bis hin zu Blasenbildung der Haut führen.

 Lassen Sie die Lampe mindestens 10 Minuten abkühlen, bevor Sie sie aus der Halterung entfernen.

- 4. Drehen Sie die UV-Lampe ca. 90° im Uhrzeigersinn, um sie aus der Fassung zu lösen. Beim Lösen der Lampe muss ein Klicken zu hören sein.
- 5. Ziehen Sie die UV-Lampe nach unten heraus.

#### **Einsetzen der neuen UV-Lampe**

- 1. Setzen Sie die neue UV-Lampe von unten in die Fassung ein. Verriegeln Sie die UV-Lampe, indem Sie sie ca. 90° gegen den Uhrzeigersinn drehen. In der 48"-Version ersetzen Sie zwei nebeneinanderliegende UV-Lampen nach demselben Prinzip. Die Lampe muss hörbar einrasten.
- 2. Schließen Sie die aufklappbare Frontplatte vorsichtig.
- 3. Schalten Sie die Stromversorgung ein.

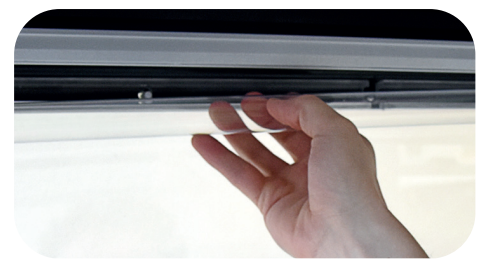

Abb. 51: Drehen der UV-Lampe

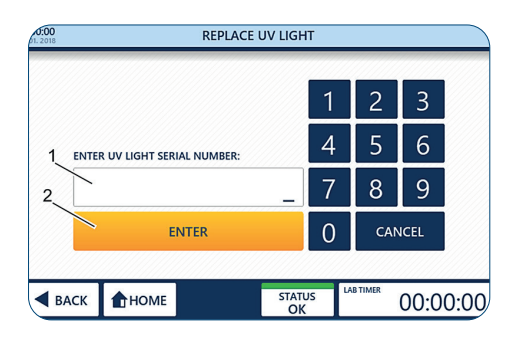

Abb. 52: Aktivieren der automatischen Lebensdauerüberwachung

#### **Aktivieren der automatischen Lebensdauerüberwachung**

- 1. Um zum Home-Bildschirm zu gelangen, drücken Sie auf "Tap to unlock".
- 2. Drücken Sie auf "Settings".
- 3. Drücken Sie auf "Replace UV Light".
- 4. Geben Sie die auf dem Aufkleber auf der Verpackung der UV-Lampe angegebene 10-stellige Seriennummer ein.
- 5. Drücken Sie auf "Enter", um die Installation abzuschließen. Die GuardOne®-Werkbank ist nun wieder betriebsbereit. Die verbleibende Lebensdauer der UV-Lampe beträgt 9000 Stunden.

#### **Austausch der Batterie**

Die GuardOne®-Werkbank ist mit einer Batterie ausgestatte, welche die Speicherung der Gerätedaten im ausgeschalteten Zustand ermöglicht. Je nach Lebensdauer der Batterie sollte diese alle 3-5 Jahre ausgetauscht werden.

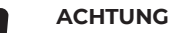

#### **Datenverlust durch entfernen der Batterie**

Software Version V2.9 und kleiner: Kontaktieren Sie Ihren StarlabB-Vertriebspartner oder Starlab Service-Techniker vor Ort da vor dem Entfernen der Batterie das Software-Update Version V3.0 durchgeführt werden muss um den Verlust der verbleibenden Lebensdauer der UV-Lampe und des HEPA-Filters zu vermeiden.

Auf der Seite "Standby" werden Informationen zur aktuell installierten Software-Version angezeigt (siehe Abbildung 27). A Zusätzlich kann diese Information unter "Instrument Info" angezeigt werden.

#### **Entfernen der Batterie**

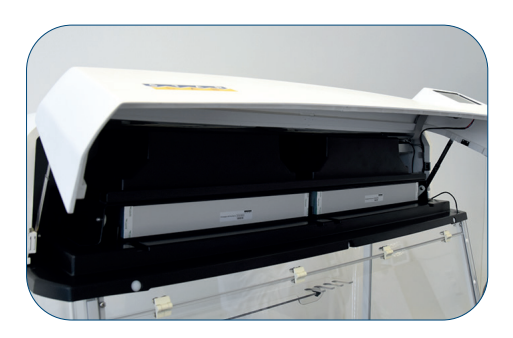

Abb. 53: Öffnen der Klappe des Gehäuseoberteils

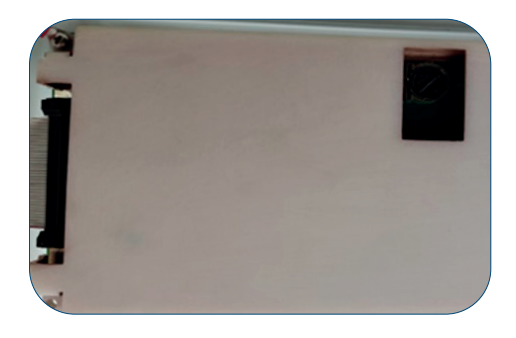

Abb. 54: Rückseite des LCD-Touchscreens mit Batterie Öffnung

- 1. Schalten Sie die GuardOne®-Werkbank am Netzschalter an der Rückseite des Gehäuses aus.
- 2. Öffnen Sie die Klappe des Gehäuseoberteils, bis die Führungsschienen links und rechts einrasten und die Klappe offenhalten.
- 3. Die Batterie befindet sich auf der Rückseite des LCD-Touchscreen der Klappe des Gehäuseoberteils.
- Sollte sich bei Ihrer GuardOne® keine Öffnung auf der Rückseite des Touchscreens befinden wenden Sie sich an Ihren Starlab-Vertriebspartner oder Starlab-Service-Techniker vor Ort. Kontaktinformationen erhalten Sie durch Drücken auf "Starlab Service & Order Information" auf dem Statusbildschirm.
- 4. Durch drücken des Federblatts nach links löst sich die Batterie und kann entnommen werden.

#### **Einsetzen der Batterie**

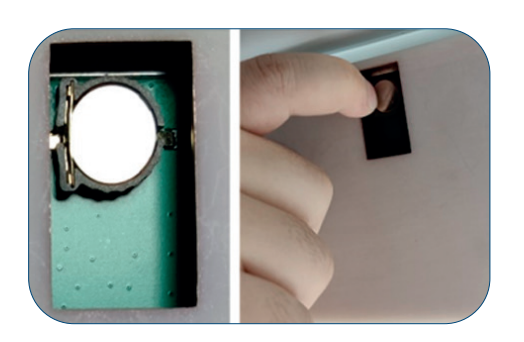

Abb. 55: Lösen der Batterie durch drücken des Federblatts auf der linken Seite der Batterie nach links

- 1. Setzten Sie eine neue Batterie (Typ CR1220, Knopfzelle Ø 12,5mm, 3V / 35mAh) ein.
- 2. Schließen Sie die Klappe des Gehäuseoberteils. Entriegeln Sie hierzu zunächst die beiden Hebehilfen an der rechten und linken Gehäuseseite, indem Sie die Klappe an beiden Seiten leicht anheben.
- 3. Schalten Sie die Stromversorgung ein.

Die Klappe ist mit einem Sicherheitsschalter ausgestattet, der die Stromversorgung automatisch unterbricht. Wenn der Touchscreen nach dem Einschalten der Stromversorgung nicht funktioniert, überprüfen Sie, ob die Klappe richtig geschlossen ist.

4. Geben Sie Datum und Uhrzeit ein (siehe 5. Inbetriebnahme -Anpassung von Datum und Uhrzeit)

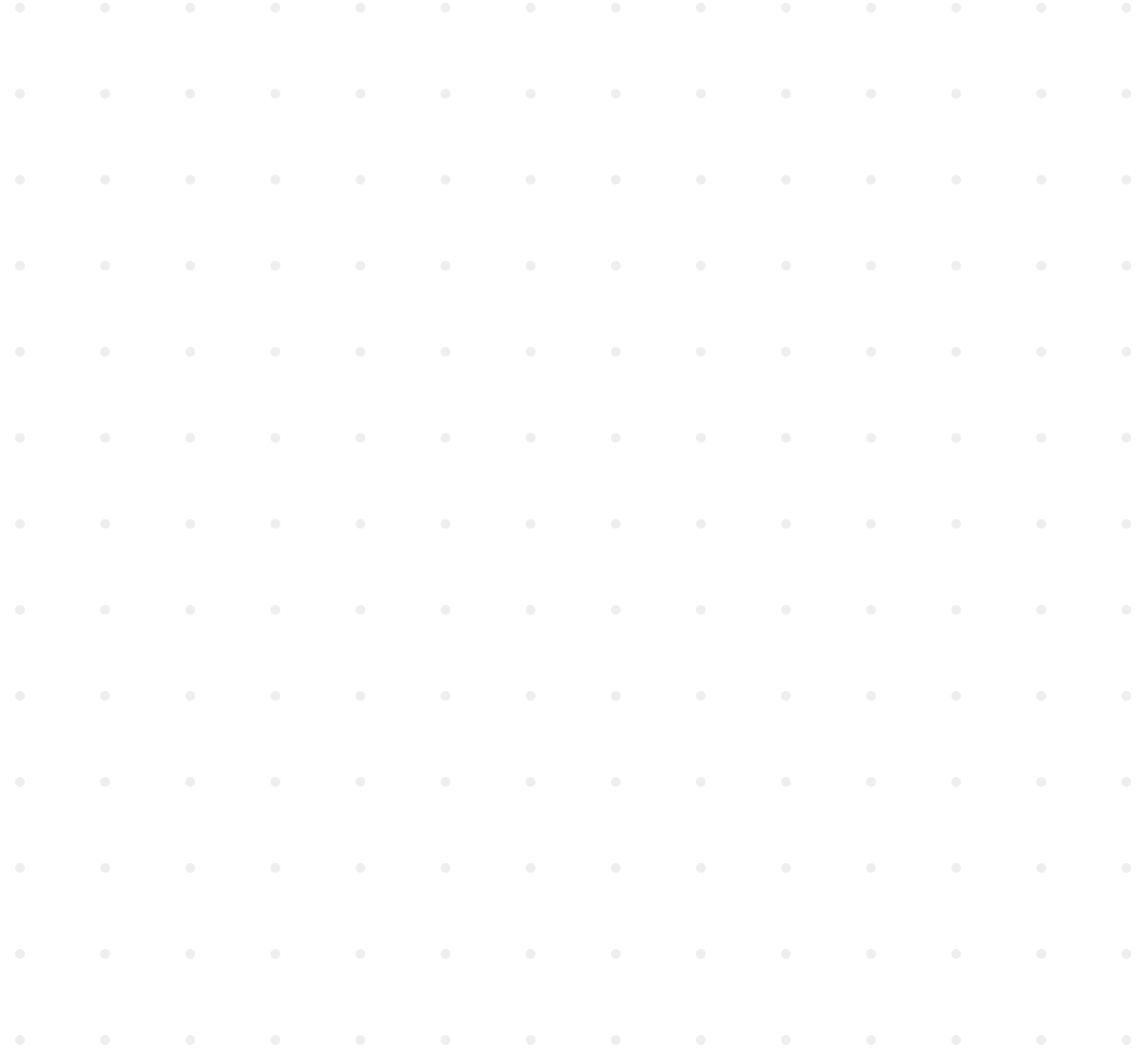

**Deutsch**

**Deutsch** 

#### <span id="page-97-0"></span>**7.3 Reinigung und Dekontamination**

#### **Reinigungsmittel und -tücher**

Verwenden Sie zum Reinigen der GuardOne®-Werkbank folgende Reinigungsmittel und Reinigungstücher:

- Fusselfreies Reinigungstuch
- Desinfektionsmittel auf Alkoholbasis

Für die Reinigung wird eine Wischdesinfektion mit Desinfektionsmitteln auf Alkoholbasis empfohlen. A Weitere Informationen finden Sie auf der Starlab-Website.

#### **Reinigungsintervall**

#### **Die folgenden Intervalle müssen eingehalten werden:**

- Führen Sie nach jeder Verwendung der GuardOne®-Werkbank die entsprechende Reinigungsprozedur durch. Reinigen Sie die Werkbank mit einem empfohlenen Reinigungsmittel. Dekontaminieren Sie die PC-Glaskammer mit der UV-Lampe abhängig vom Verwendungszweck der GuardOne®-Werkbank.
- Bei sichtbarer Kontamination angemessene Reinigungsmaßnahmen durchführen.
- › Um die korrekte Funktion des Vorfilters zu gewährleisten, wird eine regelmäßige Sichtprüfung des Vorfilters empfohlen. Tauschen Sie ihn spätestens alle 6 Monate und bei sichtbarer Verschmutzung sofort aus.

#### **Reinigen der Außenflächen der GuardOne®-Werkbank**

**Voraussetzungen:**

- Die empfohlenen Reinigungsintervalle wurden eingehalten.
- › Die GuardOne®-Werkbank ist ausgeschaltet oder von der Spannungsversorgung getrennt.
- 1. Verwenden Sie ein fusselfreies Reinigungstuch, um Staub von der Außenseite der Glaskammer der GuardOne®-Werkbank abzuwischen.
- 2. Falls erforderlich, wischen Sie die Außenseite der Glaskammer vorsichtig mit einem milden Reinigungsmittel ab.

#### **Reinigen des Touchscreens**

#### **Voraussetzungen:**

- › Die empfohlenen Reinigungsintervalle wurden eingehalten.
- › Die GuardOne®-Werkbank ist ausgeschaltet oder von der Spannungsversorgung getrennt.
- 1. Wischen Sie den Touchscreen vorsichtig mit einem fusselfreien, leicht angefeuchteten Reinigungstuch ab.
- 2 Bei starker Verschmutzung können Sie ein wenig alkoholhaltiges Reinigungsmittel auf das Reinigungstuch geben. Wischen Sie den Touchscreen vorsichtig mit dem Reinigungstuch ab.

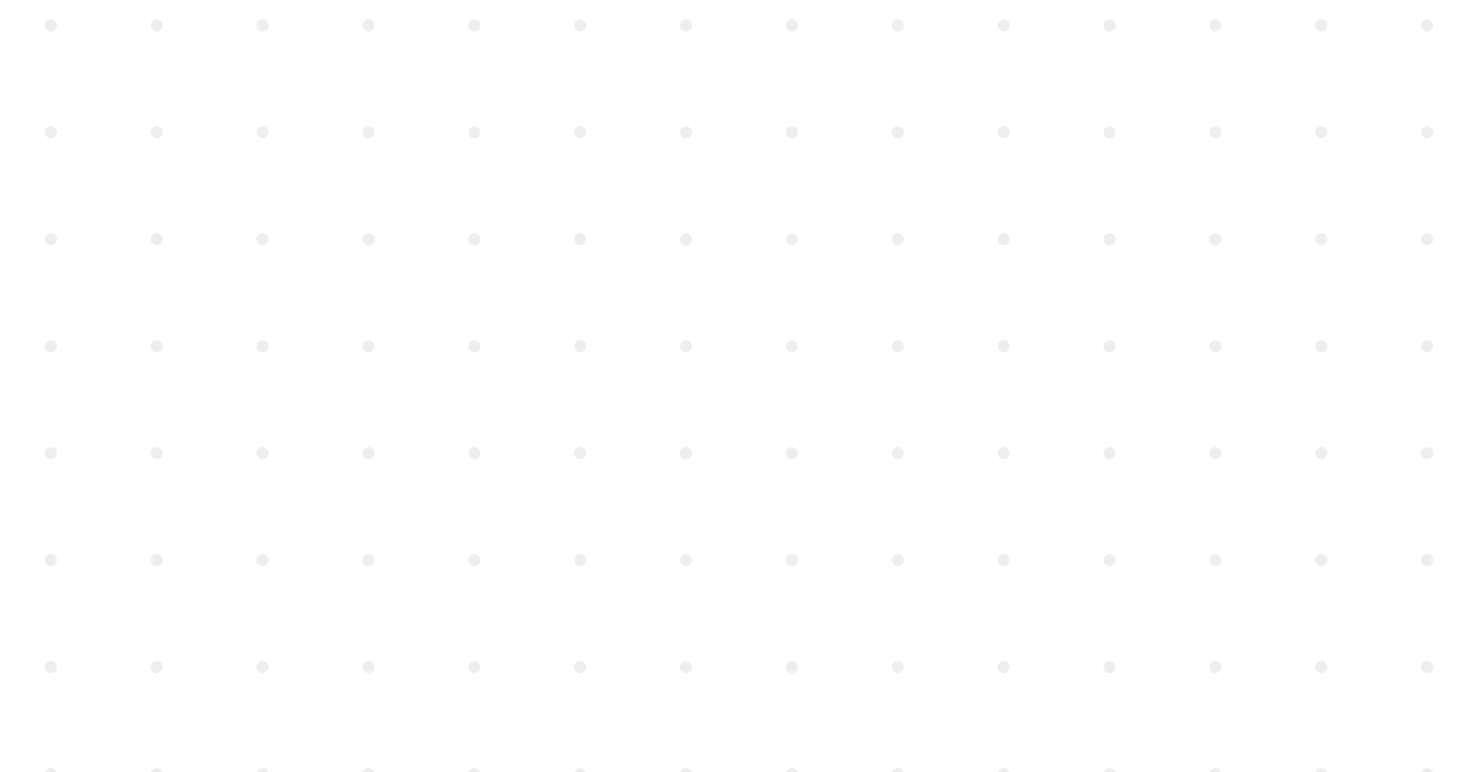

#### **Reinigen des Innenraums und der Glaskammer der GuardOne®-Werkbank**

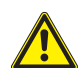

#### **VORSICHT!**

#### **Gesundheitsschädigung durch UV-Licht!**

 Längere Bestrahlung mit UV-Licht schädigt die Gesundheit.

- Aus Sicherheitsgründen kann die UV-Lampe nicht eingeschaltet werden, wenn die aufklappbare Frontplatte geöffnet ist.
- Aus Sicherheitsgründen wird die UV-Lampe sofort automatisch ausgeschaltet, wenn die aufklappbare Frontplatte geöffnet wird. Durch das Schließen der Platte wird der Dekontaminationsprozess nicht neu gestartet.

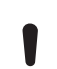

#### **ACHTUNG!**

#### **Aufgrund ständigen Luftzugs ist eine vollständige Dekontamination nicht möglich!**

- Aufgrund des ständigen Luftzugs in der Glaskammer ist eine 100%ige Dekontamination durch UV-Bestrahlung nicht möglich. - Befolgen Sie die Empfehlungen in dieser Bedienungsanleitung.
- Weitere Informationen zur Dekontamination der GuardOne®-Werkbänke finden Sie auf der Starlab-Website.

#### **Nassreinigung**

#### **Voraussetzungen:**

- Die empfohlenen Reinigungsintervalle wurden eingehalten.
- Die GuardOne®-Werkbank ist ausgeschaltet.
- 1. Wischen Sie den Innenraum der Glaskammer mit einem mit mildem Reinigungsmittel und Wasser angefeuchteten Reinigungstuch aus.
- 2. Wischen Sie den Innenraum anschließend mit einem fusselfreien Reinigungstuch trocken.

#### **Reinigung durch UV-Dekontamination**

- 1. Schalten Sie die Stromversorgung ein.
- 2. Drücken Sie auf "Tap to unlock", um den Standby-Bildschirm zu entsperren. Der Standby-Bildschirm ist entsperrt. Sie befinden sich nun im Menü "Home".
- 3. Drücken Sie im Menü "Home" auf "UV 254 Decon". Die Seite zum Aktivieren der UV-Dekontamination wird geöffnet.
- 4. Um die UV-Dekontamination zu starten, schalten Sie die UV-Lampe mit dem Schalter "UV Status" ein ( $\overline{ON}$ ). Um die UV-Dekontamination zu stoppen, schalten Sie die UV-Lampe mit dem Schalter "UV Status" wieder aus (OFF).
- 5. Um die UV-Dekontamination nach einer voreingestellten Zeit automatisch zu beenden, können Sie die Timer-Funktion verwenden:
- Der Timer kann nur aktiviert werden, bevor die UV-Lampe eingeschaltet wird.
- Für eine normale Dekontamination des Innenraums der Glaskammer wird eine Dekontaminationsdauer von 20 Minuten empfohlen.  $\mathbf \Theta$ Weitere Informationen zur Dekontamination nach dem Arbeiten mit bestimmten Organismen finden Sie im Kapitel "Zerstörung von Bakterien durch UV-Strahlung".
- Um den Timer einzustellen, drücken Sie auf die Schaltflächen für die Stunden, Minuten oder Sekunden.
- Stellen Sie mit den Schaltflächen  $...+$ " und  $...+$  ( $\boxed{-}$  +  $\boxed{)}$  die gewünschten Werte ein.
- Nachdem Sie die gewünschte Dekontaminationszeit eingestellt haben, schalten Sie die UV-Lampe mit dem Schalter "UV Status" ein.
- Wenn die voreingestellte Zeit abgelaufen ist, wird die UV-Lampe automatisch ausgeschaltet.
- › Empfohlene Dekontaminationszeiten finden Sie im Kapitel "Zerstörung von Bakterien durch UV-Strahlung".
- 6. Nach der Reinigung und Dekontamination können Sie die GuardOne®-Werkbank ausschalten.

#### <span id="page-99-0"></span>**8 Problembehebung**

Die GuardOne®-Werkbank soll maximalen Anwenderkomfort bei minimalem Wartungs- und Instandhaltungsaufwand bieten. Aus diesem Grund überwacht die GuardOne®-Werkbank ständig ihre eigenen Vitalparameter. Der aktuelle Gerätestatus wird in der Navigationsleiste angezeigt.

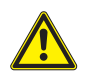

#### **VORSICHT!**

#### **Gesundheitsschädigung durch unzureichende Dekontamination vor dem Zurücksenden des Geräts!**

 Eine unzureichende Dekontamination vor dem Zurücksenden des Geräts an Starlab kann ein Gesundheitsrisiko für jede Person darstellen, die mit der GuardOne®-Werkbank in Kontakt kommt.

- Jedem Gerät, das an Starlab zurückgesendet wird, muss eine Dekontaminationsbescheinigung beigelegt werden.
- Alles, was zurückgesendet wird, muss vorher gereinigt werden.
- Die Rücksendung muss bei Starlab angemeldet werden. Wenden Sie sich bitte an Ihren Starlab-Vertriebspartner vor Ort, um weitere Informationen zu erhalten.

Kontaktinformationen erhalten Sie durch Drücken auf "Starlab Service & Order Information" auf dem Statusbildschirm.

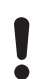

#### **ACHTUNG!**

#### **Sachschäden durch nicht autorisierte Reparatur der GuardOne®-Werkbank!**

 Eigenständige Reparaturen an der GuardOne®-Werkbank bei Fehlermeldungen ohne Unterstützung durch einen Starlab-Service-Techniker können zu Sachschäden führen.

 - Wenn eine Fehlermeldung auftritt, wenden Sie sich bitte an Ihren Starlab-Vertriebspartner vor Ort. Kontaktinformationen erhalten Sie durch Drücken auf "Starlab Service & Order Information" auf dem Statusbildschirm.

 Ein Fehler wird visuell durch die Farbe des entsprechenden Feldes angezeigt.

- Grün: Status ist OK
- Orange: Warnung
- Rot: Fehler

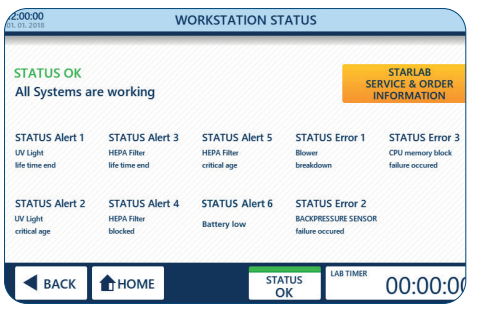

Abb. 56: Seite "Workstation Status"

#### **Status der Werkbank (Seite "Workstation Status")**

- 1. Drücken Sie in der Navigationsleiste auf "Status" (1).
	- > Ein grüner Status mit der Meldung "OK" bedeutet, dass sich alle Vitalparameter innerhalb ihrer Spezifikationen befinden und die GuardOne®-Werkbank normal funktioniert.
	- > Ein orangefarbener Status mit der Meldung "Alert" bedeutet, dass mindestens ein Parameter außerhalb der Spezifikationen liegt. Die GuardOne®-Werkbank ist dennoch weiterhin voll funktionsfähig.
	- Ein roter Status mit der Meldung "Error" bedeutet, dass mindestens ein Parameter außerhalb der Spezifikationen liegt und die GuardOne®-Werkbank nicht weiter verwendet werden kann.
- 2. Um weitere Informationen und Kontaktangaben zu erhalten, drücken Sie auf "Starlab Service & Order Information" (2).

#### <span id="page-100-0"></span>**8.1 Warnungen**

Bei einer Warnmeldung können Sie sich jederzeit an Ihren Starlab-Vertriebspartner oder Starlab-Service-Techniker vor Ort wenden,  $\mathbf \theta$ um weitere Informationen und Unterstützung zu erhalten.

Warnmeldungen ("Alert") geben Informationen zur Funktion und Lebensdauer des HEPA-Filters und der UV-Lampe.

- **UV light life time end** ("Alert 1")
	- "UV light life time end" bedeutet, dass die UV-Lampe das Ende ihrer Lebensdauer von 9000 Stunden erreicht hat und ersetzt werden muss, damit die Wirksamkeit der UV-Dekontamination weiterhin sichergestellt werden kann.

#### **UV light critical age** ("Alert 2")

- "UV light critical age" bedeutet, dass die UV-Lampe das Ende ihrer Lebensdauer von 9000 Stunden fast erreicht hat. Die verbleibende Lebensdauer beträgt noch 10 %.
- Die UV-Dekontamination ist noch wirksam, aber es wird empfohlen, eine Ersatz-UV-Lampe bereitzuhalten, um die aktuelle UV-Lampe bei Bedarf zu ersetzen.
- Um eine neue UV-Lampe zu bestellen, wenden Sie sich bitte an Ihren Starlab-Vertriebspartner vor Ort. Kontaktinformationen erhalten Sie durch Drücken auf "Starlab Service & Order Information" auf dem Statusbildschirm.

#### **HEPA filter life time end** ("Alert 3")

- "HEPA filter life time end" bedeutet, dass der HEPA-Filter das Ende seiner Lebensdauer von 600 Tagen erreicht hat und ersetzt werden muss, um die ordnungsgemäße Funktion der GuardOne®-Werkbank sicherzustellen.

#### **HEPA filter blocked** ("Alert 4")

- "HEPA filter blocked" bedeutet, dass die GuardOne®-Werkbank eine Einschränkung des Luftstroms erkannt hat, was normalerweise durch einen blockierten HEPA-Filter verursacht wird.
- Der HEPA-Filter muss ersetzt werden, unabhängig von der verbleibenden Lebensdauer des Filters.
- Der HEPA-Filter muss sofort ersetzt werden. Ein weiterer Betrieb des Geräts wird nicht empfohlen.
- Wenden Sie sich an einen Starlab-Service-Techniker, um Hilfe zu erhalten.

#### **HEPA filter critical age** ("Alert 5")

- "HEPA filter critical age" bedeutet, dass der HEPA-Filter das Ende seiner Lebensdauer von 600 Tagen fast erreicht hat. Die verbleibende Lebensdauer beträgt noch 10 %.
- Die Funktion der GuardOne®-Werkbank ist nicht beeinträchtigt, aber es wird empfohlen, einen Ersatz-HEPA-Filter bereitzuhalten, um den aktuellen HEPA-Filter bei Bedarf zu ersetzen.
- Um einen neuen HEPA-Filter zu bestellen, wenden Sie sich bitte an Ihren Starlab-Vertriebspartner vor Ort. Kontaktinformationen erhalten Sie durch Drücken auf "Starlab Service & Order Information" auf dem Statusbildschirm.

#### **Battery low** ("Alert 6")

- "Battery Low" bedeutet, dass sich die Batterie dem Ende ihrer Lebensdauer nähert, diese aber noch nicht erreicht hat.
- Die Funktion der GuardOne®-Werkbank ist nicht beeinträchtigt, aber es wird empfohlen, die Batterie zeitnah auszutauschen.

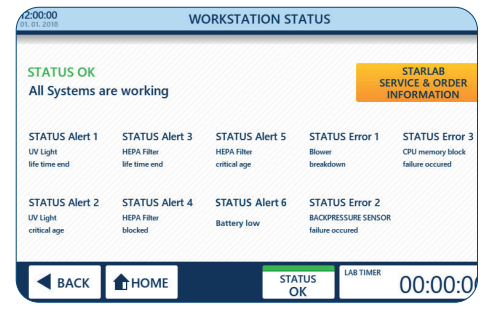

#### Abb. 57: Warnungen

#### <span id="page-101-0"></span>**8.2 Fehler**

#### **ACHTUNG!**

#### **Sachschäden durch Ignorieren von Fehlermeldungen!**

Wenn Fehlermeldungen auftreten, kann jede weitere Verwendung der GuardOne®-Werkbank zu Schäden am Gerät und am Probenmaterial führen.

- Wenden Sie sich an einen Starlab-Service-Techniker, um Hilfe zu erhalten.
- Kontaktinformationen erhalten Sie durch Drücken auf "Starlab Service & Order Information" auf dem Statusbildschirm.

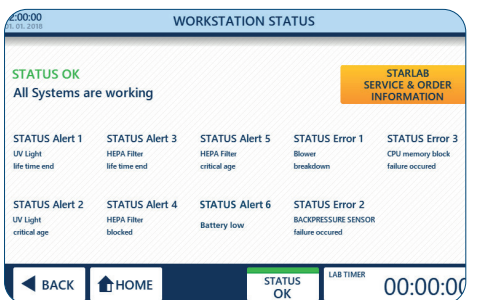

Abb. 58: Fehler

Fehlermeldungen ("Error") informieren über Schäden, die den weiteren Betrieb der GuardOne®-Werkbank unmöglich machen, bis sie von einem Starlab-Service-Techniker repariert wird.

- **Blower breakdown** ("Error 1") - "Blower breakdown" bedeutet, dass die GuardOne®-Werkbank eine Störung des Gebläsemotors erkannt hat.
- **Backpressure sensor failure occurred** ("Error 2")
	- "Backpressure sensor failure occurred" bedeutet, dass die GuardOne®-Werkbank eine Störung der Luftstrom-Steuerung erkannt hat.
- **CPU memory block failure occurred** ("Error 3")
	- "CPU memory block failure occurred" bedeutet, dass die GuardOne®-Werkbank eine Störung des Gerätespeichers erkannt hat.

#### **Verhalten bei einer Fehlermeldung**

- 1. Wenden Sie sich an einen Starlab-Service-Techniker, um Hilfe zu erhalten.
- 2 Kontaktinformationen erhalten Sie durch Drücken auf "Starlab Service & Order Information" auf dem Statusbildschirm.

#### **8.3 Erkennen nicht automatisch überwachter Fehler**

#### **UV-Lampe funktioniert nicht**

Bei einer Störung der UV-Lampe überprüfen Sie den Anschluss des Kabels des Magnetschalters.

- 1. Öffnen Sie die Klappe des Gehäuseoberteils.
- 2. Überprüfen Sie den Anschluss des Kabels des Magnetschalters.
- 3. Schließen Sie ggf. das Kabel des Magnetschalters richtig an.
- 4. Schließen Sie die Klappe vorsichtig.
- Achten Sie darauf, dass das Kabel des Magnetschalters nicht zwischen der vorderen Klappe und der Seitenwand  $\mathbf \Theta$ des Gehäuseoberteils eingeklemmt wird.
- 5. Geben Sie die Einstellungen für die UV-Lampe erneut ein.
- Wenn die UV-Lampe auch weiterhin nicht funktioniert, wenden Sie sich bitte an Ihren Starlab-Vertriebspartner oder Starlab- $\mathbf \Theta$ Service-Techniker vor Ort. Kontaktinformationen erhalten Sie durch Drücken auf "Starlab Service & Order Information" auf dem Statusbildschirm.

#### **Datum und Uhrzeit wird nicht mehr richtig angezeigt**

Sollte das eingegebene Datum und die Uhrzeit nicht gespeichert werden bzw. nach dem Aus- und Einschalten nicht mehr aktuell sein, muss die Batterie ausgetauscht werden.

 Die Funktion der GuardOne® ist durch ein fehlerhaftes Datum und eine fehlerhafte Uhrzeit nicht beeinträchtigt.

Der Austausch der Batterie ist unter 7.2 Instandhaltung Austausch der Batterie beschrieben. Sollten weiterhin Probleme mit dem Datum und der Uhrzeit bestehen wenden Sie sich bitte an Ihren Starlab-Vertriebspartner oder Starlab Service-Techniker vor Ort. Kontaktinformationen erhalten Sie durch Drücken auf "Starlab Service & Order Information" auf dem Statusbildschirm.

#### **102 · GuardOne® · Bedienungsanleitung**

#### <span id="page-102-0"></span>**Verhalten bei einer Motorstörung**

Wenn über einen längeren Zeitraum hinweg ungewöhnliche Laufgeräusche des Motors auftreten, kann eine Motorstörung vorliegen.

- 1. Schalten Sie das Gerät am Netzschalter AUS.
- 2. Warten Sie ein paar Minuten, bevor Sie die GuardOne®-Werkbank wieder einschalten.
- 3. Schalten Sie das Gerät am Netzschalter EIN.
- $\mathbf \theta$ Wenn die Motorgeräusche auch weiterhin noch zu hören sind, wenden Sie sich bitte an Ihren Starlab-Vertriebspartner oder Starlab-Service-Techniker vor Ort. Kontaktinformationen erhalten Sie durch Drücken auf "Starlab Service & Order Information" auf dem Statusbildschirm.

#### **Verhalten bei einer Störung des Schalters der aufklappbaren Frontplatte**

Wenn der Schalter der aufklappbaren Frontplatte defekt ist, kann die UV-Lampe nicht mehr eingeschaltet werden. Außerdem fließt der Luftstrom auch bei geschlossener aufklappbarer Frontplatte.

Wenden Sie sich an Ihren Starlab-Vertriebspartner oder Starlab-Service-Techniker vor Ort, um Hilfe zu erhalten. Kontaktinformationen erhalten Sie durch Drücken auf "Starlab Service & Order Information" auf dem Statusbildschirm.

#### **Verhalten bei Stromausfall**

- 1. Schalten Sie das Gerät am Netzschalter EIN.
- 2. Setzen Sie Ihre Anwendung fort.

 Sie müssen Ihre vorherigen Einstellungen nicht erneut vornehmen. Bei einem Stromausfall werden Ihre vorherigen Einstellungen bei behalten.

#### **Verhalten bei einer Störung der LED-Lampe**

Bei einer Störung der LED-Lampe werden auf dem Display keine Fehler angezeigt.

- 1. Schalten Sie das Gerät am Netzschalter AUS.
- 2. Warten Sie ein paar Minuten, bevor Sie die GuardOne®-Werkbank wieder einschalten.
- 3. Schalten Sie das Gerät am Netzschalter EIN.
- 4. Geben Sie die Einstellungen für die LED-Lampe erneut ein.
- Wenn die LED-Lampe weiterhin nicht funktioniert, wenden Sie sich an Ihren Starlab-Vertriebspartner oder Starlab-Service-Techniker  $\mathbf{a}$ vor Ort. Kontaktinformationen erhalten Sie durch Drücken auf "Starlab Service & Order Information" auf dem Statusbildschirm.

#### **Verhalten bei einer Displaystörung**

Bei einer Displaystörung reagiert der Touchscreen mit der grafischen Benutzeroberfläche nicht auf Berührungen.

- 1. Schalten Sie das Gerät am Netzschalter AUS.
- 2. Warten Sie ein paar Minuten, bevor Sie die GuardOne®-Werkbank wieder einschalten.
- 3. Schalten Sie das Gerät am Netzschalter EIN.
- Wenn der Touchscreen weiterhin nicht funktioniert, wenden Sie sich an Ihren Starlab-Vertriebspartner oder Starlab-Service-Techniker  $\mathbf{f}$ vor Ort. Kontaktinformationen finden Sie unter "Starlab-Service-Hotline" oder auf der Rückseite.

#### **Verhalten bei Bruch während des Transports**

Wenden Sie sich an Ihren Starlab-Vertriebspartner oder Starlab-Service-Techniker vor Ort. Kontaktinformationen finden Sie unter "Starlab-Service-Hotline" oder auf der Rückseite.

#### <span id="page-103-0"></span>**9 Entsorgung**

Für die GuardOne®-Werkbank gilt eine Garantie und Gewährleistung von zwei Jahren. Demontage und Entsorgung liegen in der Verantwortung des Betreibers.

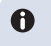

Die Lebenserwartung der GuardOne®-Werkbank, ausgenommen Verbrauchsartikel, beträgt mindestens fünf Jahre, abhängig von der Einsatzhäufigkeit und den Umgebungsbedingungen.

Wenn keine Rücknahme- oder Entsorgungsvereinbarung besteht, führen Sie demontierte Komponenten dem Recycling zu:

- Verschrotten Sie Metall.
- Geben Sie Kunststoffelemente ins Recycling.
- Sortieren und entsorgen Sie andere Komponenten nach Materialeigenschaften.

#### **Entsorgen der UV-Lampen**

Defekte UV-Lampen sind gefährlicher Abfall. Sie enthalten Quecksilber und können nicht recycelt werden.

 Wenden Sie sich an Ihren internen oder örtlichen Entsorgungsbeauftragten, um weitere Informationen zu erhalten.

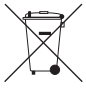

Beachten Sie bei der Entsorgung des Produkts die geltenden gesetzlichen Bestimmungen. **Informationen zur Entsorgung von Elektro- und Elektronikgeräten in der Europäischen Gemeinschaft:** Die Entsorgung von elektrischen Geräten ist in der Europäischen Gemeinschaft durch nationale Vorschriften geregelt, die auf der

EU-Richtlinie 2012/19/EU über Elektro- und Elektronik-Altgeräte (WEEE) basieren. Nach dieser Richtlinie dürfen nach dem 13.08.2005 auf Business-to-Business-Basis gelieferte Geräte, wozu auch dieses Produkt gehört, nicht mehr als Haushaltsabfall entsorgt werden. Dies wird durch eine Markierung mit dem Icon links kenntlich gemacht.

Da sich die Entsorgungsvorschriften in der EU von Land zu Land unterscheiden können, wenden Sie sich bitte an Ihren Händler vor Ort, um weitere Informationen zu erhalten.

#### **Entsorgung von Batterien**

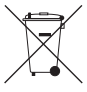

Das nebenstehende Symbol bedeutet, dass Batterien / Akkus und elektronische Geräte am Ende ihrer Lebensdauer vom Hausmüll (unsortierter Siedlungsabfall) getrennt entsorgt werden müssen.

Elektronische Geräte müssen gemäß der Richtlinie 2002/96/EG des europäischen Parlaments und des Rates vom 27. Januar 2003 über Elektro- und Elektronik-Altgeräte fachgerecht entsprechend den nationalen Entsorgungsvorschriften entsorgt werden. Batterien und Akkus enthalten Stoffe, die sich schädlich auf die Umwelt und die menschliche Gesundheit auswirken können. Sie müssen daher gemäß der Richtlinie 2006/66/EG des europäischen Parlaments und des Rates vom 06. September 2006 über Batterien und Akkumulatoren fachgerecht entsprechend den nationalen Entsorgungsvorschriften entsorgt werden. Nur vollständig entladene Batterien und Akkus entsorgen.

**Warnung!** Batterien und Akkus zum Entladen nicht kurzschließen!

#### **10 Spezifikationen**

#### **10.1 Betriebsbedingungen**

#### **Betriebsbedingungen**

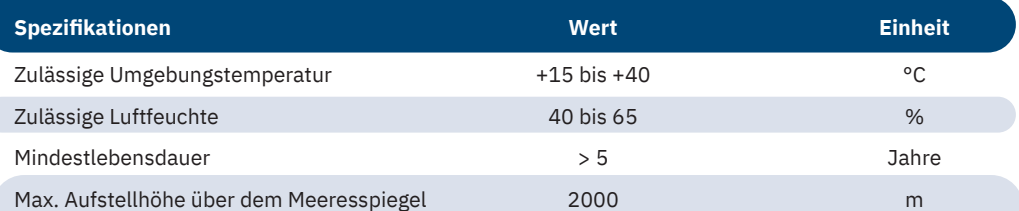

#### **Lagerungsbedingungen**

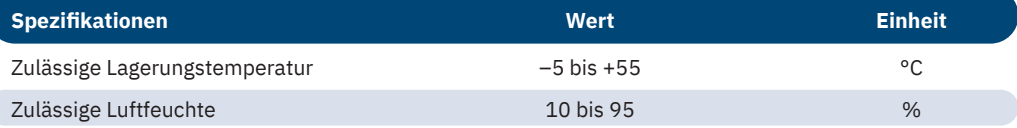

#### <span id="page-104-0"></span>**10.2 Abmessungen und Gewicht**

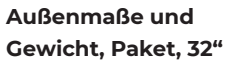

**Spezifikationen Wert Einheit** Länge 920 mm Breite 680 mm Höhe 510 mm **Gewicht** Laminar Flow 40 kg Dead Air 36 kg

**Spezifikationen Wert Einheit**

**Außenmaße und Gewicht, 32"**

#### **Innenmaße, 32"**

**Außenmaße und Gewicht, Paket, 48"**

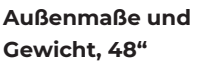

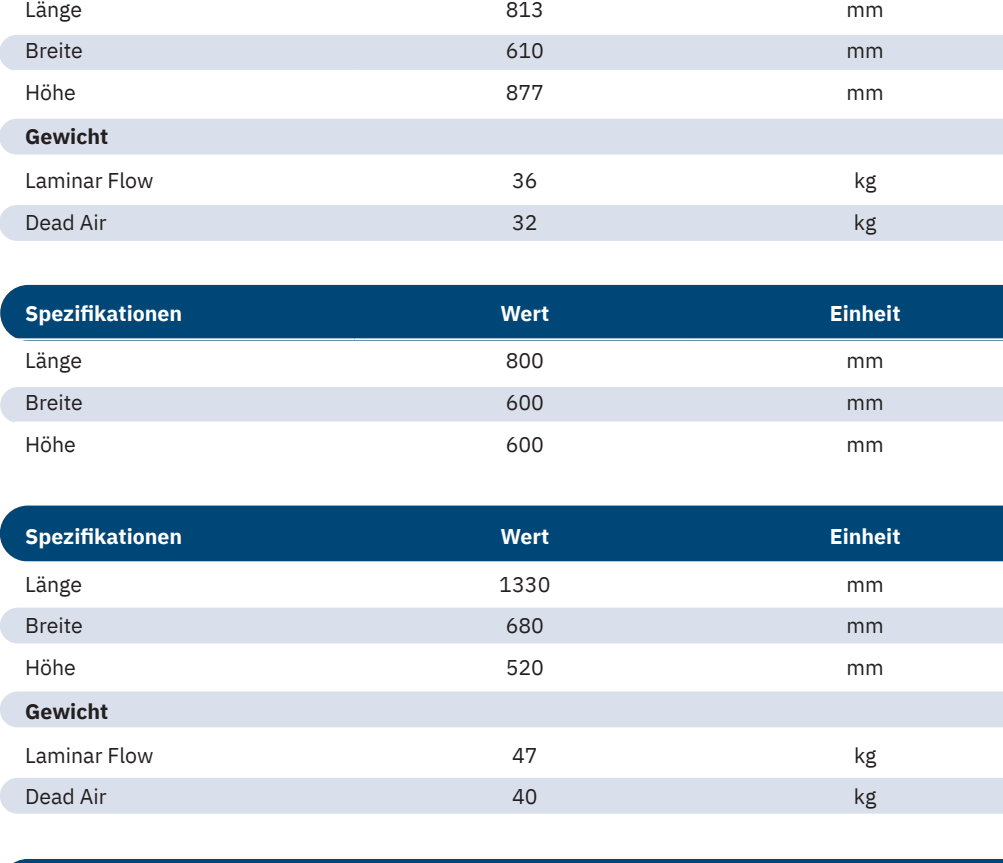

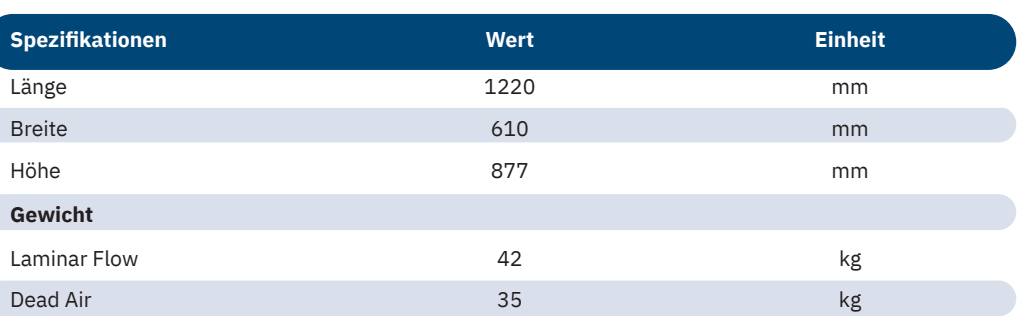

**Innenmaße, 48"**

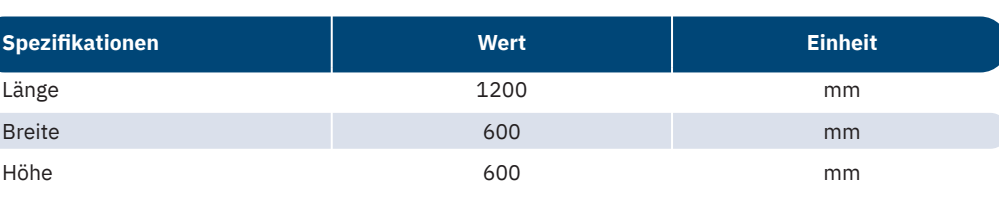

#### <span id="page-105-0"></span>**10.3 Elektrische Anforderungen**

**Elektrische Anforderungen, 32"**

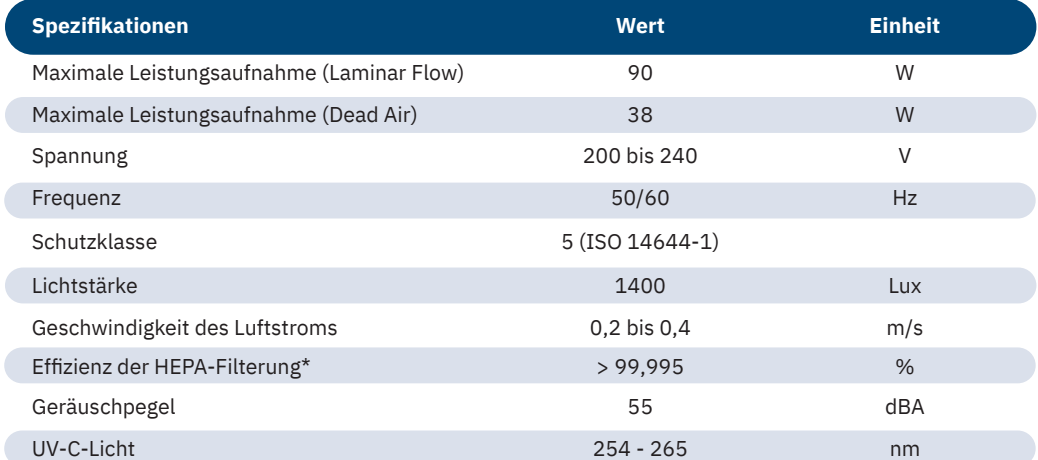

#### **Elektrische Anforderungen, 48"**

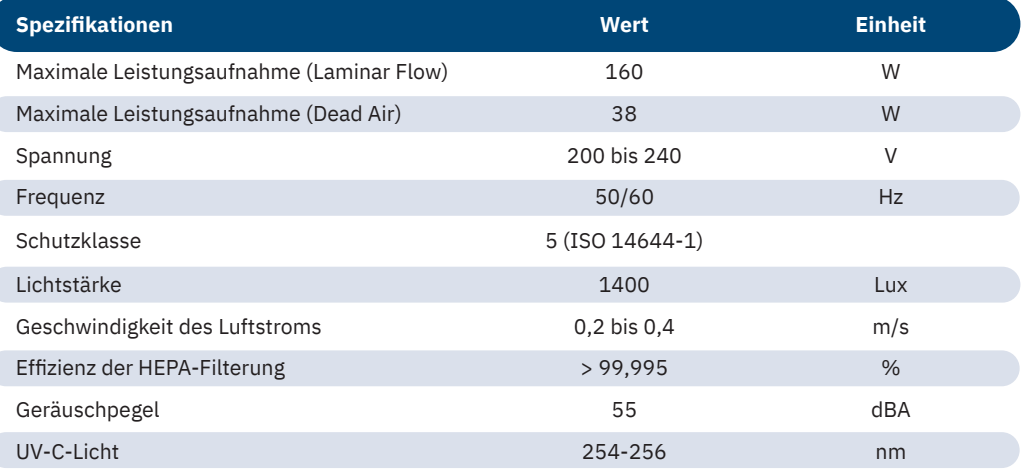

#### **10.4 Produktmodell-Aufkleber**

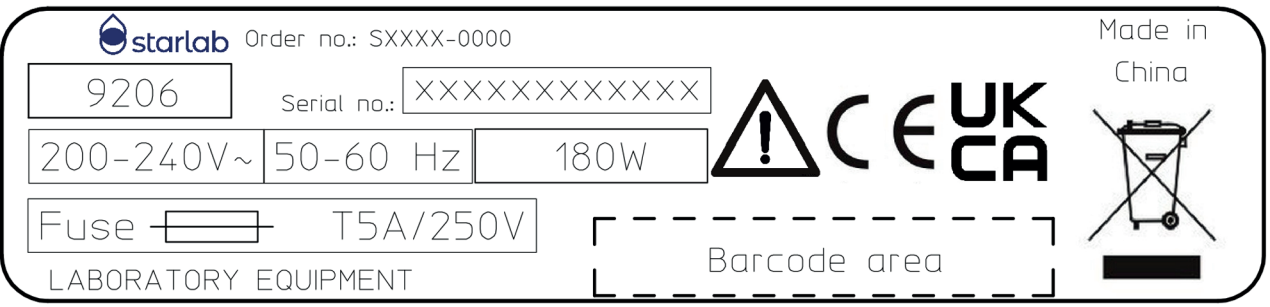

Abb. 59: Produktmodell-Aufkleber

Der Produktmodell-Aufkleber enthält folgende Informationen:

- › Bestellnummer
- › Seriennummer
- › Spannung
- › Frequenz
- › Ausgangsleistung
- › Sicherung
- › CE-Kennzeichnung
- › WEEE-Kennzeichnung: Nicht als Haushaltsabfall entsorgen.

## **11 Index**

#### **A**

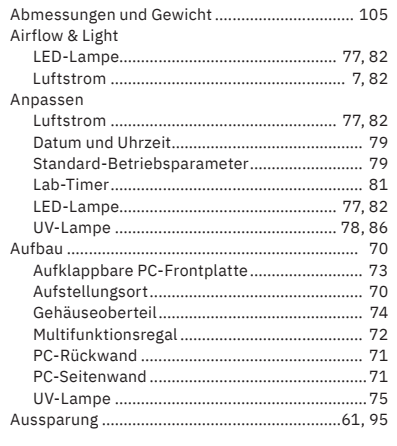

#### **B**

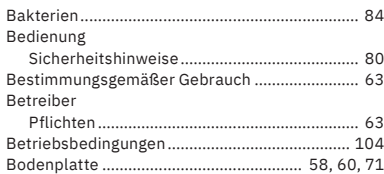

## **D**

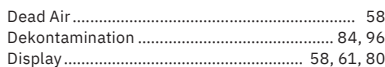

### **E**

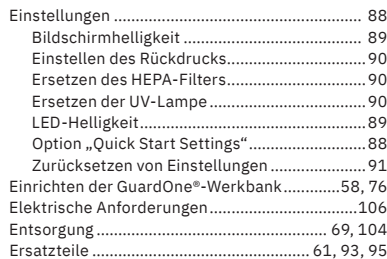

## **F** Fehler

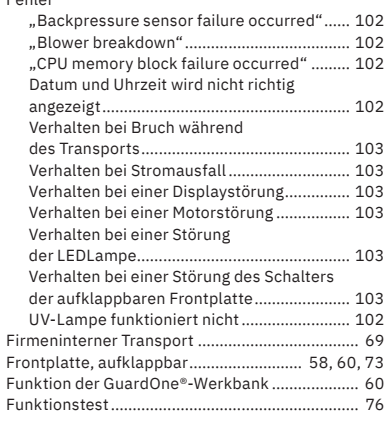

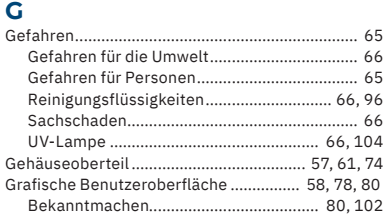

#### **H**

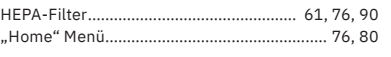

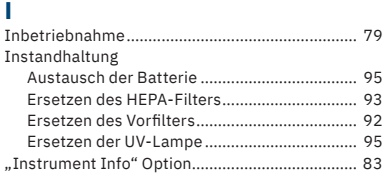

## **L**

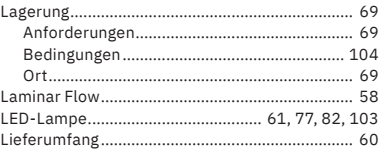

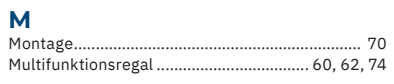

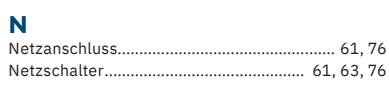

## **P**

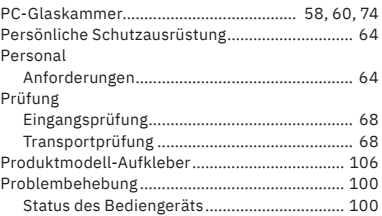

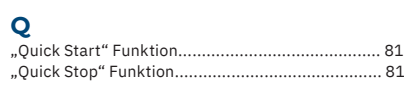

# **R**

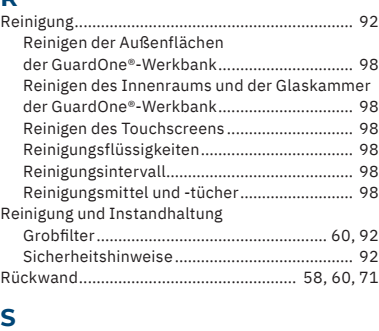

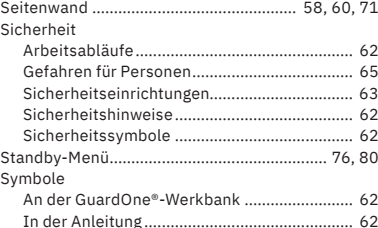

### **T**

Transport Sicherheit[......................................................... 68](#page-67-0)

# **U**

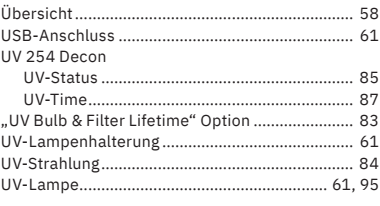

#### **V**

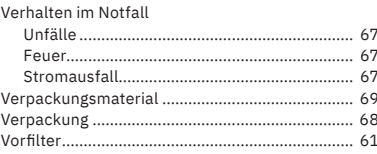

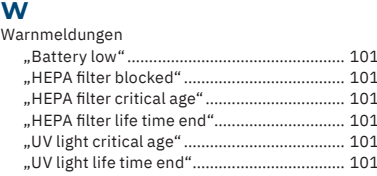

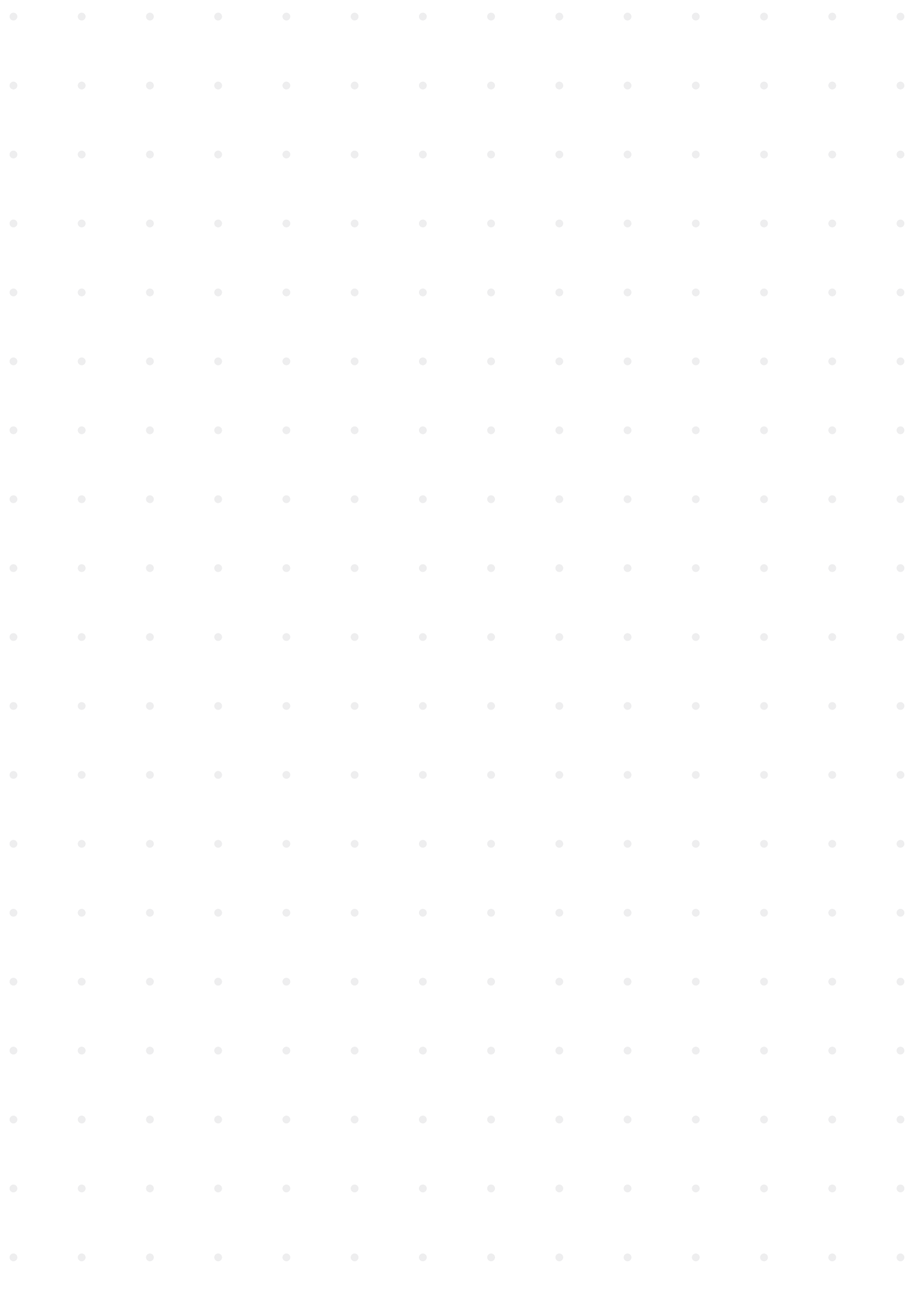
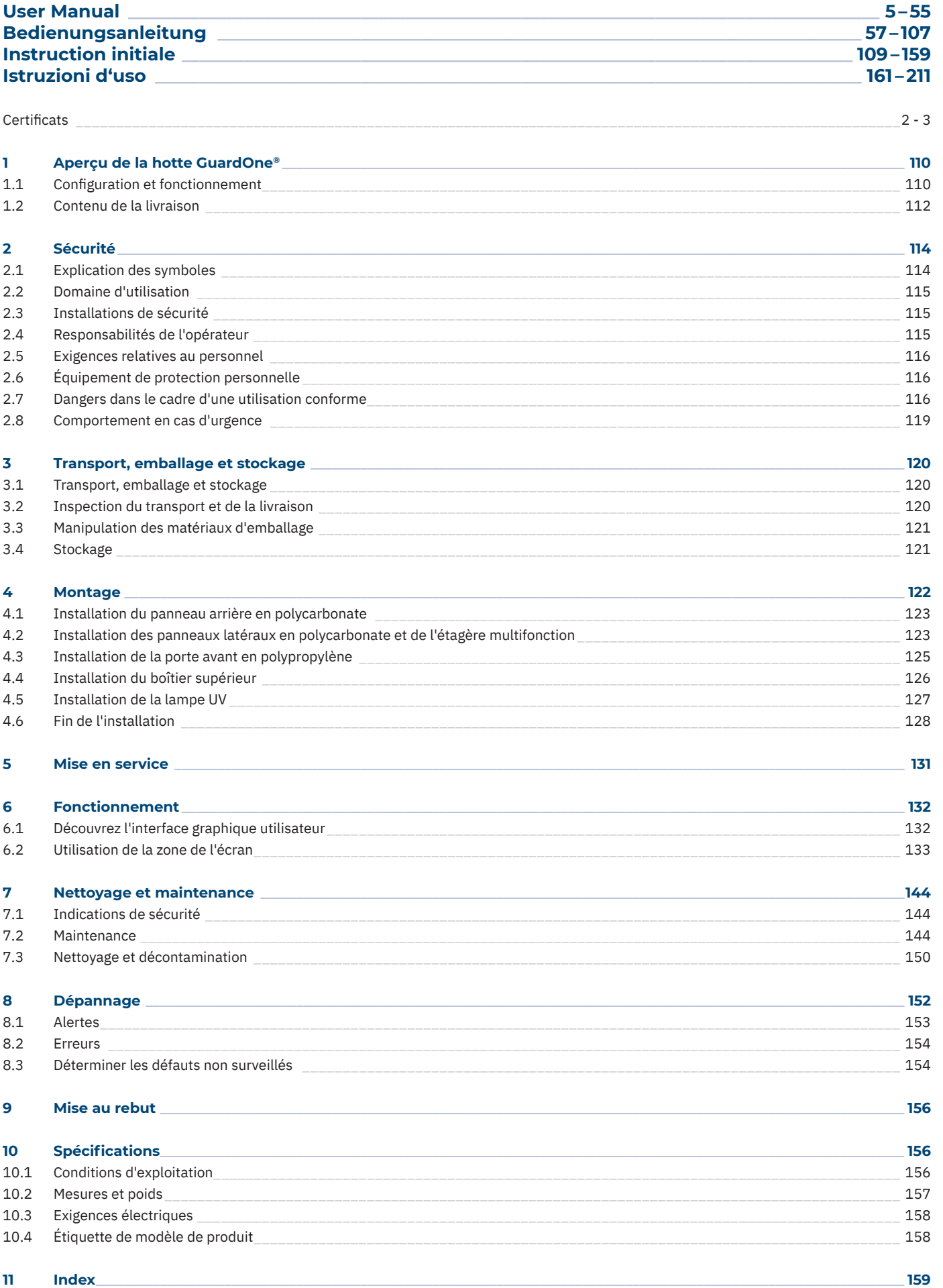

# <span id="page-109-0"></span>**1 Aperçu de la hotte GuardOne®**

# **1.1 Configuration et fonctionnement**

# Configuration

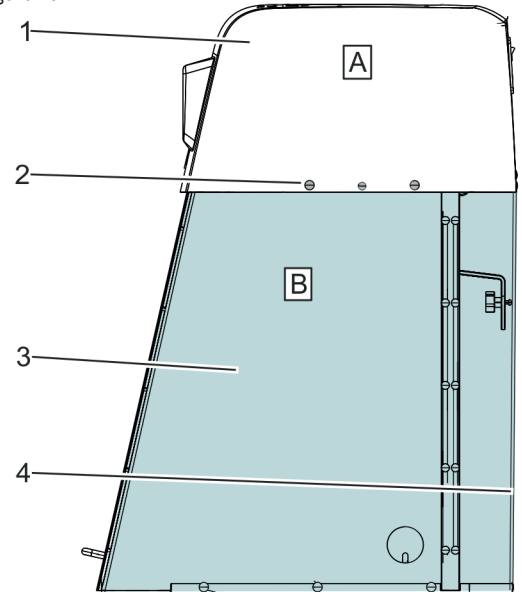

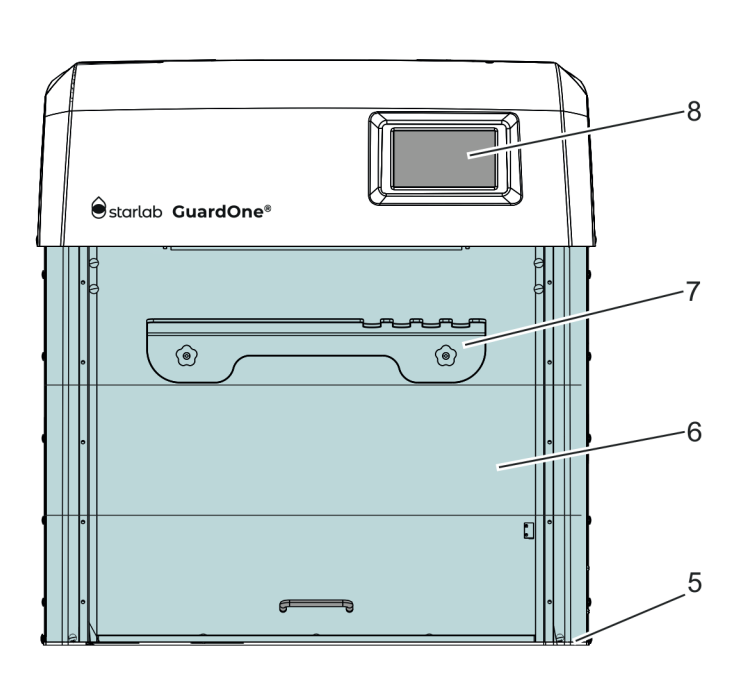

Fig. 1: Hotte GuardOne®

- A Unité de boîtier supérieure
- B Chambre en verre polycarbonate
- 1 Boîtier supérieur avec pré-filtre et filtre HEPA
- 2 Rivets en plastique
- 3 Panneau latéral
- 4 Panneau arrière
- 5 Panneau de base
- 6 Porte avant préinstallée avec deux volets rabattables
- 7 Étagère multifonction
- 8 Écran tactile avec interface graphique utilisateur

# **Modèles**

Il existe deux types différents de modèles de hotte GuardOne®, un modèle à Dead Air et un modèle à Laminar Flow. Chacun est disponible en deux tailles.

Les deux tailles du de la hotte GuardOne® sont :

- 32" : Dans cette taille, la hotte GuardOne® dispose d'une lampe UV et, dans le cas du modèle à flux laminaire, d'un pré-filtre et d'un filtre HEPA.
- 48" : Dans cette taille, la hotte GuardOne® dispose de deux lampe UV et, dans le cas du modèle à flux laminaire, de deux moteurs de soufflerie, de deux pré-filtres et de deux filtres HEPA.

Vous trouverez les dimensions au chapitre 10 « Spécifications ».

# **Dead Air**

> Ce type de la hotte GuardOne® n'a pas la fonction de circulation d'air pour créer une atmosphère pure. Cependant, vous pouvez décontaminer la zone de travail au moyen des lampes UV.

### **Laminar Flow**

- > Selon sa taille, le modèle à flux laminaire est livré avec un (en version 32") ou deux (en version 48") moteurs de soufflerie et un ou deux pré-filtres et un ou deux filtres HEPA. En outre, une ou deux lampes UV sont incluses.
- Ce type de hotte GuardOne® peut créer une atmosphère pure avec la fonction flux d'air et il décontamine la zone de travail avec les lampes UV.

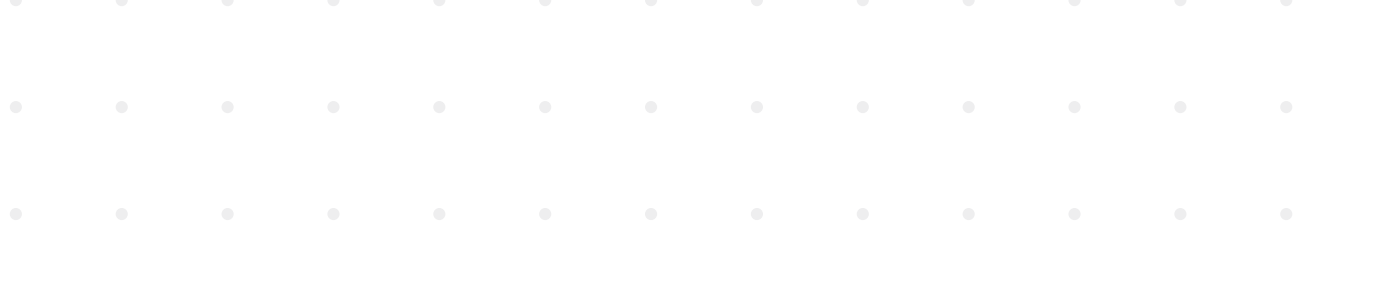

- **Français** Aperçu de la hotte GuardOne®/Configuration et fonctionnement **Aperçu de la hotte GuardOne®/Configuration et fonctionnement**
- $\mathbf \Theta$ Dans ce mode d'emploi, toutes les fonctions relatives au pré-filtre et au filtre HEPA ainsi qu'à la lampe UV sont décrites. Si vous avez un modèle Dead Air, vous pouvez ignorer les instructions d'utilisation, de remplacement, d'entretien et de dépannage des filtres.
- Ce manuel d'utilisation donne des instructions pour le Laminar Flow, taille 32" avec un filtre HEPA, un pré-filtre et une lampe UV.  $\mathbf \Theta$ Si vous avez un modèle à flux laminaire ou à air stagnant de 48", suivez les instructions pour l'installation et l'entretien des filtres HEPA, des lampes UV et des pré-filtres à la fois pour installer et remplacer les lampes et les filtres.

# **Fonctionnement**

La hotte GuardOne® est un équipement de confinement utilisant la technologie de filtration de l'air et l'irradiation UV pour créer un environnement de travail dans lequel le risque de contamination croisée dans des conditions de travail de laboratoire standard est minimisé.

Pour atteindre cela, la hotte GuardOne® utilise les composants suivants :

- › **Créer une atmosphère pure** Combinaison d'un moteur de soufflerie à bas bruit, d'un filtre HEPA standard et d'un pré-filtre.
- › **Décontamination et stérilisation de la zone de travail** Lampe UV à longueur d'onde fixe de 254 nm.

### **Hotline de service Starlab**

Pour plus d'informations, contacter Starlab service or votre représentant local Starlab sur www.starlabgroup.com

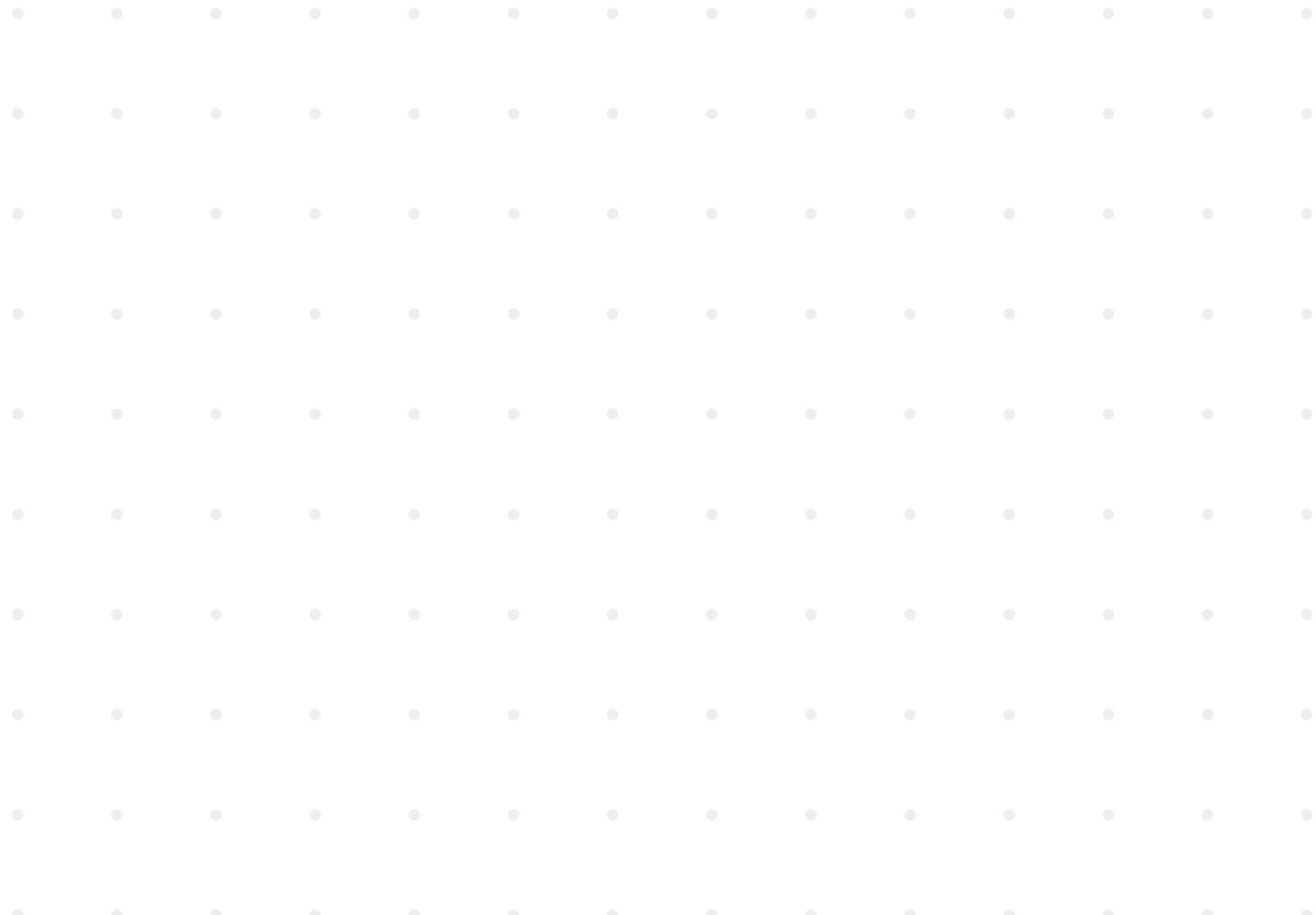

# <span id="page-111-0"></span>**1.2 Contenu de la livraison**

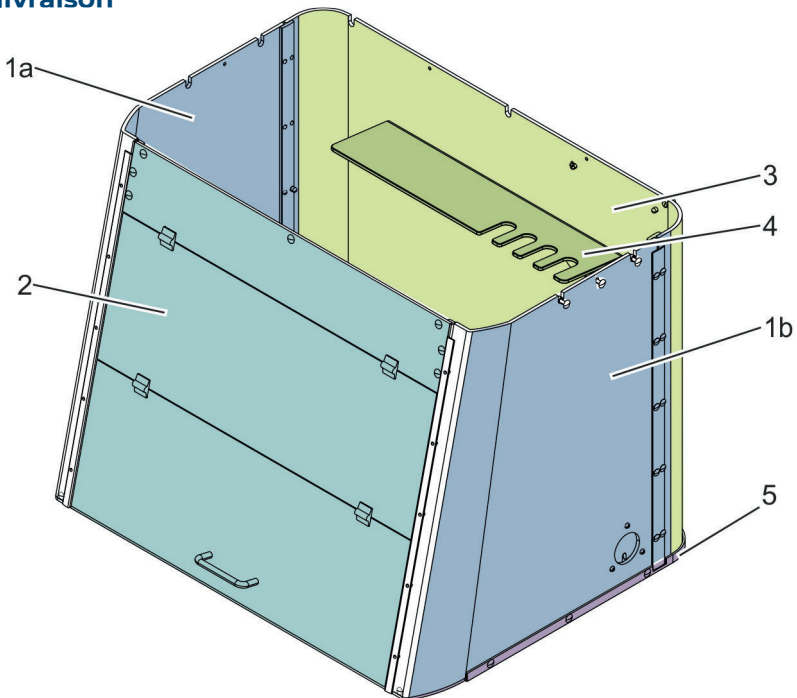

Fig. 2: Chambre en verre polycarbonate installée du modèle flux laminaire, taille 32"

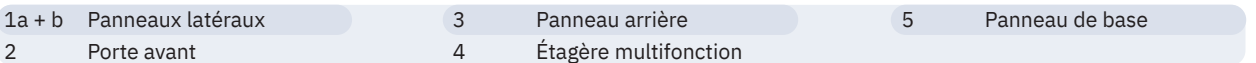

# **Panneaux latéraux**

Tout comme le panneau avant et le panneau arrière, les panneaux latéraux sont en polycarbonate transparent de 6 mm d'épaisseur, avec chevauchement entre les segments pour éliminer l'exposition potentielle aux rayons UV nocifs à ondes courtes pendant la décontamination UV 254 nm. Le panneau latéral droit est en outre équipé d'une goulotte à câbles à travers laquelle les câbles peuvent être acheminés de l'extérieur vers l'intérieur de la chambre en verre polycarbonate. Les rayons UV ne peuvent pas s'échapper ici grâce au couvercle en verre polycarbonate distinct.

### **Panneau arrière**

Le panneau arrière est fait de verre polycarbonate transparent de 6 mm, avec chevauchement entre les segments pour éliminer l'exposition potentielle aux rayons UV nocifs à ondes courtes pendant la décontamination aux UV 254 nm.

### **Étagère multifonction**

L'étagère multifonction est montée à l'intérieur sur le panneau arrière en polycarbonate de la chambre en verre à l'intérieur. Elle sert à mettre en place les échantillons et à ranger les pipettes ou autres outils. Vous pouvez également stocker les échantillons qui doivent être décontaminés parce que le comprimé se trouve dans la zone d'irradiation de la lampe UV.

### **Panneau de base**

Le panneau de base est fait d'un mélange de polypropylène réfléchissant la lumière UV, tout comme les panneaux avant, latéraux et arrière.

### **Porte avant**

Le panneau avant est fait en verre polycarbonate transparent de 6 mm avec chevauchement entre les segments pour éliminer l'exposition potentielle aux rayons UV nocifs à ondes courtes pendant la décontamination aux rayons UV 254 nm. La porte avant peut être ouverte en deux étapes.

- L'ouverture du segment inférieur facilite le travail de l'opérateur sur la hotte GuardOne®.
- L'ouverture supplémentaire du segment central facilite le nettoyage et l'entretien de l'intérieur de la chambre en verre polycarbonate par l'opérateur.Il n'est pas recommandé d'ouvrir complètement le volet pour le processus de travail, car un environnement d'air propre ne peut être garanti autrement.

La porte avant est en outre équipée d'un interrupteur magnétique qui enregistre l'ouverture de la porte avant. Si la porte avant est ouverte, la source de lumière UV s'éteint automatiquement. Il en va de même pour le débit d'air : lors de la fermeture de la porte avant, la soufflerie s'arrête automatiquement.

# **Unité de boîtier supérieure**

Le boîtier supérieur est une unité préinstallée dans laquelle le moteur de la soufflerie, le pré-filtre et le filtre HEPA sont déjà installés, sur le modèle à flux laminaire du GuardOne®.

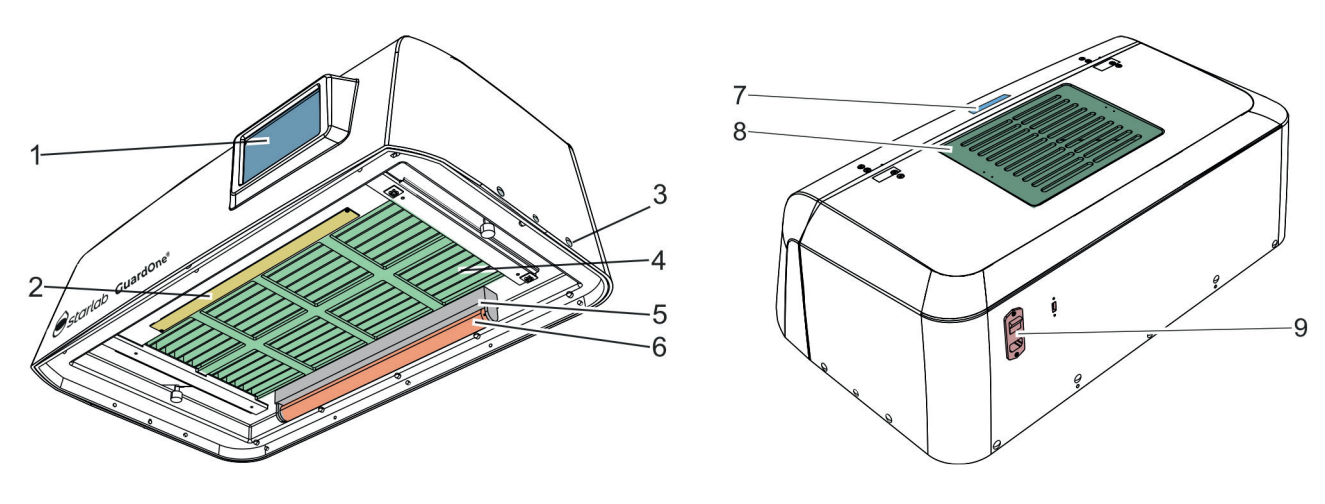

Fig. 3: Unité de boîtier supérieure préinstallée du modèle flux laminaire, taille 32"

- 1 Écran tactile avec interface utilisateur graphique
- 2 Panneau de LED
- 3 Rivets en plastique
- 4 Grille de filtre avec filtre HEPA à l'intérieur
- 5 Support d'ampoule UV

# 8 Filtre grossier et pré-filtre 9 Interrupteur principal, connexion électrique principale

et connexion USB

6 Lampe UV 7 Évidement

- **L'unité de boîtier supérieure comporte :** Filtre grossier et pré-filtre constitués d'un couvercle de filtre et d'un molleton de filtre sur le toit - Sur le toit de l'unité de boîtier supérieure, il y a accès au pré-filtre.
	- Protégé par un filtre grossier amovible, le pré-filtre est facilement accessible.
- Filtre HEPA intégré
	- Le filtre HEPA est situé à l'intérieur de l'unité du boîtier supérieur.
	- La durée de vie du filtre HEPA est de 600 jours.
- Contact de sécurité sous la forme d'un interrupteur magnétique à l'intérieur
	- Tout comme la porte d'entrée, l'unité du boîtier supérieur peut être ouverte à l'avant.
	- Il est équipé d'un interrupteur magnétique qui coupe automatiquement le flux d'air et l'écran tactile lorsque le volet du boîtier supérieur est ouvert.
- Support d'ampoule UV à l'arrière le filtre HEPA
	- La hotte GuardOne® utilise la lumière UV avec une longueur d'onde fixe de 254 nm pour la décontamination et la stérilisation de la zone de travail.
	- Selon le modèle, une ou deux lampes UV marquées d'un numéro de série sont incluses. Les lampes UV doivent être installées dans les douilles d'ampoule après le montage de la chambre en verre et de l'unité du boîtier supérieur.
	- La douille d'ampoule pour la lampe UV dépasse de quelques centimètres de l'unité du boîtier supérieur.
	- La durée de vie des lampes UV est de 9 000 heures.
- Panneau de LED à l'avant sous le filtre HEPA
- Le panneau de LED est pré-installé.
	- En fonction de la photosensibilité des échantillons, vous pouvez allumer et éteindre la LED et modifier les réglages de la luminosité ou de la couleur de la LED entre blanc normal et rouge.
- Écran tactile avec interface utilisateur à l'avant
	- L'unité de commande se trouve sur le devant. La douille pour la lampe UV dépasse de quelques centimètres de l'unité du boîtier supérieur.
	- La douille pour la lampe UV dépasse de quelques centimètres de l'unité du boîtier supérieur.L'écran fournit également des informations sur le fabricant et l'état de santé de la hotte GuardOne®.
- Interrupteur principal d'alimentation, prise d'alimentation principale et port USB à l'arrière
- L'interrupteur principal d'alimentation, la prise d'alimentation principale et le port USB se trouvent à l'arrière. Ce dernier permet d'installer les mises à jour du logiciel.
- Encoche dans le toit pour garder la porte avant ouverte pour nettoyer ou entretenir la chambre en verre polycarbonate.
- Lorsque la porte avant est relevée, la poignée peut être placée dans l'encoche pour éviter qu'elle ne glisse.
- Rivets en plastique, vis à oreilles et deux câbles dans un sac séparé
- Pour l'assemblage, des rivets en plastique, des vis à oreilles et deux câbles sont inclus.

**f** Les pièces de rechange doivent seulement être commandées au fabricant Starlab. Pour plus d'information, contacter votre représentant Starlab.

# <span id="page-113-0"></span>**2 Sécurité**

# **2.1 Explication des symboles de sécurité**

# **Instructions de sécurité**

Les instructions de sécurité sont indiquées par des symboles dans ce manuel. Les consignes de sécurité sont précédées de mots de signalisation qui indiquent le degré de danger.

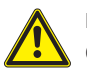

# **DANGER !**

Cette combinaison de symbole et de mot de signalisation indique une situation dangereuse imminente qui, si elle n'est pas évitée, entraînera la mort ou des blessures graves.

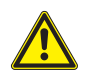

# **AVERTISSEMENT !**

Cette combinaison de symbole et de mot de signalisation indique une situation potentiellement dangereuse qui, si elle n'est pas évitée, peut entraîner la mort ou des blessures graves.

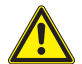

# **ATTENTION !**

Cette combinaison de symbole et de mot de signalisation indique une situation potentiellement dangereuse qui, si elle n'est pas évitée, peut entraîner des blessures légères ou mineures.

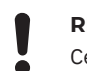

# **REMARQUE !**

Cette combinaison de symbole et de mot de signalisation indique une situation potentiellement dangereuse qui, si elle n'est pas évitée, peut entraîner des dommages matériels.

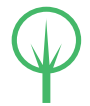

# **ENVIRONNEMENT !**

Cette combinaison de symbole et de mot indicateur indique des dangers potentiels pour l'environnement.

Ce symbole met en évidence des conseils et recommandations utiles ainsi que des informations pour un fonctionnement efficace et sans problème.

 $\mathbf 0$ 

# **Consignes de sécurité dans les procédures**

Les consignes de sécurité peuvent se référer à des consignes spécifiques et individuelles. Intégrées dans la procédure, ces instructions de sécurité n'interrompent pas la lecture lors de l'exécution de l'action.Les mots signaux décrits ci-dessus seront utilisés.

# **Par exemple :**

# 1. Desserrer la vis.

# 2. **ATTENTION !**

 Risque de se coincer dans le panneau ! Fermer prudemment le panneau !

3. Serrer la vis.

# **Étiquetage de la hotte GuardOne®**

### **AVERTISSEMENT !**

 **Danger dû à des étiquettes illisible !** Au fil du temps, les étiquettes et les symboles peuvent se salir, de sorte que les dangers ne peuvent pas être détectés et que les instructions d'utilisation nécessaires ne peuvent pas être suivies. Il en résulte un risque de blessure.

 - Conserver toujours les consignes de sécurité, les avertissements et les instructions d'utilisation dans un état lisible.

 - Remplacer immédiatement les étiquettes et les symboles.

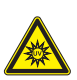

### **Irradiation UV-C**

**Danger dû à l'irradiation UV-C !** Le rayonnement UV-C de la lampe UV biocide est nocif pour les yeux et la peau.

- Éviter d'exposer ses yeux non protégés.
- Ne l'utiliser que dans un environnement fermé qui protège les utilisateurs de l'irradiation, comme l'intérieur de la hotte GuardOne®.
- Éteindre l'irradiation UV lorsque vous avez terminé la décontamination de la hotte GuardOne®.

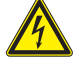

# **Risque électrique**

**Danger dû au risque électrique !** Le composant marqué peut être sous tension.

Consultez le manuel d'utilisation ou contactez votre technicien de maintenance Starlab local pour obtenir de l'aide.

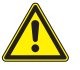

# **Voir le manuel pour les informations de sécurité**

 Ce symbole indique les zones de danger. Lire le manuel d'utilisation avant d'effectuer cette action.

# <span id="page-114-0"></span>**2.2 Domaine d'application**

La hotte GuardOne® doit être utilisé uniquement de la manière décrite dans ce manuel. La hotte GuardOne® est un équipement de confinement utilisant la technologie de filtration de l'air et l'irradiation UV pour créer un environnement de travail qui minimise le risque de contamination croisée dans des conditions de travail standard en laboratoire. La hotte GuardOne® sert exclusivement à la protection des processus. Le respect de toutes les instructions de ce mode d'emploi fait partie intégrante de l'utilisation prévue. Toute utilisation en-dehors du domaine est considérée comme incorrecte. Toutes les consignes de sécurité spécifiques au pays relatives à l'utilisation d'appareils électriques dans le laboratoire doivent être observées.

# **AVERTISSEMENT !**

# **Risque d'utilisation incorrecte !**

- L'utilisation incorrecte de la hotte GuardOne® peut entraîner des situations dangereuses pour les personnes et les biens.
- Installer uniquement des pièces de rechange Starlab dans la hotte GuardOne®. L'installation de pièces de rechange et de pièces d'usure non autorisées par Starlab entraîne un dysfonctionnement de la hotte GuardOne®, une contamination de l'environnement de travail et des dommages aux échantillons.
- Utiliser la hotte GuardOne® exclusivement dans les conditions d'utilisation fournies dans les spécifications (Chapitre 10 « Spécifications »).

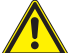

# **AVERTISSEMENT !**

# **Danger dû à la protection exclusive des biens !**

 La hotte GuardOne® sert exclusivement à la protection des processus. Il ne comprend pas de protection individuelle. - Ne pas utiliser d'agents pathogènes dans la hotte GuardOne®.

# **2.3 Installations de sécurité**

# **Interrupteur principal**

L'interrupteur principal est également conçu comme interrupteur d'arrêt d'urgence. Il est situé à l'arrière de l'unité de boîtier supérieure dans le coin supérieur droit.

Quand l'interrupteur principal est mis sur la position « 0 », le flux d'air et la décontamination UV s'arrêtent immédiatement. La hotte GuardOne® est désactivé. Les éléments électriques tels que l'écran sont mis hors tension.

### **Contact de sécurité sur la porte avant**

Afin de garantir que l'accès à l'intérieur n'est possible que lorsque la lampe UV est éteinte, le volet inférieur de la porte avant est équipé de contacts de sécurité.

En même temps, les contacts de sécurité empêchent le flux d'air de souffler lorsque la porte avant est fermée. La décontamination aux UV de la hotte GuardOne® ne peut débuter que lorsque la porte avant est fermée. En même temps, les contacts de sécurité empêchent le flux d'air de souffler lorsque la porte avant est fermée.

# **2.4 Responsabilités de l'opérateur**

### **Opérateur**

L'opérateur est la personne qui utilise la hotte GuardOne® dans un but commercial, économique ou de recherche.

# **Obligations de l'opérateur**

Outre les consignes de sécurité contenues dans cette notice d'utilisation, l'utilisateur doit observer les consignes de sécurité, de sécurité au travail et environnementales suivantes. Ce qui suit s'applique en particulier :

- › L'opérateur doit connaître les règles applicables en matière de santé et de sécurité. Il doit faire une évaluation des risques pour identifier les dangers dus aux conditions de travail spécifiques à proximité de la hotte GuardOne®.
- Pendant toute la durée de fonctionnement de la hotte GuardOne®, l'opérateur doit vérifier que ce mode d'emploi est conforme à l'état actuel de la réglementation. Si nécessaire, l'opérateur doit les adapter en conséquence.
- L'exploitant doit régler et définir les responsabilités en matière d'installation, d'exploitation, de dépannage, d'entretien et de nettoyage.
- L'opérateur doit s'assurer que toutes les personnes qui manipulent la hotte GuardOne® ont lu et compris ce manuel d'utilisation. En outre, l'exploitant doit former et informer régulièrement le personnel des dangers.

De plus, l'opérateur est doit s'assurer que la hotte GuardOne® est toujours en parfait état technique. C'est pourquoi :

L'opérateur doit veiller à ce que les intervalles d'entretien soient respectés.

# <span id="page-115-0"></span>**2.5 Exigences relatives au personnel**

### **Personnel**

Seuleslespersonnesenmesured'effectuerleurtravaildemanièrefiablesontautoriséesàeffectuerl'installation,l'utilisationetlamaintenancede la hotte GuardOne®. Les personnes dont la réactivité est altérée, par exemple par des drogues, de l'alcool ou des médicaments, ne sont pas autorisées à installer, utiliser ou entretenir la hotte GuardOne®. Lors de la sélection du personnel, observer les réglementations spécifiques à l'âge et à la profession en vigueur sur le lieu d'installation.

Il n'y a pas de distinction entre le personnel d'installation, d'exploitation et de maintenance.Le personnel approprié est autorisé à accomplir toutes les tâches après avoir reçu des directives de l'opérateur. N'utilisez que du personnel formé aux tâches de laboratoire pour effectuer des tâches avec la hotte GuardOne®. En général, il s'agit d'un spécialiste de laboratoire. A ce titre, le personnel est formé dans son domaine d'activité et connaît les normes et dispositions applicables. Grâce à sa formation professionnelle et à son expérience professionnelle, le personnel peut exécuter des travaux tout au long de la chaîne des processus biologiques et chimiques dans le domaine des procédés, de la production et de la biotechnologie. Le personnel est en mesure d'identifier et d'éviter les dangers éventuels de manière autonome. Le personnel tient compte de la réglementation en matière de protection de la santé et de l'environnement, de sécurité au travail et d'assurance qualité.

# **Le personnel est responsable des tâches suivantes :**

- Configuration initiale de la hotte GuardOne®
- Montage du la hotte GuardOne® (chapitre 4 « Montage »)
- Constat et vérification de l'état de préparation opérationnelle de la hotte GuardOne®.
- Réalisation d'un test de fonctionnement
- Mise en service
- Modification des paramètres d'usine
- Utilisation de l'interface graphique utilisateur
- Réglage du la hotte GuardOne® pour le travail
- Réglage du débit d'air, utilisation de la lampe LED et décontamination aux UV
- Maintenance du la hotte GuardOne® (remplacement d'ampoule UV, pré-filtre et filtre HEPA)
- Nettoyage et décontamination du la hotte GuardOne®
- **Dépannage**
- Démontage et mise au rebut du la hotte GuardOne®

# **2.6 Équipement de protection individuelle**

L'équipement de protection individuelle protège le personnel contre les atteintes à la sécurité et à la santé au travail. Le travail sur la hotte GuardOne® ne nécessite aucun équipement de protection individuelle. La responsabilité du port de l'équipement de protection individuelle nécessaire incombe à l'opérateur

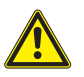

# **ATTENTION !**

# **Danger pour la santé dû à une protection non adéquate !**

Selon le type d'échantillon traité dans la hotte, un équipement de protection individuelle peut être nécessaire.

- La responsabilité du traitement des échantillons et de la mise à disposition de l'équipement de protection individuelle nécessaire incombe à l'opérateur. À ce titre, il doit fournir l'équipement de protection nécessaire.
- Portez toujours un équipement de protection approprié lorsque vous travaillez avec des échantillons potentiellement dan gereux.

# **2.7 Dangers dans le cadre d'une utilisation conforme**

Le chapitre suivant identifie les risques résiduels qui existent pendant l'utilisation conforme. Afin de réduire les risques de blessures et de dommages matériels et d'éviter les situations dangereuses, respecter les consignes de sécurité données dans les chapitres suivants de cette notice d'utilisation.

# **Dangers pour les personnes**

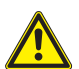

# **DANGER !**

# **Danger mortel dû à l'électricité !**

Le contact avec les pièces sous tension entraîne un risque mortel d'électrocution. Un endommagement de l'isolation ou de certains composants peut mettre la vie en danger.

- En cas de dommages à l'isolation, couper immédiatement l'alimentation électrique et faire réparer l'appareil.
- Avant toute opération de nettoyage, mettre l'appareil hors tension.

# **AVERTISSEMENT !**

### **Risque de blessure par irradiation UV à haute puissance !**

- La lampe UV émet un rayonnement UV haute puissance. Une exposition prolongée aux UV est nocive pour la santé.
- Éviter d'exposer ses yeux non protégés.
- Ne l'utiliser que dans un environnement fermé qui protège les utilisateurs de l'irradiation, comme l'intérieur de la hotte GuardOne®.
- Éteindre l'irradiation UV lorsque vous avez terminé la décontamination de la hotte GuardOne®.
- En cas de dysfonctionnement de la lampe Starlab , contacter immédiatement le technicien de maintenance Starlab.

# **AVERTISSEMENT !**

### **Risque de blessure dû à l'alcool éthanol) !**

- L'éthanol irrite les yeux. La vapeur d'alcool peut provoquer un étourdissement ou de la somnolence.
- Avant de travailler avec de l'éthanol, mettre l'appareil hors tension.
- Assurer une ventilation adéquate lors du travail avec l'éthanol. Si vous vous sentez fatigué ou étourdi, respirez immédiatement de l'air frais.
- Avant un séjour prolongé, ventiler la zone de travail.
- En cas de somnolence persistante, consulter un médecin.
- Toujours garder les récipients d'éthanol hermétiquement fermés.
- Ne pas manger, boire ou fumer dans la zone de travail.
- En cas de contact accidentel avec l'éthanol, prendre immédiatement des mesures de premiers secours :
- Enlever immédiatement les vêtements contaminés.
- **Inhalation :** respirer de l'air frais. En cas de malaise persistant, consulter un médecin .
- **Contact avec la peau :** laver l'éthanol abondamment à l'eau et au savon En cas de malaise persistant, consulter un médecin .
- **Contact avec les yeux :** Rincer immédiatement les yeux à l'eau. Si possible, le cas échéant, retirer les lentilles de contact
- et continuer à rincer à l'eau.Consulter un médecin.
- **Ingestion :** Consulter un médecin immédiatement.

# **AVERTISSEMENT !**

### **Danger d'incendie dû aux objets générant une forte chaleur !**

Travailler avec des flammes nues ou des objets dégageant une forte chaleur dans la hotte GuardOne® peut causer des blessures graves et des dommages matériels.

- Ne pas fumer à proximité du la hotte GuardOne®. Éviter de manipuler des sources de lumière ouverte, d'incendie et d'inflammation de toutes sortes.
- En cas de feu, prendre les mesures suivantes :
- Désactiver l'alimentation principale du la hotte GuardOne®. Débrancher le connecteur du câble.
- S'il n'y a pas de danger pour votre propre santé, éloigner les personnes de la zone dangereuse. Si nécessaire prendre des mesures de premiers secours.
- Alerter les pompiers et/ou les services de secours.
- S'il n'y a pas de danger pour votre propre santé, contenez ou éteignez l'incendie à l'aide d'un équipement adéquat.
- Poursuivre la lutte contre l'incendie jusqu'à l'arrivée des pompiers.
- Informer la personne responsable sur le site.
- Garder libres les voies d'accès pour les véhicules de secours. Informer les équipes de secours.

# **ATTENTION !**

### **Risque de blessure en cas de trébuchement sur des objets, câbles ou fils encombrant l'espace !**

- Les objets à proximité de la hotte GuardOne® présentent des risques de trébuchement.
- Maintenir la zone de travail propre.
- Stocker les outils, pièces de rechange, pièces d'usure et détergents à l'écart de la hotte GuardOne®.
- Retirer les éléments de l'espace de travail lorsqu'ils ne sont plus nécessaires.
- Faisceaux de câbles et de fils.
- Identifier les risques de trébuchement inévitables (par exemple, les lignes de câble) et les marquer.

# **Dommages matériels**

# **REMARQUE !**

**Dommages matériels dus à l'utilisation de l'écran tactile avec des objets tranchants !**

L'écran sur le haut du boîtier a un écran tactile. En raison de la sensibilité à la pression, il y a un risque de rayures ou de rupture.

- Ne jamais utiliser jamais l'écran tactile avec des objets pointus, par exemple des stylos.

- Utiliser toujours l'écran tactile avec les doigts. Appliquer seulement une pression légère.

# **REMARQUE !**

### **Dommages matériels aux matières plastiques lors d'irradiations prolongées !**

Certains types de plastique, comme les pointes de pipettes, peuvent devenir cassants lorsqu'ils sont exposés à une irradiation prolongée.

- Ne placez pas de récipients en plastique qui ne sont pas stables aux UV dans la hotte GuardOne® pendant une exposition prolongée à la lumière UV.

# **REMARQUE !**

### **Vis cassées à cause d'une mauvaise position !**

Si elles sont insérée dans une position incorrectes, les vis peuvent se casser. Cela pourrait endommager le boîtier supérieur et la chambre vitrée de la hotte GuardOne®. Un environnement de travail décontaminé ne peut plus être garanti. - Insérer soigneusement les vis dans les trous alignés lors de l'installation.

- Suivre les instructions de ce mode d'emploi. Installer soigneusement la chambre vitrée du PC et le haut du boîtier de la hotte GuardOne®.

# **Dangers pour l'environnement**

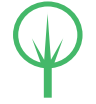

.

### **ENVIRONNEMENT !**

**Dangers pour l'environnement dus à une manipulation incorrecte de substances dangereuses pour l'envi ronnement !**

La manipulation et l'élimination incorrectes de substances dangereuses pour l'environnement peuvent causer des dommages importants à l'environnement.

- Respecter toujours les instructions ci-dessous pour la manipulation et l'élimination des substances dangereuses pour l'environnement.
- Si des substances dangereuses pour l'environnement s'échappent accidentellement, prendre immédiatement les mesures appropriées. En cas de doute, informer l'autorité responsable des dommages et demander que des mesures appropriées soient prises.

Les substances dangereuses pour l'environnement suivantes sont utilisées :

# **Liquides de nettoyage**

Les produits de nettoyage à base de solvants contiennent des substances toxiques. Ils ne doivent pas s'échapper dans l'environnement. L'élimination doit être effectuée par un spécialiste de l'élimination et est de la responsabilité de l'opérateur de la hotte GuardOne®.

### **Lampes UV**

Les lampes UV défectueuses constituent des déchets dangereux. Elles comportent du mercure et ne peuvent pas être recyclés. Pour obtenir de l'aide ou de plus amples renseignements, communiquez avec votre représentant du système de gestion des déchets interne ou à local.

# <span id="page-118-0"></span>**2.8 Comportement en cas d'urgence**

# **Comportement en cas d'accident**

### **Mesures préventives**

- Toujours être préparé à un accident !
- Garder les installations de premiers soins (trousse de premiers soins, couvertures, etc.) en bon état de marche et à portée de main.
- S'assurer que le personnel est familiarisé avec les rapports d'accident, les premiers soins et les installations de sauvetage.
- Garder libres les voies d'accès pour les véhicules de secours.

# **Mesures à prendre en cas d'accident**

- Mettre la hotte GuardOne® hors tension (chapitre 4.6 « Installation complète »).
- S'il n'y a pas de danger pour votre propre santé, éloigner les personnes de la zone dangereuse.
- Alerter les pompiers et/ou les services de secours.
- Informer la personne responsable sur le site.
- Garder les voies d'accès libres pour les véhicules de secours.
- Informer les équipes de secours.

# **Comportement en cas d'incendie**

# **Mesures préventives**

- Soyez toujours prêt à faire face à un incendie !
- Garder les équipements de premiers soins (trousse de premiers soins, couvertures, etc.) et l'équipement de lutte contre l'incendie en bon état de fonctionnement et à portée de main.
- S'assurer que le personnel est familiarisé avec les rapports d'accident, les premiers soins et les installations de sauvetage.
- Garder les voies d'accès libres pour les véhicules de secours.

# **Mesures à prendre en cas d'incendie**

- Mettre la hotte GuardOne® hors tension (chapitre 4.6 « Installation complète ») et débrancher le connecteur du câble.
- S'il n'y a aucun danger pour votre propre santé, éloignez les personnes de la zone dangereuse.
- Si nécessaire, prendre des mesures de premiers secours.
- Alerter les pompiers/secours
- S'il n'y a pas de danger pour votre propre santé, contenez ou éteignez l'incendie à l'aide d'un équipement adéquat. Poursuivre la lutte contre l'incendie jusqu'à l'arrivée des pompiers.
- Informer la personne responsable sur le site.
- Garder les voies d'accès libres pour les véhicules de secours.
- Informer les équipes de secours.

# **Comportement en cas de panne de courant Mesures à prendre**

# 1. Mettre l'interrupteur principal sur MARCHE.

- 
- 2. Poursuivre votre application.

 $\bigoplus$  Vous n'avez pas besoin de réappliquer les paramètres précédents. Les réglages précédents sont conservés en cas de panne de courant.

# <span id="page-119-0"></span>**3 Transport, emballage et stockage**

# **3.1 Sécurité pendant le transport, l'emballage et le stockage**

### **Indications de sécurité**

# **AVERTISSEMENT !**

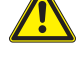

- **Risque de blessures dues aux charges lourdes !**
- Pendant les opérations de levage et lors du montage, les charges peuvent tomber. Cela peut provoquer des blessures graves. - Prendre en compte les dimensions et le poids la hotte GuardOne®.
- Les composants de la hotte GuardOne® Workstation sont lourds. Ne soulever qu'avec l'aide d'une deuxième personne ou d'un équipement approprié.

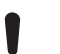

# **REMARQUE !**

# **Dommages à la lampe UV dus à des chocs sur l'emballage!**

- En cas de chocs sur l'emballage, la lampe UV peut être endommagée.
- Transporter prudemment le paquet.
- En cas de sinistre, contactez immédiatement votre représentant commercial Starlab local.

### **REMARQUE !**

### **Dommages matériels dus à la pose sur un support dur**

 La douille d'ampoule pour la lampe UV dépasse de quelques centimètres de l'unité du boîtier supérieur. Si vous placez l'appareil à plat sur une base dure, les douilles d'ampoule risquent d'être enfoncées et d'être endommagées. - Ne pas ranger l'unité du boîtier supérieur déballée sur une base rigide

 $\mathbf \Theta$ En cas d'incomplétude ou de dommages, contactez immédiatement votre représentant commercial Starlab local. Vous trouverez les coordonnées de contact de la « Starlab Service Hotline » à la page 105 ou au verso.

# **3.2 Inspection du transport et de la livraison**

### **Livraison directement par le fabricant**

La première livraison de la hotte GuardOne® s'effectue par paquet directement du fabricant.Protégé par de la mousse isolante et du film à bulles, tous les composants inclus sont livrés dans un seul emballage. Vous trouverez ci-dessous de plus amples informations sur le contenu de la livraison ainsi que sur la procédure à suivre en cas de livraison incomplète ou endommagée.

### **La livraison comprend les composants suivants :**

- 1x unité de boîtier supérieure (avec 1 ou 2 pré-filtres et filtres HEPA pré-installés).
- 1x plaque de base
- 1x porte avant (pré-montée)
- 1x panneaux arrière
- 2x panneaux latéraux
- 1x étagère multifonction
- 1 ou 2x lampes UV (avec le numéro de série sur l'emballage)
- 1x sac avec deux cordons d'alimentation (CEI 60320 type C13/C14 avec contact de terre)
- 1x sac avec rivets en plastique

### **Inspection du transport**

Vérifier l'intégralité de la livraison à la réception et s'assurer qu'elle n'a pas été endommagée pendant le transport.

- En cas de dommages de transport visibles de l'extérieur, procéder comme suit :
- Ne pas accepter la livraison ou ne l'accepter que sous réserve.
- Noter l'étendue des dommages sur les documents de transport
- Initier la réclamation
- $\bullet$  Réclamation pour tout dommage dès qu'il est reconnu. Les réclamations pour dommages-intérêts ne peuvent être faites que dans les 15 jours ouvrables suivant l'achat de la hotte GuardOne®.
- $\Theta$  En cas de livraison incomplète ou de dommages, contactez immédiatement votre représentant commercial Starlab local.Vous trouverez les coordonnées de contact de la « Starlab Service Hotline » ou au verso.

# <span id="page-120-0"></span>**Transport en intérieur**

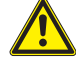

### **AVERTISSEMENT !**

# **Risque de blessures dues aux charges lourdes !**

 Pendant les opérations de levage et lors du montage, les charges peuvent tomber. Cela peut provoquer des blessures graves.

- Prendre en compte les dimensions et le poids la hotte GuardOne®.
- Les composants de la hotte GuardOne® sont lourds. Ne soulever qu'avec l'aide d'une deuxième personne ou d'un équipement approprié.

 Vous pouvez déplacer la hotte GuardOne® à un autre endroit avec l'aide d'une deuxième personne sans avoir à le démonter.

# **3.3 Manipulation des matériaux d'emballage**

# **Matériau d'emballage**

En fonction du service de colis et/ou du transport interne directement au destinataire final, le fabricant livre la hotte GuardOne® dans un état sécurisé. Afin de protéger la hotte GuardOne® contre les dommages et la contamination pendant le transport, il est emballé dans un seul emballage en carton avec un film de protection supplémentaire.

### **Mise au rebut**

Pour l'élimination des matériaux d'emballage, respectez les réglementations légales et locales en vigueur.

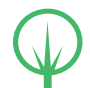

# **ENVIRONNEMENT !**

# **Risque pour l'environnement dû à une mise au rebut incorrecte !**

 Les matériaux empilables sont des matières première de qualité. Traités et recyclés de manière raisonnable, ils peuvent être réutilisés dans de nombreux cas. L'élimination incorrecte des matériaux d'emballage peut entraîner des risques pour l'environnement.

- Éliminer les matériaux d'emballage d'une manière respectueuse de l'environnement.
- Respecter les réglementations locales en vigueur en matière d'élimination des déchets. Si nécessaire, confier la mise au rebut à une entreprise spécialisée.
- Si nécessaire, confier la mise au rebut à une entreprise spécialisée.

# **3.4 Stockage**

### **Exigences relatives au lieu de stockage**

Sélectionner le magasin en tenant compte des aspects suivants :

- Ne pas stocker la hotte GuardOne® en extérieur.
- Stocker au sec et à l'abri de la poussière.
- Ne pas exposer à des substances agressives.
- Protéger de la lumière du soleil.
- Température de stockage autorisée : -5 +55 °C
- Humidité autorisée : 10 95 %

# **Exigences relatives au stockage**

Stocker la hotte GuardOne® dans les conditions suivantes :

- La hotte GuardOne® est hors service.
- Ne pas stocker la hotte GuardOne®.
- En cas de stockage de plus de 3 mois, vérifier régulièrement l'état général de toutes les pièces.
- Avant la remise en service, contrôler visuellement le pré-filtre et le remplacer s'il est très sale.

# <span id="page-121-0"></span>**4 Montage**

# **REMARQUE !**

# **Dommages matériels dus à une installation incorrecte !**

 - L'installation ne doit être effectuée que par du personnel expérimenté. 

# **REMARQUE !**

# **Dommages matériels au niveau du pré-filtre en raison d'une obstruction !**

 Un pré-filtre obstrué aura un impact négatif sur l'efficacité de la filtration de l'air et peut bloquer les alarmes du filtre. - Veillez à ce que le pré-filtre ne soit en aucun cas obstrué.

# **Choix d'un lieu d'installation**

Avant de commencer le montage, s'assurer que les exigences relatives au lieu d'installation indiquées ci-dessous sont respectées.

- La hotte GuardOne® doit être placé sur une surface solide et plane.
- Assurer une bonne assise la hotte GuardOne®.
- La surface du lieu d'installation doit avoir, au minimum, les mêmes dimensions que la hotte GuardOne® lui-même.
- Une distance minimale de 10 cm par rapport aux objets et murs adjacents doit être respectée des deux côtés et à l'arrière la hotte GuardOne®.
- La hotte GuardOne® doit être facilement accessible de tous les côtés. En particulier à l'arrière la hotte GuardOne®, il doit y avoir suffisamment d'espace pour actionner l'interrupteur principal d'alimentation sur le côté arrière droit du boîtier supérieur.
- Au-dessus la hotte GuardOne®, il doit y avoir un espace libre d'au moins 25 cm pour assurer une circulation libre de l'air.
- Le laboratoire ou la salle de travail doit être suffisamment grand pour offrir de l'espace autour la hotte GuardOne®.
- Un éclairage suffisant doit être disponible.
- Une ventilation suffisante doit être disponible.
- Une connexion à l'alimentation électrique doit être disponible.
- Des issues de secours et un équipement de secours doivent être librement accessibles.
- Toutes les exigences locales de sécurité sont remplies.
- Le site d'installation est sec et à l'abri du gel.
	- Une humidité relative minimum de 40% est garantie.
	- Une température ambiante de + 15 °C minimum et + 40 °C maximum est garantie.
	- La hotte GuardOne® ne doit pas être exposé à la lumière directe du soleil.
- La hotte GuardOne® doit être installé dans un endroit facilement nettoyable et sans poussière.

# **Préparation de l'installation**

- La hotte GuardOne® n'est livré que partiellement monté afin de réduire le volume de transport de près de 50%.
- Le montage final peut être effectué directement sur le lieu d'installation.
- Le montage ne prend pas plus de 15 minutes et ne nécessite par de connaissances ou d'outils particuliers.
- Les composants la hotte GuardOne® sont lourds. Il est recommandé de se faire aider d'une autre personne.

En cas de doute, contactez votre service Starlab local ou votre vendeur.

### **Regardez notre vidéo sur le montage du GuardOne® :**

https://www.starlab.click/guardone-assembling

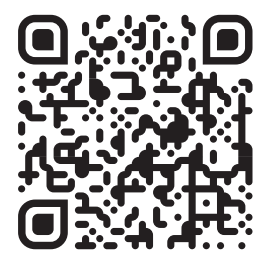

# <span id="page-122-0"></span>**4.1 Installation du panneau arrière en polycarbonate**

- 1. Placer la plaque de base (n° 5) sur le lieu d'installation prévu.
- 2. Prendre le panneau arrière (n° 3) et l'insérer dans la rainure de la plaque de base. S'assurer que les trous du panneau arrière en polycarbonate sont alignés avec les trous de la plaque de base.
- 3. Utiliser cinq des rivets en plastique (EVA02) pour fixer le panneau arrière du PC sur la plaque de base. Presser les rivets en plastique dans les trous alignés. Pour faciliter le montage, orienter les rivets avec la zone ouverte vers le haut. Le panneau arrière en polycarbonate est installé.

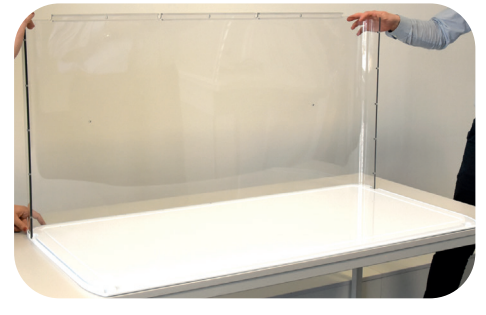

Fig. 4: Insérer le panneau arrière dans la rainure de la plaque de base

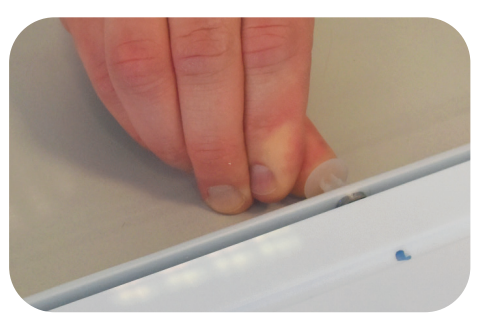

Fig. 5: Attacher le panneau arrière avec les rivets en plastique

# **4.2 Installation des panneaux latéraux en polycarbonate et de l'étagère multifonction**

# **Installation du panneau latéral gauche en polycarbonate**

- 1. Prendre le panneau latéral en polycarbonate (sans goulotte de câbles, n° 1a) et l'insérer dans la rainure de la plaque de base. S'assurer que les trous inférieurs du panneau latéral gauche en polycarbonate sont alignés avec les trous de la plaque de base.
- 2. S'assurer que le panneau arrière en polycarbonate coulisse complètement dans la rainure du profilé en aluminium sur le panneau latéral gauche en polycarbonate. S'assurer que les trous du profilé en aluminium et du panneau arrière en ploycarbonate sont alignés.
- 3. Utiliser cinq des rivets en plastique (EVA01) pour fixer le panneau arrière en polycarbonate sur le profilé en aluminium du panneau latéral gauche.Presser les rivets dans les trous alignés.
- 4. Utiliser trois des rivets en plastique (EVA02) pour fixer le panneau arrière en polycarbonate sur la plaque de base. Presser les rivets dans les trous alignés. Le panneau latéral gauche est installé.

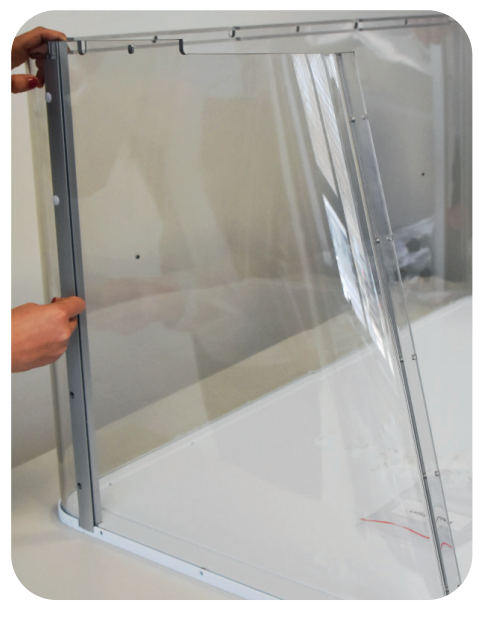

Fig. 6: Attacher le panneau arrière avec les rivets en plastique

# **Installation du panneau de visualisation droit en polycarbonate)**

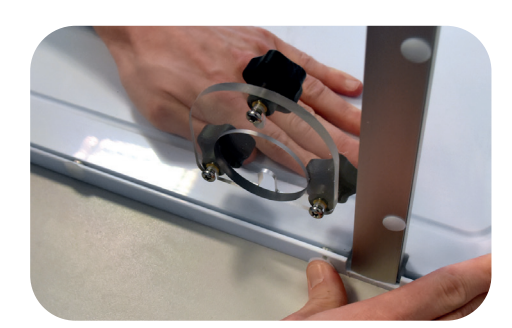

Fig. 7: Attacher le panneau latéral droit à la plaque de base

- 1. Prendre le panneau latéral en polycarbonate (avec goulotte de câbles, n° 1b) et l'insérer dans la rainure de la plaque de base. S'assurer que les trous inférieurs du panneau latéral droit en polycarbonate sont alignés avec les trous de la plaque de base.
- 2. S'assurer que le panneau arrière en polycarbonate coulisse complètement dans la rainure du profilé en aluminium sur le panneau latéral droit en polycarbonate. S'assurer que les trous du profilé en aluminium et du panneau arrière en ploycarbonate sont alignés.
- 3. Utiliser cinq des rivets en plastique (EVA01) pour fixer le panneau arrière en polycarbonate sur le profilé en aluminium du panneau latéral droit.Presser les rivets dans les trous alignés.
- 4. Utiliser trois des rivets en plastique (EVA02) pour fixer le panneau latéral gauche en polycarbonate sur la plaque de base. Presser les rivets dans les trous alignés. Le panneau latéral droit (avec goulotte de câbles) est installé.

# **Installation de l'étagère en polycarbonate sur le panneau arrière**

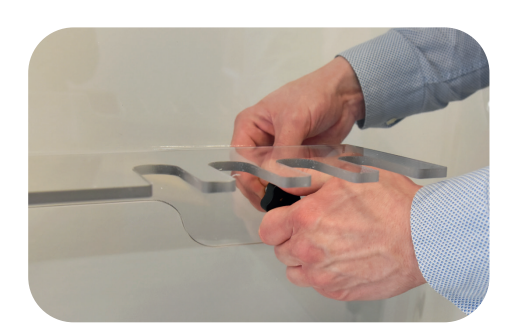

Fig. 8: Attacher l'étagère en polycarbonate sur le panneau arrière

- 1. Attacher l'étagère en polycarbonate (n° 4) sur le panneau arrière en polycarbonate avec les deux vis montées noires fournies.
- 2. Positionner la tablette en polycarbonate sur le panneau arrière à l'intérieur de la chambre en verre polycarbonate de la hotte GuardOne®.

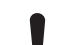

# 3. **REMARQUE !**

**Dommages matériels dus à des couples de rotation trop élevés !**

Tournez à la main les deux vis noires dans les trous prévus à cet effet sur l'étagère en polycarbonate et sur le panneau arrière.

 Si nécessaire, vous pouvez donner un support supplémentaire au panneau arrière avec une main de l'extérieur.

Positionner la tablette en polycarbonate sur le panneau arrière à l'intérieur de la chambre en verre polycarbonate de la hotte GuardOne®.

# <span id="page-124-0"></span>**4.3 Installation de la porte avant en polycarbonate**

# **Condition préalable :**

- › Pour des raisons de sécurité, faites-vous aider par une autre personne.
- 1. Prendre l'élément de porte avant pré-monté (n° 2) et l'insérer par le haut entre les panneaux gauche et droit en polycarbonate. S'assurer que les panneaux entiers coulissent dans les profilés en aluminium. Veiller à ce que les trous du profilé en aluminium et des panneaux latéraux en polycarbonate soient alignés des deux côtés.

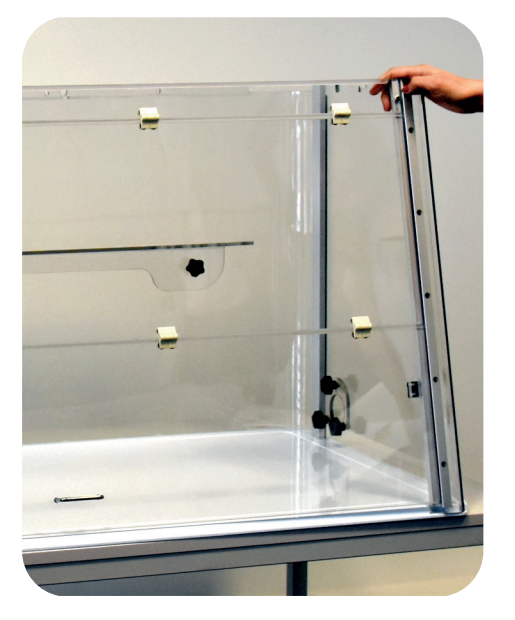

Fig. 9: Insérer la porte avant entre les deux panneaux latéraux

- 2. Utiliser cinq des rivets en plastique (EVA01) pour fixer le panneau arrière en polycarbonate sur le profilé en aluminium de la porte avant montée. Presser les rivets dans les trous alignés. Pour éviter toute déformation, vous pouvez donner un appui supplémentaire au profilé en aluminium d'une main de l'intérieur.
- 3. Utiliser cinq autres rivets en plastique (EVA01) pour fixer le panneau arrière en polycarbonate sur le profilé en aluminium de la porte avant montée. Procéder exactement de la même manière que pour le montage du panneau latéral gauche du PC sur la porte avant décrite à l'étape 2.

La porte avant est installée entre les panneaux latéraux.

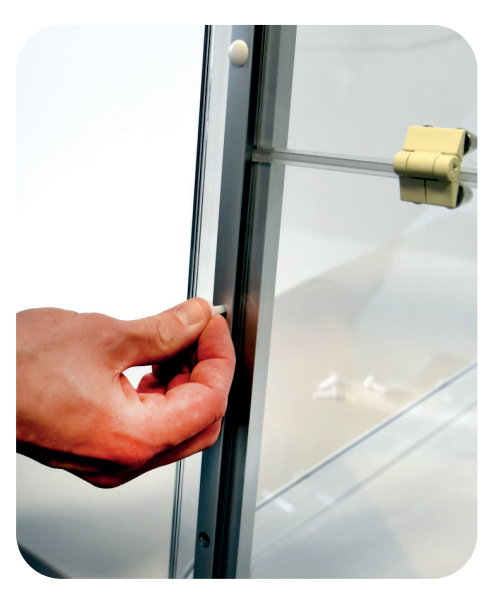

Fig. 10: Attacher la porte avant avec les rivets en plastique

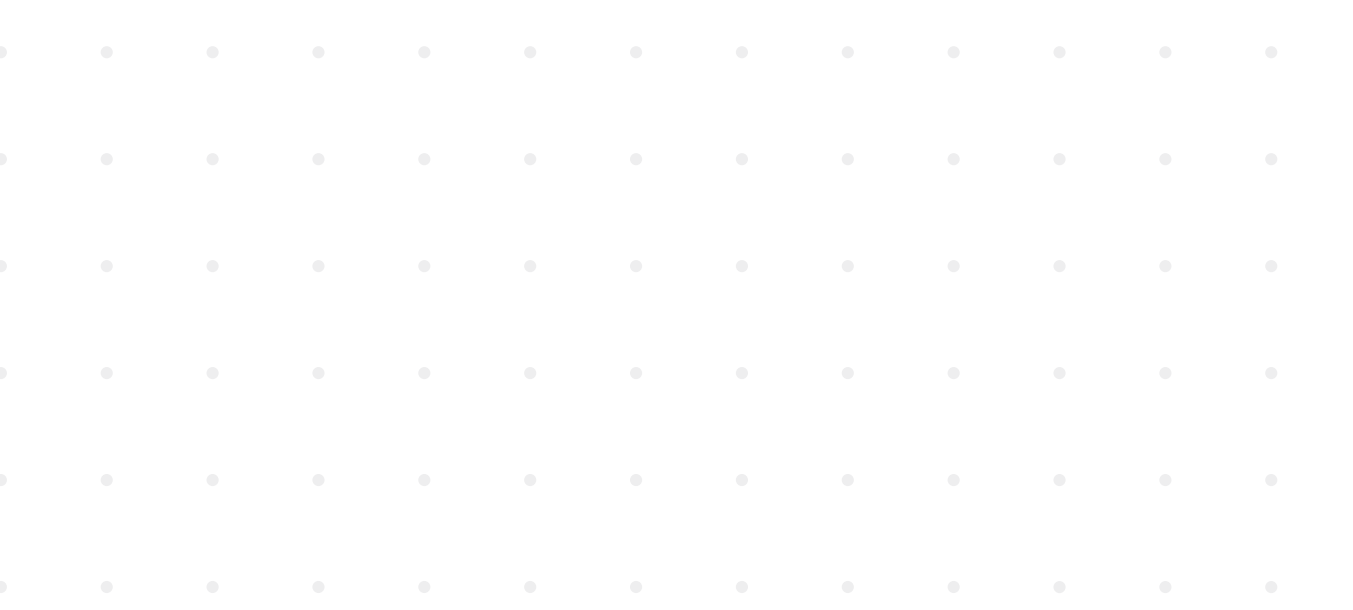

# <span id="page-125-0"></span>**4.4 Installation du boîtier supérieur**

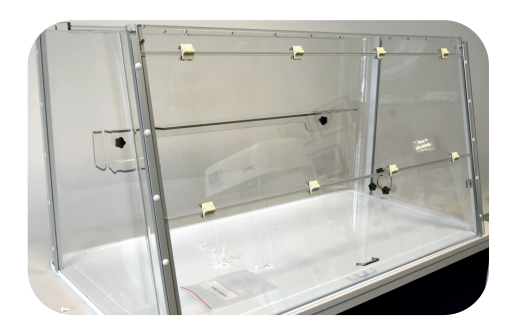

Fig. 11: Chambre en verre polycarbonate assemblée

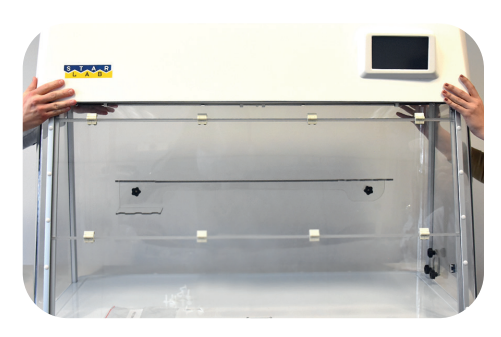

Fig. 12: Soulever le boîtier supérieur sur la chambre en verre du PC

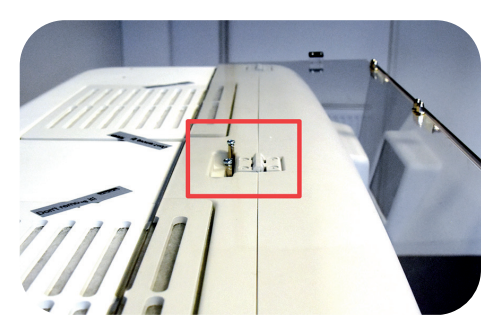

Fig. 13: Position ouverte de la porte avant

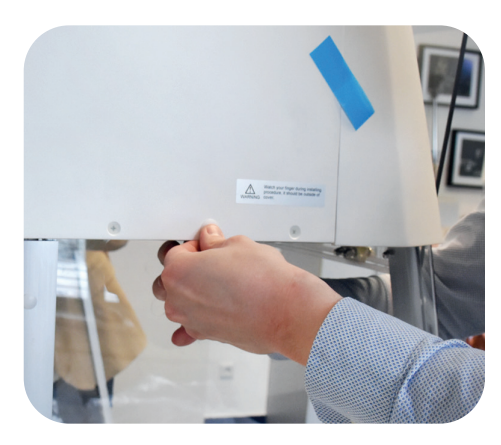

Fig. 14: Installer le boîtier supérieur

# **Conditions préalables :**

- Les panneaux inférieur et latéraux sont installés sur le panneau de base.
- La porte avant est installée entre les panneaux latéraux.
- Le boîtier supérieur est la partie la plus lourde de la hotte GuardOne®. Pour des raisons de sécurité, faites-vous aider par une autre personne.

### **REMARQUE !**

# **Dommages matériels dus à l'installation sur un support dur**

La douille d'ampoule pour la lampe UV dépasse de quelques centimètres de l'unité du boîtier supérieur. Si vous placez l'appareil à plat sur une base dure, la douille d'ampoule risque d'être enfoncée et d'être endommagée.

- Ne pas placer l'unité du boîtier supérieur déballée sur une base rigide
- Après avoir déballé l'unité du boîtier supérieur, soulevez-la immédiatement avec l'aide d'une deuxième personne sur la chambre en verre polycarbonate préinstallée.

# **Levage et fixation du boîtier supérieur sur la chambre en verre polycarbonate**

1. **ATTENTION !**

**Danger d'écrasement dû au poids !**

En raison du poids élevé du boîtier supérieur, vous risquez de vous faire écraser les doigts.

- Demandez l'aide d'une deuxième personne pour placer le boîtier supérieur sur la chambre en verre polycarbonate assemblée.
- Faites attention à vos doigts.
- Travaillez prudemment.
- 2. Prenez le boîtier supérieur pré-assemblé et soulevez-le sur la chambre en verre polycarbonate assemblée.
- 3. S'assurer que le boîtier supérieur et les panneaux de verre polycarbonate sont correctement alignés. Si l'alignement est correct, le boîtier supérieur repose à niveau sur le dessus des profilés en aluminium.
- 4. Veiller à ce que les coins arrondis du panneau arrière du PC soient également alignés avec le boîtier supérieur.
- 5. Pour un accès facile et sûr à l'intérieur de la hotte GuardOne®, ouvrir complètement la porte avant et la fixer en position ouverte à l'aide de l'évidement sur le toit du boîtier supérieur.
- 6. Utiliser cinq rivets en plastique (EVA02) pour fixer le boîtier supérieur sur la chambre en verre polycarbonate assemblée :
- Insérer trois rivets en plastique depuis l'arrière. Insérer un rivet en plastique par la gauche et par la droite.
- Si nécessaire, vous pouvez donner un support supplémentaire au panneau arrière avec une main de l'intérieur.
- 7. Une fois que toutes les vis ont été insérées, abaisser à nouveau la porte avant.
- <span id="page-126-0"></span>8. Ouvrir le rabat du boîtier supérieur en le tenant sous le capot avant avec les deux mains. Faire coulisser les volets vers le haut jusqu'à ce qu'ils s'enclenchent.
- 9. Utiliser trois des rivets en plastique (EVA02) pour attacher la face avant du boîtier supérieur à la porte avant.Presser les rivets dans les trous alignés. Le boîtier supérieur est installé.

 Le volet du boîtier supérieur doit rester ouvert.

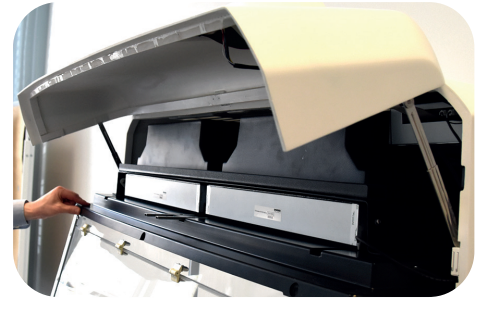

Fig. 15: Attacher le côté avant du boîtier supérieur

### **Connexion de l'interrupteur de sécurité magnétique**

- 1. Prendre l'adaptateur du câble de raccordement sur le côté droit du volet ouvert du boîtier supérieur entre la paroi droite et le filtre HEPA.
- 2. L'insérer par le haut dans la prise correspondante dans le profilé en aluminium droit de la porte avant.
- 3. Brancher le connecteur dans le port. S'assurer que le connecteur est bien branché.
- Si l'interrupteur de sécurité magnétique n'a pas été correctement  $\bullet$ branché, la décontamination par UV ne peut pas fonctionner !
- 4. Fermer la porte avant . Pour ce faire, déverrouiller d'abord les rails de guidage en soulevant légèrement la porte avant des deux côtés vers le haut.

L'interrupteur de sécurité magnétique entre le boîtier supérieur et la chambre en verre du PC est raccordé.

# **4.5 Installation de la lampe UV**

### **Conditions préalables :**

- Retirer l'emballage de la lampe UV. Sur l'emballage se trouve un autocollant avec le numéro de série de la lampe UV. Vous aurez besoin de ce numéro de série lors du test de fonctionnement au chapitre 4.6 « Terminer l'installation ».
- 1. Ouvrir complètement la porte avant en utilisant l'évidement du boîtier supérieur pour la maintenir en position de manière sûre.
- 2. Insérer la nouvelle lampe UV par le bas dans les douilles de lampe. Verrouillez la lampe UV en la faisant tourner d'environ 90° dans le sens inverse des aiguilles d'une montre. Dès que l'ampoule est verrouillée, vous entendrez un clic.
- 3. Dans la version 48", vous installez deux lampes UV côte à côte en répétant l'action décrite à l'étape 2.
- 4. Fermer soigneusement la porte avant.

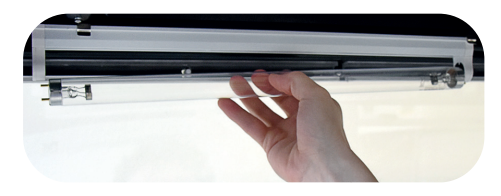

Fig. 16: Connexion de l'interrupteur de sécurité

magnétique

Fig. 17: Faire tourner la lampe UV

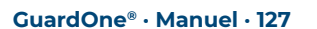

# <span id="page-127-0"></span>**4.6 Terminer l'installation**

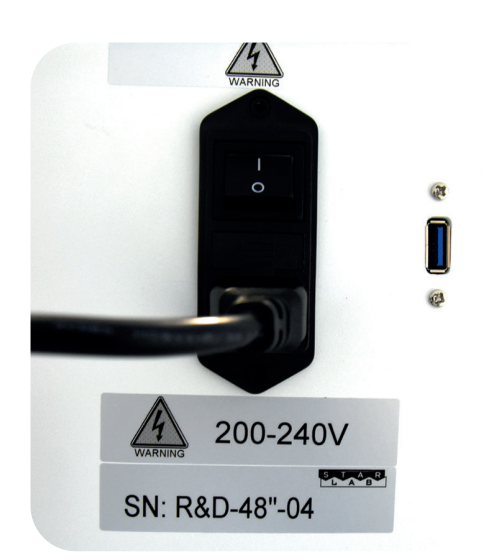

Fig. 18: Brancher le cordon d'alimentation dans la prise appropriée

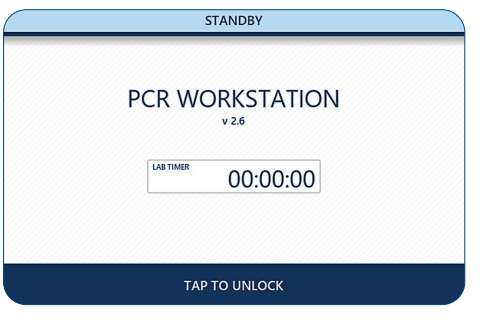

Fig. 19: Mode veille

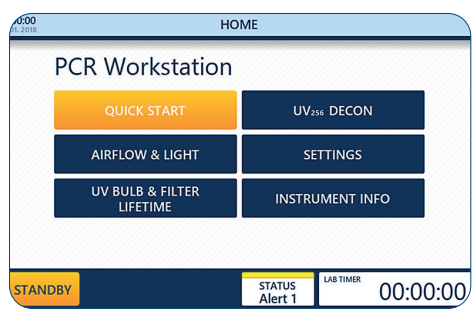

Fig. 20: Menu d'accueil

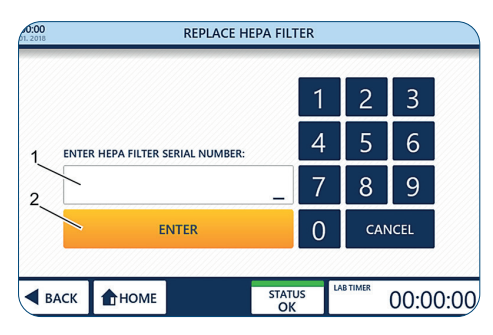

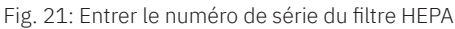

# **Terminer l'installation**

1. Insérer le cordon d'alimentation (type IEC 60320 C13/C14 avec contact à la terre) dans la prise située à l'arrière du boîtier supérieur.

### 2. **REMARQUE !**

**Dommages matériels dus à l'augmentation de la tension**  S'assurer que l'intensité locale du courant est conforme à la puissance nominale de la hotte GuardOne®.

- 3. Brancher le cordon d'alimentation à l'alimentation électrique.
- 4. Pour allumer (I) ou éteindre (0) la hotte GuardOne® , utiliser l'interrupteur principal situé au-dessus de la prise. Mettre l'interrupteur principal sur MARCHE.

Après avoir mis la hotte GuardOne® sur Marche, l'écran tactile avec l'interface utilisateur graphique à l'avant du boîtier supérieur affiche l'écran de veille.

La hotte GuardOne® est maintenant prêt à effectuer un test de fonctionnement.

### **Réalisation d'un test de fonctionnement**

La hotte GuardOne® est maintenant prêt à fonctionner.

### **Condition préalable :**

- La hotte GuardOne® est complètement monté.
- L'interrupteur principal est sur MARCHE.
- Après avoir mis la hotte GuardOne® sur ON, l'interface utilisateur graphique affiche l'écran de veille.

Appuyer sur Toucher pour déverrouiller afin de déverrouiller l'écran de veille. L'écran de veille est déverrouillé.

Vous êtes maintenant dans le menu d'accueil.

Lors de la mise en service, l'écran d'accueil affiche les alertes d'état 1 et 3 lorsque la hotte GuardOne® est mis sous tension. Ceci permet de s'assurer que les numéros de série du filtre HEPA et de la lampe UV sont régulièrement conservés.Vous trouverez ci-dessous des informations sur la façon d'entrer le numéro de série.

### **Activation du filtre HEPA**

- 1. Appuyer sur Settings.
- 2. Appuyer sur Replace HEPA Filter.
- 3. Entrer le numéro de série à 10 chiffres (1) figurant sur la face avant des étiquettes des filtres.
- 4. Appuyer sur Enter (2) pour terminer l'installation.
- 5. Appuyer sur Home pour revenir à l'écran d'accueil.

# **Français** Assemblage/Terminer l'installation **Assemblage/Terminer l'installation**

# **Test du flux d'air**

- 1. Dans le menu Home, appuyer sur le bouton Airflow & Light. La page de réglage de la vitesse de l asoufflerie ou de l'éclairage LED s'ouvre.
- 2. Pour régler le débit d'air, appuyer sur la valeur en pourcentage (1) dans le champ Débit d'air.
- 3. Sélectionner le débit d'air voulu (2) avec les boutons + et -
- La sélection d'un débit d'air de 0% éteint la soufflerie.Pour le  $\mathbf \theta$ remettre en marche, sélectionnez un débit d'air supérieur à 0%.Les degrés disponibles sont 0, 50, 80 et 100%.
- 4. Appliquer la sélection (3) avec Appliquer les paramètres.
- Si la porte avant est fermée, le débit d'air ne fonctionne pas. Le flux  $\bullet$ d'air fonctionne si le premier volet de la porte avant ou toute la porte avant est ouvert.Même si l'interrupteur magnétique n'est pas installé correctement, l'éclairage LED et la fonction de soufflerie seront fonctionnels.
- Lorsque vous allumez le débit d'air, le moteur a besoin d'environ dix  $\mathbf \Omega$ secondes avant que le flux d'air commence à souffler. Lorsque vous coupez le flux d'air, il s'arrête dès que la porte avant est fermée.

### **Test de la lampe LED**

- Vous êtes dans le menu Airflow & Light.
- 1. Pour allumer la lampe LED, utiliser l'interrupteur de la lampe LED  $ON(1)$ . Votre sélection s'applique immédiatement.
- 2. Pour sélectionner une couleur de LED, appuyer sur Couleur de LED (2). Sélectionner la couleur souhaitée, blanc normal ou rouge, en appuyant sur les boutons + et- (3). Votre sélection s'applique immédiatement.
- Si les lampes LED ne fonctionnent pas, veuillez contacter votre  $\mathbf \theta$ représentant Starlab local.
- 3. Après vous être assuré que les lampes LED fonctionnent, éteindre les lampes LED à l'aide de l'interrupteur de LED  $\overline{\mathsf{OFF}}(1)$ .
- 4. Pour revenir au menu Accueil, utiliser Retour ou Accueil dans la barre de navigation.

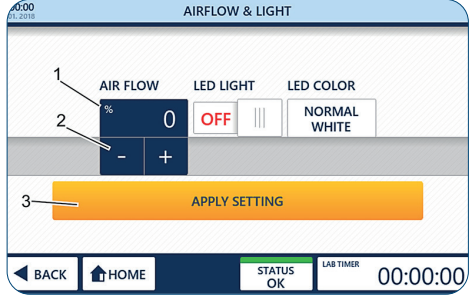

Fig. 22 : Test du flux d'air

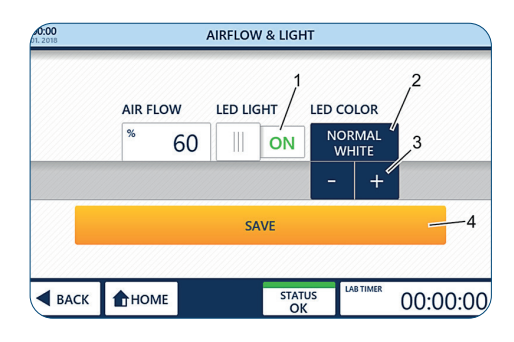

Fig. 23 : lampe LED

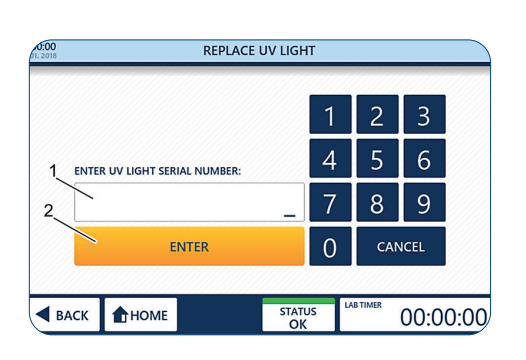

Fig. 24: Activer la surveillance automatique de la durée de vie pour la lampe UV

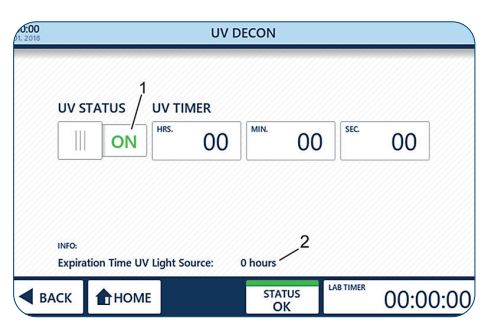

Fig. 24.1UV 254 Decon

### **Activation de la lampe UV**

### **Condition préalable :**

- › La lampe à UV est installée.
	- Vous êtes dans le menu d'accueil de l'interface utilisateur.

L'emballage de la lampe UV, y compris l'autocollant avec le numéro de série, est disponible.

# **Saisir le numéro de série**

- 1. Fermer la porte avant.
	- $\bigoplus$  Lorsque vous coupez le flux d'air, il s'arrête dès que la porte avant est fermée.
- 2. Appuyer sur Settings.
- 3. Appuyer sur UV Light
- 4. Entrer le numéro de série à 10 chiffres (1) fourni avec la lampe UV
- 5. Appuyer sur Enter (2) pour terminer la procédure d'installation.
- 6. Appuyer sur Home pour revenir au menu Accueil.
- 7. Appuyer sur UV254 Decon dans le menu Home pour ouvrir la page d'entrée des paramètres.

# 8. **ATTENTION !**

# **Dommages pour la santé dus aux UV !**

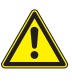

Une exposition prolongée aux peut être nocive pour la santé. Pour des raisons de sécurité, la lampe UV ne peut pas être allumée quand la porte est ouverte. Pour des raisons de sécurité, la lampe UV s'éteint automatiquement dès que la porte avant est ouverte. Le fait de refermer la porte ne fait pas redémarrer la procédure de décontamination.

- Pour démarrer la décontamination UV, allumer la lampe UV à l'aide de l'interrupteur d'état UVON (1).
- Pour arrêter la décontamination UV, éteindre la lampe UV, également à l'aide de l'interrupteur d'état UV OFF
	- $\bigoplus$  Si le réglage et l'installation sont corrects, la lampe UV émet une lumière bleue claire.
	- $\bigoplus$  Si la lampe UV ne fonctionne pas, s'assurer que le connecteur du commutateur magnétique est bien branché dans le port. Si la lampe UV ne fonctionne toujours pas, contactez votre vendeur local Starlab.
- La lumière LED s'éteint automatiquement après l'allumage de la lampe UV.
- 9. Après vous être assuré que la lampe UV fonctionne, éteignez la lampe UV en au moyen de l'interrupteur d'état UV OFF.
- 10. Appuyer sur Home pour revenir à l'écran d'accueil. Après un test de fonctionnement réussi, vous pouvez maintenant modifier le paramètre préréglé.

# <span id="page-130-0"></span>**5 Mise en service**

# **Conditions préalables :**

- La hotte GuardOne® est complètement monté.
- L'interrupteur principal est sur MARCHE.
- Les numéros de série du filtre HEPA et de la lampe UV ont été saisis dans l'interface utilisateur graphique (chapitre 4.6 « Terminer l'installation »).
- Le test de fonctionnement a réussi.

# **Réglage de la date et de l'heure**

- 1. Appuyer sur le symbole de la date et de l'heure (1) dans le coin supérieur gauche de la barre d'information d'une page quelconque pour ouvrir la page Date/Heure.
- 2. Modifier n'importe quelle valeur en appuyant sur la valeur (2) et la régler avec les boutons + et -  $\left(\begin{array}{ccc} \text{I} & + \end{array}\right)$ .
- 3. Pour enregistrer vos modifications, utilisez Sauvegarder Paramètres (4).
- 4. Pour sortir de la page, utiliser Back ou Home.
	- Quitter la page sans utiliser Enregistrer les paramètres supprimera  $\bullet$ tous les changements que vous avez effectués !

# **Réglage des paramètres opérationnels par défaut**

- 1. Appuyer sur les paramètres dans le menu Home.
- Le bouton Démarrage rapide du menu Accueil permet de démarrer la  $\bullet$ hotte GuardOne® avec les valeurs par défaut de la vitesse de la soufflerie et de la lampe LED. Les réglages d'usine pour le démarrage rapide sont 50 % de la vitesse de la soufflerie et les lampes LED éteintes.
- 2. Appuyer sur Quick Start Settings (Paramètres de démarrage rapide) pour ouvrir la page de configuration permettant de modifier les paramètres d'usine.
- 3. Pour modifier une valeur, appuyer sur les boutons correspondants (1) et réglez les paramètres à l'aide des boutons + et -  $( - | + | 2)$ .
- 4. Pour enregistrer vos modifications, appuyez sur Settings (3).
- 5. Pour sortir de la page, utiliser Back ou Home.
	- Quitter la page sans utiliser Sauvegarder supprimera tous les  $\mathbf \theta$ changements que vous avez effectués !

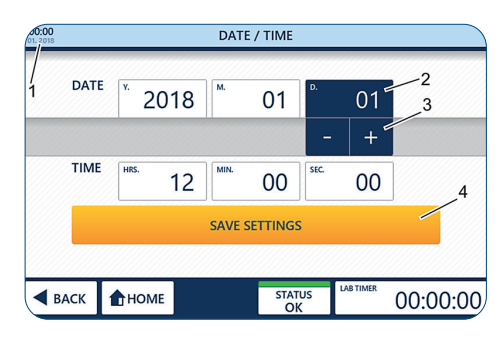

Fig. 25 : Réglage de la date et de l'heure

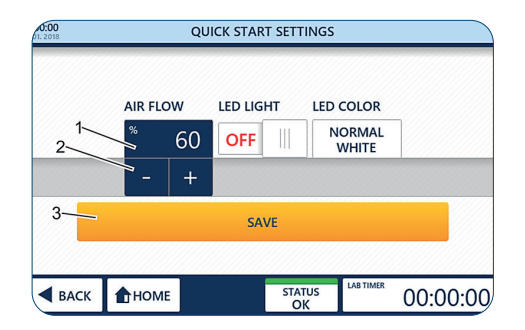

Fig. 26 : Démarrage rapide

# <span id="page-131-0"></span>**6 Fonctionnement**

# **AVERTISSEMENT !**

# **Décontamination incomplète en raison d'un courant d'air permanent !**

En raison du courant d'air permanent dans la chambre en verre, une décontamination à 100 % par irradiation par la lampe UV n'est pas possible.

L'environnement de travail ne peut être décontaminé qu'à 99,995 %.

- Ne pas travailler avec des échantillons de laboratoire pathogènes.
- Suivre les instructions de ce mode d'emploi.
- Pour plus d'informations sur la décontamination de la hotte GuardOne®, consulter notre page d'accueil.

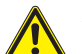

# **ATTENTION !**

# **Dommages à la santé dus aux UV !**

- Une exposition prolongée aux UV est nocive pour la santé.
- Pour des raisons de sécurité, la lampe UV ne peut pas être allumée quand la porte est ouverte.
- Pour des raisons de sécurité, la lampe UV s'éteint automatiquement dès que la porte avant s'ouvre.Le fait de refermer la porte ne fait pas redémarrer la procédure de décontamination.

# **REMARQUE !**

# **Dommages matériels dus à une alimentation incorrecte !**

 Une alimentation électrique incorrecte entraîne des dommages matériels.

- Ne brancher l'appareil qu'à des sources d'alimentation correspondant aux caractéristiques électriques indiquées sur la plaque signalétique de l'appareil.
- Utiliser uniquement des prises avec une mise à la terre adéquate.

# **6.1 Découvrez l'interface graphique utilisateur**

La hotte GuardOne® est équipé d'une interface utilisateur graphique qui se commande via un écran tactile. **Condition préalable :**

L'interrupteur principal est sur ON.

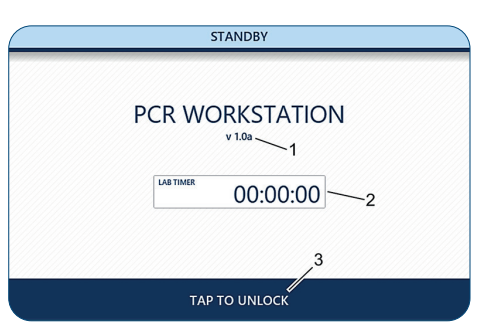

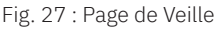

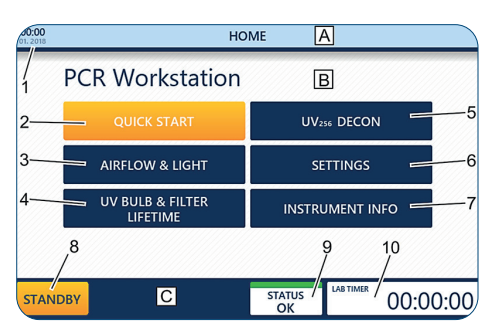

Fig. 28: Page d'accueil

# **Découvrez le menu Standby**

# **La page Veille s'affiche :**

- immédiatement après l'allumage de la hotte GuardOne®.
- après avoir quitté la page d'accueil à l'aide du bouton Standby dans la barre de navigation.

La page Standby vous informe de la version du logiciel actuellement installée (1). De plus, en cas d'utilisation, la minuterie de laboratoire (2) affiche le temps restant jusqu'à ce que l'alarme retentisse.

### **Sortir de la page de Standby :**

Appuyer sur Toucher pour déverrouiller (3) dans la barre de navigation. Vous êtes maintenant sur la page d'accueil.

### **Découvrez le menu Home**

La page d'accueil donne accès aux fonctions principales de la hotte GuardOne®.

**Aller sur la page d'accueil depuis une autre page :**

Appuyer sur Home dans la barre de navigation. Vous êtes maintenant sur la page d'accueil.

### **Aller sur la page d'accueil depuis la page Veille :**

Appuyer sur Tap pour déverrouiller dans la barre de navigation. Vous êtes maintenant sur la page d'accueil.

- **A** Barre d'information
- **B** Zone d'affichage
- **C** Barre de navigation
- **1** Date et heure
- **2** Démarrage rapide
- **3** Flux d'air et lampe
- **4** Ampoule UV et durée de vie du filtre
- **5** UV 254 Decon
- **6** Paramètres
- **7** Infos instrument
- **8** Veille
- **9** État de la hotte GuardOne®
- **10** Minuterie de laboratoire

# <span id="page-132-0"></span>**Réglage de la Lab timer**

- $\bullet$ Lab timer fonctionne indépendamment de toute autre fonction de la hotte GuardOne®. Vous pouvez mettre la hotte GuardOne® en mode veille sans affecter la minuterie du laboratoire.
- 1 Pour utiliser la minuterie de laboratoire, appuyer sur le symbole Lab timer dans le coin droit de la barre de navigation d'une page. La page minuterie de laboratoire s'ouvre.
- 2. Pour régler la minuterie de laboratoire, appuyer sur les boutons des heures, minutes et secondes (1).
- 3. Entrer les valeurs de temps souhaitées à l'aide des boutons + et-  $\left( -1 + 2 \right)$ .
- 4. Appuyer sur Start/Pause (3) pour démarrer ou mettre en pause timer
- Une fois la durée réglée écoulée, une alarme retentit. L'alarme  $\mathbf \theta$ s'arrête automatiquement au bout d'environ 5 secondes.
- 5. Appuyer sur End + Reset (4) pour arrêter la minuterie sur 00:00:00.
- 6. Pour sortir de la page, utiliser Back ou Home.

# **6.2 Utilisation de la zone d'affichage**

# **Quick Start et Quick Stop**

Quand Démarrage rapide est pressé, la hotte GuardOne® commence à fonctionner avec les paramètres prédéfinis pour la vitesse de la soufflerie et les lampes LED (réglages d'usine). Les réglages d'usine sont :

- Vitesse de la soufflerie 50 %, modèle à flux laminaire requis.
- La LED est éteinte.

Vous pouvez modifier les réglages d'usine à tout moment pendant le fonctionnement en appuyant sur Paramètres, puis sur Paramètres de démarrage rapide.

### **Activation du démarrage rapide**

- 1. Fermer la porte avant.
- Si la porte avant est fermée, l'interrupteur magnétique intégré A empêche la soufflerie de fonctionner. Le fonctionnement de l'éclairage LED est indépendant de la porte d'entrée.
- Si la hotte GuardOne® est en mode de décontamination UV,  $\mathbf{r}$ la lampe UV est également éteinte.
- 2. Appuyer sur Ouick Start (1). La hotte GuardOne® démarre.

# **Activation de Quick Stop**

Après avoir appuyé sur la touche Quick Start, le bouton devient Quick Stop. Appuyer sur Quick Stop (1) pour éteindre la soufflerie et la LED. La hotte GuardOne® s'arrête.

**PCR Workstation** QUICK START **UV<sub>256</sub> DECON** AIRFLOW & LIGHT SETTINGS UV BULB & FILTER **INSTRUMENT INFO STATUS STANDBY** 00:00:00

**HOME** 

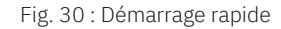

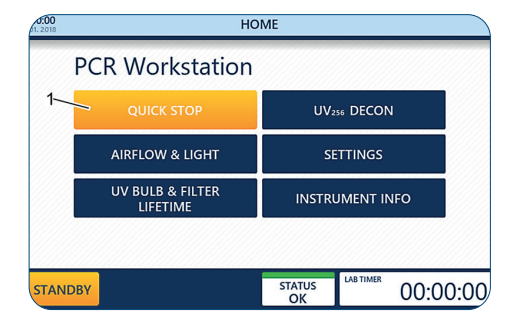

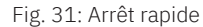

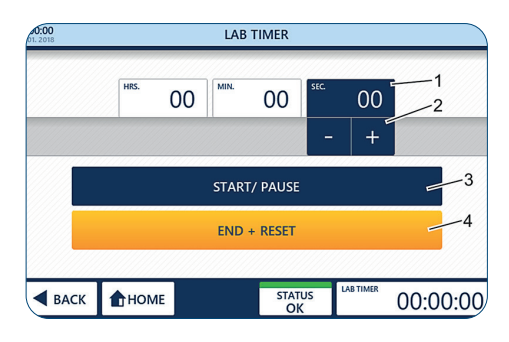

Fig. 29 : Réglage de la minuterie de laboratoire

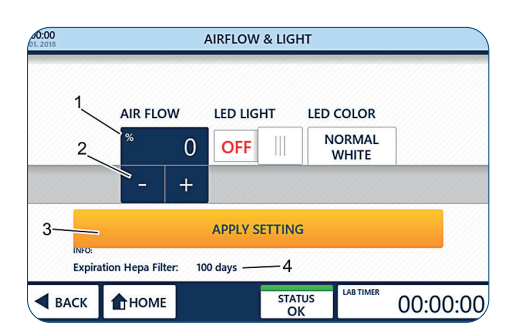

Fig. 32: Réglage du débit d'air

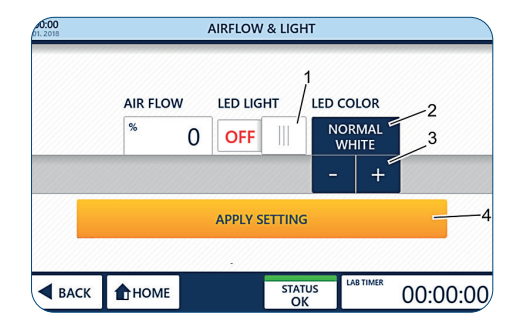

Fig. 33: Utilisation de la LED et couleur

# **Flux d'air et lampe**

En appuyant sur Flux d'air et Lampe, vous pouvez régler la vitesse de la soufflerie ou la LED à tout moment pendant le fonctionnement.

# **Condition préalable :**

- › Vous êtes sur la page d'accueil.
- 1. Appuyer sur Airflow & Light.

# **Réglage du flux d'air**

- 2. Appuyer sur la valeur en pourcentage (1).
- 3. Sélectionner le débit d'air voulu (2) avec les boutons + et -
	- Vous pouvez choisir un débit de 0, 50, 80 ou 100 %.
	- La sélection d'un débit d'air de 0 % coupe la soufflerie. Pour le  $\bullet$ rallumer, sélectionner un débit d'air supérieur à 0 % ou utiliser la fonction de démarrage rapide sur la page d'accueil (« Démarrage et arrêt rapides »).
	- Le champ Expiration Filtre HEPA (4) donne des informations sur A la durée de vie restante du filtre HEPA.
- 4. Appliquer la sélection avec Appliquer Paramètres (3). Votre sélection s'applique immédiatement.
- 5. Pour sortir de la page, utiliser Back ou Home.
	- Quitter la page sans utiliser Apply Settings supprimera tous les changements que vous avez effectués !

# **Fonctionnement de la LED**

- 1. Pour allumer/éteindre la LED, utiliser l'interrupteur de la LED  $ON(1)$ . Votre sélection s'applique immédiatement.
- 2. Pour sélectionner une couleur de LED, appuyer sur LED Colour (2).
- 3. Choisir la couleur voulue. Vous pouvez choisir entre blanc normal (par défaut) et rouge (3) en appuyant sur les boutons + et -.

 Votre sélection s'applique immédiatement.

4. Pour sortir de la page, utiliser Back ou Home.

# **Ampoule UV et durée de vie du filtre**

En appuyant sur UV bulb & Filter lifetime, vous pouvez afficher les informations sur la durée de vie restante de l'ampoule UV et du filtre HEPA.

- $\bigoplus$  La durée de vie de la lampe UV est de 9 000 heures. - La durée de vie du filtre HEPA est de 600 jours.
- 1. Appuyer sur UV bulb & Filter lifetime Les durées de vie restantes du filtre HEPA (1) et de l'ampoule UV (2) sont affichées.
- 2. Pour sortir de la page, utiliser Back ou Home.

# **Instrument Info**

En appuyant sur Instrument Info, vous pouvez afficher des informations sur la version actuelle du logiciel et les heures de fonctionnement de la soufflerie.

- 1. Appuyer sur Instrument Info. La version actuelle du logiciel (1) et les heures de fonctionnement de la soufflerie (2) s'affiche.
- 2. Pour sortir de la page, utiliser Back ou Home.

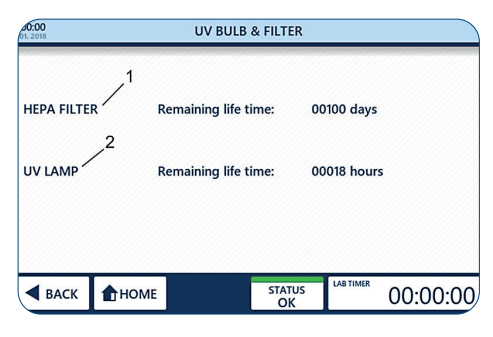

Fig. 34 : Informations sur l'ampoule UV et la durée de vie du filtre

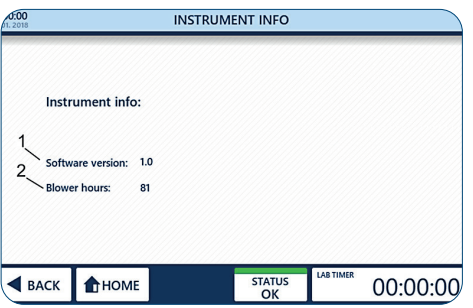

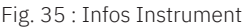

**Fonctionnement/Utilisation de l'écran**

Fonctionnement/Utilisation de l'écran

**Français**

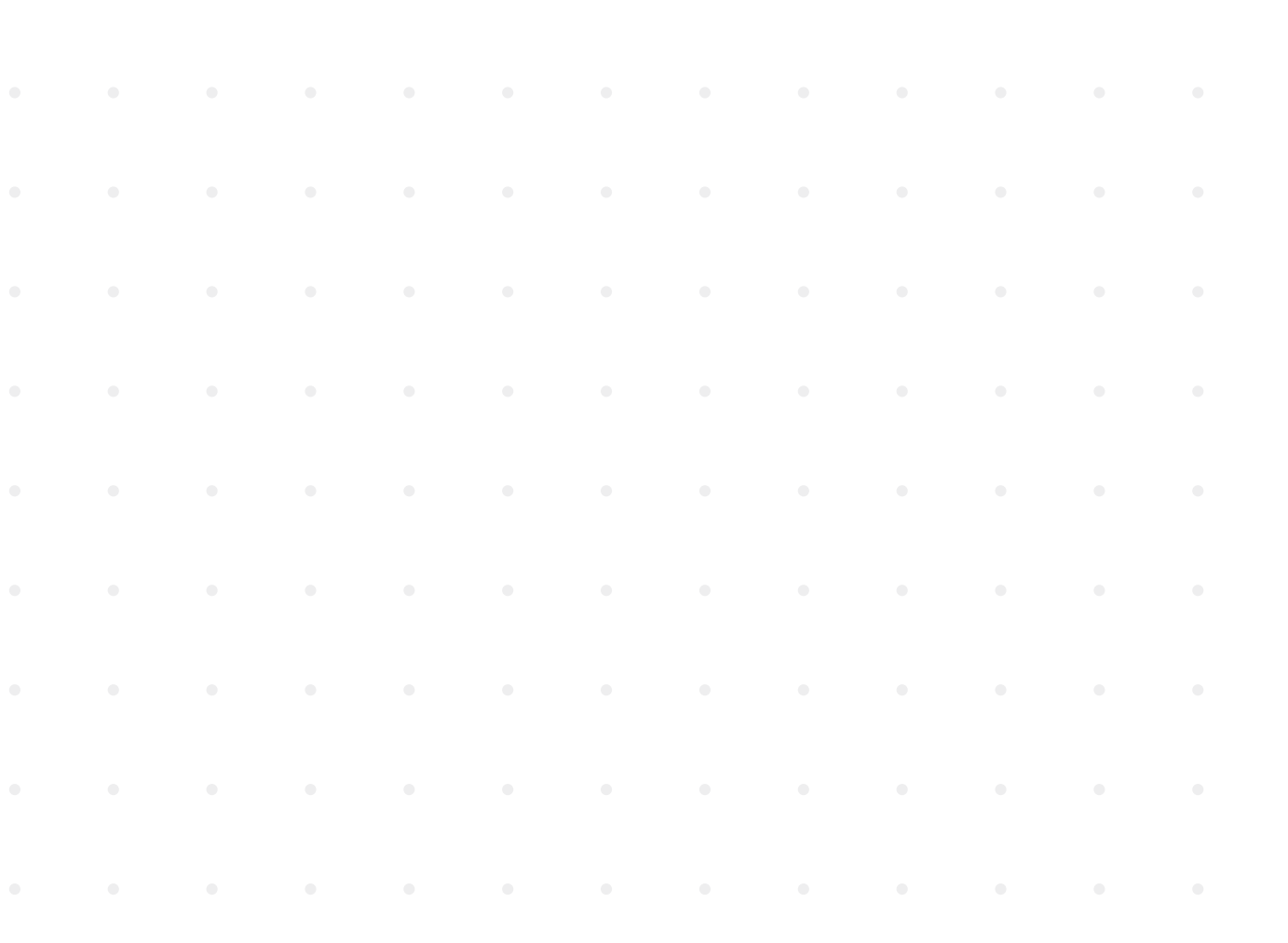

# **Destruction bactérienne par irradiation UV**

La lumière UV aide à éliminer totalement ou partiellement les micro-organismes en suspension dans l'air d'un environnement fermé. Il est prouvé que la lumière UV détruit presque tous les micro-organismes à base d'ADN si la dose et la durée d'irradiation UV sont suffisants Mais dans un environnement réel, de nombreuses variables comme le débit d'air, l'humidité, la distance des micro-organismes à la lumière UV ou la dose d'UV rendent le calcul du temps d'irradiation très difficile. Avant d'effectuer les étapes d'ajustement de l'UV 254 Decon, se référer à l'exemple de calcul du temps minimum

d'irradation, y compris la formule ainsi que le tableau des durées recommandées pour la décontamination minimale des organismes ordinaires.

# **Le taux de destruction des germes est calculé comme suit :**

Microwatt secondes/cm² = microwatts/cm² x secondes d'exposition

Le tableau de destruction bactérienne ci-dessous indique la quantité d'énergie UV à ondes courtes (254 nm) nécessaire à la destruction complète des divers organismes.

Veuillez noter que des conditions de travail optimales sont requises pour la durée d'irradiation recommandée. La modification d'un seul facteur entraîne une modification du temps d'irradiation requis.

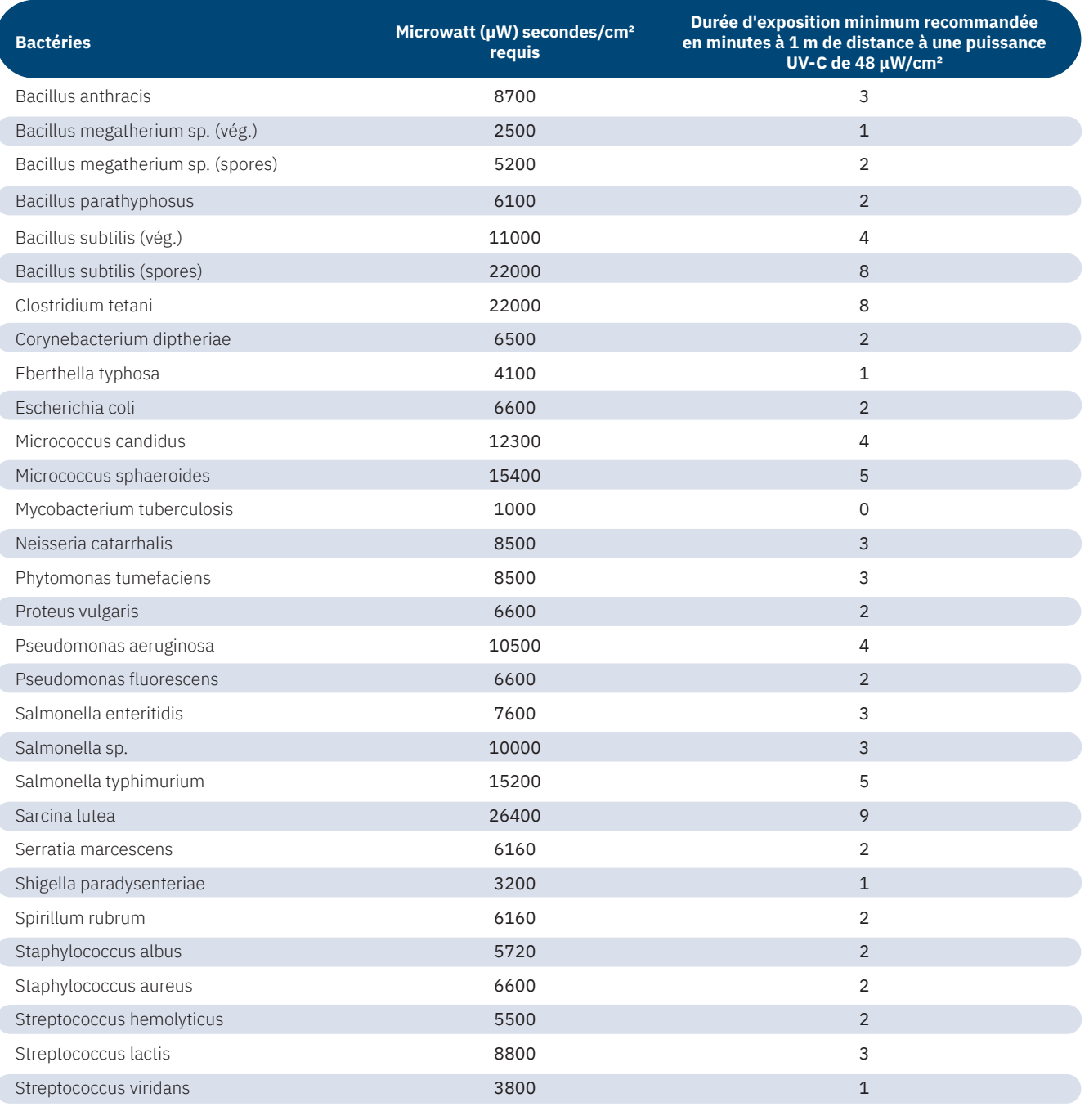

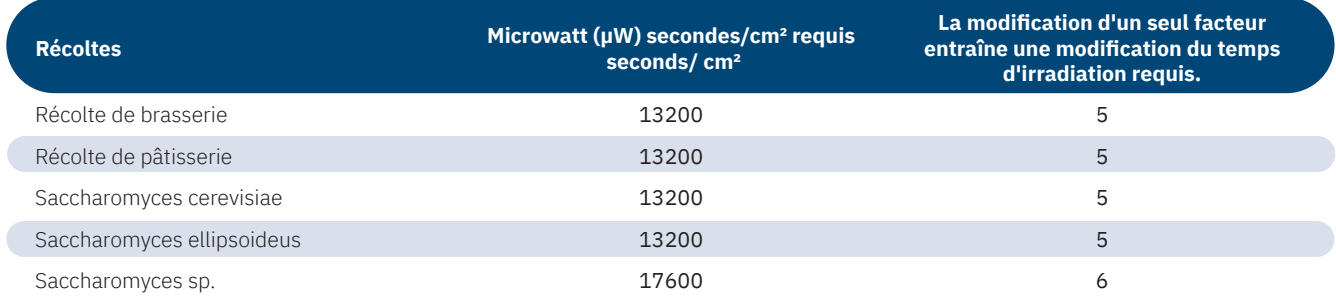

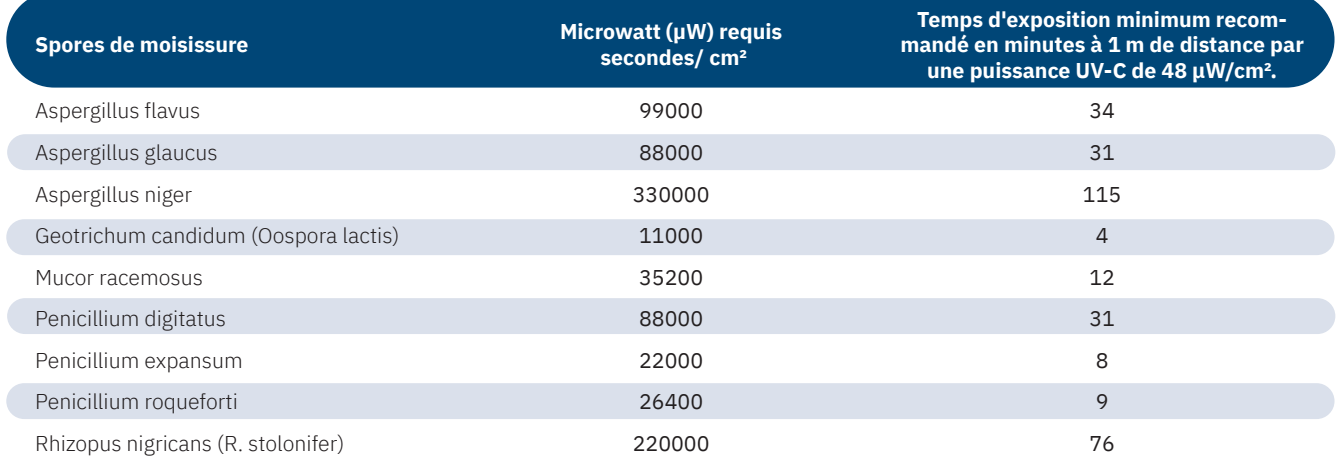

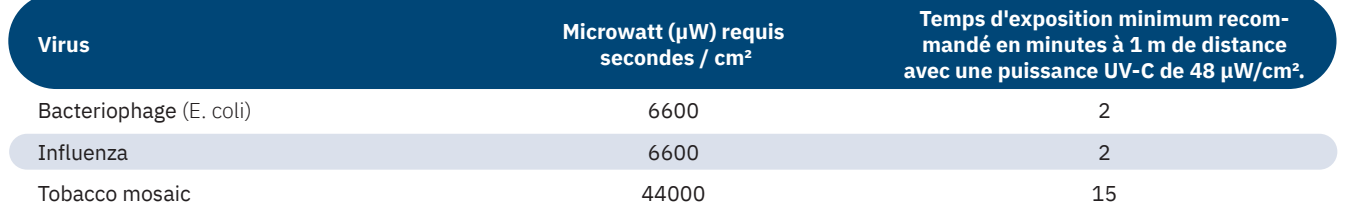

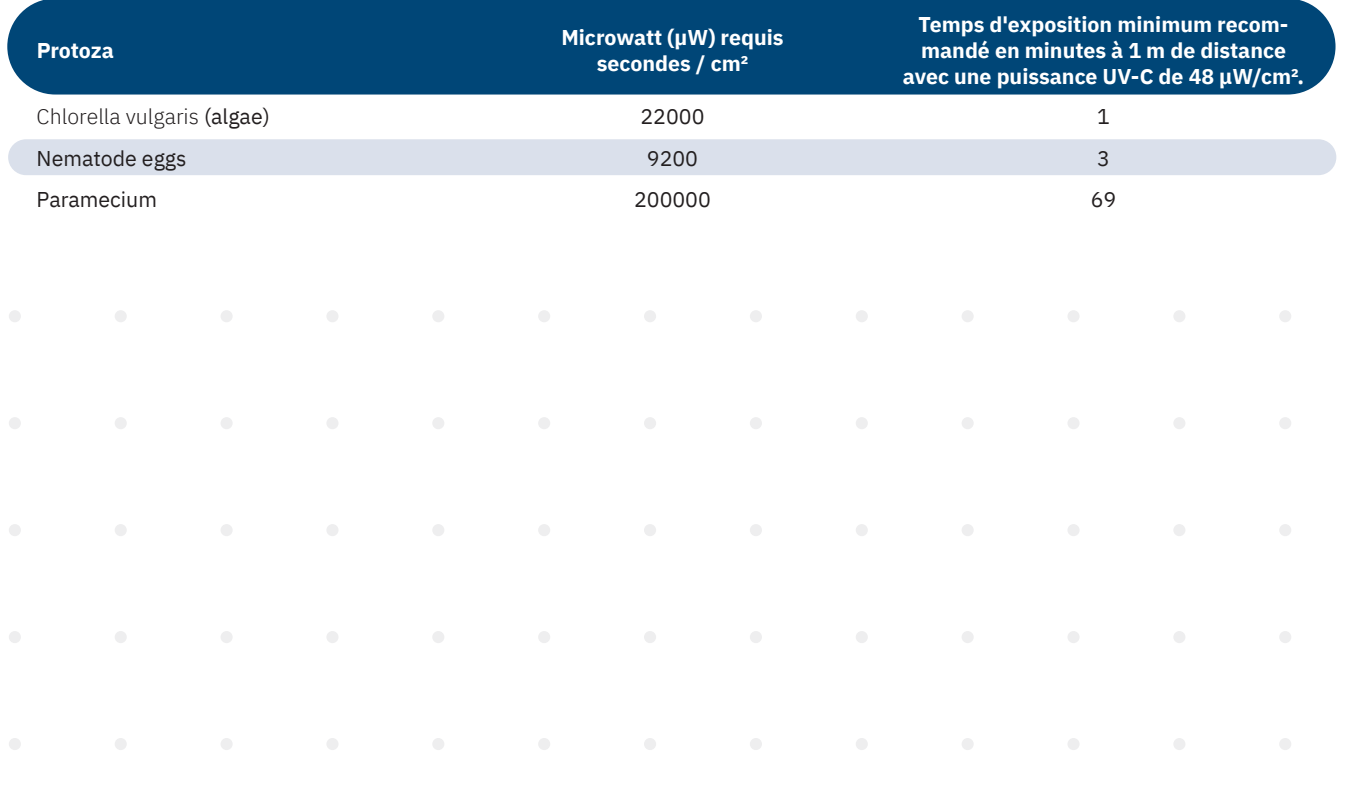

# **UV 254 Decon**

En appuyant sur UV 254 Decon, vous pouvez activer le mode de décontamination UV. Pour arrêter automatiquement la décontamination UV après une durée prédéfinie, vous pouvez utiliser la fonction minuterie.

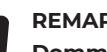

 $\blacksquare$ 

# **REMARQUE !**

# **Dommages matériels aux matières plastiques lors d'irradiations prolongées !**

 Certains types de plastique, comme les pointes de pipettes, peuvent devenir cassants lorsqu'ils sont exposés à une irradiation prolon gée. - Ne pas placer de récipients en plastique qui ne sont pas stables aux UV dans la hotte GuardOne® pendant une exposition prolongée à la lumière UV.

Utilisation de la lampe UV

- 1. Pour débuter la décontamination UV, mettre le statut  $(1)$  sur  $ON$ . Pour arrêter la décontamination UV, mettre le statut (1) sur **OFF**.
- Pour des raisons de sécurité, la lampe UV ne peut pas être allumée quand  $\mathbf \Theta$ la porte avant est ouverte.
- La lampe UV s'éteint automatiquement dès que la porte d'entrée est  $\mathbf{r}$ ouverte.Le fait de refermer la porte ne fait pas redémarrer la procédure de décontamination.
- $\bullet$ L'Info Expiration Source UV (2) vous donne des informations sur la durée de vie restante de la lampe UV.

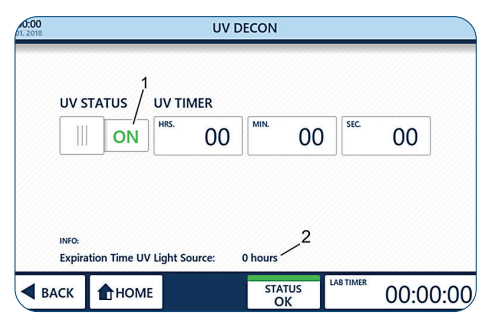

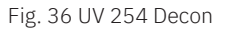

2. Pour sortir de la page, utiliser Back ou Home.

# **Utilisation de la minuterie UV**

- › La minuterie ne peut être utilisée qu'avant l'allumage de la lampe UV.
- Le réglage de la minuterieUV n'est pas obligatoire pour utiliserl'irradiationUV.
- 1. Mettre le statut UV sur  $\overline{OFF}$  (1).
- 2. Pour régler la minuterie, appuyer sur les boutons des heures, minutes ou secondes (2).
- 3. Entrer les valeurs de temps souhaitées à l'aide des boutons + et  $(3)$   $\cdot$   $\mid$  +  $\mid$  Le temps de décontamination souhaité a été réglé.
- 4. Pour débuter la décontamination UV, mettre le statut  $(1)$  sur  $ON$ .
- La lampe UV s'éteint automatiquement après l'écoulement du temps  $\ddot{\mathbf{0}}$ prédéfini. Si vous ne réglez pas la minuterie, la décontamination UV continue indéfiniment.
- $\ddot{\mathbf{0}}$ La lampe UV s'éteint automatiquement dès que la porte avant est ouverte. Le fait de refermer la porte ne fait pas redémarrer la procédure de décontamination.

Un signal sonore retentit dès que le temps prédéfini est écoulé.

5. Pour sortir de la page, utiliser Back ou Home.

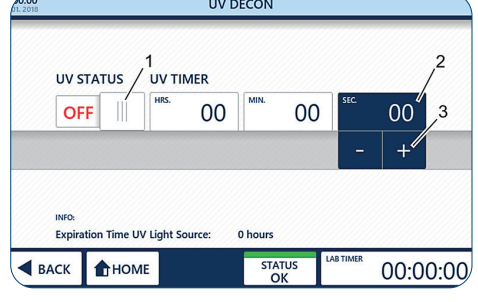

Fig. 37 : Minuterie UV

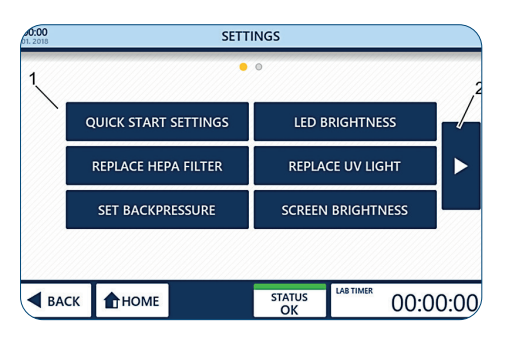

Fig. 38 : Réglages

# **Settings**

La page Paramètres vous permet de régler divers paramètres (1) du hotte GuardOne®. Pour naviguer entre les écrans, utiliser les touches fléchées (2) à gauche et à droite de la zone principale.

# **Réglages de démarrage rapide**

En appuyant sur Quick Start Settings, vous pouvez remplacer les réglages d'usine de la soufflerie et des voyants LED par vos réglages préférés à tout moment pendant le fonctionnement.

# **Les réglages d'usine sont :**

- Vitesse de la soufflerie de 50 %.
- › La LED est éteinte.

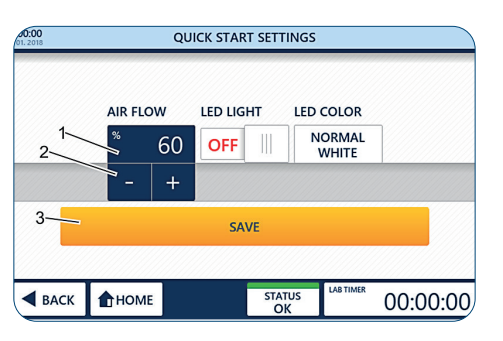

Fig. 39: Réglage de la préférence de débit d'air

# **Réglage de la Airflow preference**

- 1. Appuyer sur Settings.
- 2. Appuyer sur la valeur en pourcentage (1).
- 3. Sélectionner le débit d'air voulu (2) avec les boutons + et  $\frac{1}{1}$  +
- Vous pouvez choisir un débit de 0, 50, 80 ou 100 %.
- La sélection d'un débit d'air de 0 % coupe la soufflerie. Pour le  $\mathbf{r}$ rallumer, sélectionner un débit d'air supérieur à 0% ou utilisez la fonction de démarrage rapide sur la page d'accueil, Chapitre 6.2 « Utilisation de la zone d'affichage ».
- 4. Appliquer la sélection (3) avec Save.
- 5. Pour sortir de la page, utiliser Back ou Home.
- Quitter la page sans utiliser Sauvegarder supprimera tous les  $\mathbf \theta$ changements que vous avez effectués !

# **Réglage de la préférence de LED**

- 1. Pour allumer/éteindre la LED, mettre l'interrupteur de la LED sur ON/OFF
- 2. Pour sélectionner une couleur de LED, appuyer sur LED Colour (2).
- 3. Sélectionner la couleur voulue avec les boutons + et  $\boxed{+}$  (3). Vous pouvez choisir entre blanc normal (par défaut) et rouge (3) en appuyant sur les boutons + et -.
- 4. Appliquer la sélection (4) avec Save.
- 5. Pour sortir de la page, utiliser Back ou Home.
- $\mathbf \theta$ Quitter la page sans utiliser Sauvegarder supprimera tous les changements que vous avez effectués !

# **Luminosité de la LED**

En appuyant sur Luminosité LED, vous pouvez régler la luminosité des LED à l'intérieur de la hotte GuardOne®.

- 1. Appuyer sur LED Brightness.
- 2. Appuyer sur la valeur en pourcentage (1).
- 3. Sélectionner le taux de luminosité souhaité (2) à l'aide des boutons  $+ et - \cdot +$
- A Sélectionner le taux de luminosité souhaité (2) à l'aide des boutons + et-.
- Sélectionner le taux de luminosité souhaité (2) à l'aide des boutons + et -.
- 4. Appliquer la sélection (3) au moyen de Sauvegarder.
- 5. Pour sortir de la page, utiliser Back ou Home.
- Quitter la page sans utiliser Sauvegarder supprimera tous les  $\mathbf \theta$ changements que vous avez effectués !

# **Luminosité de l'écran**

En appuyant sur Luminosité de l'écran, vous pouvez régler la luminosité de l'écran de l'interface graphique utilisateur.

- 1. Appuyer sur Brightness.
- 2. Appuyer sur la valeur en pourcentage (1).
- 3. Sélectionner la luminosité voulue (2) avec les boutons + et .
- Vous pouvez choisir une luminosité de 10 % à 100%.
- 4. Appliquer la sélection (3) au moyen de Save.
- 5. Pour sortir de la page, utiliser Back ou Home.
- 0 Quitter la page sans utiliser Sauvegarder supprimera tous les changements que vous avez effectués !

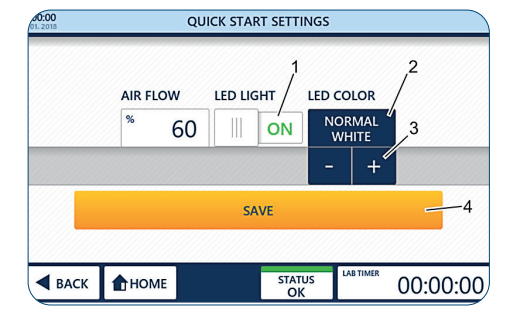

Fig. 40 : Réglage de la LED et de la préférence de couleur

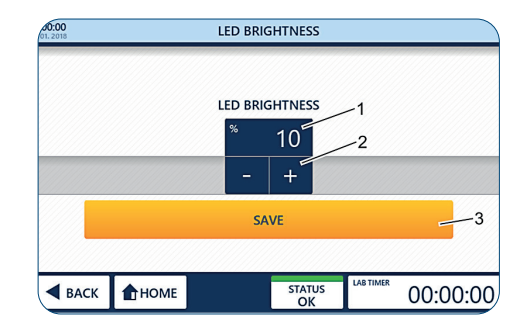

Fig. 41: Réglage de la luminosité LED

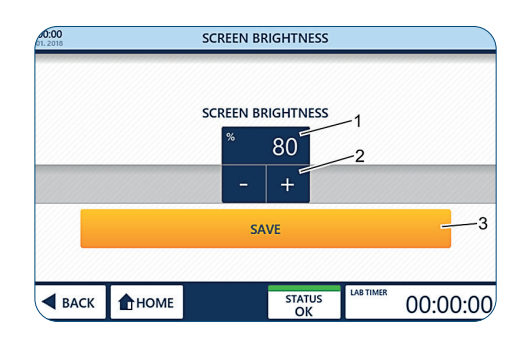

Fig. 42: Réglage de la luminosité de l'écran

### **Remplacement du filtre HEPA**

## **REMARQUE !**

# **Fonctionnement restreint grâce à l'installation d'un filtre non d'origine !**

 En cas d'utilisation d'un autre filtre que le filtre Starlab HEPA d'origine, le bon fonctionnement de la filtration de l'air ne peut être garanti.

 - Utiliser uniquement un filtre HEPA Starlab d'origine conçu pour la hotte GuardOne®.

 - En cas de questions, contactez votre représentant de maintenance ou commercial local Starlab.

 En cas d'utilisation d'un autre filtre que le filtre Starlab HEPA d'origine, le bon fonctionnement de la filtration de l'air ne peut être garanti.

 Le compteur de durée de vie du filtre HEPA ne doit être remis à zéro qu'après avoirremplacé l'ancien filtre HEPA actuel par un nouveau filtre HEPA.

Pour plus d'informations sur le remplacement du filtre HEPA et l'activation de la surveillance automatique de la durée de vie du filtre HEPA, voir le chapitre 7.2 «Maintenance ».

# **Remplacement de la lampe UV**

# **REMARQUE !**

# **Fonctionnement restreint en raison de l'installation d'un filtre non d'origine !**

En cas d'utilisation d'une autre lampe UV que la lampe UV Starlab originale, le bon fonctionnement de la décontamination UV ne peut être garanti.

- Utiliser uniquement une lampe UV Starlab conçue pour la hotte GuardOne®.
- En cas de questions, contactez votre représentant de maintenance ou commercial local Starlab.

 Pour des informations sur la commande, rendez-vous sur le site Web ou utilisez la « Starlab Service Hotline » ou à l'endos.

Le compteur de durée de vie de la lampe UV ne doit être remis à zéro qu'après le remplacement de l'ancienne lampe UV par une nouvelle lampe UV.

Pour plus d'informations sur le remplacement de la lampe UV et l'activation de la surveillance automatique de la durée de vie de la lampe UV, voir le chapitre 7.2 «Maintenance ».

### **Réglage de la contre-pression**

# **REMARQUE !**

# **Efficacité limitée de la filtration de l'air en raison du réglage du seuil d'alarme de débit d'air du filtre HEPA**

Le réglage du seuil de l'alarme d'obstruction du filtre HEPA modifie l'efficacité de la filtration de l'air.La modification des réglages d'usine peut affecter les performances optimales de la hotte GuardOne®.

 - Si vous avez l'impression que les réglages de l'alarme doivent être modifiés, contactez un technicien de maintenance Starlab ou votre représentant commercial Starlab local.

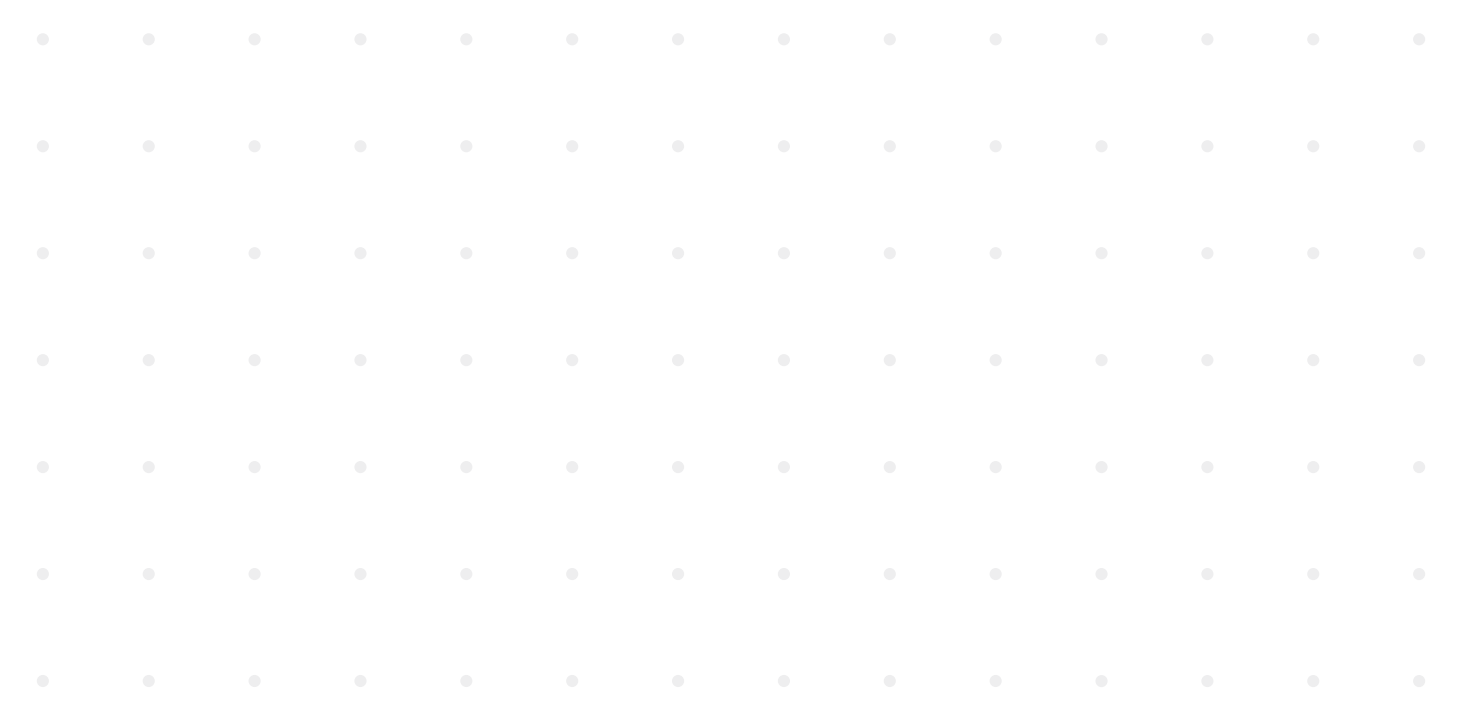

# **Réinitialisation**

Lorsque vous appuyez sur Reset, la hotte GuardOne® est réinitialisé aux réglages d'usine.

- Toutes les modifications apportées à la luminosité de l'écran, à la luminosité des LED, aux réglages de démarrage rapide, au réglage de l'heure et de la date et au réglage de la contre-pression sont perdues.Après avoir rétabli les réglages d'usine, vous devrez également étalonner l'écran tactile.
- Set device to factory default settings RESET  $\blacktriangleleft$  BACK HOME STATUS 00:00:00

RESET

Fig. 43: Réinitialiser la hotte GuardOne®

- 1. Appuyer sur Reset.
- 2. Confirmer en appuyant sur Reset (1). La hotte GuardOne® s'éteint.
- 3. Pour calibrer l'écran tactile, appuyer avec un crayon sur les croix qui apparaîtront ensuite dans les quatre coins de l'écran tactile. La hotte a été réinitialisé aux réglages d'usine. Pour modifier les réglages d'usine, voir chapitre 5 « Mise en service ».

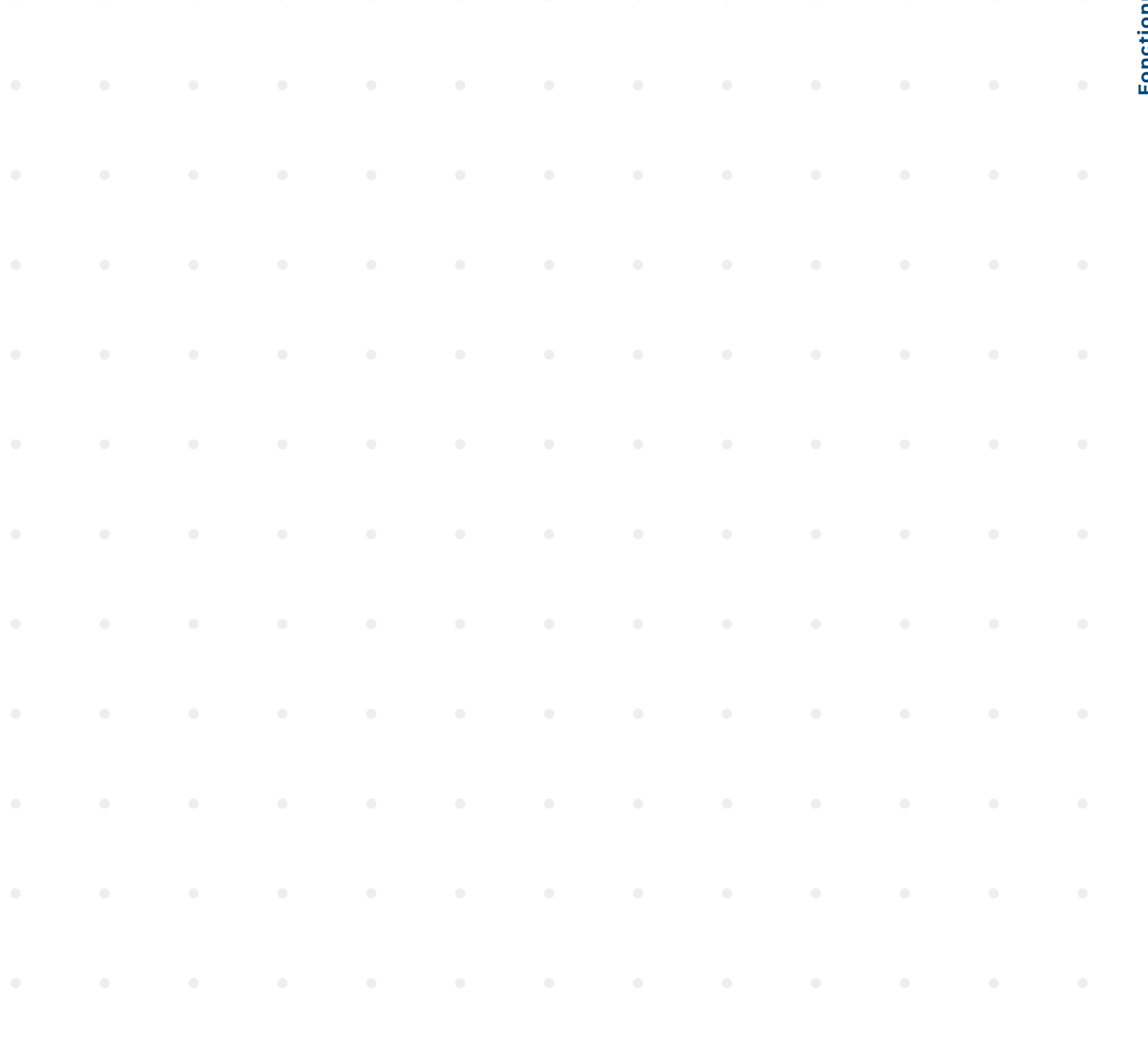

# <span id="page-143-0"></span>**7 Nettoyage et maintenance**

# **7.1 Indications de sécurité**

# **Indications de contamination**

# **REMARQUE !**

# **Contamination du pré-filtre due à la contamination de l'air**

 En raison de la contamination de l'air, le pré-filtre peut s'encrasser.Un environnement de travail stérile à l'intérieur de la hotte GuardOne® n'est plus garanti.

- Pour assurer un fonctionnement optimal du pré-filtre, il est recommandé de l'inspecter visuellement à intervalles réguliers.
- Il doit être changé dès qu'il est visiblement sale, au plus tard au bout de 6 mois.

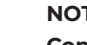

# **NOTICE !**

# **Contamination de l'intérieur de la hotte GuardOne® en raison d'une contamination bactérienne !**

 En raison de la contamination de la zone de travail, une utilisation répétée sans nettoyage de la zone de travail peut entraîner la contamination ou la destruction de l'échantillon et fausser les résultats

 - Il est nécessaire de nettoyer l'intérieur et la surface de travail après chaque utilisation.

### **Dommages matériels**

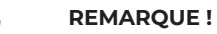

# **Dommages au boîtier supérieur si des objets y sont placés !**

 Si des matériaux de laboratoire, des échantillons ou des liquides sont placés sur la surface du boîtier supérieur, des dommages peuvent survenir si quelque chose pénètre dans le pré-filtre et le filtre HEPA.

 - La surface du boîtier supérieur ne convient pas comme zone de stockage.

# **7.2 Maintenance**

# **Remplacement du pré-filtre**

Le pré-filtre de la hotte GuardOne® se trouve en haut de l'appareil, au-dessus du moteur de la soufflerie. Sa fonction est de réduire la charge de particules du filtre HEPA principal.- Pour assurer un fonctionnement optimal du pré-filtre, il est recommandé de l'inspecter visuellement à intervalles réguliers.- Il doit être changé dès qu'il est visiblement sale, au plus tard au bout de 6 mois.

# **REMARQUE !**

# **Dommages matériels dus au remplacement non simultané du pré-filtre et du filtre HEPA !**

 Le remplacement du seul filtre HEPA, sans remplacement du pré-filtre, peut endommager le nouveau filtre HEPA. - Toujours remplacer le pré-filtre avec le filtre HEPA.

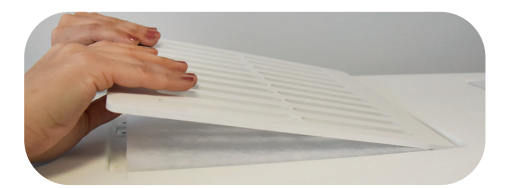

Fig. 44: Soulever le couvercle de protection

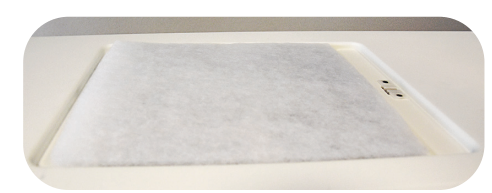

Fig. 45. Insérer le nouveau pré-filtre.

- 1. Retirer le capot de protection du boîtier supérieur.
- 2. Retirer le pré-filtre usagé.
- 3. Insérer le nouveau pré-filtre. 3. Dans la version 48", vous installez deux lampes UV côte à côte en répétant l'action décrite à l'étape 2.
- 4. Ré-insérer le couvercle de protection pour attacher le nouveau pré-filtre en place.
# **Français** Nettoyage et maintenance/Indications de sécurité/maintenance **Nettoyage et maintenance/Indications de sécurité/maintenance**

# <span id="page-144-0"></span>**Remplacement du filtre HEPA**

La hotte GuardOne® de taille 32" est équipé d'un seul filtre HEPA, tandis que le modèle 48" possède deux filtres HEPA. Les deux modèles sont conçus dans le but de rendre le remplacement du filtre aussi simple et rapide que possible.

# **REMARQUE !**

# **Perte d'efficacité de filtration en raison d'une version incorrecte du filtre HEPA !**

 L'installation d'un mauvais type de filtre HEPA (par exemple largeur, hauteur ou marque différente) peut entraîner une perte partielle ou totale de l'efficacité de filtration.

 - Assurez-vous de disposer de la bonne version du filtre de remplacement.

# **REMARQUE !**

# **Fonctionnement restreint grâce à l'installation d'un filtre non d'origine !**

 En cas d'utilisation d'un autre filtre que le filtre Starlab HEPA d'origine, le bon fonctionnement de la filtration de l'air ne peut être garanti.

- Utiliser uniquement des filtres HEPA Starlab d'origine conçus pour la hotte GuardOne®.
- En cas de questions, veuillez contacter votre technicien de maintenance ou votre vendeur Starlab local.

 Pour commander des informations, rendez-vous sur le site Web ou utilisez les informations de contact « Starlab Service Hotline » ou à l'arrière.

# **Retirer le filtre HEPA usagé**

- 1. Éteindre la hotte GuardOne® à l'aide de l'interrupteur d'alimentation situé à l'arrière du boîtier.
- 2. Ouvrir la porte avant du boîtier supérieur jusqu'à ce que les rails de guidage à gauche et à droite se verrouillent et maintenir la porte ouverte.
- 3. Déverrouiller le boîtier du filtre HEPA fixé avec deux vis noires sur ses

côtés gauche et droit entre le boîtier du filtre HEPA et les parois du boîtier supérieur.

- Il suffit de desserrer les vis de quelques tours. Il n'est pas nécessaire de retirer les vis.
- 4. Soulever le boîtier du filtre HEPA.
	- › Pour ce faire, il suffit de tirer vers vous les deux aides de levage situées à gauche et à droite du boîtier jusqu'à ce qu'elles se verrouillent dans la rainure du fond du boîtier du filtre.
- 5. Retirer l'ancien filtre HEPA en le tirant vers vous sur ses rails de guidage.

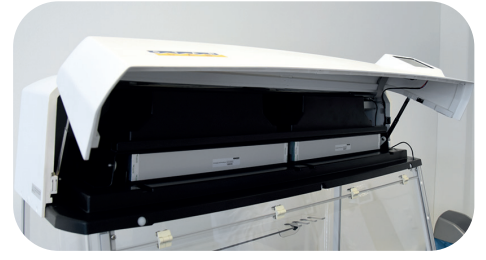

Fig. 46: Ouvrir la porte avant du boîtier supérieur

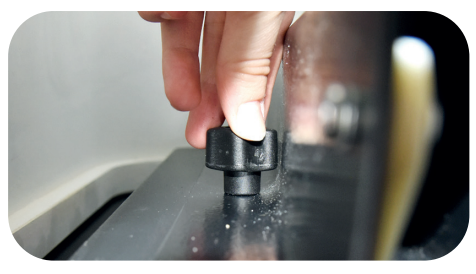

Fig. 47: Desserrer les vis de deux ou trois tours

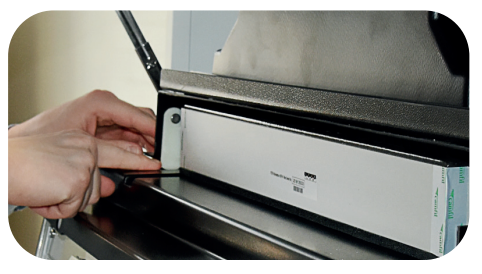

Fig. 48. Soulever le boîtier du filtre HEPA.

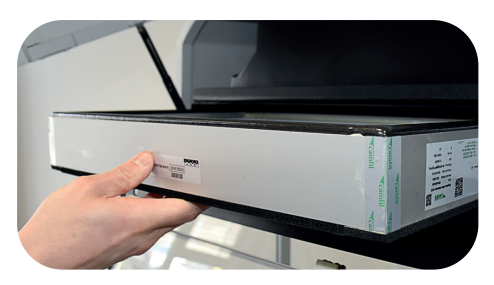

Fig. 49: Retirer le filtre HEPA

# **Insertion du nouveau filtre HEPA**

- 1. Placez le nouveau filtre HEPA sur le dessus des rails de guidage avec l'étiquette du numéro de série tourné vers vous. Assurez-vous que les côtés du filtre HEPA et les rails de guidage sont alignés.
- 2. Replacer le nouveau filtre HEPA dans le boîtier.
- 3 Dans la version 48", vous remplacez deux filtres HEPA côte à côte.
- 4. Noter le numéro de série à l'avant du filtre HEPA.Vous en aurez besoin plus tard pour l'activation de la surveillance de la durée de vie.
- 5. Repousser les aides de levage du boîtier du filtre HEPA dans leur position d'origine. Le boîtier repose maintenant directement sur la mousse d'isolation du filtre.
- 6. Fixer le boîtier en resserrant les deux vis noires à gauche et à droite entre le boîtier du filtre HEPA et les parois du boîtier supérieur.
- 7. S'assurer que le filtre HEPA est placé à fleur à l'intérieur du boîtier et qu'il ne peut pas être déplacé. Si elle est bien fixée, la mousse isolante sur le dessus et le dessous du filtre empêche maintenant toute fuite d'air.
- 8. Fermer la porte avant du boîtier. Pour ce faire, déverrouiller d'abord les deux aides de levage du côté droit et du côté gauche en soulevant légèrement la porte avant des deux côtés vers le haut.
- 9. Mettre sous tension
- La porte avant est équipée d'un interrupteur de sécurité qui coupe automatiquement l'alimentation électrique.  $\mathbf \Omega$ Si l'écran tactile ne fonctionne pas après la mise sous tension, assurez-vous que la porte avant est complètement fermée.

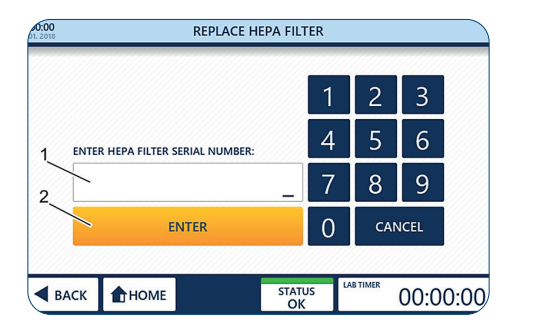

Fig. 50: Activation de la surveillance automatique de la durée de vie

# **Activation de la surveillance automatique de la durée de vie**

- 1. Pour passer à la page d'accueil, appuyer sur Toucher pour déverrouiller.
- 2. Appuyer sur Settings.
- 3. Appuyer sur Replace HEPA Filter.
- 4. Entrer le numéro de série à 10 chiffres (1) figurant sur la face avant des étiquettes des filtres.
- 5. Appuyer sur Entrée (2) pour terminer l'installation. La GuardOne® est désormais prêt à fonctionner. - La durée de vie restante du filtre HEPA est de 600 jours.

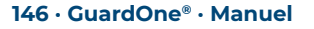

# <span id="page-146-0"></span>**Remplacement de la lampe UV**

La GuardOne® 32" est équipé d'une seule lampe UV tandis que le modèle 48" est équipé de deux lampes UV. Les deux modèles sont conçus dans le but de rendre le remplacement de la lampe aussi simple et rapide que possible.

# **Condition préalable :**

Retirer l'emballage de la lampe UV. Sur l'emballage se trouve un autocollant avec le numéro de série de la lampe UV. Vous aurez besoin de ce numéro de série pour activer la surveillance de la durée de vie.

# **REMARQUE !**

**Risque de dysfonctionnement lors du remplacement d'une seule lampe UV !**

 Le modèle 48" a deux lampes UV installées. Si vous ne remplacez qu'une seule des deux, il y a un risque de dysfonctionnement. - Toujours remplacer les deux lampes UV en même temps.

# **REMARQUE !**

**Perte d'efficacité de filtration en raison d'une version incorrecte du filtre HEPA !**

 L'installation d'une lampe UV incorrecte (par exemple puissance ou marque différente) entraîne une perte partielle ou totale de l'efficacité de la décontamination UV.

 - Assurez-vous de disposer de la bonne version de la lampe UV de remplacement.

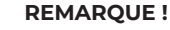

# **Fonctionnement restreint en raison de l'installation d'une lampe UV non d'origine !**

 En cas d'utilisation d'une autre lampe UV que la lampe UV Starlab originale, le bon fonctionnement de la décontamination UV ne peut être garanti.

 - Utiliser uniquement une lampe UV Starlab originale conçue pour la hotte GuardOne®.

 - En cas de questions, veuillez contacter le service après-vente Starlab local ou votre contact commercial.

 Pour des informations sur la commande, rendez-vous sur le site Web ou utilisez la « Starlab Service Hotline » ou à l'endos.

### **Retrait de la lampe UV usagée**

- 1. Éteindre la hotte GuardOne® à l'aide de l'interrupteur d'alimentation situé à l'arrière du boîtier.
- 2. Ouvrir complètement la porte avant en utilisant l'évidement du boîtier supérieur pour la maintenir dans cette position de manière sûre.

#### 3.

# **ATTENTION !**

# **Risque de brûlures dues à la chaleur de la lampe UV pendant la décontamination**

 Les lampes UV peuvent chauffer pendant le fonctionnement. Toucher la lampe UV immédiatement après l'utilisation peut causer des cloques et des brûlures.

 Attendre au moins 10 minutes avant de retirer la lampe refroidie de son support.

- 4. Tourner la lampe UV d'environ 90° dans le sens des aiguilles d'une montre pour la détacher de sa douille. Dès que l'ampoule est verrouillée, vous entendrez un clic.
- 

Fig. 51: Tourner la lampe UV

5. Retirer la lampe UV vers le bas.

# **Insertion de la nouvelle lampe UV**

- 1. Insérer la nouvelle lampe UV par le bas dans les douilles de lampe Verrouiller la lampe UV en la faisant tourner d'environ 90° dans le sens inverse des aiguilles d'une montre. Dans la version 48", vous remplacez deux lampes UV côte à côte selon le même principe. Dès que l'ampoule est verrouillée, vous entendrez un clic.
- 2. Fermer soigneusement la porte avant.
- 3. Mettre sous tension.

<span id="page-147-0"></span>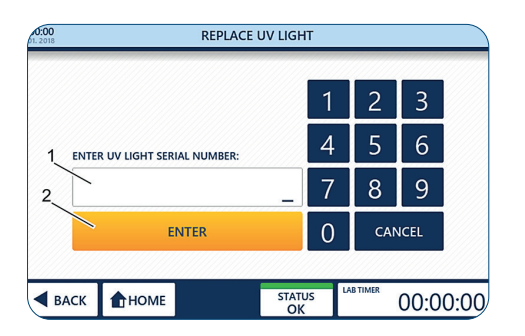

Fig. 52 : Activation de la surveillance automatique de la durée de vie

# **Activation de la surveillance automatique de la durée de vie**

- 1. Pour passer à la page d'accueil, appuyer sur Toucher pour déver rouiller.
- 2. Appuyer sur Settings.
- 3. Appuyer sur Replace UV Light.
- 4. Entrer le numéro de série à 10 chiffres qui figure sur l'étiquette sur l'emballage de la lampe UV.
- 5. Appuyer sur Enter pour terminer la procédure d'installation. La hotte GuardOne® est désormais prêt à fonctionner de nouveau. La durée de vie restante de la lampe UV est de 9 000 heures.

# **Remplacement de la pile**

Le GuardOne® est équipé d'une pile qui permet d'enregistrer les données de l'appareil lorsqu'il est éteint. La pile doit être remplacée toutes les 3 à 5 ans selon sa durée de vie.

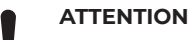

# **Perte de données suite au retrait de la pile**

Logiciel Version V2.9 et inférieure : Contactez votre partenaire commercial Starlab ou votre technicien de maintenance agréé Starlab sur place avant de retirer la pile, car la mise à jour de logiciel Version V3.0 doit être effectuée afin d'éviter la perte de la durée de vie restante de la lampe UV et du filtre HEPA.

 La page « Standby » contient des informations sur la version logicielle actuelle (voir figure 27). Cette information peut aussi être affichée dans « Instrument Info ».

# **Retrait de la pile**

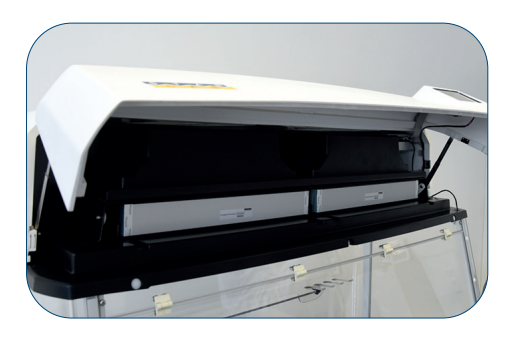

Fig. 53 : Ouvrir le clapet de la partie supérieure du boîtier

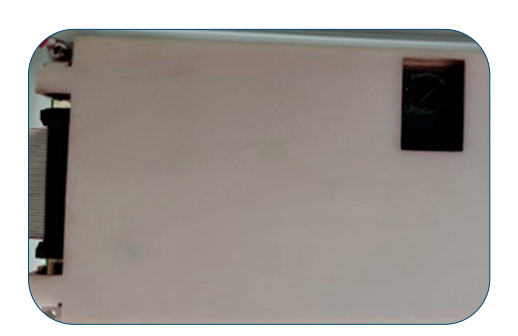

Fig. 54 : Arrière de l'écran tactile LCD avec ouverture pour la pile

- 1. Éteignez la station de travail GuardOne® à l'aide de l'interrupteur général placé à l'arrière du boîtier.
- 2. Ouvrez le clapet de la partie supérieure du boîtier jusqu'à ce que les rails de guidage à gauche et à droite se bloquent et maintiennent le clapet ouvert.
- 3. La pile se trouve à l'arrière de l'écran tactile LCD situé sur le clapet de la partie supérieure du boîtier.
- $\bullet$ Si jamais aucune ouverture ne se trouve à l'arrière de l'écran tactile de votre GuardOne®, contactez votre partenaire commercial Starlab ou votre technicien de maintenance agréé Starlab sur place. Vous obtenez leurs coordonnées en appuyant sur le bouton « Starlab Service & Order Information » affiché sur l'écran de statut.
- 4. Appuyer vers la gauche la lamelle de ressort permet de libérer la pile et de l'enlever.

# **Mettre en place la pile**

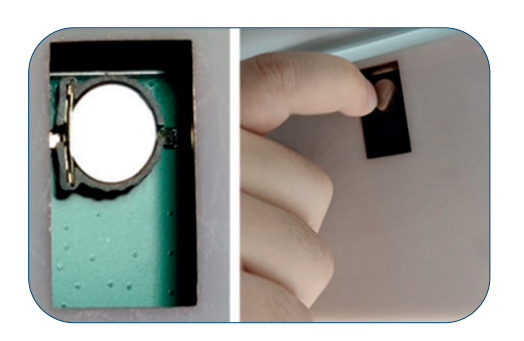

Fig. 55 : Enlever la pile en appuyant vers la gauche la lamelle de ressort située à gauche de la pile

- 1. Mettez en place une nouvelle pile (type CR1220, pile bouton Ø 12,5 mm, 3V / 35 mAh).
- 2. Fermez le clapet de la partie supérieure du boîtier. Commencez par déverrouiller les deux dispositifs de levage à gauche et à droite du boîtier en soulevant légèrement le clapet des deux côtés.
- 3. Allumez l'alimentation électrique.
- Le clapet est équipé d'un commutateur de sécurité qui interrompt automatiquement l'alimentation électrique. Si l'écran tactile ne fonctionne pas après avoir allumé l'alimentation électrique, vérifiez que le clapet est bien fermé.
- 4. Réglez la date et l'heure (voir 5. Mise en service Réglage de la date et de l'heure)

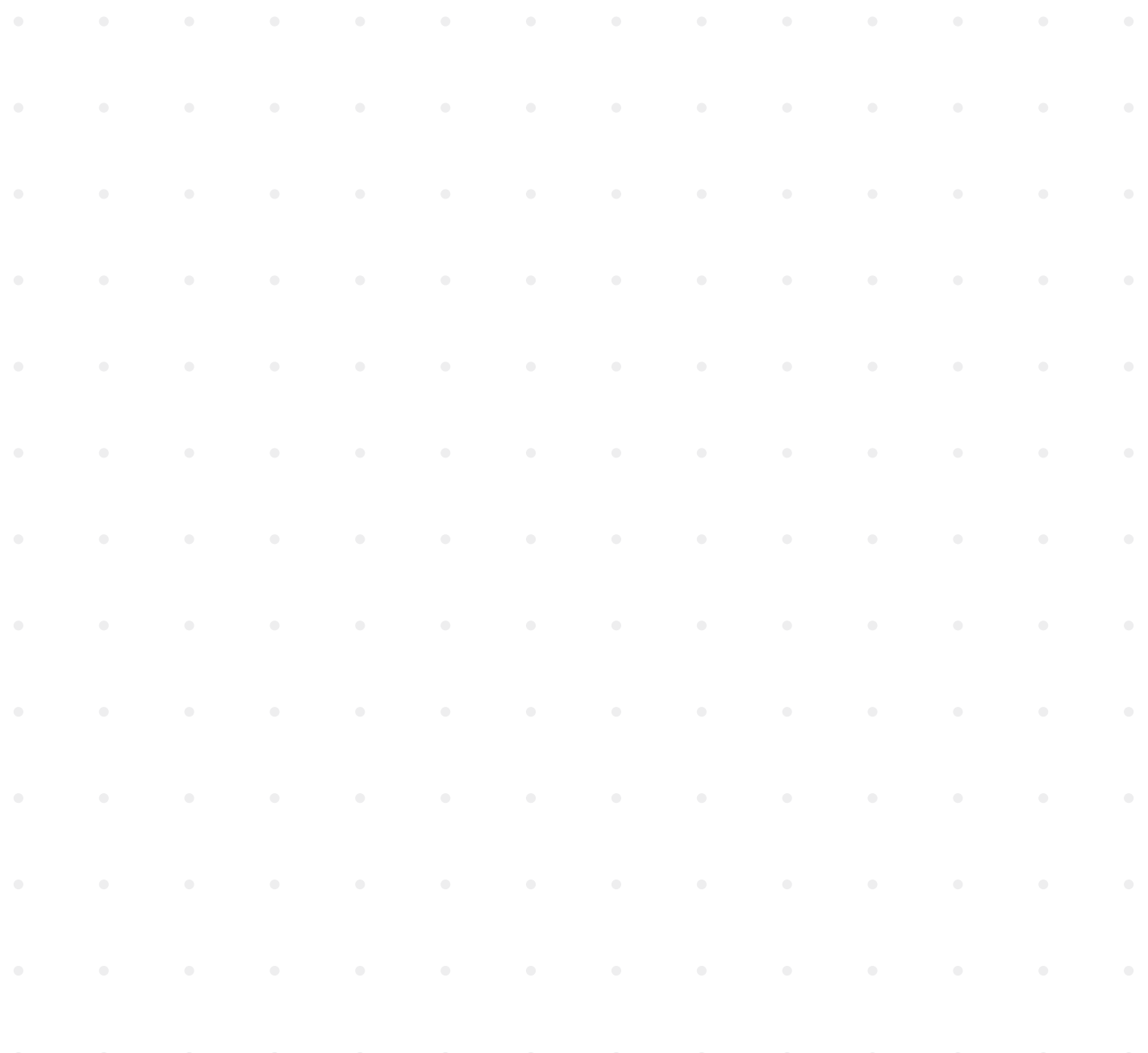

# <span id="page-149-0"></span>**7.3 Nettoyage et décontamination**

# **Produits nettoyants et tissus**

Pour nettoyer la hotte GuardOne®, utiliser les agents nettoyants et l'équipement de nettoyage suivants :

- chiffon non pelucheux
- désinfectant à base d'alcool

Pour le nettoyage, une désinfection par essuyage avec des désinfectants à base d'alcool est recommandée. Vous trouverez de plus amples informations sur la page d'accueil de Starlab.

# **Intervalle de nettoyage**

# **Observer également les intervalles de nettoyage suivants :**

- Après chaque utilisation de la hotte GuardOne®, effectuer le nettoyage en fonction de l'utilisation faite. Nettoyer la hotte avec un agent de nettoyage recommandé. En fonction de l'utilisation prévue de la hotte GuardOne®, procéder à la décontamination de la chambre en verre polycarbonate par la lampe UV.
- En cas de contamination visible, effectuer un nettoyage adéquat.
- Pour assurer un fonctionnement optimal du pré-filtre, il est recommandé de l'inspecter visuellement à intervalles réguliers. Il doit être changé dès qu'il est visiblement sale, au plus tard au bout de 6 mois.

# **Nettoyage de l'extérieur de la hotte GuardOne®**

# **Conditions préalables :**

- Les intervalles de nettoyage recommandés ont été respectés.
- › La hotte GuardOne® est éteint ou débranché de l'alimentation électrique.
- 1. Utiliser un chiffon non pelucheux pour dépoussiérer la chambre extérieure en verre de la hotte GuardOne®.
- 2. Si nécessaire, essuyez délicatement l'extérieur de la chambre en verre avec un détergent doux.

# **Nettoyage de l'écran tactile**

# **Conditions préalables :**

- Les intervalles de nettoyage recommandés ont été respectés.
- La hotte GuardOne® est éteint ou débranché de l'alimentation électrique.
- 1. Utiliser un chiffon non pelucheux et légèrement humide pour essuyer délicatement l'écran tactile.
- 2 En cas de salissures importantes, appliquer un peu de détergent à base d'alcool sur le chiffon de nettoyage.

# Essuyez délicatement l'écran tactile avec le chiffon de nettoyage.

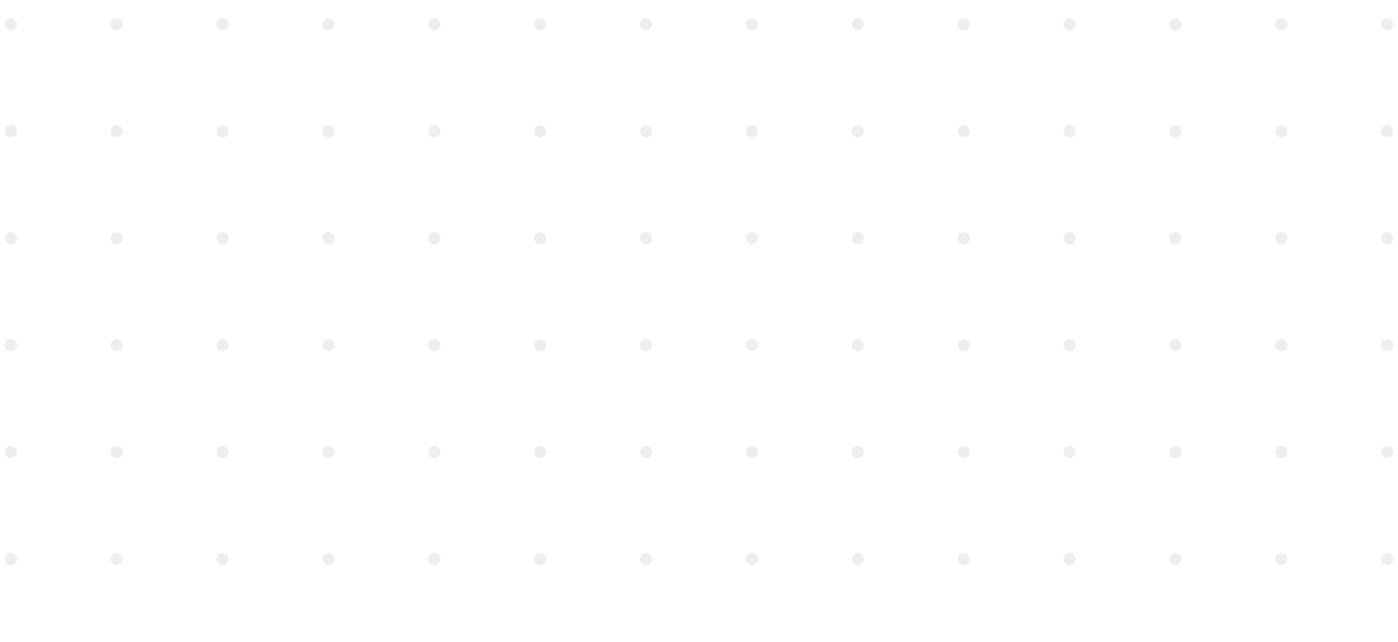

# <span id="page-150-0"></span>**Nettoyage de l'intérieur et de la chambre de verre de la hotte GuardOne®**

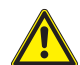

# **ATTENTION !**

# **Dommages à la santé dus aux UV !**

 Une exposition prolongée aux UV est nocive pour la santé.

- Pour des raisons de sécurité, la lampe UV ne peut pas être allumée quand la porte est ouverte.
- La lampe UV s'éteint automatiquement dès que la porte d'entrée est ouverte. Le fait de refermer la porte ne fait pas redémarrer la procédure de décontamination.

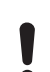

# **REMARQUE !**

# **Décontamination complète impossible en raison d'un courant d'air permanent !**

 En raison du courant d'air permanent dans la chambre en verre, une décontamination à 100 % parirradiation parla lampe UV n'est pas possible.

- Suivre les instructions de ce mode d'emploi.
- De plus amples informations concernant la décontamination de la hotte GuardOne® sont disponibles surla page d'accueil de Starlab.

#### **Nettoyage humide**

# **Conditions préalables :**

- Les intervalles de nettoyage recommandés ont été respectés.
- La hotte GuardOne® Workstation est désactivé.
- 1. Utiliser un chiffon non pelucheux et humide pour essuyer l'intérieur de la chambre en verre avec un détergent doux et de l'eau.
- 2. Utiliser un chiffon de nettoyage non pelucheux.

# **Nettoyage par décontamination par UV**

- 1. Mettre sous tension.
- 2 Appuyer sur Toucher pour déverrouiller afin de déverrouiller l'écran de veille. L'écran de veille est déverrouillé.Vous êtes maintenant dans le menu d'accueil.
- 3. Dans le menu Accueil, appuyer sur UV 254 Decon. La page d'activation de la décontamination UV s'ouvre.
- 4. Pour démarrer la décontamination UV, allumer la lampe UV à l'aide de l'interrupteur d'état UVON. Pour arrêter la décontamination UV, éteindre la lampe UV, également à l'aide de l'interrupteur d'état UV OFF.
- 5. Pour arrêter automatiquement la décontamination UV après une durée prédéfinie, vous pouvez utiliser la fonction minuterie :
- La minuterie ne peut être utilisée qu'avant l'allumage de la lampe UV.
- Pour une décontamination générale de l'espace intérieur de la chambre en verre, un intervalle de 20 minutes d'irradiation est  $\mathbf \Theta$ recommandé.

Vous trouverez de plus amples informations sur la décontamination après avoir travaillé avec des organismes spécifiques dans « Destruction bactérienne par irradiation UV ».

- › Pour régler la minuterie, appuyer sur le bouton des heures, des minutes ou des secondes.
- Sélectionner les valeurs voulues avec les boutons + et -
- › Après avoir réglé le temps de décontamination souhaité, allumer la lampe UV à l'aide du commutateur d'état UV.
- › La lampe UV s'éteint automatiquement quand la durée pré-définie s'est écoulée.
- Les temps de décontamination recommandés figurent dans « Destruction bactérienne par irradiation UV ».
- 6. Après le nettoyage et la décontamination, vous pouvez éteindre la hotte GuardOne®.

# <span id="page-151-0"></span>**8 Dépannage**

La hotte GuardOne® a été construit dans le but d'optimiser le confort de l'utilisateur et de réduire l'entretien et la maintenance au strict nécessaire. C'est pourquoi la hotte GuardOne® surveille en permanence ses paramètres vitaux. L'état actuel de l'appareil est affiché dans la barre de navigation.

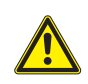

# **ATTENTION !**

# **Dommages à la santé dus à une décontamination insuffisante lors du retour de l'appareil !**

 Une décontamination insuffisante lors du retour de l'appareil à Starlab peut constituer un risque sanitaire pour toute personne manipulant la hotte GuardOne®.

- Si un appareil est retourné à Starlab, un certificat de décontamination doit être envoyé avec.
- Tout ce qui est renvoyé doit d'abord être nettoyé.

 - Le retour doit être enregistré auprès de Starlab. Pour plus d'information, contacter votre vendeur Starlab.

 Pour les coordonnées, appuyer sur Informations sur la maintenance et les commandes Starlab sur la page Statuts.

# **REMARQUE !**

# **Dommages matériels dus à une réparation non autorisée de la hotte GuardOne® !**

 Les réparations indépendantes de la hotte GuardOne® avec un état d'erreur sans l'assistance d'un technicien de service Starlab peuvent entraîner des dommages matériels.

 - En cas d'erreur, contacter votre vendeur Starlab local. Pour les coordonnées, appuyer sur Informations sur la maintenance et les commandes Starlab sur la page Statuts.

 Un défaut est signalé visuellement par la coloration du champ correspondant.

- Vert pour un statut OK.
- Orange pour un statut Alerte.
- Rouge pour un statut Erreur.

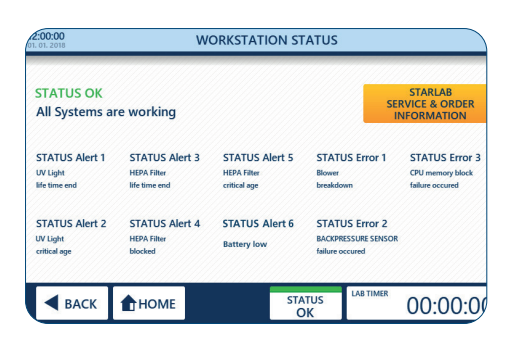

Fig. 56 : Statut de la hotte

# **Statut de la hotte**

1. Appuyer sur Statuts (1) dans la barre de navigation.

- Un statut vert avec OK indique que tous les paramètres vitaux sont conformes à leurs spécifications et que la hotte GuardOne® fonctionne normalement.
- Un statut orange avec Alerte indique qu'au moins un paramètre est hors des spécifications. Cependant, la hotte est toujours complètement opérationnel.
- Un statut rouge avec erreur indique qu'au moins un paramètre est en dehors des spécifications et que la hotte GuardOne® ne peut plus être utilisé.
- 2. Pour plus d'informations et coordonnées, cliquer sur Informations sur la maintenance et les commandes Starlab (2).

# <span id="page-152-0"></span>**8.1 Alertes**

En cas d'alerte, vous pouvez contacter à tout moment votre représentant commercial Starlab local ou votre technicien de maintenance  $\mathbf \theta$ Starlab pour de plus amples informations et de l'aide.

Les alertes d'état reflètent des informations sur la fonctionnalité et la durée de vie du filtre HEPA et de la lampe UV.

**UV light life time end (Alerte 1)** 

- «UV light life time end» signifie que la lampe UV a atteint la fin de sa durée de vie de 9000 heures et doit être remplacée pour assurer la fonctionnalité du processus de décontamination.

# **UV light critical age** (Alerte 2)

- «UV light critical age» signifie que la lampe UV est proche de la fin de sa durée de vie de 9000 heures mais ne l'a pas encore atteinte. Il reste 10% de la durée de vie.

- Le procédé de décontamination par UV peut toujours être utilisé, mais il est recommandé d'avoir une lampe UV de rechange prête à être remplacée ultérieurement.
- Pour commander une nouvelle lampe UV, contacter votre représentant Starlab local. Pour les coordonnées, appuyer sur Informations sur la maintenance et les commandes Starlab sur la page Statuts.

# **HEPA filter life time end** (Alerte 3)

- «HEPA filter life time end»signifie que le filtre HEPA a atteint sa durée de vie finale de 600 jours et doit être remplacé pour assurer la fonctionnalité de la hotte GuardOne®.

# **HEPA filter blocked** (Alerte 4)

- «HEPA filter blocked» signifie que la hotte GuardOne® a enregistré un débit d'air altéré qui est habituellement causé par un filtre HEPA bloqué.
- Le filtre HEPA doit être remplacé, quelle que soit la durée de vie restante du filtre.
- Il est nécessaire de remplacer immédiatement le filtre HEPA immédiatement. Il est recommander d'arrêter l'utilisation.
- Contactez votre technicien de maintenance Starlab pour plus d'aide.

# **HEPA filter critical age** (Alerte 5)

- «HEPA filter critical age» signifie que le filtre HEPA est proche de la fin de sa durée de vie de 600 jours mais ne l'a pas encore atteinte. Il reste 10% de sa durée de vie.
- La fonctionnalité de la hotte GuardOne® n'est pas altérée, mais il est recommandé d'avoir un filtre HEPA de rechange prêt à être remplacé ultérieurement.
- Pour commander un nouveau filtre HEPA, contacter votre représentant Starlab local. Pour les coordonnées, appuyer sur Informations sur la maintenance et les commandes Starlab sur la page Status.

# **Battery low** (Alerte 6)

- « Battery low » signifie que la pile approche de sa fin de vie, mais ne l'a pas encore atteinte.
- Cela n'entrave pas le bon fonctionnement de la station de travail GuardOne®, mais il est recommandé de changer rapidement la pile.

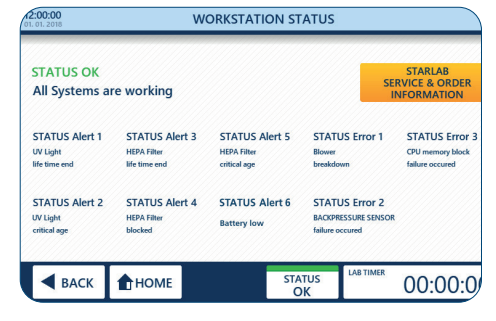

Fig. 57: Alertes

# <span id="page-153-0"></span>**8.2 Erreurs**

# **REMARQUE ! Dommages matériels dus à la non prise en compte des messages d'erreur !**

- En cas de message d'erreur, toute utilisation ultérieure de la hotte GuardOne® peut entraîner des dommages matériels sur l'appareil et l'échantillon.
- En cas de message d'erreur, toute utilisation ultérieure de la hotte GuardOne® peut entraîner des dommages matériels sur l'appareil et l'échantillon.
- Les détails de contact peuvent être trouvés en appuyant sur Informations sur la maintenance et les commandes Starlab sur la page Status.

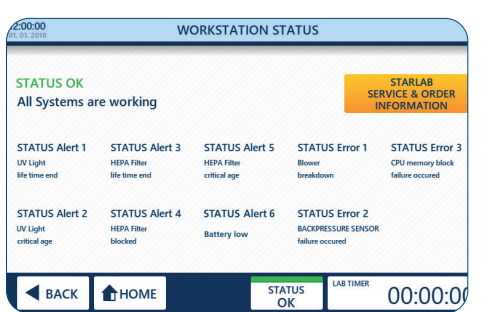

Fig. 58 : Erreurs

Les erreurs d'état informent sur les dommages matériels qui arrêtent la hotte GuardOne® jusqu'à ce qu'un technicien de maintenance Starlab répare le système.

- **Blower breakdown** (Erreur 1)
	- «Blower breakdown» signifie que la hotte GuardOne® a détecté un dysfonctionnement du moteur de la soufflerie.
- **Backpressure sensor failure occured** (Erreur 2)
	- «Backpressure sensor failure occured» signifie que la hotte GuardOne® a détecté un dysfonctionnement de la commande de débit d'air.
	- › **CPU memory block failure occured** (Erreur 3) - «CPU memory block failure occured» signifie que la hotte GuardOne® a détecté un dysfonctionnement de la mémoire de l'appareil.

#### **Comportement en cas d'erreur de statut**

- 1. Contactez votre technicien de maintenance Starlab pour plus d'aide.
- 2. Pour les coordonnées, appuyez sur Informations sur la maintenance et les commandes Starlab sur la page Status.

# **8.3 Détermination de défaillances non surveillées**

# **La lampe UV ne fonctionne pas**

Pour les coordonnées, appuyez sur Informations sur la maintenance et les commandes Starlab sur la page Status.

- 1. Ouvrir la porte avant du boîtier supérieur
- 2. Vérifier le branchement du câble de l'interrupteur magnétique.
- 3. S'assurer que le câble de l'interrupteur magnétique est bien branché.
- 4. Fermer soigneusement la porte avant.
- Veillez à ce que le câble de l'interrupteur magnétique ne soit pas coincé entre le volet avant et le volet latéral du boîtier supérieur.
- 5. Entrer de nouveau les réglages pour la lampe UV.
- Si la lampe UV ne fonctionne toujours pas, contactez votre représentant commercial Starlab local ou votre technicien de service 0 Starlab. Pour les coordonnées, appuyez sur Informations sur la maintenance et les commandes Starlab sur la page Status.

# **La date et l'heure ne sont plus affichées correctement.**

Si la date et l'heure configurées ne sont pas enregistrées ou ne sont plus actuelles après avoir éteint et allumé l'appareil, alors la pile doit être remplacée.

 L'affichage d'un mauvais jour et d'une mauvaise heure n'entrave pas le bon fonctionnement du GuardOne®.

Le remplacement de la pile est décrit au point 7.2 Entretien Remplacement de la pile. Si le problème persiste avec la date et l'heure, veuillez vous adresser à votre partenaire commercial Starlab ou à votre technicien de maintenance agréé Starlab sur place. Vous obtenez leurs coordonnées en appuyant sur le bouton « Starlab Service & Order Information » affiché sur l'écran de statut.

# **Comportement en cas de dysfonctionnement du moteur**

Si vous entendez des bruits anormaux de fonctionnement du moteur sur une longue période de temps, il peut y avoir un dysfonctionnement du moteur.

- 1. Mettre l'interrupteur principal sur OFF.
- 2. Attendez quelques minutes avant de rallumer la hotte GuardOne®.
- 3. Mettre l'interrupteur principal sur ON.
- $\mathbf \theta$ Si le bruit du moteur persiste, contactez votre représentant Starlab local ou votre technicien de maintenance Starlab. Pour les coordonnées, appuyez sur Informations sur la maintenance et les commandes Starlab sur la page de statut.

# **Comportement en cas de dysfonctionnement de l'interrupteur de la porte**

Si l'interrupteur de porte est défectueux, la lumière UV ne peut plus être allumée. De plus, le flux d'air fonctionne même lorsque la porte avant est fermée. Contactez votre représentant commercial Starlab local ou votre technicien de maintenance Starlab pour obtenir de l'aide. Pour les coordonnées, appuyez sur Informations sur la maintenance et les commandes Starlab sur la page Status.

# **Comportement en cas de panne de courant**

- 1. Mettre l'interrupteur principal sur ON.
- 2. Poursuivre votre application.

 Vous n'avez pas besoin de réappliquer les paramètres précédents. Les réglages précédents sont retenus en cas de panne de courant.

# **Comportement en cas de dysfonctionnement d'une lampe LED**

En cas de dysfonctionnement de la barre de LED, les défauts ne s'affichent pas sur l'écran de contrôle.

- 1. Mettre l'interrupteur principal sur OFF.
- 2. Attendre quelques minutes avant de rallumer la hotte GuardOne®.
- 3. Mettre l'interrupteur principal sur ON.
- 4. Entrer de nouveau les réglages pour la lampe LED.
- Si la lampe LED ne fonctionne toujours pas, contactez votre vendeur Starlab local ou votre technicien de maintenance Starlab. A Pour les coordonnées, appuyez sur Informations sur la maintenance et les commandes Starlab sur la page Status.

# **Comportement en cas de dysfonctionnement de l'écran**

En cas de dysfonctionnement de l'affichage, l'écran tactile avec accès à l'interface utilisateur graphique ne répond pas aux touches.

- 1. Mettre l'interrupteur principal sur OFF.
- 2. Attendre quelques minutes avant de rallumer la hotte GuardOne®.
- 3. Mettre l'interrupteur principal sur ON.
- $\mathbf \Theta$ Si l'écran tactile ne fonctionne toujours pas, contactez votre vendeur Starlab local ou votre technicien de maintenance Starlab. Vous trouverez les coordonnées de contact de la « Starlab Service Hotline » ou au verso.

# **Comportement en cas de casse durant le transport**

Si l'écran tactile ne fonctionne toujours pas, contactez votre vendeur Starlab local ou votre technicien de maintenance Starlab. Vous trouverez les coordonnées de contact de la « Starlab Service Hotline » ou au verso.

# <span id="page-155-0"></span>**9 Mise au rebut**

La hotte GuardOne® est garanti 2 ans. Le démontage et la mise au rebut sont de la responsabilité de l'opérateur.

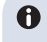

La durée de vie de la hotte GuardOne®, hors consommables, est d'au moins cinq ans, en fonction de la fréquence d'utilisation et des conditions environnementales.

À moins qu'il y ait un accord de retour ou d'élimination, le plomb dans les composants désassemblés doit être recyclé :

- Ferraille.
- Envoyer les éléments en plastique au recyclage.
- Mettre au rebut les autres composants triés par matériaux.

#### **Mise au rebut des lampes UV**

Les lampes UV défectueuses constituent des déchets dangereux. Elles comportent du mercure et ne peuvent pas être recyclés.

Pour obtenir de l'aide ou de plus amples renseignements, communiquez avec votre représentant du système de gestion des déchets interne ou à local.

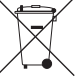

En cas de mise au rebut du produit, veuillez respecter les dispositions légales en vigueur.

**Informations sur l'élimination des appareils électriques et électroniques dans la Communauté européenne :** L'élimination des appareils électriques est réglementée au sein de la Communauté européenne par des réglementations nationales basées sur la directive européenne 2012/19/UE relative aux déchets d'équipements électriques et électroniques (DEEE). Conformément à cette disposition, les appareils livrés après le 13/08/2005 sur une base interentreprises, y compris ce produit, ne peuvent plus être éliminés avec les déchets ménagers. Pour documenter cela, ils ont été marqués avec l'identifiant à gauche.

Étant donné que les réglementations en matière d'élimination des déchets peuvent différer d'un pays à l'autre dans l'UE, veuillez contacter votre distributeur local pour plus d'informations.

# **Élimination des piles**

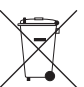

Le symbole ci-contre signifie que les piles/accumulateurs et les appareils électroniques en fin de vie doivent être éliminés séparément des ordures ménagères (déchets municipaux non triés).

Les appareils électroniques doivent être éliminés de manière appropriée conformément à la Directive 2002/96/CE du Parlement européen et du Conseil du 27 janvier 2003 relative aux déchets d'équipements électriques et électroniques (DEEE), en respectant les réglementations nationales en matière d'élimination des déchets.

Les piles et les accumulateurs contiennent des substances qui peuvent avoir des effets nocifs sur l'environnement et la santé. Ils doivent donc être éliminés de manière appropriée, conformément à la Directive 2006/66/CE du Parlement européen et du Conseil du 6 septembre 2006 relative aux piles et accumulateurs, ), en respectant les réglementations nationales en matière d'élimination des déchets. Ne jeter que des piles et des accumulateurs complètement déchargés.

**Attention !** Ne pas court-circuiter les piles et les accumulateurs pour les décharger !

# **10 Spécifications 10.1 Conditions d'utilisation**

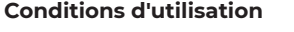

**Conditions de stockage**

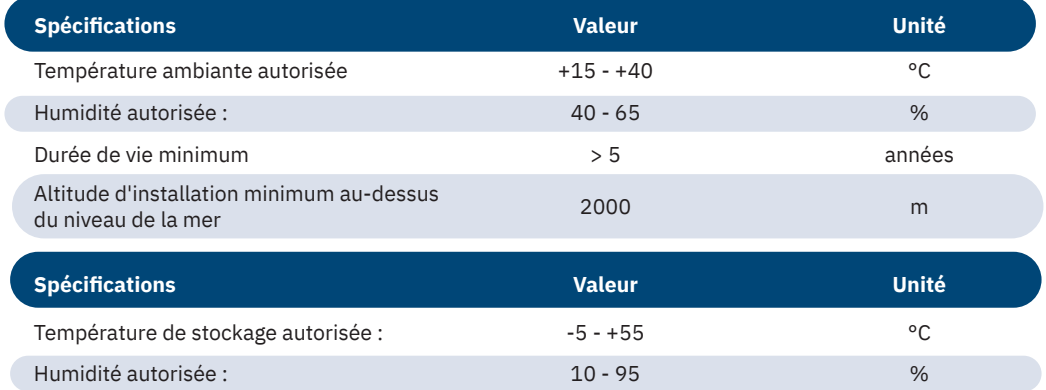

# **10.2 Mesures et poids**

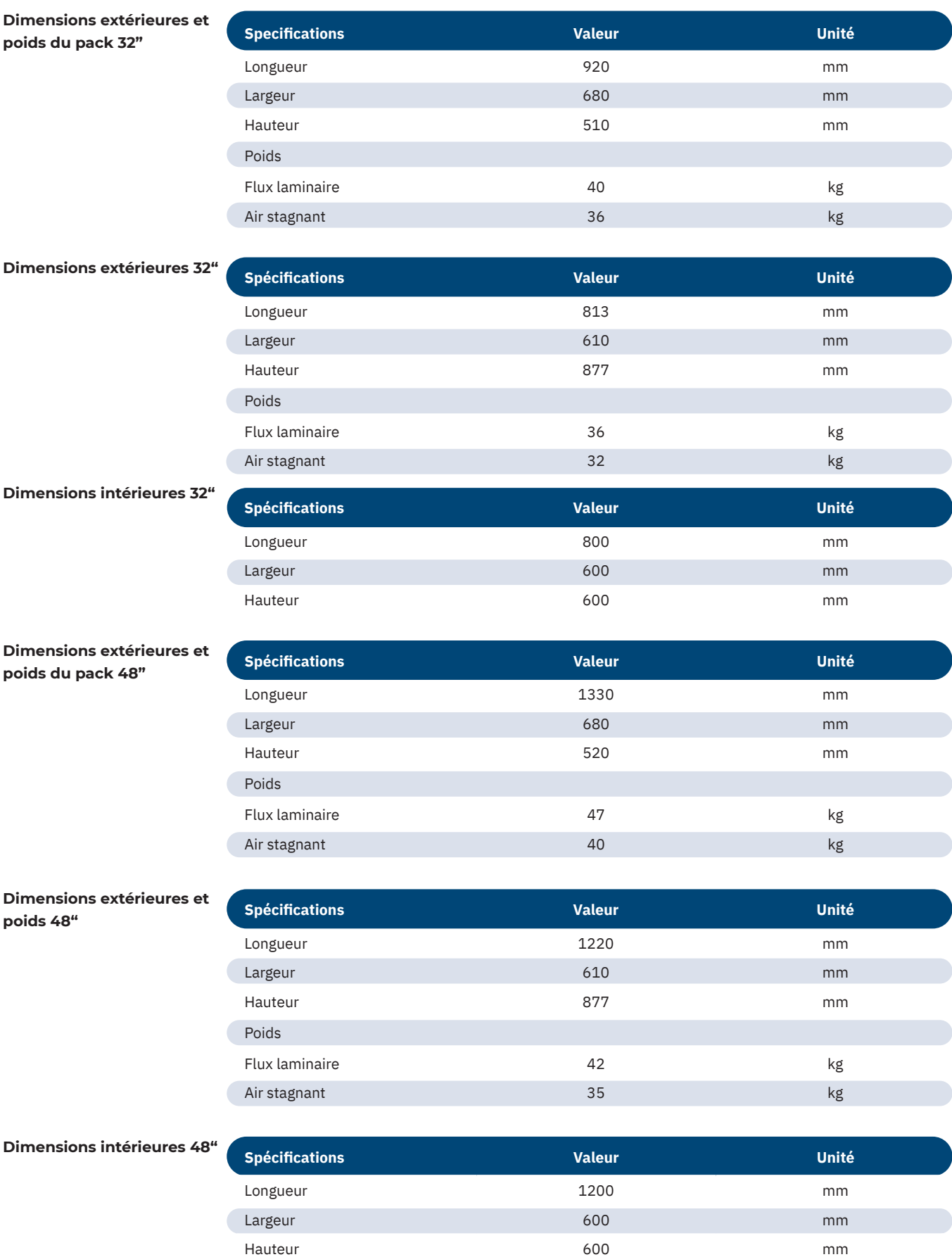

# <span id="page-157-0"></span>**10.3 Exigences électriques**

**Exigences électriques 32"**

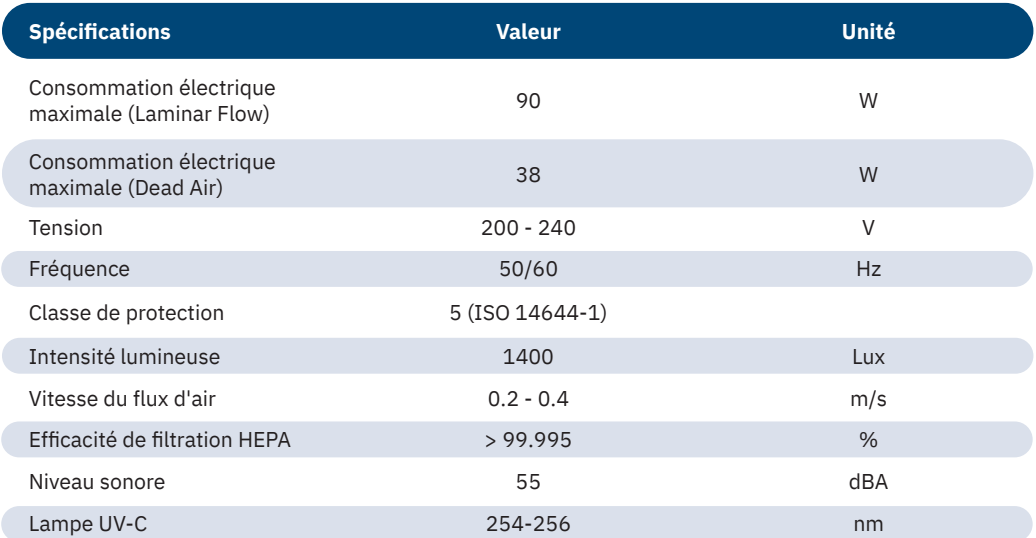

**Exigences électriques 48"**

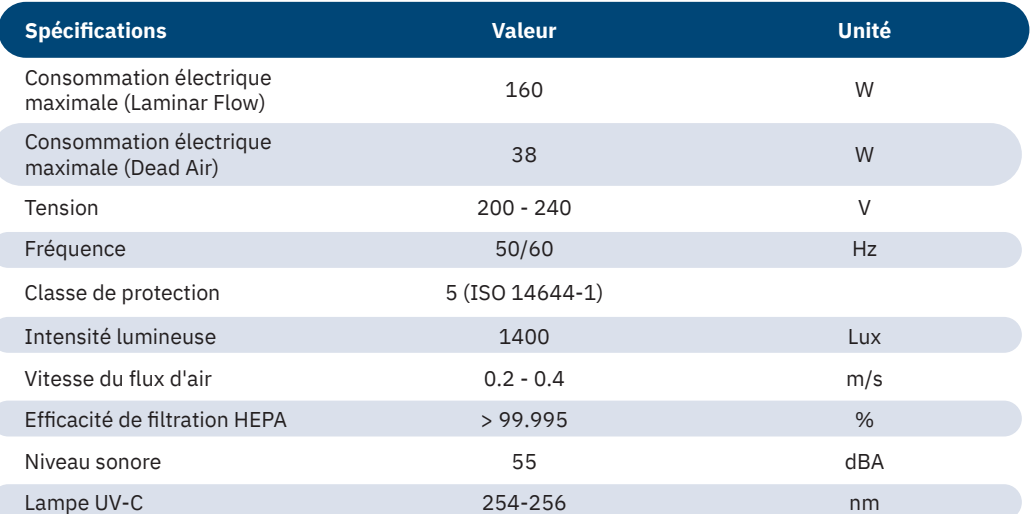

# **10.4 Étiquette de modèle de produit**

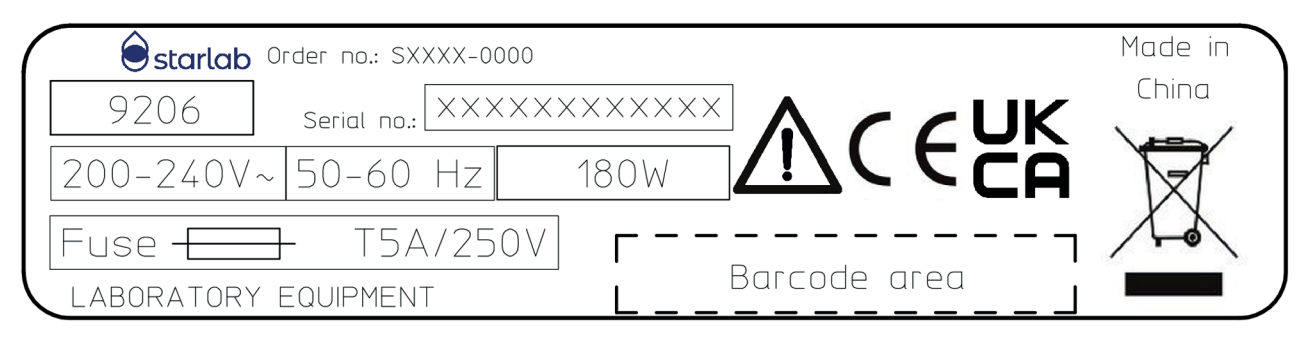

Fig. 59: Étiquette de modèle de produit

L'étiquette de modèle de produit comprend les informations suivantes :

- › Référence de commande
- Numéro de série
- **Tension**
- **Fréquence**
- Puissance de sortie
- **Fusible**
- Certificat d'inspection TÜV
- › Étiquette DEEE : Ne pas jeter avec les ordures domestiques

# **11 Index**

# **A**

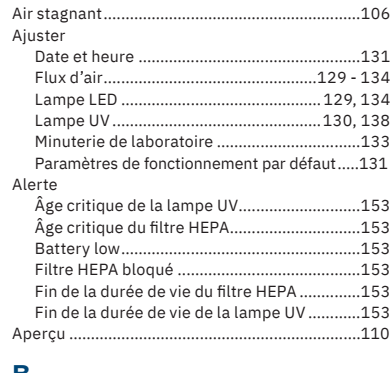

**B** Bactérienne, destruction [.....................................136](#page-135-0) Boîtier supérieur[.................................](#page-109-0) 110, 113, 126

# **C**

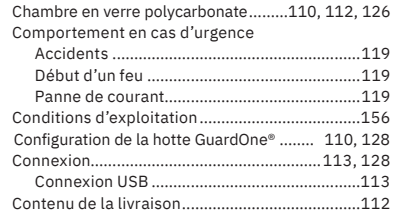

# **D**

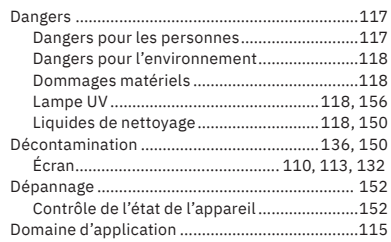

# **E**

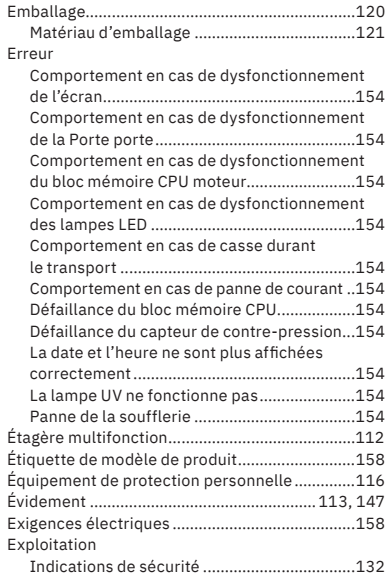

# **F**

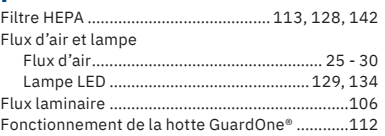

# **I**

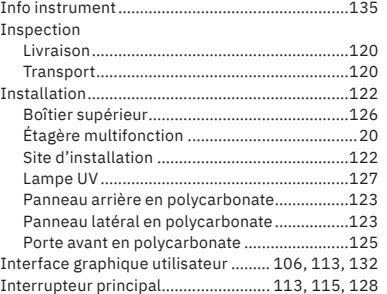

# **M**

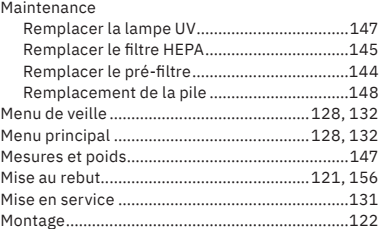

# **N**

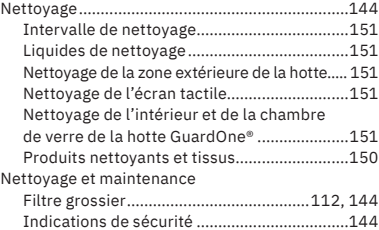

#### **O** Opérateur

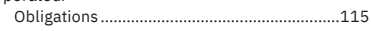

# **P**

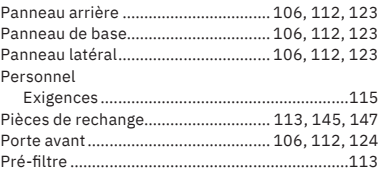

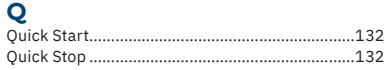

# **R**

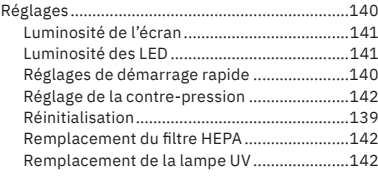

# $\epsilon$

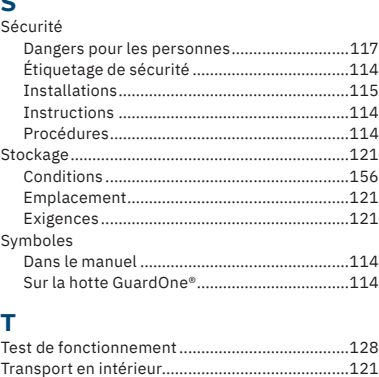

# **U**

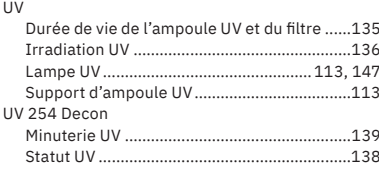

Transport Sécurité[................................................120](#page-119-0)

# **V**<br>Voyant LED .............. Voyant LED [..................................](#page-112-0)113, 129, 134, 155

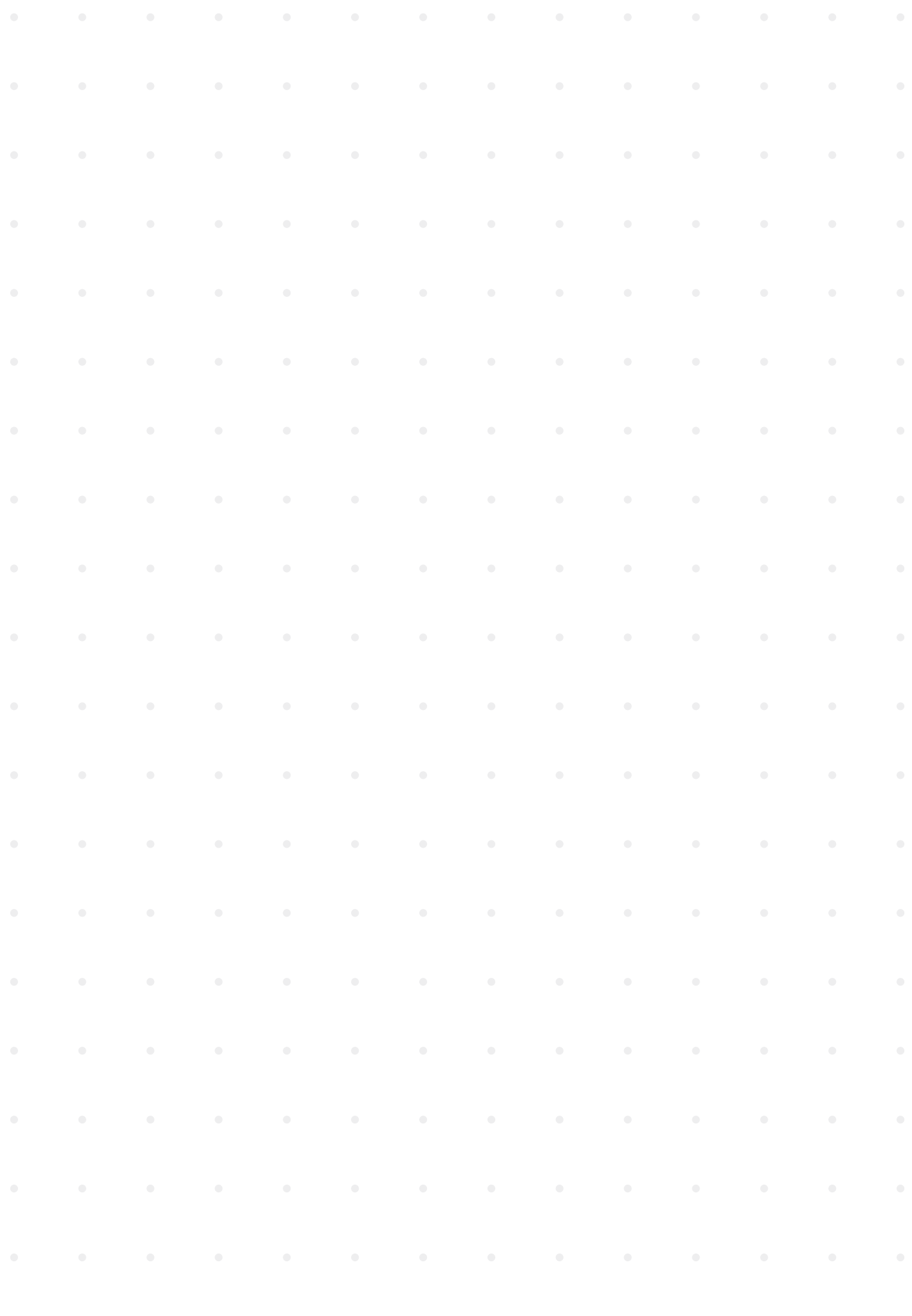

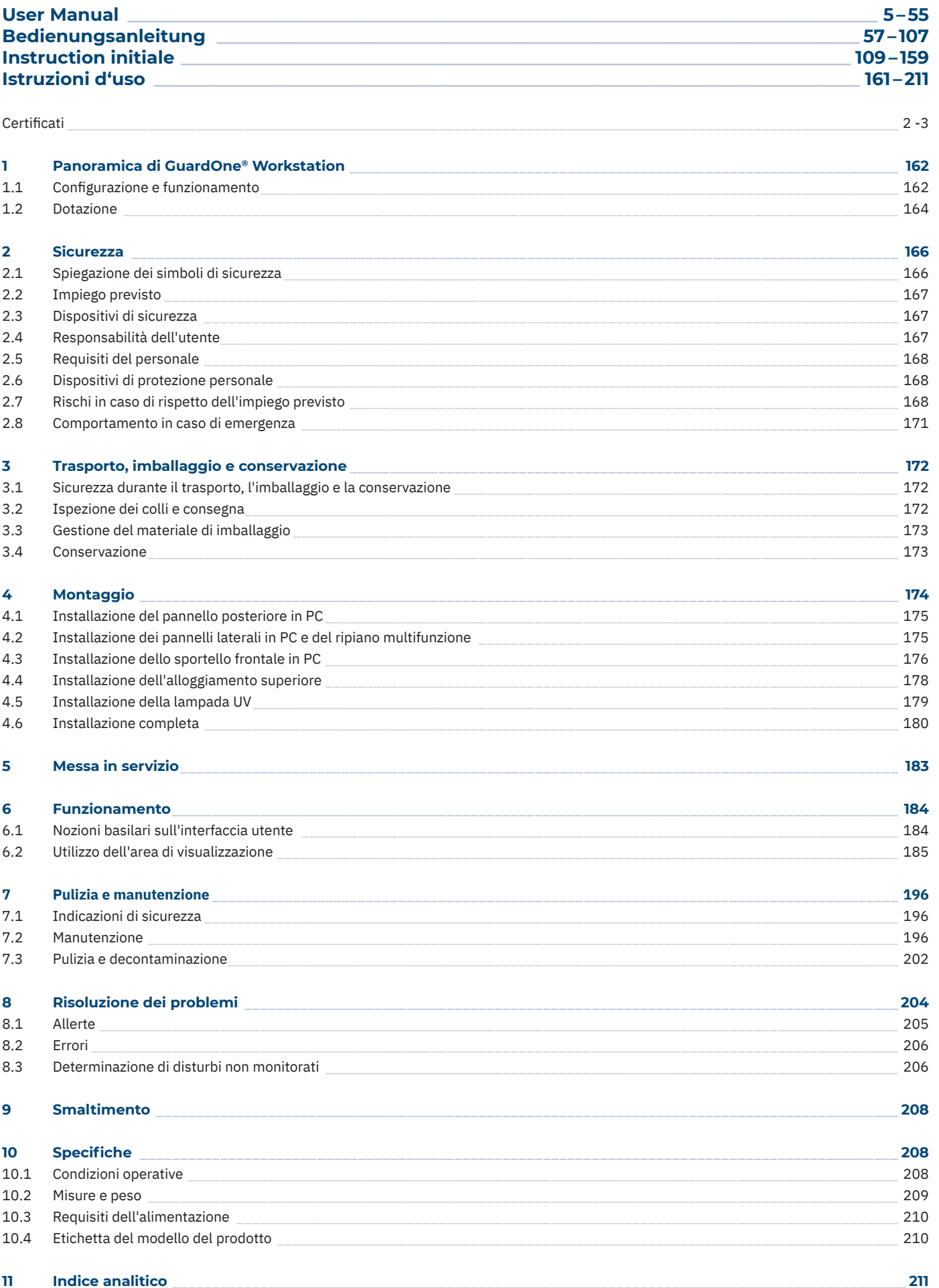

# <span id="page-161-0"></span>**1 Panoramica di GuardOne® Workstation**

# **1.1 Configurazione e funzionamento**

# Configurazione

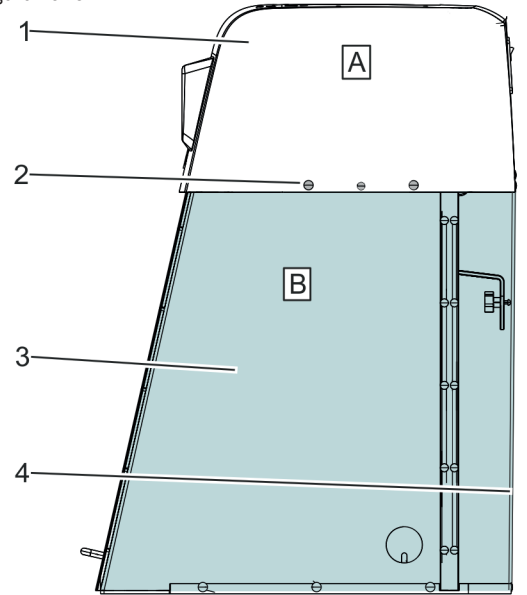

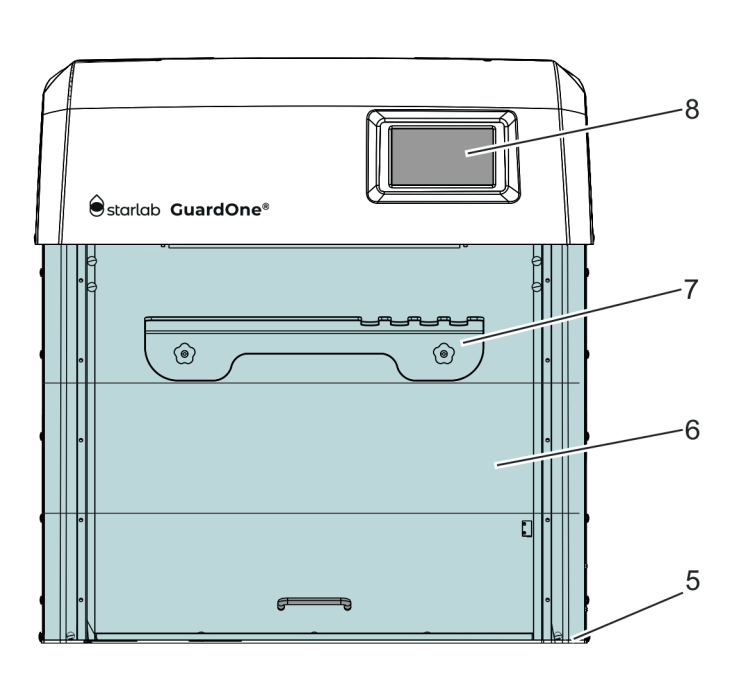

Fig. 1: GuardOne® Workstation

- A Alloggiamento superiore
- B Camera in PC (policarbonato)
- 1 Alloggiamento superiore con prefiltro preinstallato e filtro HEPA
- 2 Rivetti in plastica
- 3 Pannello laterale
- 4 Pannello posteriore
- 5 Pannello della base
- 6 Sportello frontale preinstallato con due sezioni ribaltabili
- 7 Ripiano multifunzione
- 8 Touchscreen con interfaccia utente grafica

# **Modelli**

GuardOne® Workstation è disponibile in due modelli diversi: Dead Air e Laminar Flow.

Entrambi possono essere ordinati in due misure.

Le due misure di GuardOne® Workstation sono:

- 32 pollici: in questa versione, GuardOne® Workstation presenta una lampada UV e, nel caso del modello Laminar Flow, un prefiltro e un filtro HEPA;
- 48 pollici: questa GuardOne® Workstation è dotata di due lampade UV e, nel caso del modello Laminar Flow, due motori del ventilatore, due prefiltri e due filtri HEPA.

Le relative dimensioni sono riportate nel capitolo 10 "Specifiche".

# **Dead Air**

› Questo tipo di GuardOne® Workstation non prevede la funzione flusso d'aria per creare un ambiente caratterizzato da aria pulita. Ciononostante, l'area di lavoro può essere decontaminata tramite le lampade UV.

# **Laminar Flow**

- > A seconda della misura, il modello Laminar Flow è fornito con uno (versione da 32 pollici) o due (versione da 48 pollici) motori del ventilatore e uno o due prefiltri, come pure uno o due filtri HEPA. Sono inoltre incluse due lampade UV.
- › Questo tipo di GuardOne® Workstation è in grado di creare un ambiente con aria pulita grazie alla funzione flusso d'aria e di decontaminare l'area di lavoro tramite le lampade UV.
- $\mathbf \theta$ Nelle presenti istruzioni per l'uso sono descritte tutte le funzioni dell'apparecchio relativamente al prefiltro, al filtro HEPA e alla lampada UV. Nel caso del modello Dead Air, le istruzioni sull'utilizzo, la sostituzione, la manutenzione e la risoluzione dei problemi dei filtri possono essere ignorate.
- Questo manuale fornisce le istruzioni per Laminar Flow nella misura da 32 pollici con un filtro HEPA, un prefiltro e una lam- $\mathbf 0$ pada UV. Per il modello Laminar Flow o Dead Air nella misura da 48 pollici, ripetere due volte le operazioni indicate nelle istruzioni per l'installazione e la manutenzione dei filtri HEPA, delle lampade UV e dei prefiltri per installarli e sostituirli.

# **Funzionamento**

GuardOne® Workstation è un apparecchio di contenimento che si serve di un sistema di filtrazione dell'aria e di irraggiamento UV per creare un ambiente di lavoro nel quale il rischio di contaminazione crociata a condizioni di laboratorio standard sia ridotto al minimo.

Per ottenere questo risultato, in GuardOne® Workstation si utilizzano i componenti indicati di seguito.

- › **Creazione di un ambiente con aria pulita** Combinazione di un motore del ventilatore silenzioso, un filtro HEPA e un prefiltro standard.
- › **Decontaminazione e sterilizzazione dell'area di lavoro** Raggi UV con una lunghezza d'onda fissa di 254 nm.

# **Hotline di assistenza Starlab**

Per ulteriori informazioni, contattare il servizio di assistenza Starlab locale o il rappresentante Starlab di zona su www.starlabgroup.com

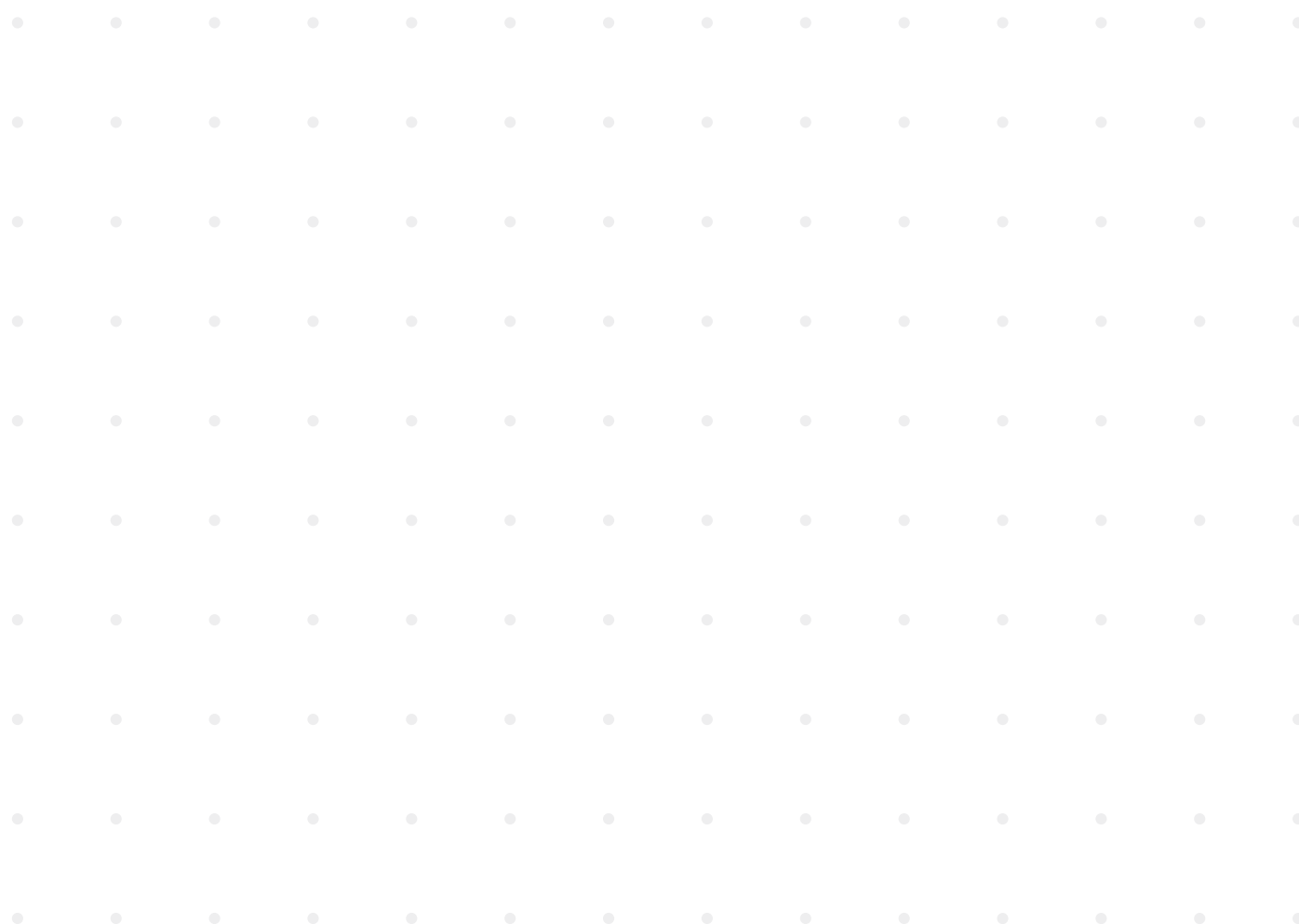

# <span id="page-163-0"></span>**1.2 Dotazione**

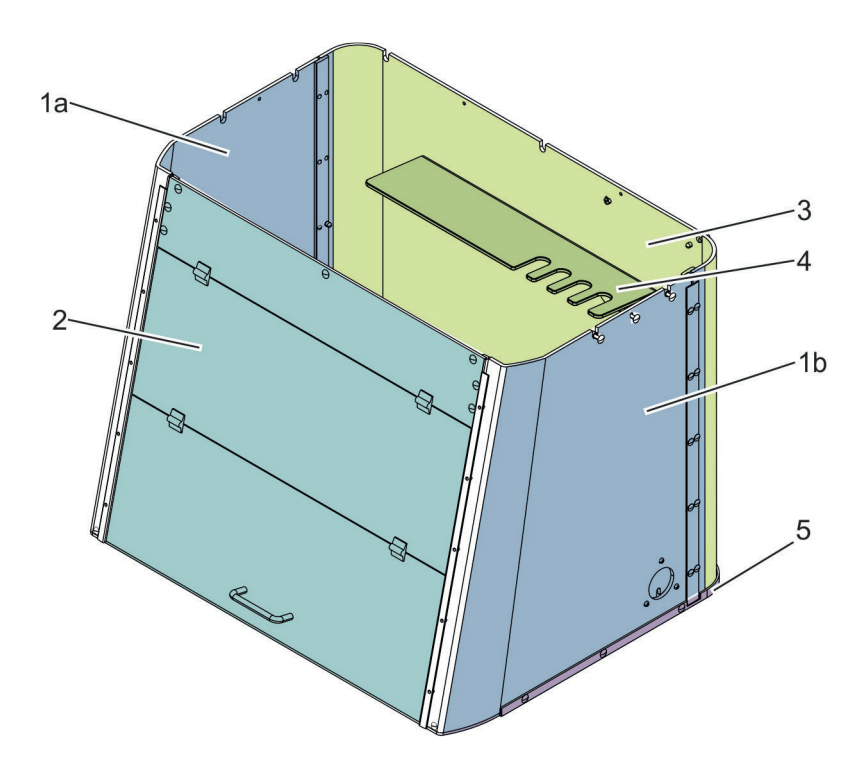

Fig. 2: Camera in PC installata nel modello Laminar Flow, misura da 32 pollici

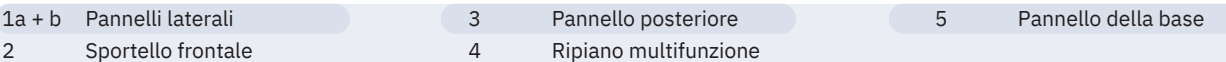

# **Pannelli laterali**

Proprio come il pannello frontale e posteriore, i pannelli laterali sono realizzati in policarbonato (PC) trasparente da 6 mm, con i diversi segmenti sovrapposti in corrispondenza delle estremità per escludere una potenziale esposizione a un irraggiamento UV a onda corta nocivo durante la decontaminazione con raggi UV a 254 nm. Il pannello laterale destro è inoltre dotato di un canale portacavi attraverso il quale i cavi possono essere convogliati dall'esterno all'interno della camera in PC. Da qui i raggi UV non possono fuoriuscire grazie alla presenza di una copertura in PC separata.

#### **Pannello posteriore**

Il pannello posteriore è realizzato in policarbonato trasparente da 6 mm, con i diversi segmenti sovrapposti in corrispondenza delle estremità per escludere una potenziale esposizione a un irraggiamento UV a onda corta nocivo durante la decontaminazione con raggi UV a 254 nm.

# **Ripiano multifunzione**

Il ripiano multifunzione è montato sul pannello posteriore in PC all'interno della camera. È destinato alla preparazione dei campioni e alla conservazione delle pipette o di altri utensili. Può anche ospitare campioni che devono essere decontaminati in quanto il ripiano si trova nell'area di irraggiamento della lampada UV.

# **Pannello della base**

Il pannello della base è realizzato in una miscela di polipropilene che riflette iraggi UV, esattamente come il pannello frontale e posteriore e i pannelli laterali.

#### **Sportello frontale**

Il pannello frontale è realizzato in policarbonato trasparente da 6 mm, con i diversi segmenti sovrapposti in corrispondenza delle estremità per escludere una potenziale esposizione a un irraggiamento UV a onda corta nocivo durante la decontaminazione con raggi UV a 254 nm. Lo sportello frontale può essere aperto in due passaggi.

- L'apertura del segmento inferiore facilita il lavoro dell'utente nella GuardOne® Workstation.
- Se si apre ulteriormente il segmento centrale dello sportello, l'utente può pulire e sottoporre a manutenzione la camera in PC dal suo interno con facilità. Si sconsiglia di aprire completamente la sezione ribaltabile durante l'esecuzione dei lavori, in quanto non sarebbe possibile garantire un ambiente con aria pulita.

Lo sportello frontale è attrezzato inoltre con un interruttore magnetico che registra l'eventuale apertura dello sportello. Nel caso in cui lo sportello frontale sia aperto, la fonte di raggi UV viene automaticamente disattivata. Lo stesso succede con la funzione flusso d'aria: alla chiusura dello sportello, il ventilatore si spegne automaticamente.

# **Alloggiamento superiore**

L'alloggiamento superiore è un'unità preinstallata nella quale sono già stati montati il motore del ventilatore, il prefiltro e il filtro HEPA, nel caso del modello Laminar Flow di GuardOne® Workstation.

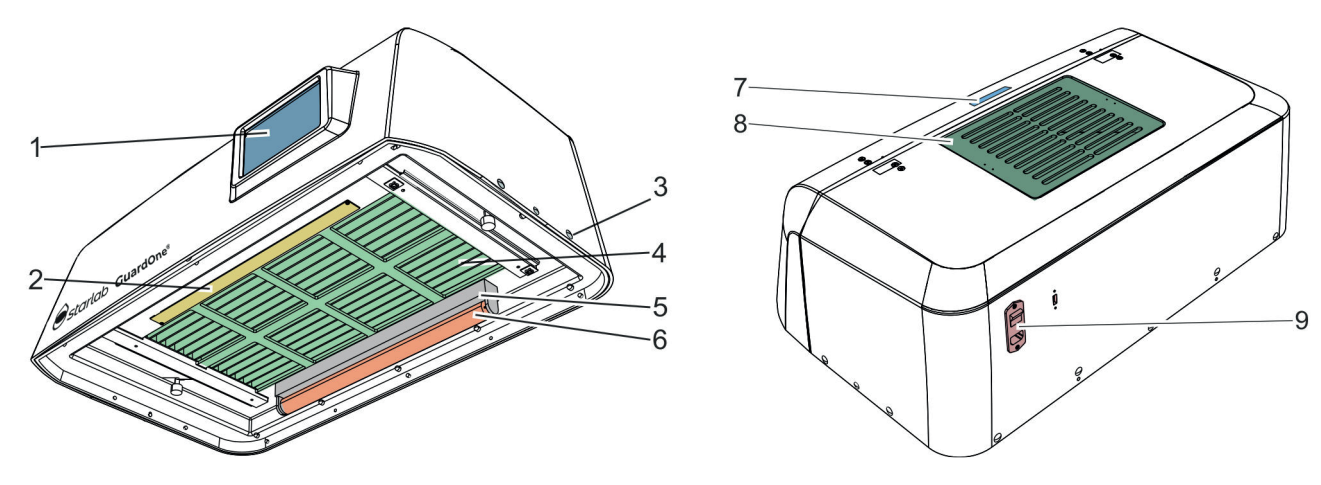

Fig. 3: Alloggiamento superiore preinstallato del modello Laminar Flow, misura da 32 pollici

- 1 Touchscreen con interfaccia utente grafica
- 2 Pannello LED
- 3 Rivetti in plastica
- 4 Griglia filtrante con filtro HEPA all'interno
- 5 Supporto lampada UV
- 6 Lampada UV
- 7 Cavità
- 8 Filtro per particelle grossolane e prefiltro
- 9 Interruttore di rete principale, collegamento all'alimentazione principale e collegamento USB

# **L'alloggiamento superiore contiene i componenti elencati di seguito.**

- Filtro per particelle grossolane e prefiltro formati da un coperchio e da un vello filtrante sulla sommità
	- Dalla sommità dell'alloggiamento superiore è possibile accedere al prefiltro.
	- Protetto da un filtro per particelle grossolane rimovibile, il prefiltro è facilmente accessibile.
- **Filtro HEPA integrato** 
	- Il filtro HEPA si trova all'interno dell'alloggiamento superiore.
	- La vita utile del filtro HEPA è di 600 giorni.
- Contatto di sicurezza rappresentato dall'interruttore magnetico all'interno
- Come lo sportello frontale, anche l'alloggiamento superiore può essere aperto da davanti.
	- È dotato di un interruttore magnetico che disattiva automaticamente il flusso d'aria e il touchscreen nel caso la ribalta dell'alloggiamento superiore sia aperta.
- Supporto lampada UV posizionato sul retro sotto al filtro HEPA
	- GuardOne® Workstation si serve di una lampada UV con una lunghezza d'onda fissa di 254nm per decontaminare e sterilizzare l'area di lavoro.
	- A seconda del modello, sono installate una o due lampade UV contrassegnate da un numero di serie. Le lampade UV devono essere montate nei relativi supporti in seguito all'assemblaggio della camera e dell'alloggiamento superiore.
	- Il supporto per la lampada UV fuoriesce di qualche centimetro dall'alloggiamento superiore.
	- La vita utile delle lampade UV è di 9000 ore.
- Pannello LED posizionato sul lato anteriore sotto al filtro HEPA
	- Il pannello LED è preinstallato.
	- A seconda della fotosensibilità dei campioni, la luce LED può essere attivata, disattivata e regolata per quanto riguarda luminosità e colore con le opzioni bianco standard e rosso.
- Touchscreen con interfaccia utente grafica sul lato anteriore
	- L'unità operativa si trova sul lato anteriore. GuardOne® Workstation viene comandata tramite l'interfaccia utente del touchscreen.
	- Il display con l'interfaccia utente può essere utilizzata per impostare il flusso d'aria, il LED e la lampada UV. Sullo schermo si possono inoltre consultare informazioni sul produttore e sulle condizioni di GuardOne® Workstation.
- Interruttore di rete principale, collegamento all'alimentazione principale e collegamento USB sul retro
- L'interruttore di rete principale, il collegamento all'alimentazione principale e il collegamento USB si trovano sul retro. La porta USB può essere utilizzata per l'installazione degli aggiornamenti software.
- Cavità sul lato superiore per mantenere aperto lo sportello frontale quando si pulisce o sottopone a manutenzione la camera in PC - Dopo aver ribaltato lo sportello frontale, la maniglia può essere riposta nella cavità per impedire che questo si richiuda.
- Rivetti in plastica, viti a testa zigrinata e due cavi in una busta separata
	- In dotazione sono compresi rivetti in plastica, viti a testa zigrinata e due cavi da installare.

**f** I pezzi di ricambio devono essere ordinati esclusivamente al produttore Starlab. Per ulteriori informazioni, contattare il rappresentante Starlab di zona.

**Italiano**

# <span id="page-165-0"></span>**2 Sicurezza**

# **2.1 Spiegazione dei simboli di sicurezza**

# **Avvertenze di sicurezza**

In questo manuale, le avvertenze di sicurezza sono contrassegnate da simboli. Sono precedute da parole di avvertimento che indicano il grado di pericolo.

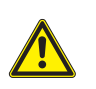

# **PERICOLO!**

Questo simbolo combinato con questa parola di avvertimento indica un'imminente situazione di pericolo che, se non evitata, provoca lesioni gravi o il decesso.

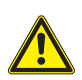

# **AVVERTENZA!**

Questo simbolo combinato con questa parola di avvertimento indica una potenziale situazione di pericolo che, se non evitata, può provocare lesioni gravi o il decesso.

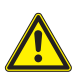

# **ATTENZIONE!**

Questo simbolo combinato con questa parola di avvertimento indica una potenziale situazione di pericolo che, se non evitata, può provocare lesioni lievi o minori.

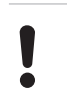

# **AVVISO!**

Questo simbolo combinato con questa parola di avvertimento indica una potenziale situazione di pericolo che, se non evitata, può provocare danni materiali.

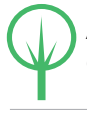

# **AMBIENTE!**

Questo simbolo combinato con questa parola di avvertimento indica un potenziale pericolo perl'ambiente.

 $\bigcirc$  Ouesto simbolo mette in evidenza informazioni, consigli e raccomandazioni utili per un utilizzo efficiente e senza problemi dell'apparecchio.

# **Avvertenze di sicurezza nelle procedure**

Le avvertenze di sicurezza possono fare riferimento a singole istruzioni specifiche. Anche se integrate nella procedura, le avvertenze di sicurezza non interrompono la lettura durante lo svolgimento dell'operazione. Queste avvertenze fanno uso delle parole di avvertimento sopra descritte.

# **Ad esempio:**

1. Allentate la vite.

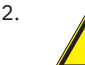

# 2. **ATTENZIONE!**

 Rischio di rimanere intrappolati nel pannello!

- Chiudere il pannello con cautela.
- 3. Serrare la vite.

# **Diciture di sicurezza su GuardOne® Workstation**

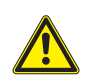

# **AVVERTENZA!**

Pericolo dovuto a diciture illeggibili! Le etichette e i segnali possono sporcarsi nel tempo impedendo il rilevamento dei pericoli segnalati e l'osservanza delle necessarie istruzioni per l'uso, con il conseguente pericolo di lesioni.

- Assicurarsi che le istruzioni di sicurezza, le avvertenze e le istruzioni per l'uso siano sempre leggibili.
- Sostituire immediatamente le etichette e i segnali danneggiati.

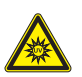

# **Irraggiamento UV-C**

 **Pericolo dovuto a irraggiamento UV-C!** I raggi UV-C emessi dalle lampade UV biocide sono dannosi per gli occhi e la cute. Evitare di esporre occhi e cute alle radiazioni in assenza di un apposito schermo.

- Utilizzare tali lampade esclusivamente in un ambiente circoscritto che protegga gli utenti dall'irraggiamento, come l'interno di GuardOne® Workstation.
- Disattivare l'irraggiamento UV una volta terminata la decontaminazione di GuardOne® Workstation.

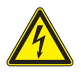

# **Rischio elettrico**

**Pericolo dovuto a rischio elettrico!** Il componente contrassegnato potrebbe trovarsi sotto tensione. Consultare le istruzioni per l'uso o richiedete l'assistenza del vostro tecnico di manutenzione Starlab.

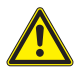

# **Fare riferimento al manuale per le avvertenze di sicurezza**

 Questo simbolo indica aree pericolose. Leggere le istruzioni per l'uso prima di eseguire l'operazione.

# <span id="page-166-0"></span>**2.2 Impiego previsto**

GuardOne® Workstation è destinato a essere utilizzato esclusivamente per l'impiego previsto descritto di seguito. GuardOne® Workstation è un apparecchio di contenimento che si serve di un sistema di filtrazione dell'aria e di irraggiamento UV per creare un ambiente di lavoro che riduce al minimo il rischio di contaminazione crociata a condizioni di laboratorio standard. GuardOne® Workstation serve unicamente a proteggere i processi. L'impiego previsto di questo apparecchio comprende anche l'osservanza di tutte le istruzioni contenute nel presente manuale. Ogni utilizzo che esuli dall'impiego previsto è da considerarsi uso improprio. Attenersi a tutti i requisiti di sicurezza specifici del paese di riferimento in merito all'uso di apparecchiature elettriche in laboratorio.

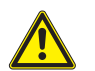

# **AVVERTENZA!**

# **Rischio di uso improprio!**

 Un uso improprio di GuardOne® Workstation può portare a situazioni pericolose per le persone e le cose.

- Installare soltanto pezzi di ricambio e parti soggette a usura di Starlab in GuardOne® Workstation. L'installazione di pezzi di ricambio e parti soggette a usura non autorizzate da Starlab comporta il malfunzionamento di GuardOne® Workstation, la contaminazione dell'ambiente di lavoro e il danneggiamento del materiale dei campioni.
- Usare GuardOne® Workstation esclusivamente nel rispetto delle condizioni di utilizzo descritte nelle specifiche (capitolo 10 "Specifiche").

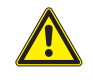

# **AVVERTENZA!**

# **Pericolo dovuto alla protezione delle sole cose!**

 GuardOne® Workstation serve unicamente a proteggere i processi. Non è prevista alcuna protezione per le persone. - Non utilizzare agenti patogeni all'interno di GuardOne® Workstation.

# **2.3 Dispositivi di sicurezza**

# **Interruttore di rete principale**

L'interruttore di rete principale è allo stesso tempo anche un interruttore di arresto d'emergenza. Si trova sul retro dell'alloggiamento superiore, nell'angolo in alto a destra.

Portando l'interruttore principale alla posizione "0", il flusso d'aria e la decontaminazione UV si arrestano immediatamente. GuardOne® Workstation è spenta. Gli elementi elettrici, come il display, non ricevono più corrente.

# **Contatto di sicurezza sullo sportello frontale**

Per garantire che l'accesso all'interno dell'apparecchio sia possibile solo a lampada UV disattivata, la sezione ribaltabile inferiore dello sportello frontale è dotata di contatti di sicurezza.

Allo stesso tempo, i contatti di sicurezza arrestano il flusso d'aria quando lo sportello frontale è chiuso. La decontaminazione UV di GuardOne® Workstation può essere avviata solo a sportello frontale chiuso. La chiusura dello sportello comporta l'arresto del flusso d'aria.

# **2.4 Responsabilità dell'utente**

# **Utente**

L'utente dell'apparecchio è colui che utilizza GuardOne® Workstation a scopi commerciali, economici o di ricerca.

# **Doveri dell'utente**

In aggiunta alle avvertenze di sicurezza contenute nelle presenti istruzioni per l'uso, l'utente deve osservare le normative sulla sicurezza, sulla sicurezza sul lavoro e sull'ambiente. Attenersi in particolare a quanto riportato di seguito.

L'utente deve essere a conoscenza delle disposizioni applicabili in fatto di salute e sicurezza. Deve identificare, nell'ambito di una valutazione

del rischio, i pericoli derivanti dalle specifiche condizioni di lavoro dell'area di lavoro di GuardOne® Workstation.

- Per tutto il tempo di utilizzo di GuardOne® Workstation, l'utente è tenuto a controllare se le presenti istruzioni per l'uso sono conformi alla versione attuale delle relative normative. All'occorrenza, l'utente deve correggerle.
- L'utente deve disciplinare e stabilire le responsabilità per quanto riguarda l'installazione, l'uso, la risoluzione dei problemi, la manutenzione e la pulizia.
- L'utente deve garantire che tutte le persone che maneggiano GuardOne® Workstation abbiano letto e compreso le istruzioni contenute nel presente manuale. Deve inoltre garantire che lo staff sia addestrato e informato dei pericoli su base regolare.

L'utente è anche responsabile delle perfette condizioni tecniche di GuardOne® Workstation. Pertanto:

l'utente deve garantire il rispetto degli intervalli di manutenzione.

**Italiano**

# <span id="page-167-0"></span>**2.5 Requisiti del personale**

# **Personale**

Solo le persone ritenute in grado di effettuare queste operazioni in modo affidabile sono autorizzate a installare, utilizzare e sottoporre a manutenzione GuardOne® Workstation. Le persone con una capacità di reagire compromessa, ad esempio da droghe, alcol o dai medicinali assunti, non sono autorizzate a installare, utilizzare o sottoporre a manutenzione GuardOne® Workstation. Per l'assunzione del personale, attenersi alle normative riguardanti l'età e la specifica attività applicabili al luogo di installazione dell'apparecchio. Non vi è distinzione tra personale di installazione, personale operativo o di manutenzione. Al personale idoneo è consentito portare a termine tutti i compiti dopo aver ricevuto istruzioni dall'utente. Per l'esecuzione di lavori su GuardOne® Workstation servirsi soltanto di personale addestrato a effettuare operazioni di laboratorio. In generale, si tratta di specialisti di laboratorio che, come tali, sono formati in questo ambito di attività e sono a conoscenza dei relativi standard e misure. Per via della sua formazione professionale ed esperienza lavorativa, il personale può eseguire lavori su tutta la catena dei processi biologici e chimici nell'ambito del trattamento, della produzione e della biotecnologia. Il personale è in grado di riconoscere autonomamente i possibili rischi e di evitarli. Il personale si attiene alle normative sulla tutela della salute e dell'ambiente, sulla sicurezza sul lavoro e sulla garanzia di qualità.

# **Il personale è responsabile dei seguenti compiti:**

- configurare GuardOne® Workstation per la prima volta
- assemblare GuardOne® Workstation (capitolo 4 "Montaggio" a pagina 166)
- determinare e verificare lo stato di operatività di GuardOne® Workstation
- eseguire un test di funzionamento
- effettuare la messa in servizio
- modificare le impostazioni di fabbrica
- utilizzare l'interfaccia utente grafica
- impostare GuardOne® Workstation per le operazioni da svolgere
- regolare il flusso d'aria, utilizzare la luce LED e la decontaminazione UV
- sottoporre a manutenzione GuardOne® Workstation (sostituire la lampada UV, il prefiltro e il filtro HEPA)
- pulire e decontaminare GuardOne® Workstation
- occuparsi della risoluzione dei problemi
- smontare e smaltire GuardOne® Workstation

# **2.6 Dispositivi di protezione personale**

I dispositivi di protezione personale proteggono il personale da situazioni di rischio per la sicurezza e la salute sul lavoro. Lavorare con GuardOne® Workstation non richiede l'uso di alcun dispositivo di protezione personale. È responsabilità dell'utente indossare i necessari dispositivi di protezione personale.

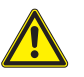

# **ATTENZIONE!**

# **Rischio per la salute a causa di una protezione inadeguata!**

A seconda del campione processato all'interno della stazione di lavoro, può essere necessario utilizzare dispositivi di protezione personale.

- L'utente è responsabile del trattamento dei campioni e della messa a disposizione dei dispositivi di protezione personale richiesti. In quanto tale, è tenuto a fornire il dovuto equipaggiamento di protezione.
- Indossare sempre i dispositivi di protezione adatti quando si lavora con campioni potenzialmente nocivi.

# **2.7 Rischi in caso di rispetto dell'impiego previsto**

Nel seguente paragrafo si indicano i rischi residui esistenti durante l'uso conforme all'impiego previsto. Per ridurre il rischio di danni alle persone e alle cose e situazioni pericolose, osservare le avvertenze di sicurezza riportate nei paragrafi seguenti delle presenti istruzioni per l'uso.

**168 · GuardOne® · Manuale**

# **Pericoli per le persone**

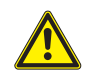

# **PERICOLO!**

# **Pericolo per la vita a causa della corrente elettrica!**

Il contatto con parti sotto tensione comporta un immediato pericolo di morte da scossa elettrica. Il danneggiamento dell'isolamento o dei singoli componenti può costituire un pericolo per la vita.

- In caso di danneggiamento dell'isolamento, disattivare immediatamente l'alimentazione elettrica e provvedere alla ripara zione.

- Prima di effettuare qualsiasi intervento di pulizia, portare l'interruttore principale su OFF.

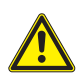

# **AVVERTENZA!**

# **Rischio di lesioni dovute a irraggiamento UV a potenza elevata!**

- La lampada UV emette raggi UV a potenza elevata. Un'esposizione prolungata ai raggi UV provoca danni alla salute.
- Evitare di esporre occhi e cute alle radiazioni in assenza di un apposito schermo.
- Utilizzare tali lampade esclusivamente in un ambiente circoscritto che protegga gli utenti dall'irraggiamento, come l'interno di GuardOne® Workstation.
- Disattivare l'irraggiamento UV una volta terminata la decontaminazione di GuardOne® Workstation.
- In caso di malfunzionamento della lampada UV, contattare immediatamente il tecnico di manutenzione di Starlab.

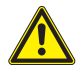

# **AVVERTENZA!**

# **Rischio di lesioni da disinfettante (etanolo)!**

L'etanolo irrita gli occhi. Il vapore dell'alcol può causare stordimento e sonnolenza.

- Prima di lavorare con l'etanolo, disattivare l'alimentazione.
- Garantire una ventilazione adeguata quando si lavora con l'etanolo. Nel caso ci si senta stanchi o storditi, respirare immediatamente aria fresca.
- Prima di una permanenza prolungata, aerare l'area di lavoro.
- In caso di sonnolenza persistente, richiedere l'assistenza di un medico.
- Mantenere sempre ben chiusi i recipienti in cui è conservato l'etanolo.
- Non mangiare, bere o fumare nell'area di lavoro.
- In caso di contatto accidentale con l'etanolo, avviare immediatamente le misure di primo soccorso:
- togliersi subito gli indumenti contaminati ed eliminarli in modo sicuro.
- **Inalazione:** respirare aria fresca. In caso di disturbi, consultare un medico.
- **Contatto con la cute:** sciacquare via l'etanolo con sapone e abbondante acqua. In caso di disturbi, consultare un medico.
- **Contatto con gli occhi:** sciacquare immediatamente gli occhi con acqua. Se si indossano lenti a contatto, toglierle se
- possibile e continuare a sciacquare gli occhi con acqua. Consultare un medico.
- **Ingestione:** consultare immediatamente un medico.

# **AVVERTENZA!**

#### **Pericolo di incendio a causa di oggetti che emettono molto calore!**

Lavorare con fiamme libere o oggetti che emettono molto calore in GuardOne® Workstation può causare lesioni gravi e danni alle cose.

- Non fumare nell'area di lavoro di GuardOne® Workstation. Evitare di maneggiare fonti di luce e fiamme libere e sorgenti di ignizione di qualsiasi genere.
- Nel caso si sviluppi un incendio, adottare le misure riportate di seguito.
- Disattivare l'alimentazione principale di GuardOne® Workstation. Scollegare il connettore del cavo.
- Se non esiste alcun pericolo per la propria salute, soccorrere le altre persone portandole fuori dalla zona di pericolo. Se necessario, avviare le misure di primo soccorso.
- Allertare i vigili del fuoco e/o i servizi di soccorso.
- Se non esiste alcun pericolo per la propria salute, cercare di arginare o estinguere l'incendio con le apposite apparecchiature. Continuare le operazioni antincendio fino all'arrivo dei vigili del fuoco.
- Informare il responsabile della sede.
- Mantenere libere le vie di accesso per consentire il passaggio dei veicoli di soccorso. Dare istruzioni ai veicoli di soccorso.

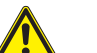

# **Pericolo di lesioni a causa dell'inciampo su oggetti, cavi e fili che ingombrano il luogo di lavoro!**

Gli oggetti ammassati nel luogo in cui è installata GuardOne® Workstation costituiscono rischio di inciampo.

- Mantenere l'area di lavoro pulita.
- Conservare gli utensili, i pezzi di ricambio, le parti soggette a usura e i detergenti lontano da GuardOne® Workstation.
- Togliere ogni elemento dall'area di lavoro quando non è più richiesto.
- Fasciare assieme cavi e fili.

**ATTENZIONE!**

- Rilevare i rischi di inciampo inevitabili (ad esempio il cablaggio) e contrassegnarli.

# **Danni alle cose**

# **AVVISO!**

# **Danni alle cose dovuti all'utilizzo del touchscreen con oggetti appuntiti!**

L'alloggiamento superiore presenta un display touchscreen. Per via della sensibilità alla pressione, esiste il rischio di graffi o rottura.

- Non utilizzare mai il touchscreen con oggetti appuntiti, ad esempio penne a sfera.
- Usare sempre il touchscreen con le proprie dita. Applicare soltanto una leggera pressione.

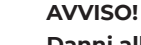

# **Danni alle cose realizzate in materiale plastico a causa di irraggiamento prolungato!**

Alcuni tipi di plastica, come ad esempio i puntali per pipetta, possono sbriciolarsi a causa di un irraggiamento prolungato. - Non porre contenitori in plastica non resistenti agli UV in GuardOne® Workstation in caso di un'esposizione prolungata ai raggi UV.

# **AVVISO!**

# **Viti rotte a causa di un posizionamento errato!**

- Se inserite in una posizione errata, le viti si possono rompere, provocando il danneggiamento dell'alloggiamento superiore e della camera di GuardOne® Workstation. In questo modo non è più possibile garantire un ambiente di lavoro decontaminato. - Durante l'installazione, inserire con cura le viti negli appositi fori allineati.
- Attenersi alle istruzioni contenute nel presente manuale. Installare con cura la camera in PC e l'alloggiamento superiore di GuardOne® Workstation.

# **Pericoli per l'ambiente**

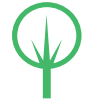

# **AMBIENTE!**

# **Pericolo per l'ambiente a causa di una manipolazione errata di sostanze pericolose per l'ambiente!**

Una manipolazione e uno smaltimento errati di sostanze nocive per l'ambiente possono causare un danno considerevole all'am biente.

- Attenersi sempre alle istruzioni per l'uso e lo smaltimento di sostanze pericolose per l'ambiente riportate di seguito.
- Se sostanze pericolose per l'ambiente fuoriescono accidentalmente e si diffondono nell'ambiente, adottare immediatamente le opportune misure.
- Nel dubbio, informare del danno l'autorità responsabile e chiedere quali azioni si devono compiere per contrastarlo.

Si utilizzano le sostanze pericolose per l'ambiente indicate di seguito.

# **Detergenti**

I detergenti a base di solventi contengono sostanze tossiche. Non devono diffondersi nell'ambiente. Lo smaltimento deve essere effettuato da uno specialista dello smaltimento ed è responsabilità dell'utente di GuardOne® Workstation.

# **Lampade UV**

Le lampade UV difettose sono un rifiuto pericoloso. Contengono mercurio e non possono essere riciclate. Per assistenza o ulteriori informazioni, rivolgersi al responsabile del vostro sistema di gestione dei rifiuti interno o locale.

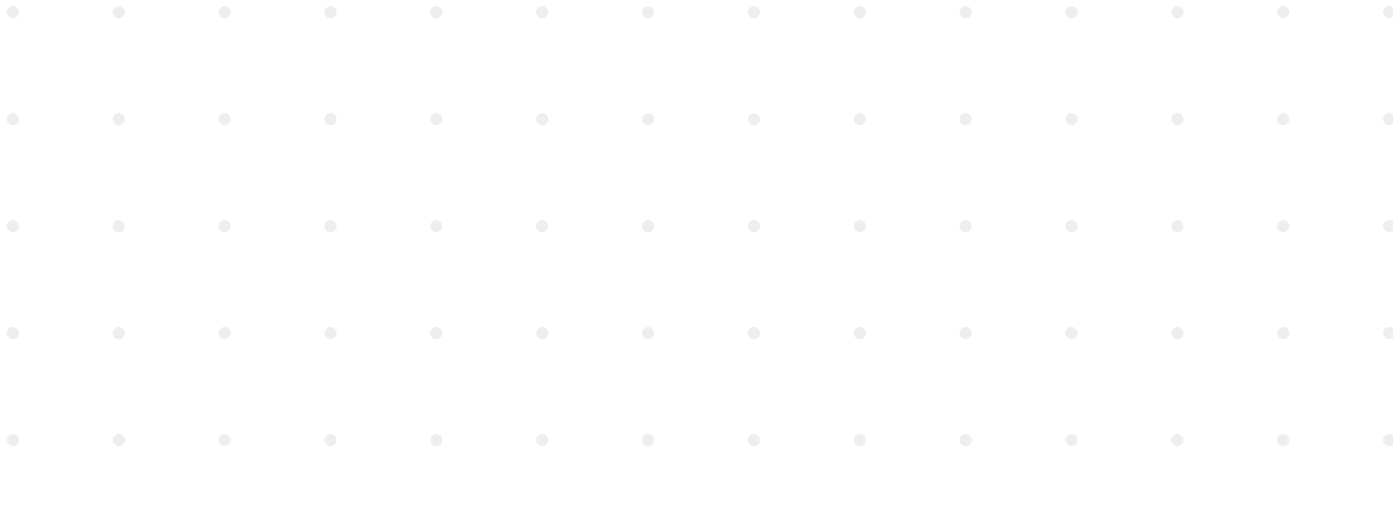

# <span id="page-170-0"></span>**2.8 Comportamento in caso di emergenza**

# **Comportamento in caso di incidenti**

# **Misure preventive**

- Essere sempre preparati per gli incidenti!
- Tenere tutto il necessario per il primo soccorso (kit di pronto soccorso, coperte, ecc.) in buono stato e a portata di mano.
- Assicurarsi che lo staff abbia dimestichezza con le relazioni sugli incidenti, il primo soccorso e l'equipaggiamento di pronto soccorso.
- Mantenere libere le vie di accesso per consentire il passaggio dei veicoli di soccorso.

# **Misure in caso di incidenti**

- Disattivare l'alimentazione di GuardOne® Workstation (capitolo 4.6 "Installazione completa").
- Se non esiste alcun pericolo per la propria salute, soccorrere le altre persone portandole fuori dalla zona di pericolo.
- Se necessario, avviare le misure di primo soccorso.
- Allertare i vigili del fuoco e/o i servizi di soccorso.
- Informare il responsabile del luogo.
- Mantenere libere le vie di accesso per consentire il passaggio dei veicoli di soccorso.
- Dare istruzioni ai veicoli di soccorso.

# **Comportamento in caso di scoppio di incendio**

# **Misure preventive**

- Essere sempre preparati per lo scoppio di un incendio!
- Tenere tutto il necessario per il primo soccorso (kit di pronto soccorso, coperte, ecc.) e i dispositivi antincendio in buono stato e a portata di mano.
- Assicurarsi che lo staff abbia dimestichezza con le relazioni sugli incidenti, il primo soccorso e l'equipaggiamento di pronto soccorso.
- Mantenere libere le vie di accesso per consentire il passaggio dei veicoli di soccorso.

# **Misure in caso di scoppio di incendio**

- Disattivare l'alimentazione di GuardOne® Workstation (capitolo 4.6 "Installazione completa") e scollegare il connettore del cavo.
- Se non esiste alcun pericolo per la propria salute, soccorrere le altre persone portandole fuori dalla zona di pericolo.
- Se necessario, avviare le misure di primo soccorso.
- Allertare i vigili del fuoco e/o i servizi di soccorso.
- Se non esiste alcun pericolo per la propria salute, cercare di arginare o estinguere l'incendio con le apposite apparecchiature. Continuare le operazioni antincendio fino all'arrivo dei vigili del fuoco.
- Informare il responsabile del luogo.
- Mantenere libere le vie di accesso per consentire il passaggio dei veicoli di soccorso.
- Dare istruzioni ai veicoli di soccorso.

# **Comportamento in caso di interruzione dell'alimentazione**

# **Misure in seguito a un'interruzione dell'alimentazione**

- 1. Portare l'interruttore di rete principale su ON.
- 2. Continuare con l'applicazione.

 $\bigoplus$  Non è necessario applicare nuovamente le impostazioni precedenti. In caso di un'interruzione dell'alimentazione, le impostazioni precedenti vengono mantenute.

# <span id="page-171-0"></span>**3 Trasporto, imballaggio e conservazione**

# **3.1 Sicurezza durante il trasporto, l'imballaggio e la conservazione**

# **Indicazioni di sicurezza**

# **AVVERTENZA!**

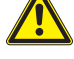

# **Pericolo di lesioni a causa di carichi pesanti!**

 Durante le operazioni di sollevamento e di imballaggio, vi è il rischio di caduta del carico, con conseguenti possibili lesioni gravi.

- Considerare le dimensioni e il peso di GuardOne® Workstation.
- I componenti di GuardOne® Workstation sono pesanti. Sollevare la stazione di lavoro soltanto con l'aiuto di un'altra persona o di un'apparecchiatura adatta.

# **AVVISO!**

# **Danni alla lampada UV a causa di urti all'imballaggio!**

 Gli urti all'imballaggio possono danneggiare la lampada UV.

- Trasportare il pacco con cautela.
- In caso si debba segnalare dei danni, contattare immediatamente il rappresentante Starlab di zona.

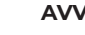

# **AVVISO!**

#### **Danni alle cose dovuti al posizionamento su una base dura!**

 Il supporto per la lampada UV fuoriesce di qualche centimetro dall'alloggiamento superiore. Se si appoggia l'unità in orizzontale su una base dura, i supporti della lampada possono venirne schiacciati e danneggiati. - Non conservare l'alloggiamento superiore ancora imballato su una base dura.

 $\bullet$  Nel caso manchino componenti o si riscontrino danneggiamenti, contattare immediatamente il rappresentante Starlab di zona. I dati di contatto sono riportati in "Hotline di assistenza Starlab" o sul retro.

# **3.2 Ispezione dei colli e consegna**

# **Consegna diretta da parte del produttore**

La prima consegna di GuardOne® Workstation viene effettuata direttamente dal produttore per mezzo del servizio di inoltro pacchi. Protetti da materiale isolante in schiuma e da bolle d'aria, tutti i componenti compresi in dotazione sono forniti in un unico pacco. Qui sotto sono riportate ulteriori informazioni sulla dotazione nonché sulla procedura corretta da adottare in caso di consegna incompleta o contenente articoli danneggiati.

#### **In dotazione sono compresi i seguenti componenti:**

- › 1 alloggiamento superiore (con 1 o 2 prefiltri e filtri HEPA preinstallati).
- 1 piastra di base
- 1 sportello frontale (preassemblato)
- 1 pannello posteriore
- 2 pannelli laterali
- 1 ripiano multifunzione
- 1 o 2 lampade UV (con numero di serie sulla confezione)
- 1 busta con due cavi elettrici (IEC 60320 tipo C13/C14 con contatto di terra)
- 1 busta con rivetti in plastica

# **Ispezione dei colli**

Controllare la consegna al suo ricevimento per verificare che sia completa e non presenti danni da trasporto. In caso di danni da trasporto visibili esteriormente, procedere come indicato di seguito.

- Non accettare la consegna o accettarla solo con riserve.
- Annotare la portata del danno sui documenti di trasporto.
- Effettuare il reclamo.
- $\bullet$  Richiedere il risarcimento per qualsiasi danno non appena rilevato. Eventuali reclami per danni possono essere fatti soltanto entro 15 giorni lavorativi dall'acquisto di GuardOne® Workstation.
- nel caso manchino componenti o si riscontrino danneggiamenti, contattare immediatamente il rappresentante Starlab di zona. I dati di contatto sono riportati in "Hotline di assistenza Starlab" o sul retro.

# **Italiano**

# <span id="page-172-0"></span>**Trasporto interno**

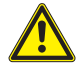

# **AVVERTENZA!**

# **Pericolo di lesioni a causa di carichi pesanti!**

- Durante le operazioni di sollevamento e di imballaggio, vi è il rischio di caduta del carico, con conseguenti possibili lesioni gravi.
- Considerare le dimensioni e il peso di GuardOne® Workstation.
- I componenti di GuardOne® Workstation sono pesanti. Sollevare la stazione di lavoro soltanto con l'aiuto di un'altra persona o di un'apparecchiatura adatta.

 Potete portare GuardOne® Workstation in un altro luogo con l'aiuto di un'altra persona senza doverlo smontare.

# **3.3 Gestione del materiale di imballaggio**

# **Materiale di imballaggio**

A seconda del tipo di trasporto, con servizio di inoltro pacchi e/o trasporto dell'azienda direttamente al destinatario finale, il produttore consegna GuardOne® Workstation in condizioni sicure. Per proteggere la stazione di lavoro dai danni e dalla contaminazione durante il trasporto, GuardOne®Workstation è imballato in una sola scatola di cartone, con i singoli pezzi avvolti in una pellicola protettiva.

# **Smaltimento**

Per lo smaltimento dell'imballaggio, rispettare le disposizioni legali e locali applicabili.

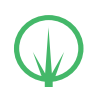

# **AMBIENTE!**

# **Pericolo per l'ambiente a causa di uno smaltimento errato!**

 I materiali di imballaggio sono preziose materie prime. Processati e riciclati giudiziosamente, in molti casi possono essere riutilizzati.

Uno smaltimento errato dei materiali di imballaggio può costituire un pericolo per l'ambiente.

- Smaltire gli imballaggi nel rispetto dell'ambiente.
- Osservare le disposizioni locali applicabili sullo smaltimento. Se necessario, affidare le operazioni di smaltimento a un'impresa specializzata.
- Smaltire il pallet nel rispetto dell'ambiente o conservarlo in un luogo asciutto fino al suo riutilizzo.

# **3.4 Conservazione**

# **Requisiti del luogo di conservazione**

Scegliere un luogo di conservazione considerando gli aspetti indicati di seguito.

- Non conservare GuardOne® Workstation all'aperto.
- Conservare in un luogo asciutto e privo di polvere.
- Non esporre ad agenti aggressivi.
- Proteggere dalla luce del sole.
- Temperatura di conservazione consentita:  $-5 +55$  °C
- Umidità consentita: 10 95 %

# **Requisiti per la conservazione**

Conservare GuardOne® Workstation alle condizioni indicate di seguito.

- GuardOne® Workstation è stata messa fuori servizio.
- Non riporre alcun oggetto in GuardOne® Workstation.
- Se si conserva la stazione di lavoro per più di 3 mesi, controllare regolarmente le condizioni generali di tutte le parti.
- Prima di una nuova messa in servizio, controllare visivamente il prefiltro e sostituirlo se molto sporco.

# <span id="page-173-0"></span>**4 Montaggio**

# **AVVISO!**

# **Danni alle cose a causa di un'installazione errata!**

 - L'installazione deve essere effettuata soltanto da personale con esperienza. 

# **AVVISO!**

# **Danni alle cose presso il prefiltro dovuti a ostruzione!**

 Un prefiltro ostruito compromette l'efficienza della filtrazione dell'aria e può causare allarmi di blocco filtro. - Assicurarsi sempre che il prefiltro non sia ostruito in alcun modo.

# **Scelta del luogo di installazione**

Prima di iniziare con il montaggio, assicurarsi che i requisiti relativi al luogo di installazione specificato di seguito siano soddisfatti.

GuardOne® Workstation deve essere posizionata su una superficie di lavoro stabile e piana.

- Si deve garantire che GuardOne® Workstation sia ben stabile.
- La superficie del luogo di installazione presenta almeno le stesse dimensioni della stessa GuardOne® Workstation.
- Si deve mantenere una distanza minima di 10 cm dagli oggetti adiacenti e dalle pareti su entrambi i lati e sul retro di GuardOne® Workstation.
- GuardOne® Workstation deve essere facilmente accessibile da tutti i lati. Soprattutto sul retro di GuardOne® Workstation, ci deve essere spazio sufficiente per poter utilizzare l'interruttore di rete principale sul lato posteriore destro dell'alloggiamento superiore.
- Sopra GuardOne® Workstation, ci deve essere uno spazio libero di almeno 25 cm per assicurare che l'aria circoli liberamente e senza limitazioni.
- Il laboratorio o il locale di lavoro deve essere sufficientemente grande da offrire un ampio spazio attorno a GuardOne® Workstation.
- Deve essere presente un'illuminazione adeguata.
- Deve essere garantita una ventilazione adeguata.
- Deve essere disponibile un collegamento all'alimentazione elettrica.
- Le uscite di sicurezza e l'attrezzatura di soccorso sono liberamente accessibili.
- Tutti i requisiti di sicurezza locali sono soddisfatti.
- Il luogo di installazione è asciutto e privo di brina.
	- È garantita un'umidità relativa minima del 40%.
		- È garantita una temperatura ambiente minima di + 15 °C e una temperatura ambiente massima di + 40 °C.
- GuardOne® Workstation non è esposta alla luce solare diretta.
- GuardOne® Workstation deve essere installata in un luogo facile da pulire e privo di polvere.

# **Predisposizione dell'installazione**

- GuardOne® Workstation viene fornita parzialmente montata per ridurre il volume di trasporto del 50% circa.
- Il montaggio finale può essere effettuato direttamente sul luogo di installazione scelto.
- Il montaggio non richiederà più di 15 minuti; non sono necessarie conoscenze specifiche o utensili di alcun tipo.
- I componenti di GuardOne® Workstation sono pesanti. Si consiglia di avvalersi di un'altra persona che possa assistere con il montaggio.

In caso di dubbi, contattare il servizio di assistenza Starlab o il rappresentante delle vendite di zona per ricevere assistenza.

# **Guardate il nostro video sul montaggio di GuardOne®:**

https://www.starlab.click/guardone-assembling

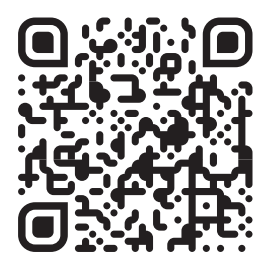

# <span id="page-174-0"></span>**4.1 Installazione del pannello posteriore in PC**

- 1. Posizionare la piastra di base (n. 5) sul luogo di installazione scelto.
- 2. Prendere il pannello posteriore (n. 3) e inserirlo nella scanalatura della piastra di base. Assicurarsi che i fori del pannello posteriore in PC siano allineati ai fori della piastra di base.
- 3. Utilizzare cinque rivetti in plastica (EVA02) per fissare il pannello posteriore alla piastra di base. Spingere i rivetti dentro ai fori allineati. Per facilitare il montaggio, orientare i rivetti portando la parte aperta verso l'alto. Il pannello posteriore in PC è ora installato.

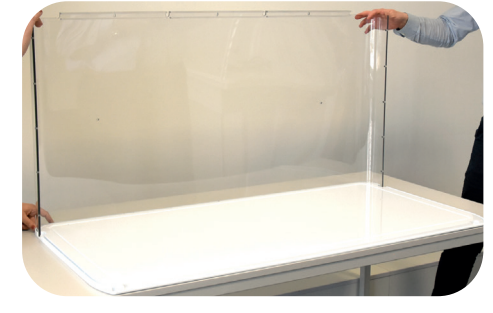

Fig. 4: Inserimento del pannello posteriore nella scanalatura della piastra di base

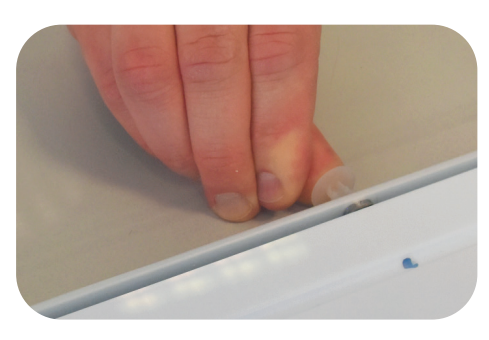

Fig. 5: Fissaggio del pannello posteriore con i rivetti in plastica

# **4.2 Installazione dei pannelli laterali in PC e del ripiano multifunzione**

# **Installazione del pannello laterale in PC sinistro**

- 1. Portare il pannello laterale in PC sinistro (senza canale portacavi, n. 1a) e inserirlo nella scanalatura della piastra di base. Assicurarsi che i fori del pannello laterale in PC sinistro siano allineati ai fori della piastra di base.
- 2. Assicurarsi che il pannello posteriore scorra nella scanalatura fino all'arresto del profilo in alluminio sul pannello laterale sinistro. Controllare che i fori del profilo in alluminio e del pannello posteriore siano allineati.
- 3. Utilizzare cinque rivetti in plastica (EVA01) per fissare il pannello posteriore al profilo in alluminio del pannello laterale sinistro. Spingere i rivetti dentro ai fori allineati.
- 4. Utilizzare tre rivetti in plastica (EVA02) per fissare il pannello laterale sinistro alla piastra di base. Spingere i rivetti dentro ai fori allineati. Il pannello laterale sinistro è installato.

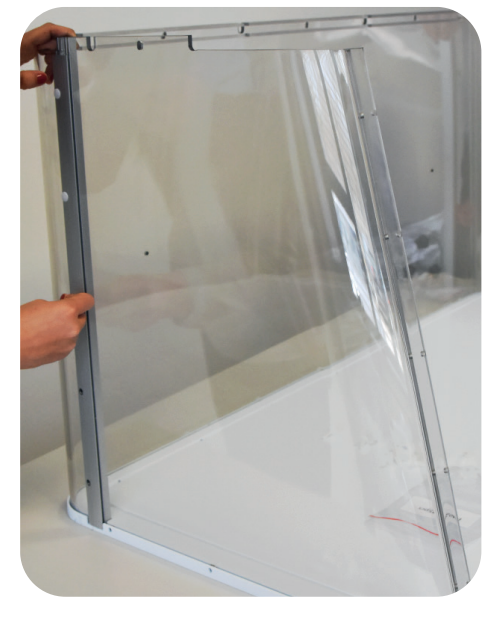

Fig. 6: Fissaggio del pannello posteriore in PC con i rivetti in plastica

# <span id="page-175-0"></span>**Installazione del pannello laterale in PC destro (con canale portacavi)**

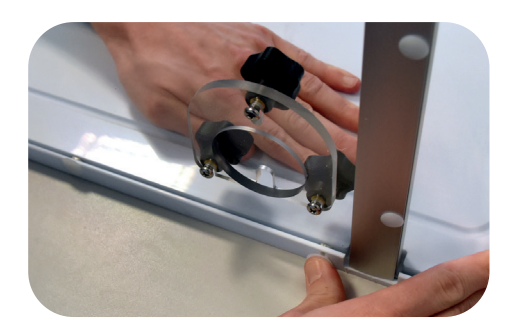

Fig. 7: Fissaggio del pannello laterale destro alla piastra di base

# **Installazione del ripiano in PC sul pannello posteriore**

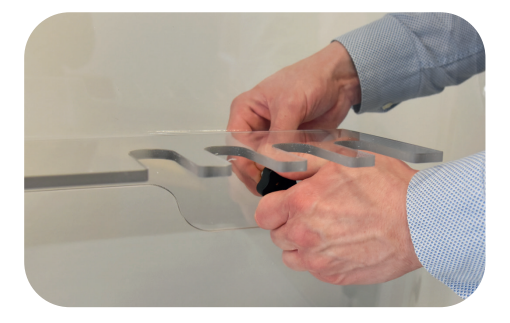

Fig. 8: Fissaggio del ripiano in PC sul pannello posteriore

- 1. Portare il pannello laterale in PC destro (con canale portacavi, n. 1b) e inserirlo nella scanalatura della piastra di base. Assicurarsi che i fori del pannello laterale in PC destro siano allineati ai fori della piastra di base.
- 2. Assicurarsi che il pannello posteriore scorra nella scanalatura fino all'arresto del profilo in alluminio sul pannello laterale destro. Controllare che i fori del profilo in alluminio e del pannello posteriore siano allineati.
- 3. Utilizzare cinque rivetti in plastica (EVA01) per fissare il pannello posteriore al profilo in alluminio del pannello laterale destro. Spingere i rivetti dentro ai fori allineati.
- 4. Utilizzare tre rivetti in plastica (EVA02) per fissare il pannello laterale destro alla piastra di base. Spingere i rivetti dentro ai fori allineati. Il pannello laterale destro (con canale portacavi) è ora installato.
- 1. Fissare il ripiano in PC (n. 4) al pannello posteriore servendosi dei due collegamenti a vite neri.
- 2. Posizionare il ripiano in PC sul pannello posteriore all'interno della camera in PC di GuardOne® Workstation.
- 3. **AVVISO! Danni alle cose a causa di una forza rotativa troppo elevata!**

Inserire le due viti nere negli appositi fori del ripiano e del pannello posteriore girandole manualmente.

All'occorrenza, per un maggiore supporto, premere con una mano dall'esterno sul pannello posteriore.

 Il ripiano in PC è ora installato sul pannello posteriore all'interno della camera in PC di GuardOne® Workstation.

# **4.3 Installazione dello sportello frontale in PC**

# **Prerequisiti**

- › Per motivi di sicurezza, farsi aiutare da un'altra persona.
- 1. Prendere lo sportello frontale preassemblato (n. 2) e inserirlo dall'alto tra il pannello laterale sinistro e quello destro. Assicurarsi che i pannelli scorrano interamente nella scanalatura dei profili in alluminio. Verificare che i fori del profilo in alluminio e del pannello laterale siano allineati su entrambi i lati.

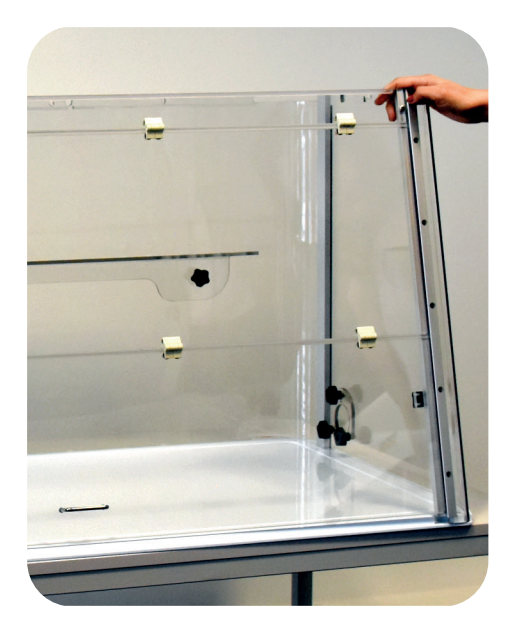

Fig. 9: Inserimento dello sportello frontale tra i pannelli laterali

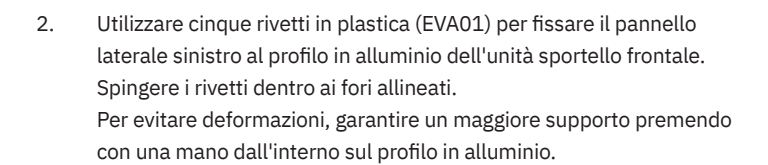

3. Utilizzare altri cinque rivetti in plastica (EVA01) per fissare il pannello laterale destro al profilo in alluminio dell'unità sportello frontale. Procedere esattamente come per il montaggio del pannello laterale sinistro allo sportello frontale descritto nel passaggio 2. Lo sportello frontale è installato tra i pannelli laterali.

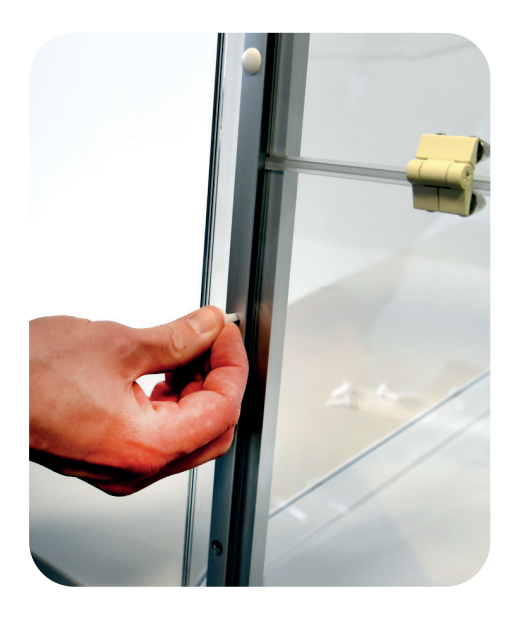

Fig. 10: Fissaggio dello sportello frontale con i rivetti in plastica

# <span id="page-177-0"></span>**4.4 Installazione dell'alloggiamento superiore**

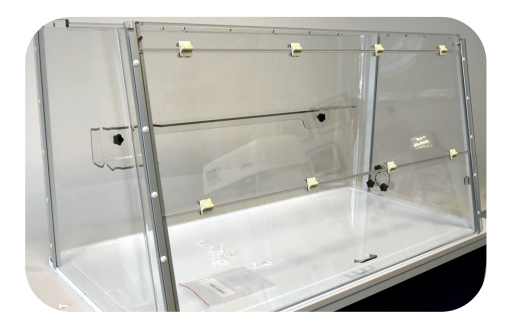

Fig. 11: Camera in PC assemblata

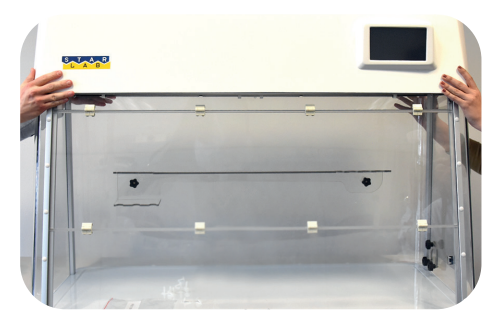

Fig. 12: Sollevamento dell'alloggiamento superiore sulla camera in PC

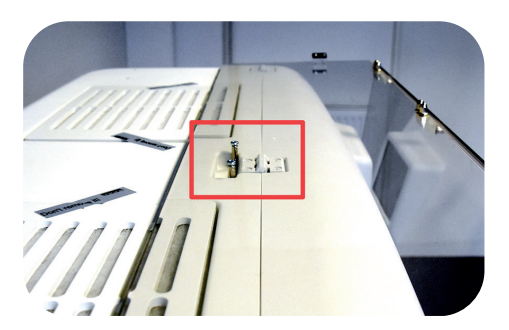

Fig. 13: Posizione aperta dello sportello frontale

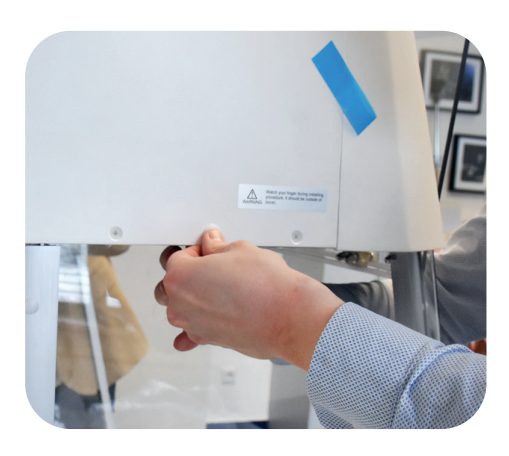

Fig. 14: Installazione dell'alloggiamento superiore

# **Prerequisiti**

- Il pannello posteriore e i pannelli laterali sono installati sul pannello della base.
- Lo sportello frontale è installato tra i pannelli laterali.
- L'alloggiamento superiore è la parte più pesante di GuardOne® Workstation. Per motivi di sicurezza, richiedere la disponibilità di un'altra persona nel caso sia necessaria assistenza.

# **AVVISO!**

# **Danni alle cose dovuti al posizionamento su una base dura!**

Il supporto per la lampada UV fuoriesce di qualche centimetro dall'alloggiamento superiore. Se si posiziona l'unità in orizzontale su una base dura, il supporto della lampada può venirne schiacciato e danneggiato.

- Non conservare l'alloggiamento superiore ancora imballato su una base dura.
- Dopo aver tolto l'alloggiamento superiore dall'imballaggio, porlo immediatamente sopra la camera in PC preinstallata con l'aiuto di una seconda persona.

# **Sollevamento e fissaggio dell'alloggiamento superiore sulla camera in PC**

# 1. **ATTENZIONE!**

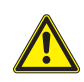

**Rischio di schiacciamento dovuto a carichi pesanti!** A causa dell'elevato peso dell'alloggiamento superiore, esiste il rischio di schiacciamento delle dita.

- Farsi aiutare da un'altra persona per posizionare l'alloggiamento superiore sulla camera in PC assemblata.
- Fare attenzione alle proprie dita.
- Procedere con cautela
- 2. Prendere l'alloggiamento superiore preassemblato e porlo sopra alla camera in PC assemblata.
- 3. Assicurarsi che l'alloggiamento superiore e i pannelli in PC siano opportunamente allineati. Se allineato correttamente, l'alloggiamento superiore poggia a livello sopra ai profili in alluminio.
- 4. Verificare che gli spigoli arrotondati del pannello posteriore in PC siano ben allineati con l'alloggiamento superiore.
- 5. Per un accesso facile e sicuro all'interno di GuardOne® Workstation, aprire completamente lo sportello frontale e fissarlo servendosi della cavità sulla sommità dell'alloggiamento.
- 6. Utilizzare cinque rivetti in plastica (EVA02) per fissare l'alloggiamento superiore sulla camera in PC assemblata:
- inserire tre rivetti in plastica dal retro,
- inserire un rivetto dal lato sinistro e uno dal lato destro.
- $\theta$  All'occorrenza, per un maggiore supporto, premere con una mano dall'interno sui pannelli in PC.
- 7. Una volta inserite tutte le viti, abbassare di nuovo lo sportello fron tale.

**Italiano**

- <span id="page-178-0"></span>8. Aprire la ribalta dell'alloggiamento superiore con entrambe le mani sotto alla copertura frontale. Portare la ribalta verso l'alto finché non scatta in posizione.
- 9. Utilizzare tre rivetti di plastica (EVA02) per fissare il lato frontale dell'alloggiamento superiore allo sportello frontale. Spingere i rivetti dentro ai fori allineati. L'alloggiamento superiore è ora installato. La ribalta dell'alloggiamento superiore deve rimanere aperta.

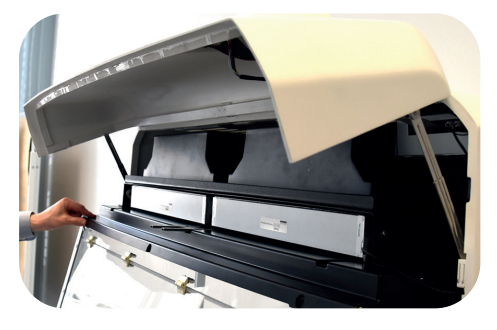

Fig. 15: Fissaggio del lato frontale dell'alloggiamento superiore

# **Collegamento dell'interruttore magnetico di sicurezza**

- 1. Prendere l'adattatore del cavo di collegamento sul lato destro della ribalta dell'alloggiamento superiore aperta tra la parete destra e il filtro HEPA.
- 2. Inserirlo dall'alto nella boccola corrispondente del profilo in alluminio destro nell'unità sportello frontale.
- 3. Collegare il connettore alla presa. Assicurarsi che il connettore sia inserito in modo sicuro.
- $\mathbf{a}$ Se l'interruttore magnetico di sicurezza non è stato collegato correttamente, la decontaminazione UV non funzionerà!
- 4. Chiudere lo sportello frontale dell'alloggiamento. Per far questo, sbloccare per prima cosa le guide sollevando leggermente lo sportello frontale su entrambi i lati.

L'interruttore magnetico di sicurezza tra l'alloggiamento superiore e la camera in PC è ora collegato.

# **4.5 Installazione della lampada UV**

# **Prerequisiti**

- Togliere la lampada UV dall'imballaggio. Sull'imballaggio è apposta un'etichetta con il numero di serie della lampada UV. Questo numero di serie sarà richiesto durante il test di funzionamento descritto nel capitolo 4.6 "Installazione completa".
- 1. Aprire completamente lo sportello frontale, utilizzando la cavità sull'alloggiamento superiore per fissarlo in posizione in sicurezza.
- 2. Inserire la nuova lampada UV da sotto nell'apposito portalampada. Bloccare la lampada UV girandola di circa 90° in senso antiorario. Bloccandola, si potrà udire un click.
- 3. Nella versione da 48 pollici, installare le due lampade UV una accanto all'altra ripetendo l'operazione descritta nel passaggio 2.
- 4. Chiudere con cautela lo sportello frontale.

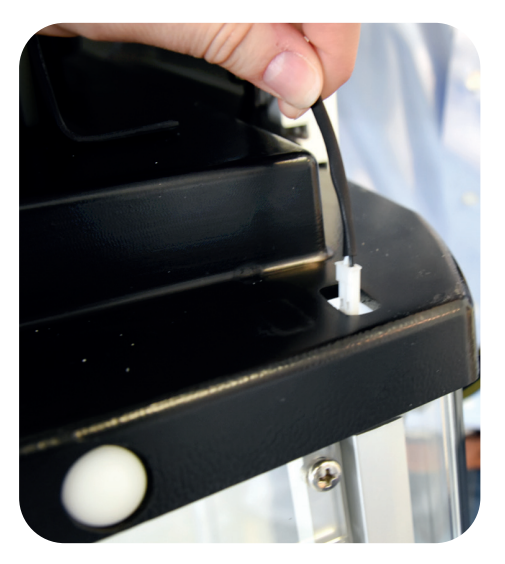

Fig. 16: Collegamento dell'interruttore magnetico di sicurezza

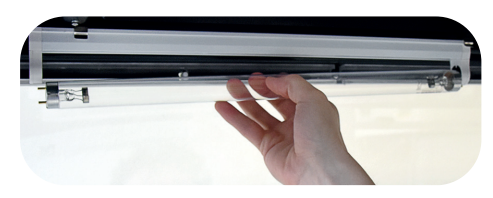

Fig. 17: Rotazione della lampada UV

# <span id="page-179-0"></span>**4.6 Installazione completa**

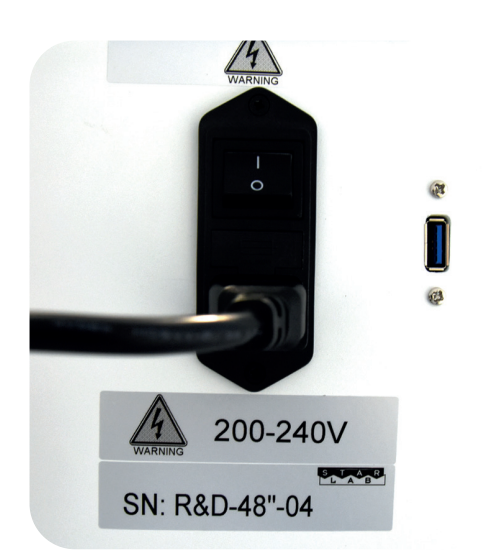

Fig. 18: Inserire il cavo elettrico nella relativa presa

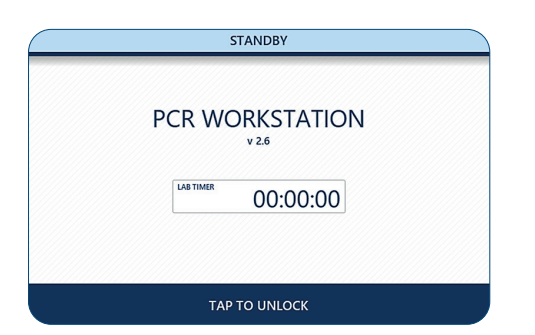

Fig. 19: Modalità standby

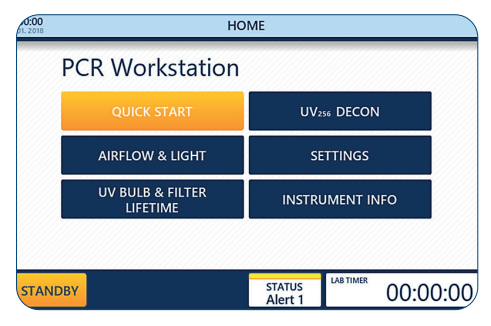

Fig. 20: menu "Home"

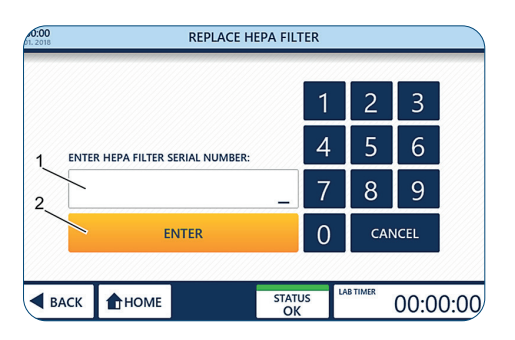

Fig. 21: Immissione del numero di serie del filtro HEPA

# **Completamento del montaggio**

1. Inserire il cavo dell'alimentazione (IEC 60320 tipo C13/C14 con contatto di terra) nella presa sul retro dell'alloggiamento superiore.

# 2. **AVVISO!**

#### **Danni alle cose dovute a una tensione superiore!**

- Assicurarsi che l'intensità della corrente del posto sia conforme alla potenza nominale di GuardOne® Workstation.
- 3. Collegare il cavo elettrico all'alimentazione.
- 4. Per accendere (I) o spegnere (0), GuardOne<sup>®</sup> Workstation, servirsi dell'interruttore di rete principale situato sopra alla presa. Portare l'interruttore di rete principale su ON.

Dopo aver acceso GuardOne® Workstation, sul touchpad con interfaccia utente sul lato anteriore dell'alloggiamento superiore comparirà la schermata di standby.

GuardOne® Workstation è ora pronta a eseguire un test di funzionamento.

# **Esecuzione di un test di funzionamento**

Il test di funzionamento indica se la lampada UV, la luce LED e il filtro HEPA sono funzionanti.

#### **Prerequisiti**

- GuardOne® Workstation è completamente assemblata.
- L'interruttore di rete principale è stato portato su ON.
- Dopo aver acceso GuardOne® Workstation, l'interfaccia utente visualizza la schermata di standby.

Premere "Tap to unlock" per sbloccare la schermata di standby. La schermata di standby è ora sbloccata.

Ora ci si trova nel menu "Home".

Quando si effettua la messa in servizio, la schermata "Home" visualizza le allerte di stato 1 e 3 alla prima accensione di GuardOne® Workstation.

In questo modo si garantisce che i numeri di serie del filtro HEPA e della lampada UV siano mantenuti. Le informazioni su come inserire il numero di serie sono riportate qui in basso.

# **Attivazione del filtro HEPA**

- 1. Premere "Settings".
- 2. Premere "Replace HEPA Filter".
- 3. Immettere il numero di serie da 10 cifre (1) indicato sul davanti delle etichette del filtro.
- 4. Premere "Enter" (2) per concludere la procedura di installazione.
- 5. Premere "Home" per ritornare al menu "Home".
# Montaggio/Installazione completa **Montaggio/Installazione completa**

**Italiano**

### <span id="page-180-0"></span>**Test del flusso d'aria**

- 1. Nel menu "Home", premere il pulsante "Airflow & Light". Si apre la pagina per la regolazione della velocità del ventilatore o della luce LED.
- 2. Per regolare il flusso d'aria, premere sul valore percentuale (1) nel campo "Air Flow".
- 3. Selezionare la velocità del flusso d'aria desiderata (2) usando i pulsanti + e -  $\overline{\cdot}$  + .
- La selezione di una velocità del flusso d'aria pari allo 0% comporterà  $\mathbf \theta$ lo spegnimento del ventilatore. Per riaccenderlo, selezionare una velocità superiore allo 0%. I livelli disponibili sono 0, 50, 80 e 100%.

4. Applicare quanto selezionato (3) con "Apply Settings".

- Se lo sportello frontale è chiuso, il flusso d'aria non sarà emesso.  $\mathbf{a}$ La funzione flusso d'aria funziona se la prima sezione ribaltabile dello sportello frontale o se l'intero sportello sono aperti. Anche se l'interruttore magnetico non è installato correttamente, la luce LED e la funzione ventilatore saranno funzionanti.
- $\bullet$ Quando si attiva il flusso d'aria, il motore ha bisogno di almeno dieci secondi prima che il flusso venga emesso. Quando lo si disattiva, il flusso si arresta non appena viene chiuso lo sportello frontale.

### **Test della luce LED**

- Ci si trova nel menu "Airflow & Light".
- 1. Per accendere la luce LED, usare l'apposito selettore con l'opzione ON (1). Quanto selezionato sarà applicato immediatamente.
- 2. Per selezionare un colore per la luce LED, premere "LED colour" (2). Selezionare il colore desiderato, bianco standard o rosso, premendo il pulsante + e -  $-$  + (3). Quanto selezionato sarà applicato immediatamente.
	- Se i LED non funzionano, contattare il rappresentante Starlab di  $\mathbf{f}$ zona.
- 3. Dopo essersi assicurati che i LED funzionino, spegnere la luce LED usando l'apposito selettore con l'opzione OFF (1).
- 4. Per ritornare al menu "Home" usare "Back" o "Home" nella barra di navigazione.

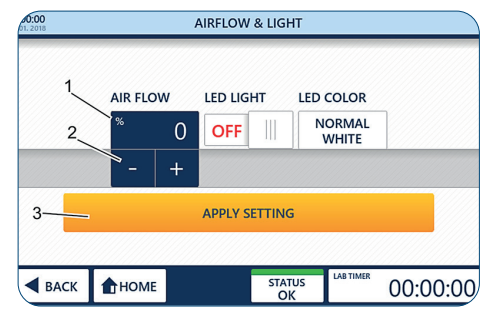

Fig. 22: Test del flusso d'aria

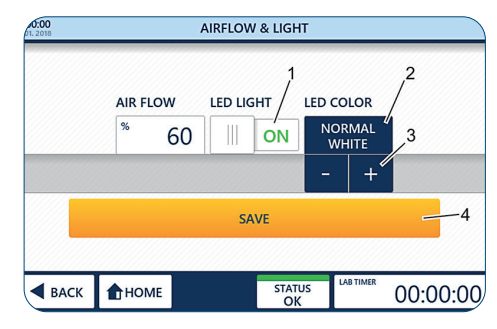

Fig. 23: Luce LED

<span id="page-181-0"></span>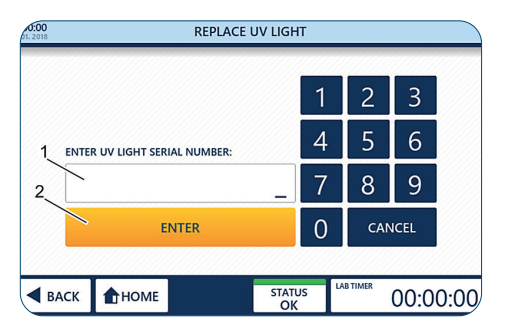

Fig. 24: Attivazione del monitoraggio automatico della durata utile della lampada UVt

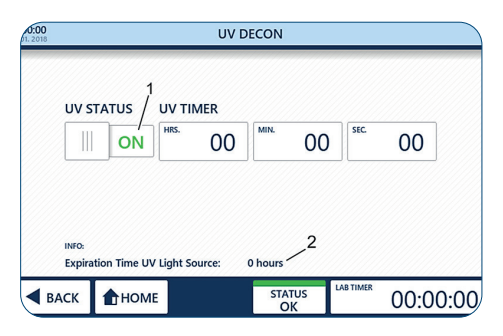

Fig. 24.1: UV 254 Decon

### **Attivazione della lampada UV**

### **Prerequisiti**

- La lampada UV è installata.
- Ci si trova nel menu "Home" dell'interfaccia utente.
- L'imballaggio della lampada UV compresa di etichetta con il numero di serie è a portata di mano.

### **Immissione del numero di serie**

1. Chiudere lo sportello frontale.

 Non appena viene chiuso lo sportello frontale, il flusso d'aria si arresta. 

- 2. Premere "Settings".
- 3. Premere "Replace UV Light".
- 4. Immettere il numero di serie da 10 cifre (1) fornito con la lampada UV.
- 5. Premere "Enter" (2) per concludere la procedura di installazione.
- 6. Premere "Home" per ritornare al menu "Home".
- 7. Premere "UV254 Decon" nel menu "Home" per aprire la pagina di immissione dei parametri.

### 8. **ATTENZIONE!**

### **Danni alla salute a causa dell'irraggiamento UV!**

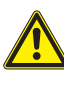

Un'esposizione prolungata airaggi UV può provocare danni alla salute. Per ragioni di sicurezza, la lampada UV non può essere accesa se lo sportello frontale è aperto. Per questo motivo, la lampada UV verrà automaticamente spenta non appena lo sportello viene aperto. Chiudendo nuovamente lo sportello, la procedura di decontaminazione non si riavvierà.

- Per avviare la decontaminazione UV, accendere la lampada UV usando il selettore "UV Status" con l'opzione  $ON(1)$ .
- Per arrestare la decontaminazione UV, spegnere la lampada UV usando ancora una volta il selettore "UV Status" con l'opzione **OFF**.
- Con impostazioni e installazione corrette, la lampada UV emette una luce azzurra.
- Se la lampada UV non funziona, assicurarsi che il connettore dell'interruttore magnetico sia ben inserito nella presa. Se la lampada UV continua a non funzionare, contattare il rappresentante Starlab di zona.
- La luce LED si spegne automaticamente una volta che i raggi UV vengono attivati.
- 9. Dopo essersi accertati del funzionamento della lampada UV, spegnerla usando il selettore "UV Status" con l'opzione OFF.
- 10. Premere "Home" per ritornare al menu "Home". Dopo aver concluso con successo il test di funzionamento, è possibile cambiare il parametro predefinito.

### <span id="page-182-0"></span>**5 Messa in servizio**

### **Prerequisiti**

- GuardOne® Workstation è completamente assemblata.
- L'interruttore di rete principale è stato portato su ON.
- I numeri di serie del filtro HEPA e della lampada UV sono stati immessi nell'interfaccia utente (capitolo 4.6 "Installazione completa").
- Il test di funzionamento è stato concluso con esito positivo.

### **Regolazione di data e ora**

- 1. Premere il simbolo di data e ora (1) nell'angolo in alto a sinistra della barra delle informazioni di qualsiasi pagina per aprire la pagina "Date/Time".
- 2. Cambiare i valori premendo il numero (2) e regolandolo con il pulsante + e -  $\mathbf{e}$  + (3).
- 3. Per salvare le modifiche, usare "Save Settings" (4).
- 4. Per uscire dalla pagina, usare "Back" o "Home".
- Uscire dalla pagina senza premere su "Save Settings" annullerà  $\mathbf \theta$ tutte le modifiche effettuate!

### **Regolazione dei parametri operativi predefiniti**

- 1. Premere "Settings" nel menu "Home".
	- Il pulsante "Quick Start" nel menu "Home" avvierà GuardOne® Workstation con i valori predefiniti per la velocità del ventilatore o la luce LED. Le impostazioni di fabbrica di "Quick Start" sono il 50 % per la velocità del ventilatore e luci LED disattivate.
- 2. Premere "Quick Start Settings" per aprire la pagina di configurazione e modificare le impostazioni di fabbrica.
- 3. Cambiare i valori premendo i pulsanti corrispondenti (1) e regolandoli con il pulsante + e -  $\boxed{+}$  (2).
- 4. Per salvare le modifiche, premere "Save" (3).
- 5. Per uscire dalla pagina, usare "Back" o "Home".
- Uscire dalla pagina senza premere su "Save" annullerà tutte 0 le modifiche effettuate!

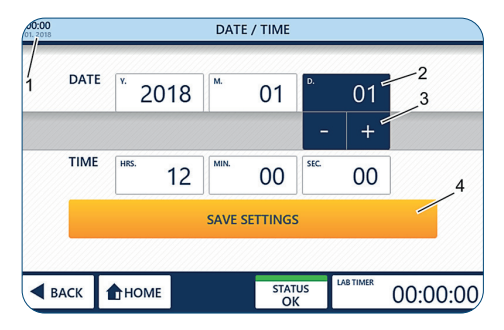

Fig. 25: Regolazione di data e ora

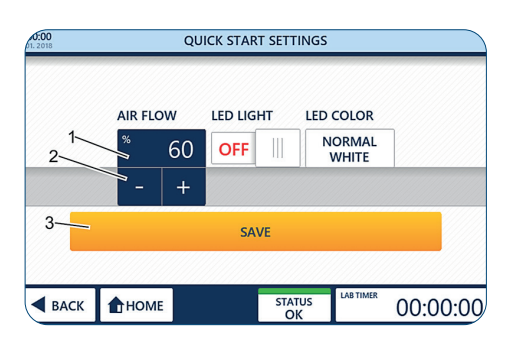

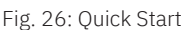

### <span id="page-183-0"></span>**6 Funzionamento**

### **AVVERTENZA!**

### **Decontaminazione incompleta a causa della costante corrente d'aria!**

A causa della costante corrente d'aria nella camera, non è possibile ottenere una decontaminazione al 100 % per irraggiamento della lampada UV. L'ambiente di lavoro può essere decontaminato solo per il 99,995 %.

- Non lavorare con campioni di laboratorio patogeni.
- Attenersi alle raccomandazioni contenute nel presente manuale.
- Per ulteriori informazioni sulla decontaminazione di GuardOne® Workstation, fare riferimento alla nostra pagina web.

# **ATTENZIONE!**

### **Danni alla salute a causa dell'irraggiamento UV!**

 Un'esposizione prolungata ai raggi UV provoca danni alla salute.

- Per ragioni di sicurezza, la lampada UV non può essere accesa se lo sportello frontale è aperto.
- Per questo motivo, la lampada UV verrà automaticamente spenta non appena lo sportello viene aperto. Chiudendo nuovamente lo sportello, la procedura di decontaminazione non si riavvierà.

# **AVVISO!**

### **Danni alle cose a causa di un'alimentazione elettrica errata!**

- Un'alimentazione elettrica errata provoca danni alle cose.
- Collegare l'unità solo a fonti di alimentazione che soddisfano le specifiche elettriche della targhetta identificativa dell'unità.
- Utilizzare solo prese con una messa a terra adeguata.

### **6.1 Nozioni basilari sull'interfaccia utente**

GuardOne® Workstation è dotata di un'interfaccia utente comandata tramite touchscreen.

### **Prerequisiti**

L'interruttore di rete principale è stato portato su ON.

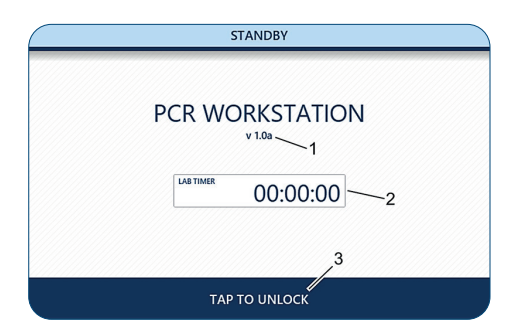

Fig. 27: Schermata "Standby

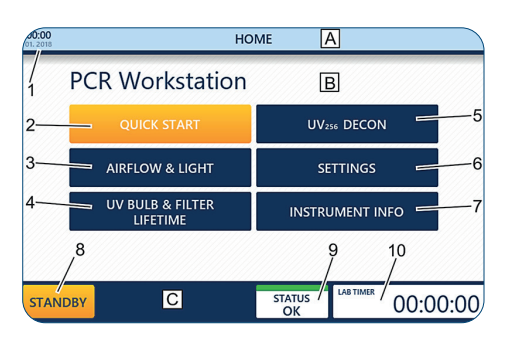

Fig. 28: Schermata "Home"

### **Il menu "Standby"**

### **La schermata "Standby" viene visualizzata:**

- subito dopo aver acceso GuardOne® Workstation;
- dopo essere usciti dalla schermata "Home" con il pulsante "Standby" nella barra di navigazione.

La schermata "Standby" fornisce informazioni sulla versione software attualmente installata (1). In più, se in uso, il Lab Timer (2) visualizzerà il tempo rimanente prima dell'emissione dell'allarme acustico.

### **Per uscire dalla schermata "Standby":**

premere "Tap to unlock" (3) nella barra di navigazione. Ora ci si trova nella schermata "Home".

### **Il menu "Home"**

La schermata "Home" permette di accedere alle funzioni principali di GuardOne® Workstation.

### **Per raggiungere la schermata "Home" da qualsiasi altra schermata:**

premere "Home" nella barra di navigazione.

Ora ci si trova nella schermata "Home".

### **Per raggiungere la schermata "Home" dalla schermata "Standby":**

premere "Tap to unlock" nella barra di navigazione. Ora ci si trova nella schermata "Home".

- **A** Barra delle informazioni
- **B** Area di visualizzazione
- **C** Barra di navigazione
- **1** Data e ora
- **2** Quick Start **3** Airflow & Light
- **8** Standby **9** Stato di GuardOne®Workstation
- **10** Lab Timer

**5** UV 254 Decon **6** Settings **7** Instrument Info

**4** UV bulb & Filter Lifetime

### <span id="page-184-0"></span>**Regolazione di "Lab timer"**

- Il timer di laboratorio funziona indipendentemente da qualsiasi altra funzione di GuardOne® Workstation.  $\mathbf \theta$ GuardOne® Workstation può essere messa in modalità standby senza influire sul timer di laboratorio.
- 1 Per usare il timer di laboratorio, premere il suo simbolo nell'angolo destro della barra di navigazione di qualsiasi schermata. La schermata "Lab Timer" si apre.
- 2. Per impostare il timer di laboratorio, premere i pulsanti per le ore, i minuti e i secondi (1).
- 3. Immettere i valori desiderati con il pulsante + e  $\vert + \vert$  (2).
- 4. Premere "Start/Pause" (3) per avviare o interrompere il timer.
- $\mathbf 0$ Una volta scaduto il tempo impostato, sarà emesso un allarme acustico. L'allarme si arresterà automaticamente dopo circa 5 secondi.
- 5. Premere "End + Reset" (4) per arrestare e riportare il timer a 00:00:00.
- 6. Per uscire dalla pagina, usare "Back" o "Home".

### **6.2 Utilizzo dell'area di visualizzazione**

### **Quick Start e Quick Stop**

Quando si preme "Quick Start", GuardOne® Workstation inizierà a funzionare con i parametri predefiniti per la velocità del ventilatore e le luci LED (impostazioni di fabbrica). Le impostazioni di fabbrica sono:

- velocità del ventilatore al 50 %, modello Laminar Flow richiesto,
- la luce LED è spenta.

Le impostazioni di fabbrica possono essere modificate in qualsiasi momento durante l'uso premendo "Settings" e subito dopo "Quick Start Settings".

### **Attivazione di Quick Start**

1. Aprire lo sportello frontale.

- Nel caso in cui lo sportello frontale sia chiuso, l'interruttore magneti- $\bullet$ co integrato impedirà il funzionamento del ventilatore. Il funzionamento della luce LED dipende dallo sportello frontale.
- Se GuardOne® Workstation si trova in modalità di decontaminazione  $\bullet$ UV, anche la lampada UV verrà disattivata.
- 2. Premere "Quick Start" (1). GuardOne® Workstation inizia a funzionare.

### **Attivazione di Quick Stop**

Dopo che è stato premuto "Quick Start", la dicitura del pulsante diventerà "Quick Stop".

Premere "Quick Stop" (1) per disattivare il ventilatore e la luce LED. GuardOne® Workstation smette di funzionare.

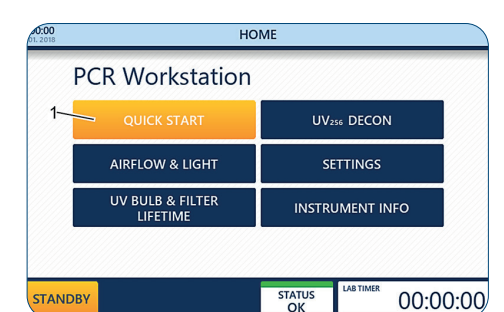

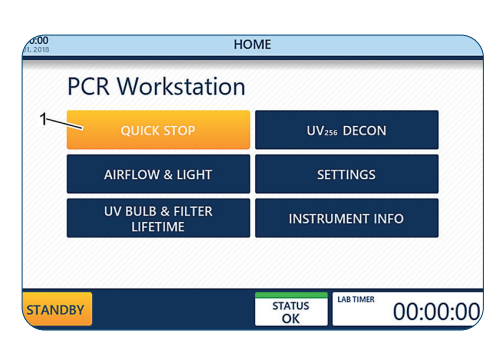

Fig. 31: Quick Stop

Fig. 30: Quick Start

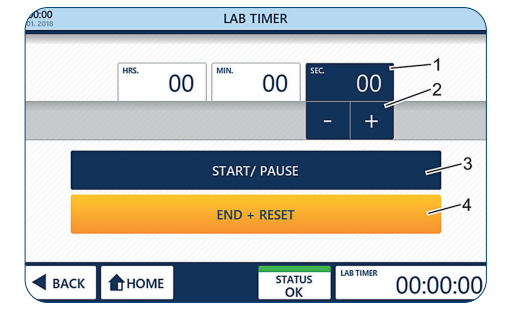

Fig. 29: Regolazione del timer di laboratorio

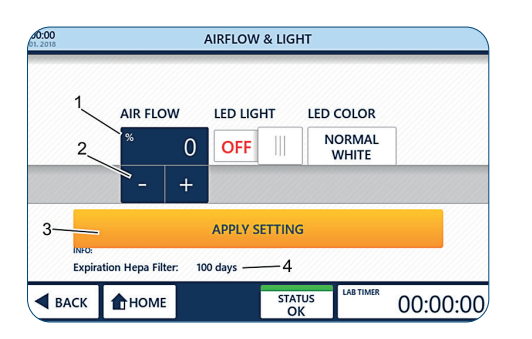

Fig. 32: Regolazione del flusso d'aria

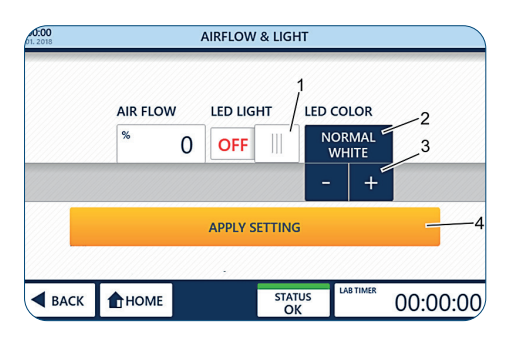

Fig. 33: Comando della luce LED e del colore

### **Airflow & Light**

Premendo "Airflow & Light" è possibile regolare la velocità del ventilatore o la luce LED in qualsiasi momento durante l'uso.

### **Prerequisiti**

- Ora ci si trova nella schermata "Home".
- 1. Premere "Airflow & Light"

### **Regolazione del flusso d'aria**

- 2. Premere il valore percentuale (1).
- 3. Selezionare la velocità del flusso d'aria desiderata (2) usando i pulsanti + e - **.** +
	- $\bullet$  Le opzioni per la velocità del flusso d'aria sono 0, 50, 80 e 100 %.
	- La selezione di una velocità del flusso d'aria pari allo 0 % comporterà lo spegnimento del ventilatore. Per riaccenderlo, selezionare una velocità superiore allo 0 % o usare la funzione "Quick Start" sulla schermata "Home" ("Quick Start" e "Quick Stop").
	- Il campo "Expiration HEPA Filter" (4) fornisce informazioni sulla durata utile rimanente del filtro HEPA.
- 4. Applicare quanto selezionato con "Apply Settings" (3). Quanto selezionato sarà applicato immediatamente.
- 5. Per uscire dalla pagina, usare "Back" o "Home".
	- Uscire dalla pagina senza premere su "Apply Settings" annullerà tutte le modifiche effettuate!

### **Uso della luce LED**

- 1. Per accendere/spegnere la luce LED, premere l'apposito selettore (1) per selezionare l'opzione  $ON$ . Quanto selezionato sarà applicato immediatamente.
- 2. Per selezionare un colore per la luce LED, premere "LED Colour" (2).
- 3. Selezionare il colore desiderato. Si può scegliere tra bianco standard (predefinito) e rosso (3) premendo il pulsante + e -  $\cdot$  + . Quanto selezionato sarà applicato immediatamente.
- 4. Per uscire dalla pagina, usare "Back" o "Home".

### <span id="page-186-0"></span>**UV Bulb & Filter Lifetime**

Premendo "UV bulb & Filter lifetime" si possono consultare le informazioni sulla durata utile rimanente della lampada UV e del filtro HEPA.

- La vita utile della lampada UV è di 9000 ore. La vita utile del filtro HEPA è di 600 giorni.
- 1. Premere "UV bulb & Filter lifetime". Verrà visualizzata la durata rimanente del filtro HEPA (1) e della lampada UV (2).
- 2. Per uscire dalla pagina, usare "Back" o "Home".

### **Instrument Info**

Premendo "Instrument Info" si possono consultare informazioni sulla versione software attuale e sulle ore del ventilatore.

- 1. Premere "Instrument Info". Compaiono la versione software attuale (1) e le ore del ventilatore (2).
- 2. Per uscire dalla pagina, usare "Back" o "Home".

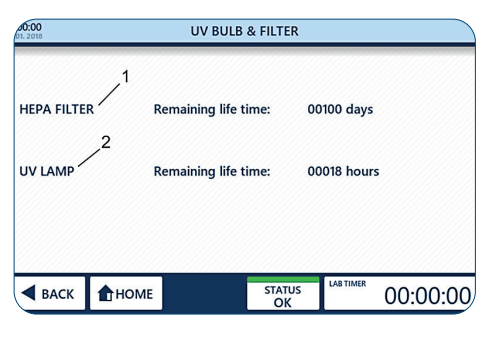

Fig. 34: Informazioni sulla durata della lampada UV e del filtro

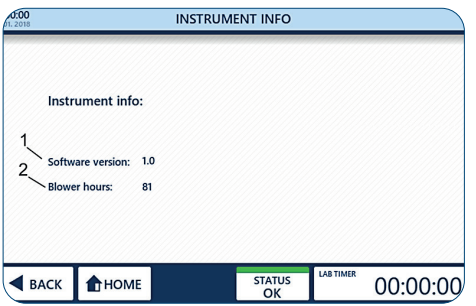

Fig. 35: Informazioni sull'apparecchio

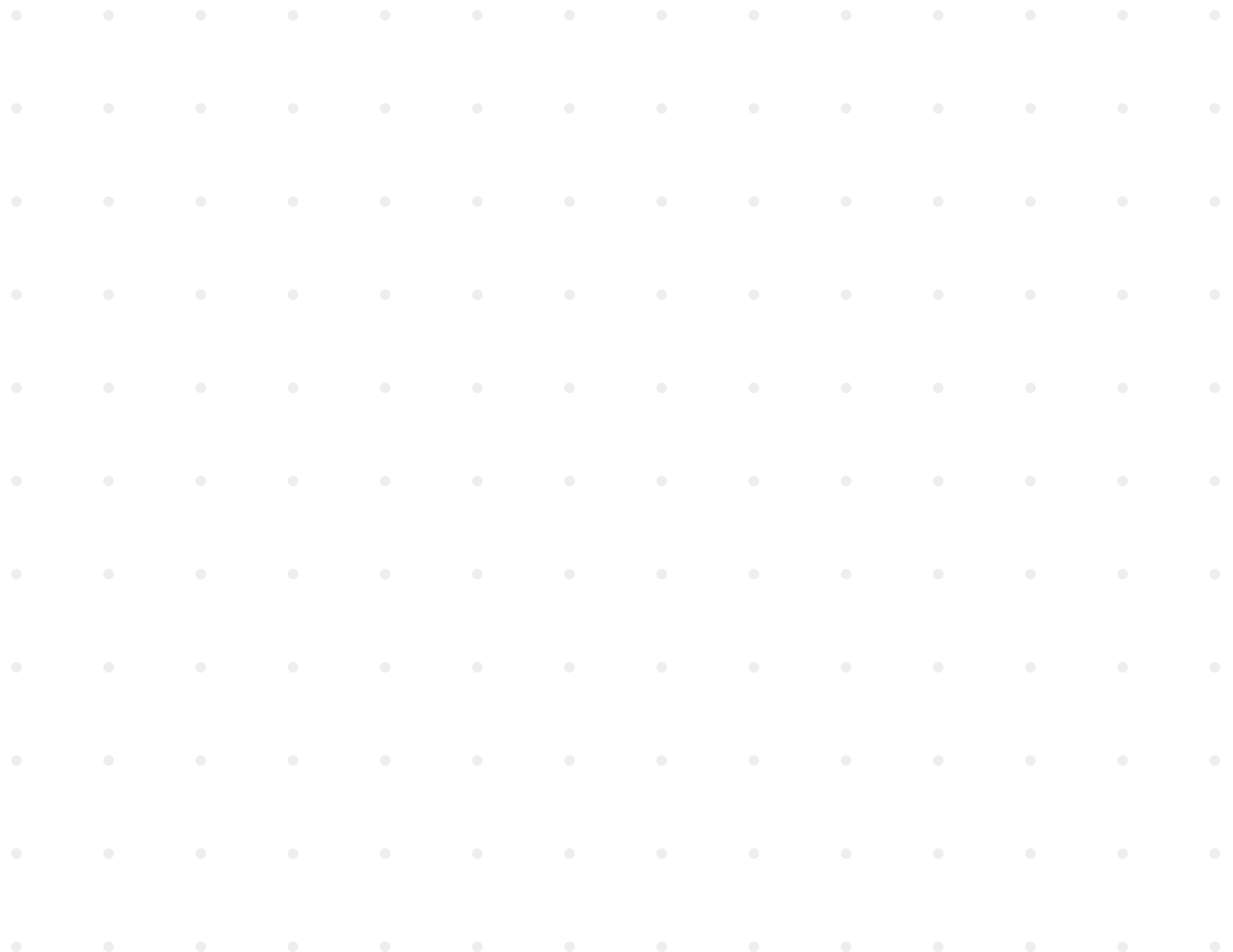

### <span id="page-187-0"></span>**Distruzione dei batteri con raggi UV**

I raggi UV servono all'eliminazione (o alla riduzione della quantità) dei microrganismi diffusi nell'aria da un ambiente chiuso. È stato dimostrato che i raggi UV distruggono quasi tutti i microrganismi basati sul DNA con un dosaggio UV e un tempo di irraggiamento sufficienti. Tuttavia, un ambiente reale presenta molte variabili come il flusso d'aria, l'umidità, la distanza dei microrganismi dai raggi UV o il dosaggio UV, i quali rendono molto difficile un conteggio effettivo del tempo di irraggiamento richiesto. Prima di effettuare i passaggi diregolazione di "UV 254 Decon", fare riferimento all'esempio fornito per il calcolo del tempo di irraggiamento minimo, comprendente la formula e la tabella dei tempi minimi consigliati per la decontaminazione dai comuni organismi.

### **Il tasso di distruzione dei germi viene calcolato come segue:**

Microwatt per secondo/cm<sup>2</sup> = microwatt/cm<sup>2</sup> x secondi di esposizione

La tabella sulla distruzione dei batteri riportata qui in basso indica la quantità di energia UV a onda corta (254 nm) richiesta per la completa distruzione di vari organismi.

Considerare che per la durata di irraggiamento consigliata sono necessarie condizioni di lavoro ottimali. La modifica di un solo fattore comporta la variazione della durata di irraggiamento richiesta.

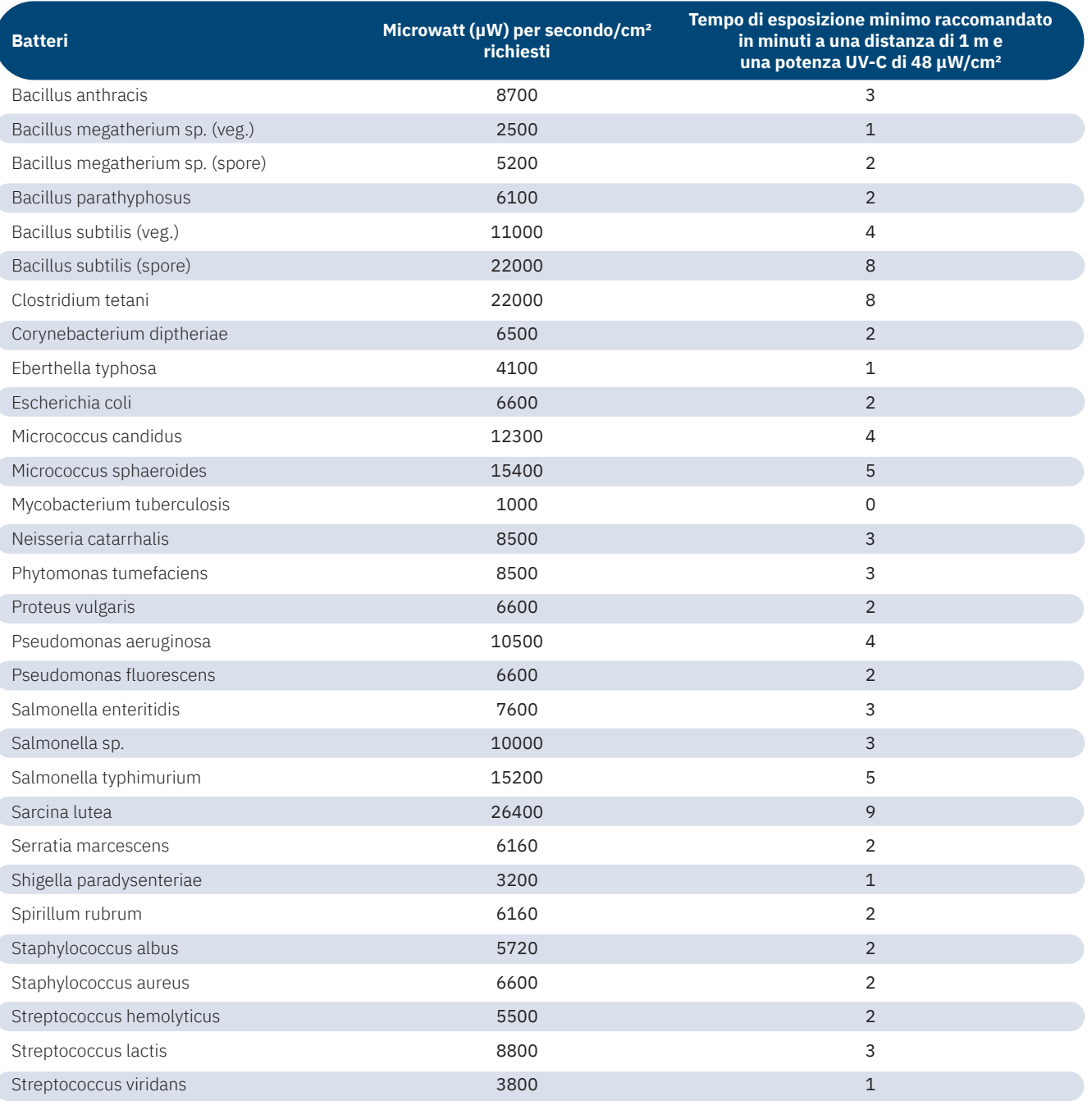

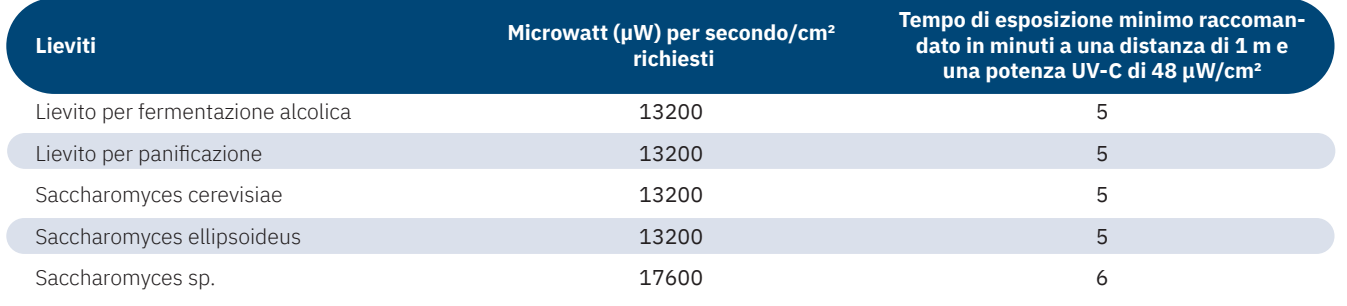

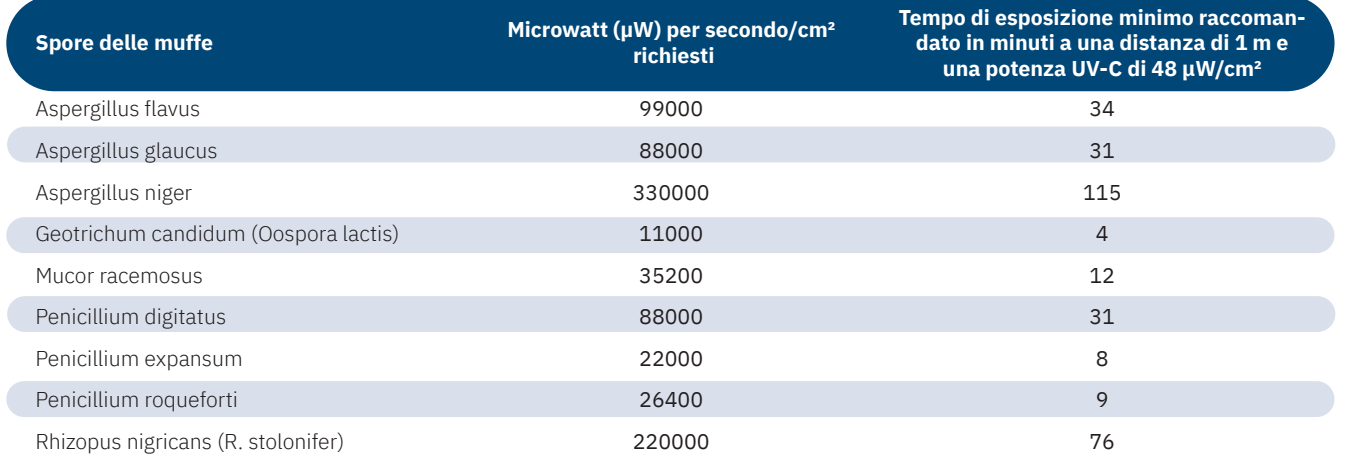

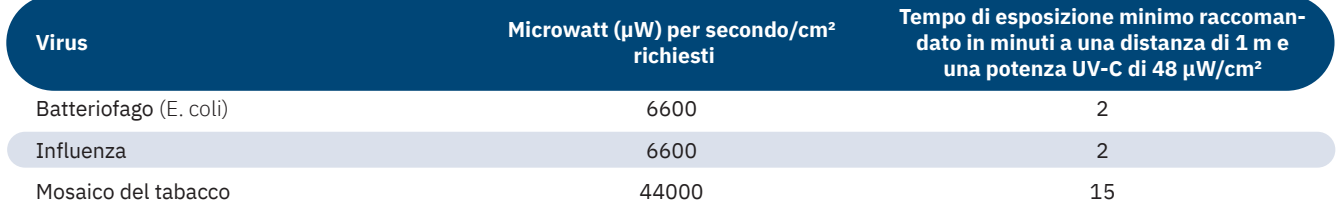

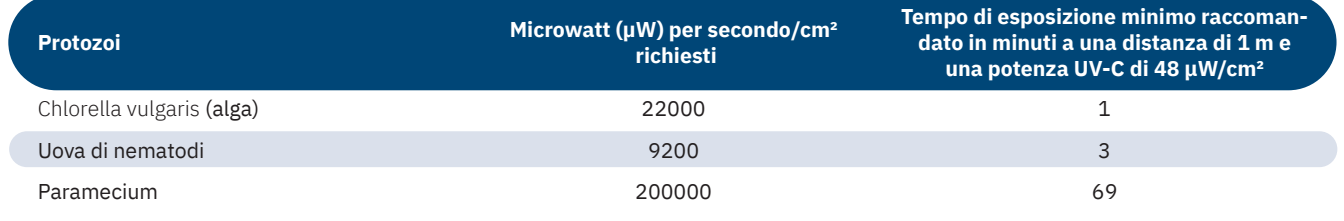

### <span id="page-189-0"></span>**UV 254 Decon**

Premendo "UV 254 Decon" si attiva la modalità di decontaminazione UV. Per arrestare automaticamente la decontaminazione UV dopo un intervallo predefinito si può usare la funzione timer.

# **AVVISO!**

**Danni alle cose realizzate in materiale plastico a causa di irraggiamento prolungato!**

 Alcuni tipi di plastica, come ad esempio i puntali per pipetta, possono sbriciolarsi a causa di un irraggiamento prolungato. - Non porre contenitori in plastica non resistenti agli UV in GuardOne® Workstation.

Uso della lampada UV

- 1. Per avviare la decontaminazione UV, portare il selettore dello stato UV (1) su  $ON$ . Per arrestare la decontaminazione UV, portare il selettore dello stato UV (1) su  $\mathsf{OFF}$ .
- La lampada UV non può essere accesa se lo sportello frontale è aperto.
- La lampada UV viene spenta automaticamente non appena si apre lo sportello frontale. Chiudendo nuovamente lo sportello, la procedura di decontaminazione non si riavvierà.
- "Expiration Time UV Light Source" (2) fornisce informazioni sulla  $\mathbf \theta$ durata utile rimanente della lampada UV.

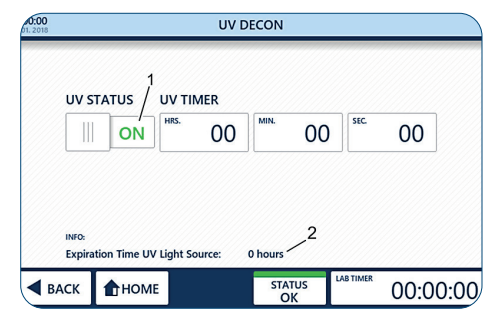

Fig. 36: UV 254 Decon

2. Per uscire dalla pagina, usare "Back" o "Home".

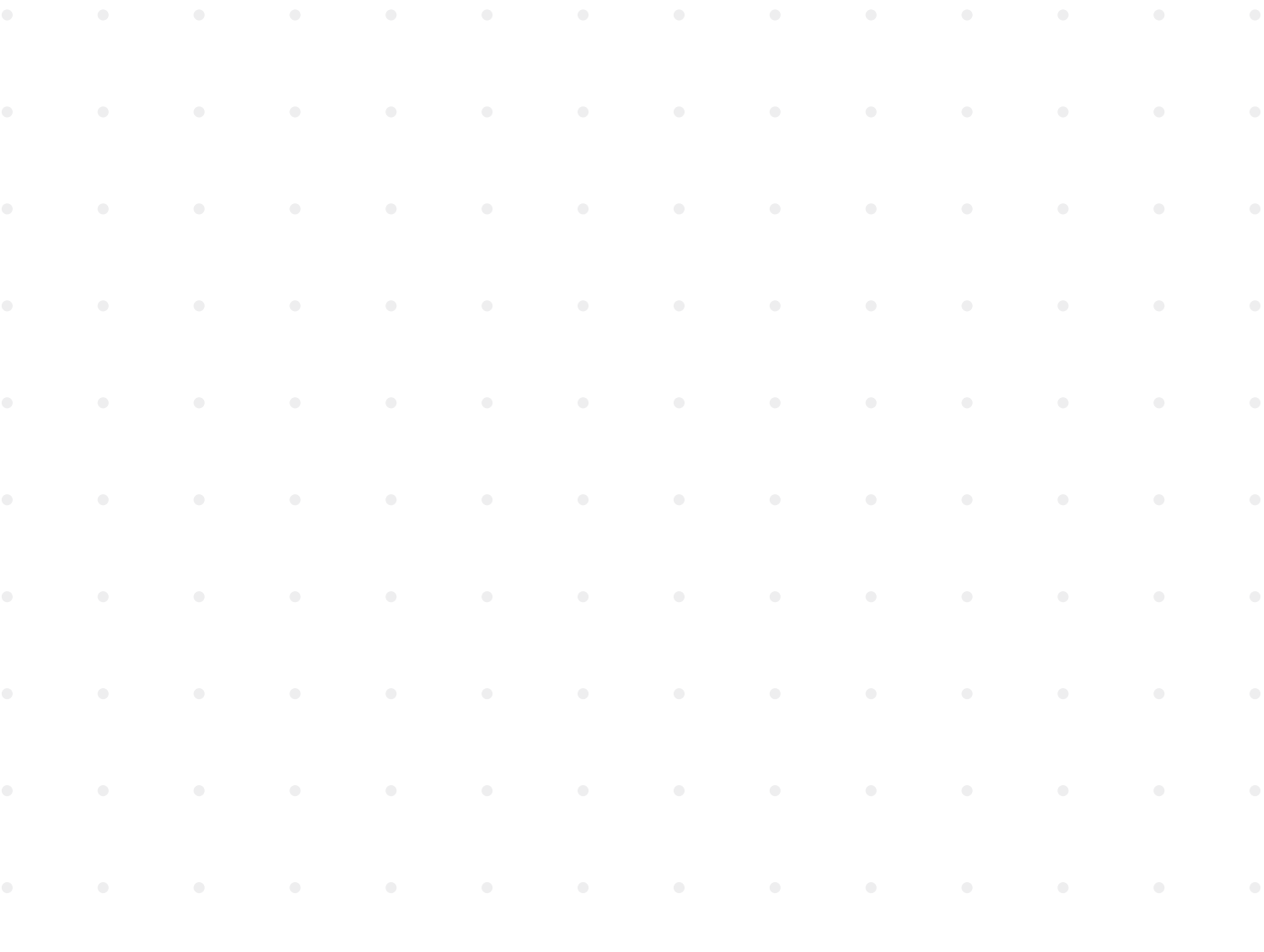

### <span id="page-190-0"></span>**Uso del timer UV**

- Il timer può essere utilizzato soltanto prima dell'accensione della lampada UV.
- $\mathbf \Theta$ Regolare il timer UV non è assolutamente necessario per l'uso della funzione di irraggiamento UV.
- 1. Portare il selettore "UV Status" su  $\overline{\text{OFF}}$  (1).
- 2. Per impostare il timer, premere i pulsanti per le ore, i minuti e i secondi (2).
- 3. Selezionare i valori desiderati (3) con il pulsante + e  $\boxed{-}$  Il tempo di decontaminazione desiderato è stato impostato.
- 4. Per avviare la decontaminazione UV, portare il selettore dello stato UV (1) su  $ON$ .
- La lampada UV viene automaticamente spenta allo scadere del tempo  $\ddot{\mathbf{0}}$ preimpostato. Se non si imposta il timer, la decontaminazione UV funzionerà indefinitamente.
- $\ddot{\mathbf{e}}$ La lampada UV e il timer verranno spenti automaticamente non appena si apre lo sportello frontale. Chiudendo nuovamente lo sportello, la procedura di decontaminazione non si riavvierà.

Un segnale acustico verrà emesso allo scadere del tempo preimpostato.

5. Per uscire dalla pagina, usare "Back" o "Home".

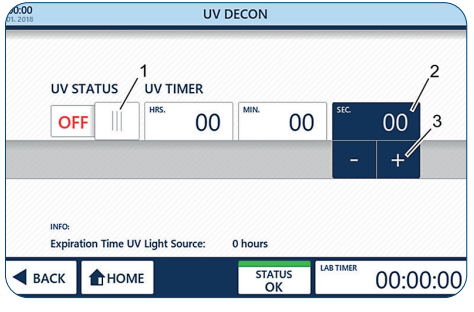

Fig. 37: Timer UV

<span id="page-191-0"></span>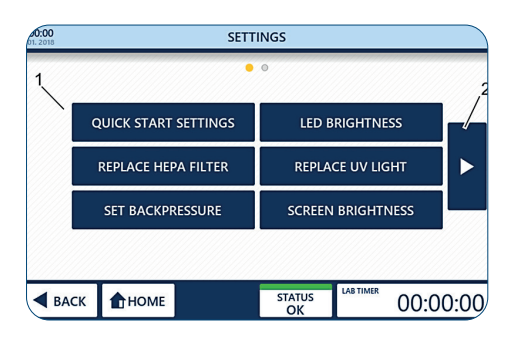

Fig. 38: Settings

### **Settings**

La schermata "Settings" consente di regolare diversi parametri (1) di GuardOne® Workstation. Per navigare da una schermata all'altra, usare i pulsanti freccia (2) a sinistra e a destra dell'area principale.

### **Quick Start Settings**

Premendo "Quick Start Settings" è possibile sostituire le impostazioni di fabbrica per il ventilatore e le luci LED con le impostazioni di preferenza in qualsiasi momento durante l'uso.

### **Le impostazioni di fabbrica sono:**

- velocità del ventilatore al 50 %:
- la luce LED è spenta.

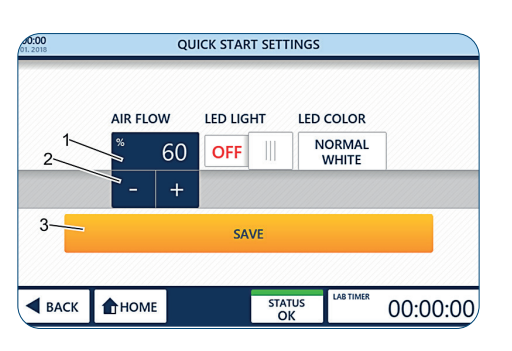

Fig. 39: Regolazione delle preferenze per il flusso d'aria

### **Regolazione delle preferenze per il flusso d'aria**

- 1. Premere "Quick Start Settings".
- 2. Premere il valore percentuale (1).
- 3. Selezionare la velocità del flusso d'aria desiderata (2) usando i pulsanti + e -  $\boxed{+}$
- Le opzioni per la velocità del flusso d'aria sono 0, 50, 80 e 100 %.
- La selezione di una velocità del flusso d'aria pari allo 0 %  $\mathbf \theta$ comporterà lo spegnimento del ventilatore. Per riaccenderlo, selezionare una velocità superiore allo 0 % o usare la funzione "Quick Start" sulla schermata "Home" come descritto nel capitolo 6.2 "Utilizzo dell'area di visualizzazione".
- 4. Applicare quanto selezionato (3) con "Save".
- 5. Per uscire dalla pagina, usare "Back" o "Home".
- Uscire dalla pagina senza premere su "Save" annullerà tutte  $\mathbf{r}$ le modifiche effettuate!

### <span id="page-192-0"></span>**Impostazione delle preferenze per la luce LED**

- 1. Per accendere/spegnere la luce LED, premere l'apposito selettore (1) per selezionare ON/OFF
- 2. Per selezionare un colore per la luce LED, premere "LED Colour" (2).
- 3. Selezionare il colore desiderato con il pulsante + e  $\boxed{-}$  + (3). Si può scegliere tra bianco standard (predefinito) e rosso.
- 4. Applicare quanto selezionato (4) con "Save".
- 5. Per uscire dalla pagina, usare "Back" o "Home".
- $\mathbf{a}$ Uscire dalla pagina senza premere su "Save" annullerà tutte le modifiche effettuate!

### **Luminosità della luce LED**

Premendo "LED Brightness" è possibile impostare la luminosità della luce LED in GuardOne® Workstation.

- 1. Premere "LED Brightness".
- 2. Premere il valore percentuale (1).
- 3. Selezionare la percentuale di luminosità desiderata (2) usando i pulsanti + e -  $\cdot$  +
- La luminosità dei LED può essere impostata dal 10 % al 100 % in  $\mathbf \theta$ incrementi del 5 %.
- La luminosità selezionata sarà applicata a tutti i colori disponibili.
- 4. Applicare quanto selezionato (3) con "Save".
- 5. Per uscire dalla pagina, usare "Back" o "Home".
- A Uscire dalla pagina senza premere su "Save" annullerà tutte le modifiche effettuate!

### **Luminosità dello schermo**

Premendo "Screen Brightness" si può regolare la luminosità dello schermo dell'interfaccia utente.

- 1. Premere "Screen Brightness".
- 2. Premere il valore percentuale (1).
- 3. Selezionare la percentuale di luminosità desiderata (2) usando i pulsanti + e -  $\cdot$   $\cdot$   $\cdot$   $\cdot$
- Si può scegliere una luminosità dello schermo compresa tra il 10 % e il 100%.
- 4. Applicare quanto selezionato (3) con "Save".
- 5. Per uscire dalla pagina, usare "Back" o "Home".
- $\mathbf \theta$ Uscire dalla pagina senza premere su "Save" annullerà tutte le modifiche effettuate!

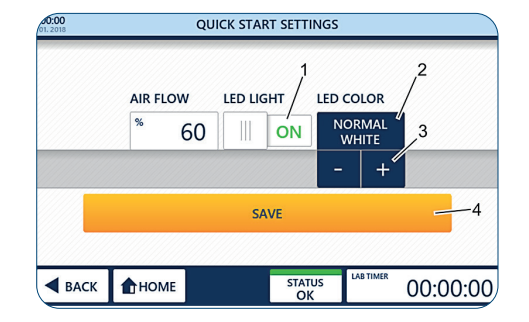

Fig. 40: Impostazione delle preferenze per la luce LED e il colore

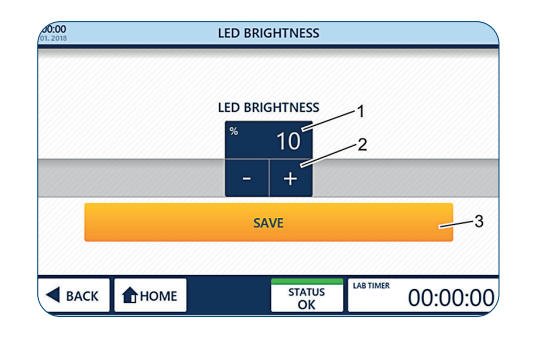

Fig. 41: Regolazione della luminosità LED

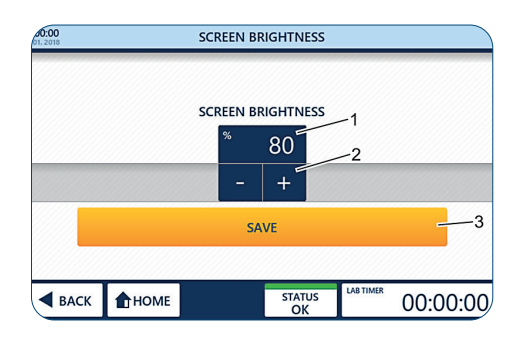

Fig. 42: Regolazione della luminosità dello schermo

**Italiano**

### <span id="page-193-0"></span>**Sostituzione del filtro HEPA**

### **AVVISO!**

**Funzionamento limitato a causa dell'installazione di un filtro non originale!**

Se si utilizza qualsiasi altro filtro al posto del filtro HEPA Starlab originale, non è possibile garantire il corretto funzionamento del sistema di filtrazione dell'aria.

 - Usare soltanto un filtro HEPA Starlab originale progettato per GuardOne® Workstation.

 - Per qualsiasi domanda, contattare il servizio di assistenza o il rappresentante delle vendite Starlab di zona.

 Per informazioni per l'ordine, visitare il sito internet o servirsi dei contatti riportati in "Hotline di assistenza Starlab" o sul retro.

 Il contatore della durata utile del filtro HEPA deve essere resettato soltanto dopo aver sostituito il vecchio filtro HEPA con uno nuovo.

Per informazioni sulla sostituzione del filtro HEPA e sull'attivazione del monitoraggio automatico della durata utile del filtro fare riferimento al capitolo 7.2 "Manutenzione".

### **Sostituzione della lampada UV**

### **AVVISO!**

**Funzionamento limitato a causa dell'installazione di una lampada UV non originale!**

Se si utilizza qualsiasi altra lampada UV al posto della lampada UV Starlab originale, non è possibile garantire il corretto funzionamento del sistema di decontaminazione UV.

 - Usare soltanto una lampada UV Starlab originale progettata per GuardOne® Workstation.

 - Per qualsiasi domanda, contattare il servizio di assistenza o il rappresentante delle vendite Starlab di zona.

 Per informazioni per l'ordine, visitare il sito internet o servirsi dei contatti riportati in "Hotline di assistenza StarlaB" o sul retro.

 Il contatore della durata utile della lampada UV deve essere resettato soltanto dopo aver sostituito la vecchia lampada UV con una nuova.

Per informazioni sulla sostituzione della lampada UV e sull'attivazione del monitoraggio automatico della durata utile della lampada fare riferimento al capitolo 7.2 "Manutenzione".

### **Impostazione della contropressione**

### **AVVISO!**

**Efficacia limitata del sistema di filtrazione dell'aria a causa della modifica della soglia di allarme del filtro HEPA!** Una modifica della soglia di allarme di blocco del filtro HEPA avrà un effetto sull'efficacia del sistema di filtrazione dell'aria. La modifica delle impostazioni di fabbrica può influire sulle prestazioni altrimenti ottimali di GuardOne® Workstation.

 - Se si ritiene che le impostazioni di allarme debbano essere cambiate, contattate un tecnico di manutenzione Starlab o il rappresentante delle vendite Starlab di zona.

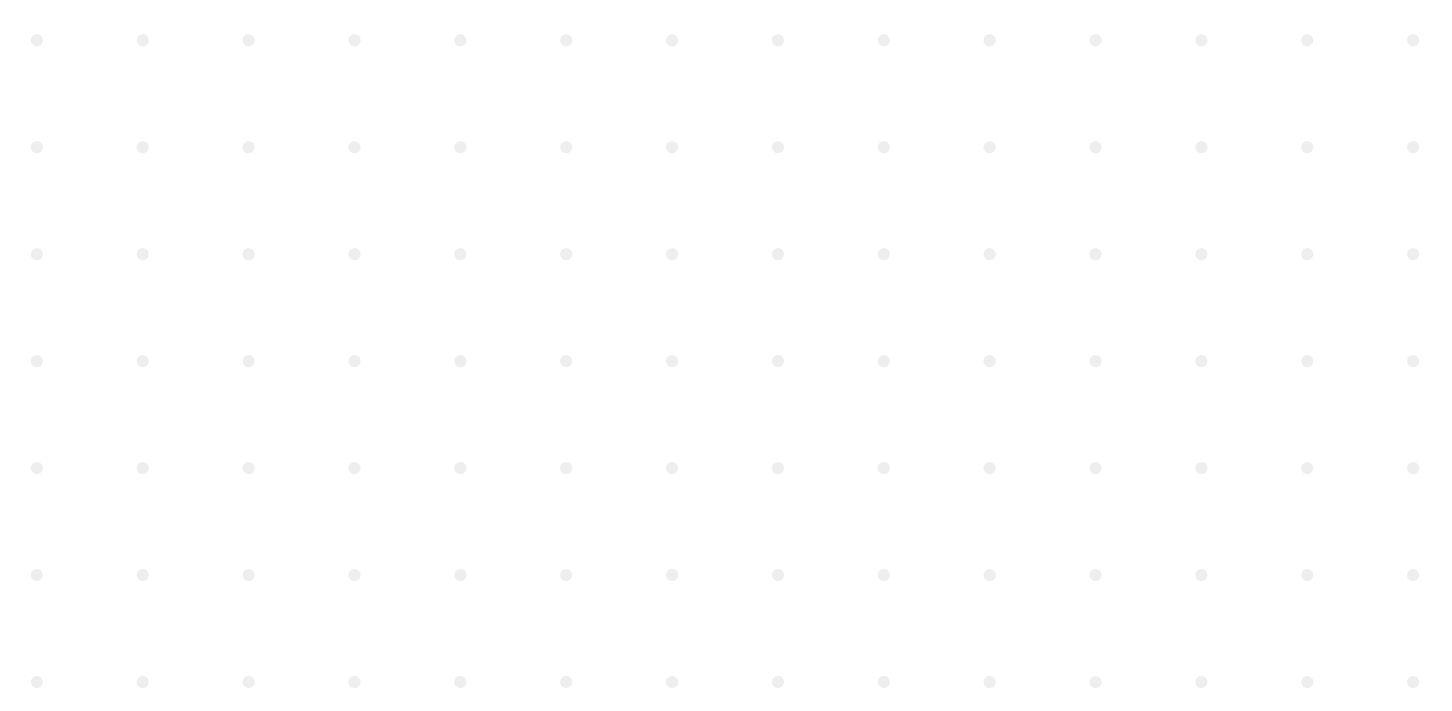

### <span id="page-194-0"></span>**Reset**

Quando si preme "Reset", GuardOne® Workstation viene riportato alle impostazioni di fabbrica.

- Verrà persa qualsiasi modifica fatta alla luminosità dello schermo, la luminosità della luce LED, le impostazioni Quick Start, ogni regolazione della data e ora e della contropressione. Dopo aver ripristinato le impostazioni di fabbrica, si dovrà calibrare il touchscreen.
- 1. Premere "Reset".
- 2. Confermare premendo "Reset" (1). GuardOne® Workstation si spegne.
- 3. Per calibrare il touchscreen, premere sulle croci che saranno visualizzate una dopo l'altra nei quattro angoli dello schermo con una penna.

 La stazione di lavoro è stata resettata alle impostazioni di fabbrica. Per modificare le impostazioni di fabbrica consultare il capitolo "Messa in servizio".

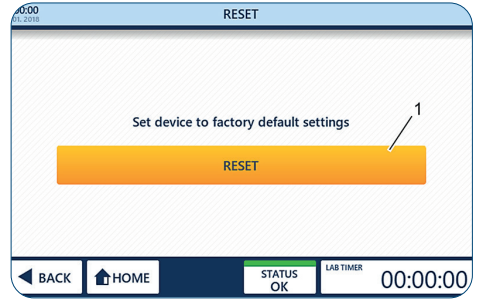

Fig. 43: Reset di GuardOne® Workstation

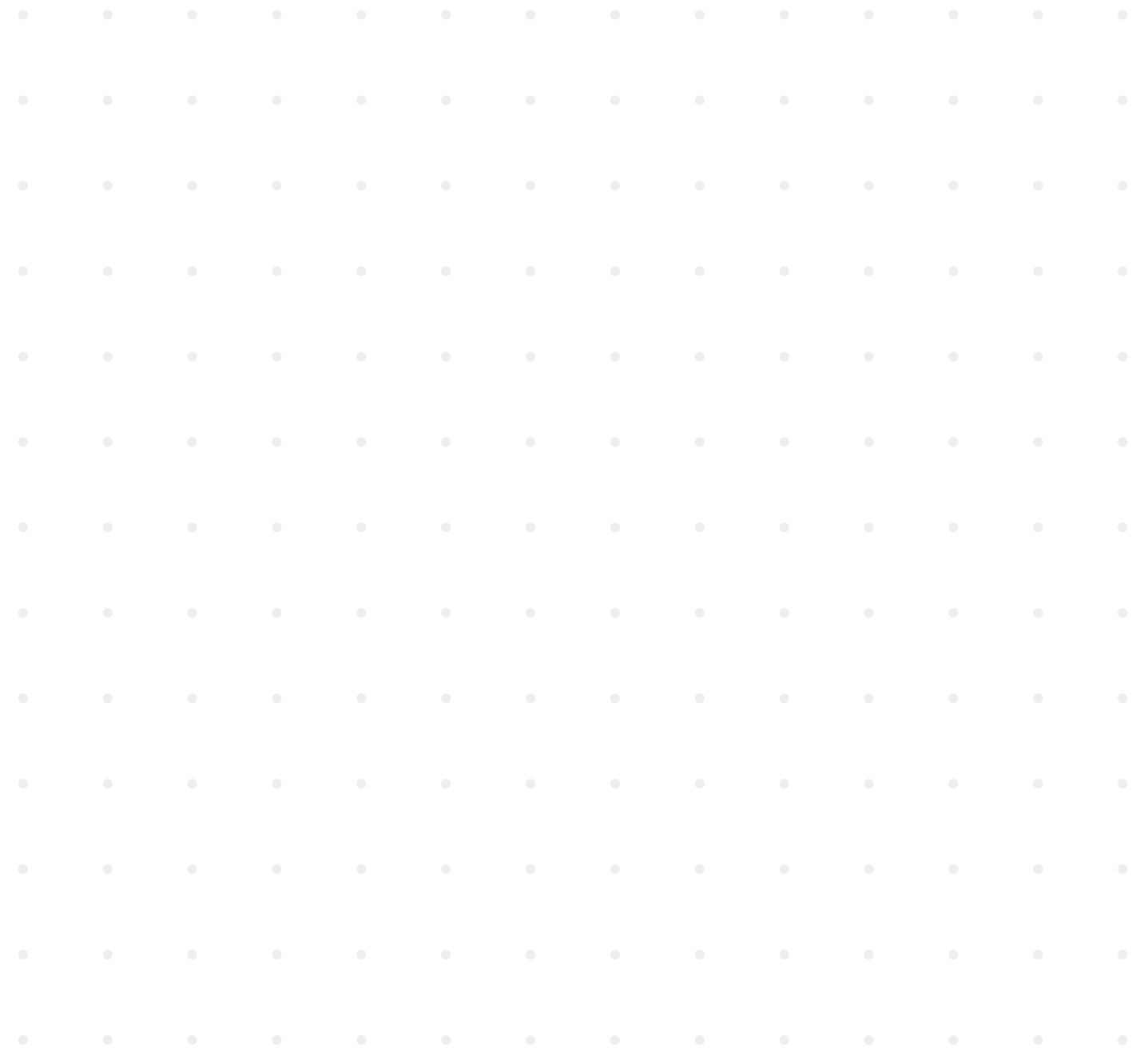

### <span id="page-195-0"></span>**7 Pulizia e manutenzione**

### **7.1 Indicazioni di sicurezza**

### **Indicazioni sulla contaminazione**

### **AVVISO!**

### **Contaminazione del prefiltro a causa della contaminazione dell'aria!**

 A causa della contaminazione dell'aria, il prefiltro può sporcarsi. Un ambiente di lavoro sterile all'interno di GuardOne® Workstation non può pertanto essere garantito.

- Per garantire un funzionamento ottimale del prefiltro, si consiglia di ispezionarlo visivamente a intervalli regolari.
- Deve essere sostituito non appena diventa visibilmente sporco, al più tardi dopo 6 mesi.

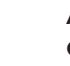

### **AVVISO!**

### **Contaminazione dell'interno di GuardOne® Workstation dovuta a contaminazione batterica!**

 A causa della contaminazione dell'area di lavoro, un utilizzo continuato dell'apparecchio senza provvedere alla pulizia dell'area stessa può portare alla contaminazione o alla distruzione dei campioni e alla falsificazione dei risultati. - È necessario pulire l'area interna della superficie di lavoro dopo ogni utilizzo.

### **Danni alle cose**

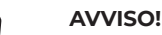

### **Danno dell'alloggiamento superiore causato da oggetti posti al di sopra!**

 Se si appoggiano materiali di laboratorio, campioni o liquidi sulla superficie dell'alloggiamento superiore, si possono verificare dei danni nel caso in cui questi entrino nel prefiltro e nel filtro HEPA.

 - La superficie dell'alloggiamento superiore non è adatta a essere utilizzata come area di conservazione.

### **7.2 Manutenzione**

### **Sostituzione del prefiltro**

Il prefiltro di GuardOne® Workstation si trova nella parte superiore dell'apparecchio sopra al motore del ventilatore. Serve a ridurre il carico di particelle per il filtro HEPA principale. Per garantire un funzionamento ottimale del prefiltro, si consiglia di ispezionarlo visivamente a intervalli regolari. Deve essere sostituito non appena diventa visibilmente sporco, al più tardi dopo 6 mesi.

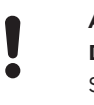

### **AVVISO!**

**Danni alle cose dovuto alla sostituzione in tempi diversi del prefiltro e del filtro HEPA!** Sostituire solo il filtro HEPA ma non il prefiltro può causare danni al nuovo filtro HEPA.

 - Sostituire sempre il prefiltro assieme al filtro HEPA.

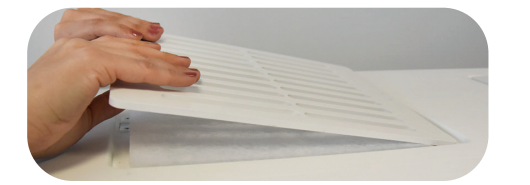

Fig. 44: Sollevamento della copertura di protezione

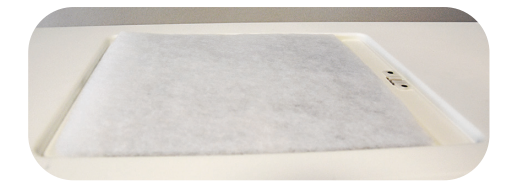

Fig. 45: Inserimento del nuovo prefiltro

- 1. Sollevare la copertura di protezione dall'alloggiamento superiore.
- 2. Togliere il prefiltro usato.
- 3. Inserire il nuovo prefiltro. Nella versione da 48 pollici, si sostituiscono due prefiltri posti uno accanto all'altro.
- 4. Inserire nuovamente la copertura di protezione per fissare in posizione il nuovo prefiltro.

### **Sostituzione del filtro HEPA**

GuardOne® Workstation nella versione da 32 pollici è attrezzata con un solo filtro HEPA, mentre il modello da 48 pollici presenta due filtri HEPA. Entrambi i modelli sono stati progettati per far sì che la sostituzione del filtro avvenga nel modo più facile e rapido possibile.

### **AVVISO!**

### **Perdita di efficienza di filtrazione dovuta a una versione errata del filtro HEPA!**

 Installare il tipo errato di filtro HEPA (ad es. con una larghezza, un'altezza o un marchio diversi) può causare una perdita parziale o totale di efficienza della filtrazione.

 - Assicurarsi di avere a disposizione la versione corretta del filtro di ricambio.

### **AVVISO!**

### **Funzionamento limitato a causa dell'installazione di un filtro non originale!**

 Se si utilizza qualsiasi altro filtro al posto del filtro HEPA Starlab originale, non è possibile garantire il corretto funzionamento del sistema di filtrazione dell'aria.

 - Usare soltanto filtri HEPA Starlab originali progettati per GuardOne® Workstation.

 - Per qualsiasi domanda, contattare il servizio di assistenza o il rappresentante delle vendite Starlab di zona. Per informazioni per l'ordine, visitare il sito internet o servirsi dei contatti riportati in "Hotline di assistenza Starlab" o sul retro.

### **Rimozione del filtro HEPA usato**

- 1. Spegnere GuardOne® Workstation con l'interruttore di rete sul retro dell'alloggiamento.
- 2. Aprire lo sportello frontale dell'alloggiamento superiore finché le guide sulla sinistra e sulla destra non si bloccano lasciando lo sportello aperto.
- 3. Sbloccare l'alloggiamento del filtro HEPA fissato con due viti nere sul lato sinistro e destro tra l'alloggiamento del filtro e le pareti dell'alloggiamento superiore.
- $\mathbf \theta$ È sufficiente allentare le viti girandole un poco, non è necessario toglierle.
- 4. Sollevare l'alloggiamento del filtro HEPA.
	- Per farlo, basta tirare verso di sé i due ausili di sollevamento sul lato sinistro e destro dell'alloggiamento finché non si bloccano in posizione nella scanalatura del fondo dell'alloggiamento del filtro.
- 5. Togliere il vecchio filtro HEPA tirandolo verso di sé sulle sue guide.

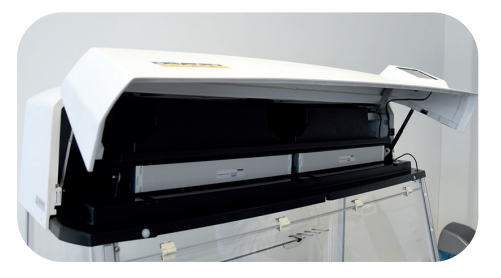

Fig. 46: Apertura dello sportello frontale dell'alloggiamento superiore

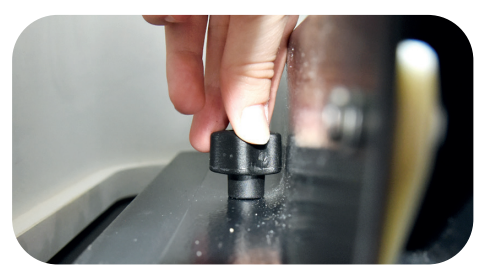

Fig. 47: Allentamento delle viti girandole due o tre volte

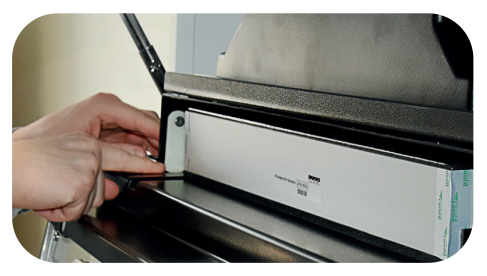

Fig. 48. Sollevamento dell'alloggiamento del filtro HEPA

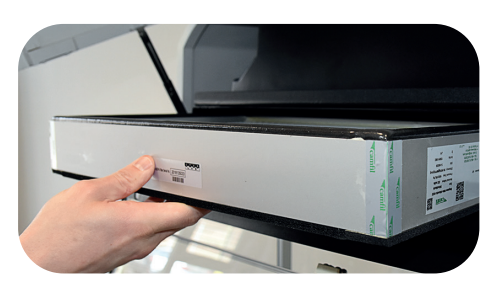

Fig. 49: Rimozione del filtro HEPA

### **Inserimento di un nuovo filtro HEPA**

- 1. Porre il nuovo filtro HEPA sopra alle guide con l'etichetta contenente il numero di serie rivolta verso di sé. Assicurarsi che i lati del filtro HEPA e le guide siano allineati.
- 2. Far scivolare il nuovo filtro HEPA nell'alloggiamento.
- 3 Nella versione da 48 pollici, si sostituiscono due filtri HEPA posti uno accanto all'altro.
- 4. Annotare il numero di serie sul lato frontale del filtro HEPA. Se ne avrà bisogno in seguito per l'attivazione del monitoraggio della durata utile.
- 5. Spingere all'indietro gli ausili di sollevamento dell'alloggiamento del filtro HEPA per farli ritornare alla loro posizione originale. L'alloggiamento ora poggia direttamente sulla schiuma isolante del filtro.
- 6. Fissare l'alloggiamento riserrando le due viti nere sul lato sinistro e destro tra l'alloggiamento del filtro HEPA e le pareti dell'alloggiamento superiore.
- 7. Assicurarsi che il filtro HEPA sia posizionato a livello dell'alloggiamento e che non si possa muovere. Se fissata in modo sicuro, la schiuma isolante sopra e sotto il filtro eviterà perdite d'aria.
- 8. Chiudere lo sportello frontale dell'alloggiamento. Per far questo, sbloccare per prima cosa i due ausili di sollevamento sul lato sinistro e destro sollevando leggermente lo sportello frontale su entrambi i lati.
- 9. Attivare l'alimentazione.
- Lo sportello frontale è attrezzato con un interruttore di sicurezza che interrompe automaticamente l'alimentazione elettrica.  $\mathbf \theta$ Se il touchscreen non funziona dopo aver attivato l'alimentazione, verificare che lo sportello frontale sia ben chiuso.

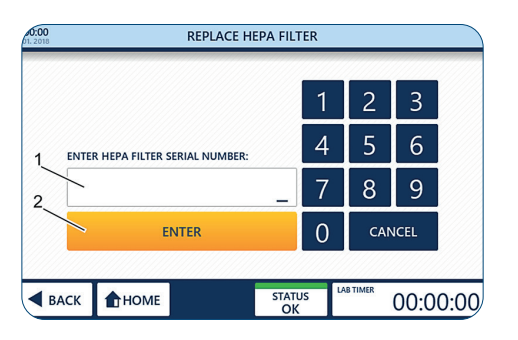

Fig. 50: Attivazione del monitoraggio automatico della durata utile

### **Attivazione del monitoraggio automatico della durata utile**

- 1. Per raggiungere la schermata "Home", premere "Tap to unlock".
- 2. Premere "Settings".
- 3. Premere "Replace HEPA Filter".
- 4. Immettere il numero di serie da 10 cifre (1) indicato sul davanti delle etichette del filtro.
- 5. Premere "Enter" (2) per concludere la procedura di installazione. GuardOne® Workstation è ora pronta per essere usata. La durata utile rimanente del filtro HEPA è di 600 giorni.

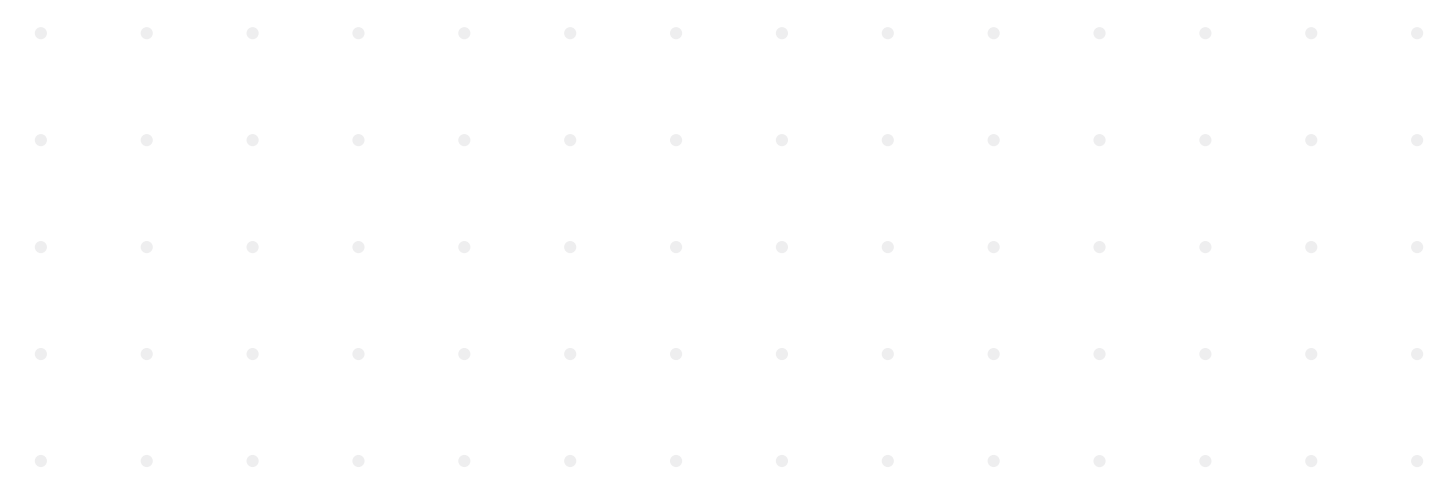

### <span id="page-198-0"></span>**Sostituzione della lampada UV**

GuardOne® Workstation da 32 pollici è dotata di una sola lampada UV, mentre il modello da 48 pollici presenta due lampade UV. Entrambi i modelli sono stati progettati per far sì che la sostituzione della lampada avvenga nel modo più facile e rapido possibile.

### **Prerequisiti**

Togliere la lampada UV dall'imballaggio. Sull'imballaggio è apposta un'etichetta con il numero di serie della lampada UV. Si avrà bisogno in seguito di questo numero di serie per l'attivazione del monitoraggio della durata utile.

### **AVVISO!**

**Rischio di malfunzionamento in caso di sostituzione di una sola lampada UV!**

 Nel modello da 48 pollici sono installate due lampade UV. Se si sostituisce solo una lampada, esiste il rischio di malfunzionamento. - Sostituire sempre le due lampade UV contemporaneamente.

### **AVVISO!**

**Perdita di efficienza della decontaminazione UV dovuta a una versione errata della lampada UV!**

 Installare il tipo errato di lampada UV (ad es. con una potenza o un marchio diversi) può causare una perdita parziale o totale di efficienza della decontaminazione UV.

 - Assicurarsi di avere a disposizione la versione corretta della lampada UV di ricambio.

### **AVVISO!**

### **Funzionamento limitato a causa dell'installazione di una lampada UV non originale!**

 Se si utilizza qualsiasi altra lampada UV al posto della lampada UV Starlab originale, non è possibile garantire il corretto funzionamento del sistema di decontaminazione UV.

 - Usare soltanto una lampada UV Starlab originale progettata per GuardOne® Workstation.

 - Per qualsiasi domanda, contattare il servizio di assistenza o il rappresentante delle vendite Starlab di zona.

 Per informazioni per l'ordine, visitare il sito internet o servirsi dei contatti riportati in "Hotline di assistenza Starlab" o sul retro.

### **Rimozione della lampada UV usata**

- 1. Spegnere GuardOne® Workstation con l'interruttore di rete sul retro dell'alloggiamento.
- 2. Aprire completamente lo sportello frontale, utilizzando la cavità sulla sommità dell'alloggiamento superiore per fissarlo in posizione in sicurezza.

### 3.

### **ATTENZIONE!**

### **Rischio di ustioni a causa del calore emesso dalla lampada UV durante la decontaminazione!**

 Le lampade UV possono surriscaldarsi durante l'uso. Toccare la lampada UV subito dopo l'uso può provocare vesciche sulla pelle e leggere ustioni.

 Attendere almeno 10 minuti per far raffreddare la lampada prima di toglierla dal suo supporto.

- 4. Ruotare la lampada UV di circa 90° in senso orario per allentarla dal portalampada. Allentandola, si potrà udire un click.
- 5. Rimuovere la lampada UV tirandola verso il basso.

### **Inserimento di una nuova lampada UV**

- 1. Inserire la nuova lampada UV da sotto nell'apposito portalampada. Bloccare la lampada UV girandola di circa 90° in senso antiorario. Nella versione da 48 pollici, si sostituiscono due lampade UV poste una accanto all'altra seguendo la stessa procedura. Bloccandola, si potrà udire un click.
- 2. Chiudere con cautela lo sportello frontale.
- 3. Attivare l'alimentazione.

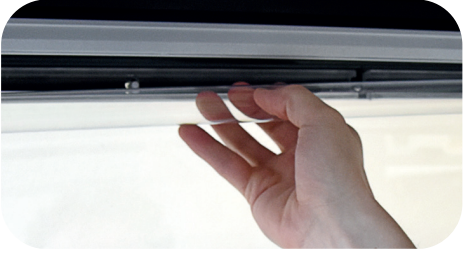

Fig. 51: Rotazione della lampada UV

<span id="page-199-0"></span>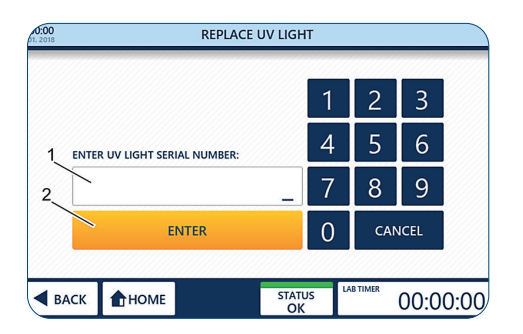

Fig. 52: Attivazione del monitoraggio automatico della durata utile

### **Attivazione del monitoraggio automatico della durata util**

- 1. Per navigare alla schermata «Home», premere «Tap to unlock».
- 2. Premere «Settings».
- 3. Premere «Replace UV Light».
- 4. Immettere il numero di serie da 10 cifre indicato sull'etichetta della confezione della lampada UV.
- 5. Premere «Enter» per concludere la procedura di installazione. È ora possibile continuare a usare GuardOne® Workstation. La durata utile rimanente della lampada UV è di 9000 ore.

### **Sostituzione della batteria**

GuardOne® è dotato di una batteria che consente di salvare i dati dell'apparecchio mentre questo è spento. A seconda della sua vita utile, la batteria deve essere sostituita ogni 3-5 anni.

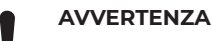

### **PERDITA DEI DATI A CAUSA DELLA RIMOZIONE DELLA BATTERIA**

Versione software V2.9 e precedenti: contattare il rappresentante Starlab o il tecnico di manutenzione Starlab di zona, poiché prima di rimuovere la batteria è necessario eseguire l'aggiornamento del software versione V3.0 al fine di evitare che la lampada UV e il filtro HEPA non siano più utilizzabili.

Alla pagina "Standby" sono riportate informazioni sulla versione software attualmente installata (vedere fig. 27). Queste informazioni sono consultabili anche sotto "Instrument Info".

### **Retrait de la pile**

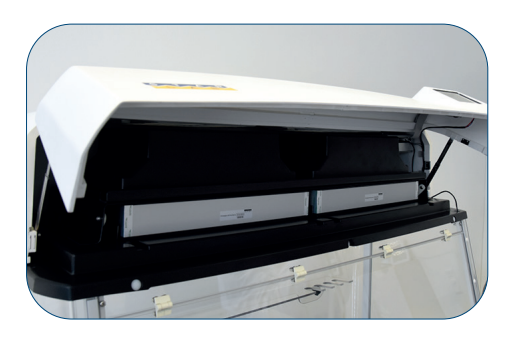

Fig. 53: Apertura della ribalta dell'alloggiamento superiore

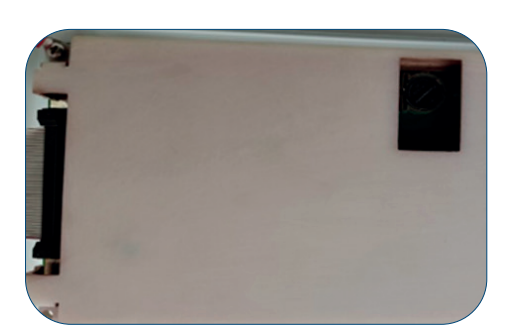

Fig. 54: Retro del touchscreen a cristalli liquidi con vano batteria

- 1. Spegnere la stazione di lavoro GuardOne® con l'interruttore di rete sul retro dell'alloggiamento.
- 2. Aprire la ribalta dell'alloggiamento superiore finché le guide a sinistra e a destra non scattano in posizione mantenendo aperta la ribalta.
- 3. La batteria si trova sul retro del touchscreen a cristalli liquidi della ribalta dell'alloggiamento superiore.
- $\bullet$ Nel caso non sia presente alcun vano batteria sul retro del touchscreen del proprio GuardOne®, contattare il rappresentante Starlab o il tecnico di manutenzione Starlab di zona. I dati di contatto sono disponibili premendo su "Starlab Service & Order Information" nella schermata di stato.
- 4. Spingendo verso sinistra la molla a lamina è possibile sbloccare e rimuovere la batteria.

### **Inserimento della batteria**

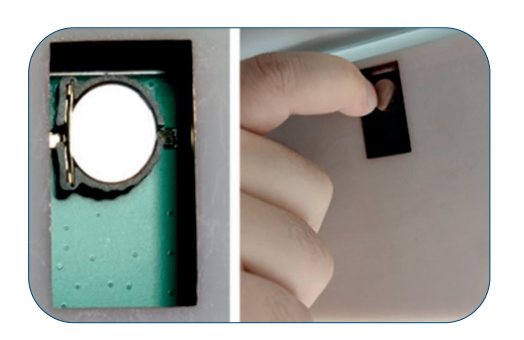

Fig. 55: Sblocco della batteria spingendo verso sinistra la molla a lamina sulla sinistra della batteria

- 1. Inserire una nuova batteria (tipo CR1220, batteria a bottone Ø 12,5 mm, 3 V / 35 mAh).
- 2. Chiudere la ribalta dell'alloggiamento superiore. Per farlo, sbloccare per prima cosa i due ausili di sollevamento sul lato destro e sinistro dell'apparecchio, sollevando leggermente la ribalda su entrambi i lati.
- 3. Attivare l'alimentazione.
- La ribalta è dotata di un interruttore di sicurezza che interrompe automaticamente l'alimentazione. Se in seguito all'attivazione dell'alimentazione il touchscreen non funziona, verificare che la ribalta sia stata chiusa correttamente.
- 4. Inserire data e ora (vedere 5. Messa in servizio Regolazione di data e ora)

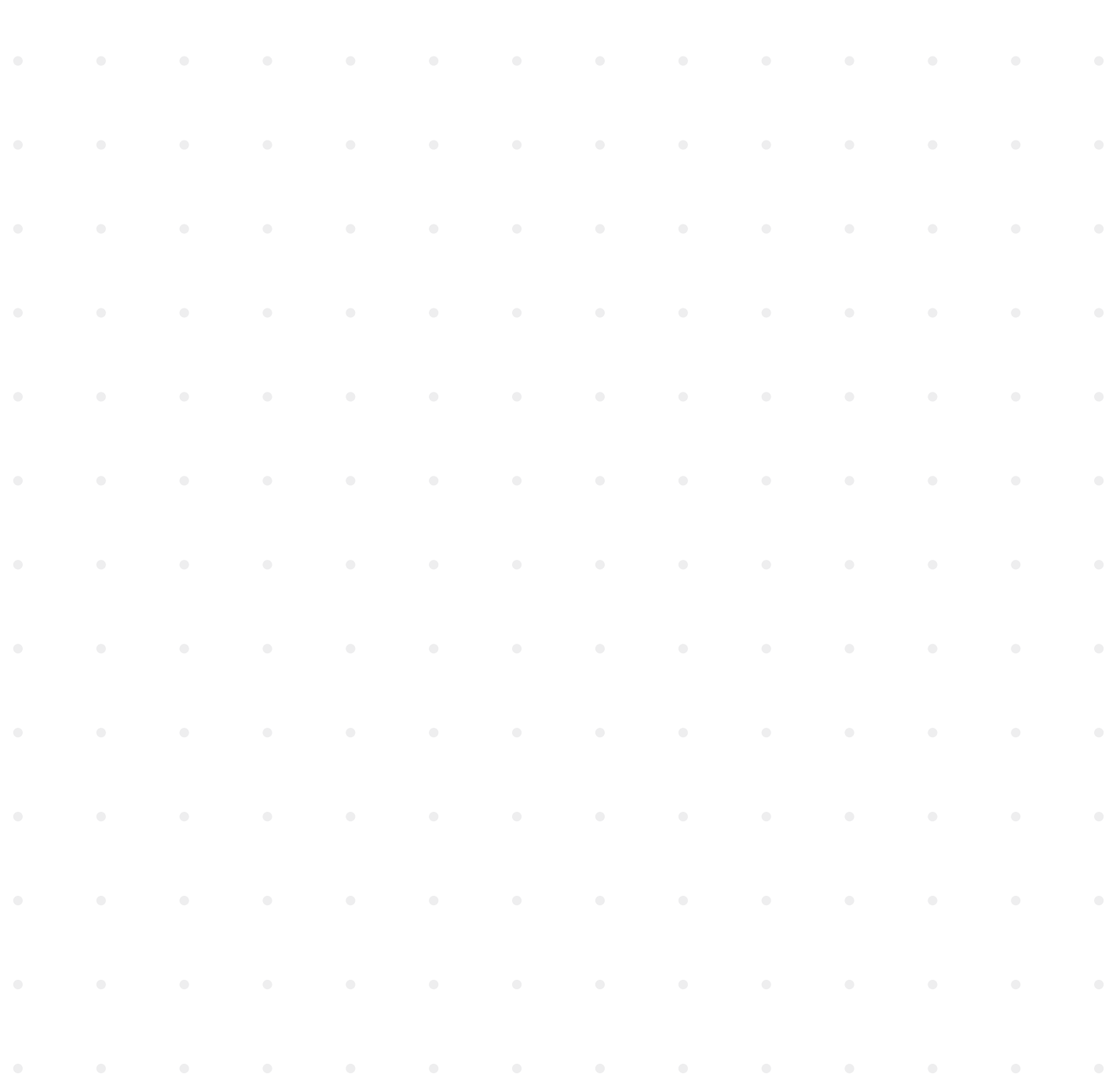

### <span id="page-201-0"></span>**7.3 Pulizia e decontaminazione**

### **Detergenti e panni per la pulizia**

Per pulire GuardOne® Workstation, utilizzare i seguenti detergenti e panni per la pulizia:

- panno per la pulizia privo di pelucchi
- disinfettante a base di alcol

Per la pulizia si consiglia di disinfettare passando un panno imbevuto di disinfettanti  $\mathbf \Omega$ a base di alcol. Ulteriori informazioni sono riportate sulla home page di Starlab.

### **Intervalli di pulizia**

### **Rispettare gli intervalli indicati di seguito.**

- Ogni volta dopo aver utilizzato GuardOne® Workstation, effettuare la pulizia in base all'uso fatto. Pulire la stazione di lavoro con uno dei detergenti raccomandati. A seconda dell'impiego previsto di GuardOne® Workstation, eseguire la decontaminazione della camera in PC tramite la lampada UV.
- In caso di contaminazione visibile, effettuare una pulizia adeguata.
- Per garantire un funzionamento ottimale del prefiltro, si consiglia di ispezionarlo visivamente a intervalli regolari. Sostituirlo non appena diventa visibilmente sporco, al più tardi dopo 6 mesi.

### **Pulizia della superficie esterna di GuardOne® Workstation**

### **Prerequisiti**

- Gli intervalli di pulizia raccomandati devono essere rispettati.
- › GuardOne® Workstation è spento o scollegato dall'alimentazione elettrica.
- 1. Usare un panno per la pulizia privo di pelucchi per spolverare l'esterno della camera di GuardOne® Workstation.
- 2. Se necessario, passare delicatamente un panno imbevuto di un detergente blando sulla superficie esterna della camera.

### **Pulizia del touchscreen**

### **Prerequisiti**

- Gli intervalli di pulizia raccomandati devono essere rispettati.
- GuardOne® Workstation è spento o scollegato dall'alimentazione elettrica.
- 1. Usare un panno per la pulizia privo di pelucchi leggermente bagnato per pulire con cautela il touchscreen.
- 2 Nel caso sia molto sporco, bagnare il panno con un poco di detergente a base di alcol. Pulire delicatamente il touchscreen con il panno.

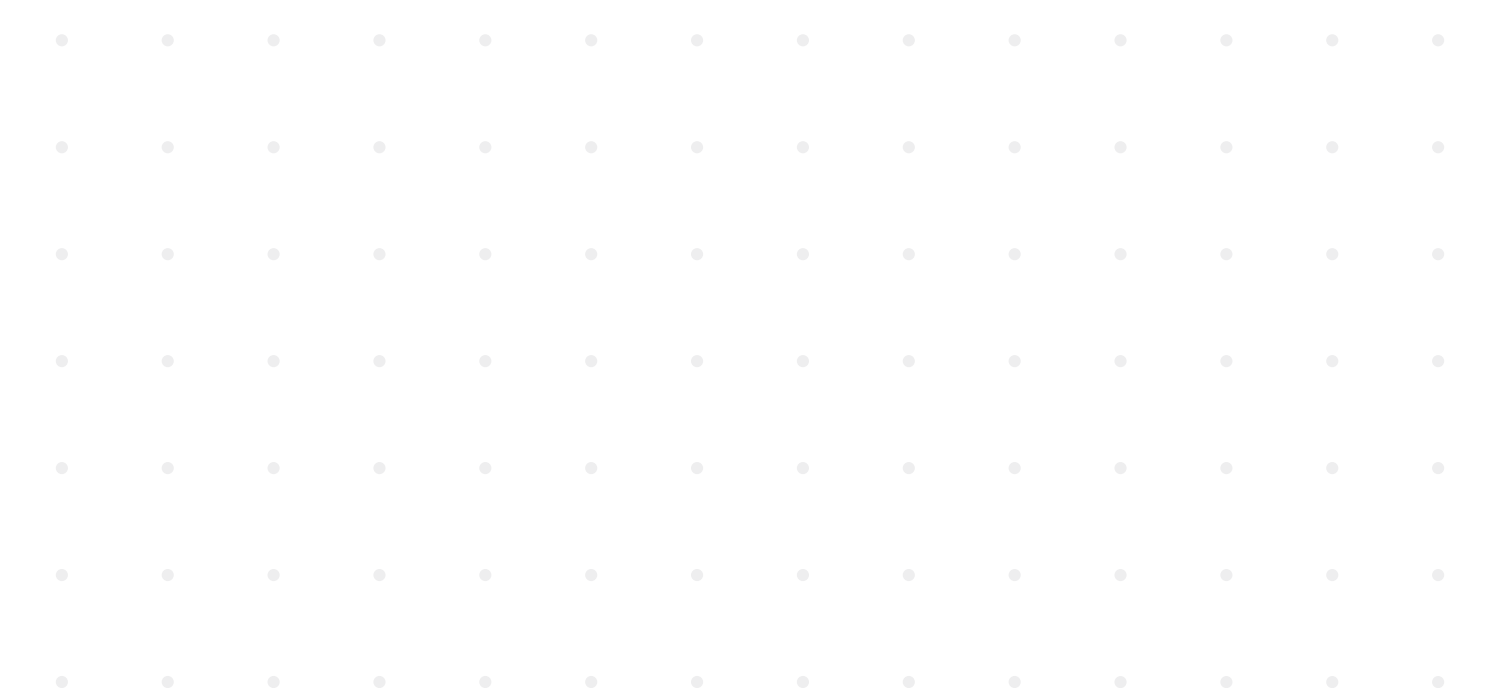

### <span id="page-202-0"></span>**Pulizia della superficie interna e della camera di GuardOne® Workstation**

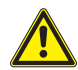

### **ATTENZIONE!**

### **Danni alla salute a causa dell'irraggiamento UV!**

 Un'esposizione prolungata ai raggi UV provoca danni alla salute.

- Per ragioni di sicurezza, la lampada UV non può essere accesa se lo sportello frontale è aperto.
- Per ragioni di sicurezza, la lampada UV viene spenta automaticamente non appena si apre lo sportello frontale.
- Chiudendo nuovamente lo sportello, la procedura di decontaminazione non si riavvia.

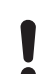

### **AVVISO!**

### **Decontaminazione completa impossibile a causa della costante corrente d'aria!**

 A causa della costante corrente d'aria nella camera, non è possibile ottenere una decontaminazione al 100 % per irraggiamento delle lampade UV.

- Attenersi alle raccomandazioni contenute nel presente manuale.
- Ulteriori informazioni sulla decontaminazione di GuardOne® Workstation sono riportate sulla home page di Starlab.

### **Pulizia con panno bagnato**

### **Prerequisiti**

- Gli intervalli di pulizia raccomandati devono essere rispettati.
- GuardOne® Workstation è spenta.
- 1. Usare un panno per la pulizia privo di pelucchi bagnato per pulire l'interno della camera con acqua e un detergente blando.
- 2. Usare un panno privo di pelucchi per asciugare.

### **Pulizia tramite decontaminazione UV**

- 1. Attivare l'alimentazione.
- 2. Premere "Tap to unlock" per sbloccare la schermata di standby. La schermata di standby è ora sbloccata.Ora ci si trova nel menu "Home".
- 3. Nel menu "Home", premere "UV 254 Decon". La pagina per l'attivazione della decontaminazione UV si apre.
- 4. Per avviare la decontaminazione UV, accendere la lampada UV usando il selettore "UV Status" con l'opzione  $ON$ . Per arrestare la decontaminazione UV, spegnere la lampada UV usando nuovamente il selettore "UV Status" con l'opzione OFF.
- 5. Per arrestare automaticamente la decontaminazione UV dopo un intervallo predefinito si può usare la funzione timer.

 Il timer può essere utilizzato soltanto prima dell'accensione della lampada UV.

 Per una decontaminazione generale dell'interno della camera si consiglia un intervallo di 20 minuti per l'irraggiamento.  $\mathbf \Theta$ Maggiori informazioni sulla decontaminazione in seguito a lavori con determinati organismi sono riportate in "Distruzione dei batteri con raggi UV".

- › Per impostare il timer, premere i pulsanti per le ore, i minuti e i secondi.
- Selezionare i valori desiderati con il pulsante + e  $\|\cdot\|$  +
- Dopo aver impostato il tempo di decontaminazione desiderato, accendere la lampada UV usando il selettore "UV Status".
- › La lampada UV verrà automaticamente spenta allo scadere del tempo preimpostato.
- › I tempi di decontaminazione raccomandati sono riportati in "Distruzione dei batteri con raggi UV".
- 6. Dopo aver effettuato la pulizia e la decontaminazione, è possibile spegnere GuardOne® Workstation.

**Italiano**

### <span id="page-203-0"></span>**8 Risoluzione dei problemi**

GuardOne® Workstation è stato progettato con l'obiettivo di massimizzare il comfort per l'utente e ridurre la portata degli interventi di manutenzione e servizio al minimo necessario. Per far questo, GuardOne® Workstation monitora costantemente i suoi parametri vitali. Lo stato attuale dell'apparecchio è indicato nella barra di navigazione.

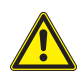

### **ATTENZIONE!**

### **Danni alla salute a causa di una decontaminazione insufficiente alla restituzione dell'apparecchio!**

 Una decontaminazione insufficiente alla restituzione dell'apparecchio a Starlab può costituire un rischio per la salute per chiunque maneggi GuardOne® Workstation.

- Se restituito a Starlab, l'apparecchio deve essere accompagnato da un certificato di decontaminazione.
- Qualsiasi elemento inviato al produttore deve essere prima pulito.
- Il reso deve essere comunicato a Starlab. Per ulteriori informazioni, contattare il rappresentante Starlab di zona.
- I dati di contatto sono riportati sulla schermata di stato raggiungibile premendo "Starlab Service & Order Information".

### **AVVISO!**

### **Danni alle cose a causa di una riparazione non autorizzata di GuardOne® Workstation!**

 Riparazioni autonome di GuardOne® Workstation con uno stato di errore senza l'assistenza di un tecnico di manutenzione Starlab possono causare danni alle cose.

 - In caso di uno stato di errore, contattare il rappresentante Starlab di zona. I dati di contatto sono riportati sulla schermata di stato raggiungibile premendo "Starlab Service & Order Information".

 Un'anomalia viene indicata visivamente dal colore del campo corrispondente.

- Verde per uno stato OK.
- Arancione per uno stato di allarme.
- Rosso per uno stato di errore.

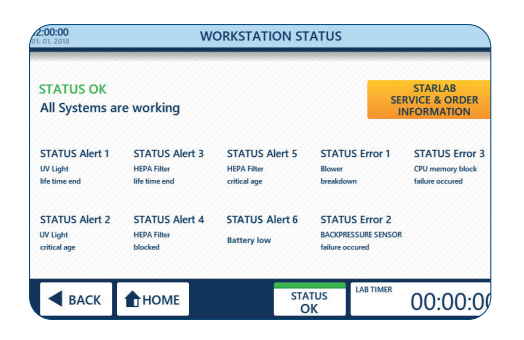

Fig. 56: Stato della stazione di lavoro

### **Stato della stazione di lavoro**

- 1. Premere "Status" (1) nella barra di navigazione.
	- Uno stato color verde con "OK" indica che tutti i parametri vitali rientrano nelle relative specifiche e che GuardOne® Workstation sta funzionando normalmente.
	- › Uno stato color arancione con "Alert" indica che almeno un parametro non rientra nelle relative specifiche. Ciononostante, GuardOne®Workstation è ancora completamente funzionante.
	- Uno stato color rosso con "Error" indica che almeno un parametro non rientra nelle relative specifiche e che GuardOne® Workstation non può più essere utilizzato.
- 2. Per ulteriori informazioni e i dati di contatto, premere "Starlab Service & Order Information" (2).

### **8.1 Allerte**

In caso si riceva un'allerta, contattare in qualsiasi momento il rappresentante Starlab di zona o il tecnico di manutenzione Starlab per  $\mathbf \theta$ ulteriori informazioni e assistenza.

Le allerte di stato forniscono informazioni sulla funzionalità e sulla durata utile del filtro HEPA e della lampada UV.

- **UV light life time end** (Alert 1)
	- "UV light life time end" significa che la lampada UV è giunta al termine della sua vita utile di 9000 ore e deve essere sostituita per garantire la funzionalità del processo di decontaminazione.

### **UV light critical age** (Alert 2)

- "UV light critical age" significa che la lampada UV non è ancora giunta al termine della sua vita utile di 9000 ore però è prossima alla fine.Rimane una durata del 10%.
- Si può ancora ricorrere al processo di decontaminazione UV ma si consiglia di avere a portata di mano una lampada UV di ricambio per una prossima sostituzione.
- Per ordinare una nuova lampada UV, contattare il rappresentante Starlab di zona. I dati di contatto sono riportati sulla schermata di stato raggiungibile premendo "Starlab Service & Order Information".

### **HEPA filter life time end** (Alert 3)

- "HEPA filter life time end" significa che il filtro HEPA è giunto al termine della sua vita utile di 600 giorni e deve essere sostituito per garantire la funzionalità di GuardOne® Workstation.

### **HEPA filter blocked** (Alert 4)

- "HEPA filter blocked" significa che GuardOne® Workstation ha rilevato un flusso d'aria limitato, solitamente causato da un filtro HEPA bloccato.
- Il filtro HEPA deve essere sostituito, indipendentemente dal fatto che la sua durata utile non sia ancora arrivata al termine.
- È necessario sostituire il filtro HEPA immediatamente.
- È sconsigliato continuare a utilizzarlo.
- Contattare il tecnico di manutenzione Starlab per assistenza.

### **HEPA filter critical age** (Alert 5)

- "HEPA filter critical age" significa che il filtro HEPA non è ancora giunto al termine della sua vita utile di 600 giorni però è prossimo alla fine. Rimane una durata del 10%.
- Il funzionamento di GuardOne® Workstation non è limitato ma si consiglia di avere a portata di mano un filtro HEPA di ricambio per una prossima sostituzione.
- Per ordinare un nuovo filtro HEPA, contattare il rappresentante Starlab di zona. I dati di contatto sono riportati sulla schermata di stato raggiungibile premendo "Starlab Service & Order Information".

### **Battery low (Alert 6)**

- "Battery Low" significa che la batteria si sta avvicinando, ma non è ancora arrivata, alla fine della sua durata utile.
- Il funzionamento della stazione di lavoro GuardOne® non ne viene compromesso, tuttavia si consiglia di sostituire la batteria il prima possibile.

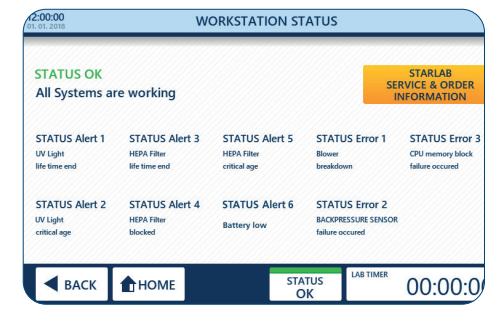

Fig. 57: Allerte

### <span id="page-205-0"></span>**8.2 Errori**

### **AVVISO!**

### **Danni alle cose se si ignorano i messaggi di errore!**

- In caso di messaggi di errore, continuare a utilizzare GuardOne® Workstation può causare danni materiali all'apparecchio e ai campioni. - Contattare il tecnico di manutenzione Starlab per assistenza.
- I dati di contatto sono riportati sulla schermata di stato raggiungibile premendo "Starlab Service & Order Information".

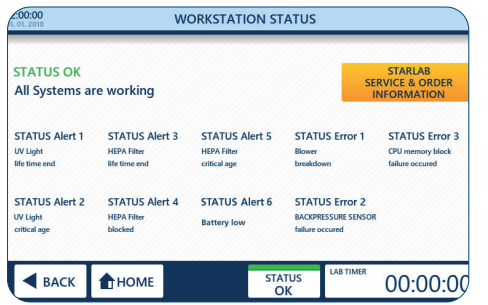

Fig. 58: Errori

Gli errori di stato forniscono informazioni sui danni alle cose che compromettono il funzionamento di

GuardOne® Workstation fino alla riparazione da parte di un tecnico di manutenzione Starlab.

- **Blower breakdown** (Error 1)
	- "Blower breakdown" significa che GuardOne® Workstation ha rilevato un malfunzionamento del motore del ventilatore.
- **Backpressure sensor failure occurred** (Error 2)
	- "Backpressure Sensor failure occurred" significa che GuardOne® Workstation ha rilevato un malfunzionamento del controllo del flusso d'aria.
- › **CPU memory block failure occurred** (Error 3)
	- "CPU memory block failure occurred" significa che GuardOne® Workstation ha rilevato un malfunzionamento della memoria dell'apparecchio.

### **Comportamento in caso di errore di stato**

- 1. Contattare il tecnico di manutenzione Starlab per assistenza.
- 2. Per i dati di contatto, premere "Starlab Service & Order Information" sulla schermata di stato.

### **8.3 Determinazione di disturbi non monitorati**

### **La lampada UV non funziona**

In caso di malfunzionamento della lampada UV, controllare che il cavo dell'interruttore magnetico sia correttamente fissato.

- 1. Aprire lo sportello frontale dell'alloggiamento superiore.
- 2. Controllare il collegamento del cavo dell'interruttore magnetico.
- 3. Assicurarsi che il cavo dell'interruttore magnetico sia collegato.
- 4. Chiudere con cautela lo sportello frontale.
- Verificare che il cavo dell'interruttore magnetico non rimanga incastrato tra la ribalta frontale e laterale dell'alloggiamento superiore.
- 5. Immettere nuovamente le impostazioni per la lampada UV.
- Nel caso in cui la lampada continui a non funzionare, contattare il rappresentante Starlab di zona o il tecnico di manutenzione  $\mathbf \theta$ Starlab. Per i dati di contatto, premere "Starlab Service & Order Information" sulla schermata di stato.

### **La data e l'ora non vengono più visualizzate correttamente**

Se la data e l'ora non vengono più salvate o aggiornate in seguito allo spegnimento e all'accensione, è necessario sostituire la batteria.

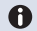

 Il funzionamento di GuardOne® non viene compromesso da una data e un'ora errate.

La sostituzione della batteria è descritta anche in 7.2 Manutenzione, Sostituzione della batteria. Se i problemi con la data e l'ora dovessero persistere, contattare il rappresentante Starlab o il tecnico di manutenzione Starlab di zona. I dati di contatto sono disponibili premendo su "Starlab Service & Order Information" nella schermata di stato.

### **Comportamento in caso di malfunzionamento del motore**

Se il motore produce un rumore insolito durante il funzionamento per un lungo periodo di tempo, potrebbe aver subìto un guasto.

- 1. Portare l'interruttore di rete principale su OFF.
- 2. Attendere qualche minuto prima di riaccendere GuardOne® Workstation.
- 3. Portare l'interruttore di rete principale su ON.
- $\mathbf{r}$ Se il rumore del motore persiste, contattare il rappresentante Starlab di zona o il tecnico di manutenzione Starlab. Per i dati di contatto, premere "Starlab Service & Order Information" sulla schermata di stato.

### **Comportamento in caso di malfunzionamento dell'interruttore dello sportello**

Se l'interruttore dello sportello è difettoso, la lampada UV non può più essere accesa. Inoltre, il flusso d'aria funziona anche quando lo sportello frontale è chiuso. Contattare il rappresentante Starlab di zona o il tecnico di manutenzione Starlab per assistenza. Per i dati di contatto, premere "Starlab Service & Order Information" sulla schermata di stato.

### **Comportamento in caso di interruzione dell'alimentazione**

- 1. Portare l'interruttore di rete principale su ON.
- 2. Continuare con l'applicazione.
	- Non è necessario resettare le impostazioni precedenti. In caso di un'interruzione dell'alimentazione, le impostazioni precedenti vengono mantenute.

### **Comportamento in caso di malfunzionamento della luce LED**

In caso di malfunzionamento della barra LED, le anomalie non saranno visualizzate sul display di controllo.

- 1. Portare l'interruttore di rete principale su OFF.
- 2. Attendere qualche minuto prima di riaccendere GuardOne® Workstation.
- 3. Portare l'interruttore di rete principale su ON.
- 4. Immettere nuovamente le impostazioni per la luce LED.
- Se la luce LED continua a non funzionare, contattare il rappresentante Starlab di zona o il tecnico di manutenzione Starlab.  $\mathbf \theta$ Per i dati di contatto, premere "Starlab Service & Order Information" sulla schermata di stato.

### **Comportamento in caso di malfunzionamento del display**

In caso di malfunzionamento del display, il touchscreen con l'accesso all'interfaccia utente non risponde allo sfioramento.

- 1. Portare l'interruttore di rete principale su OFF.
- 2. Attendere qualche minuto prima di riaccendere GuardOne® Workstation.
- 3. Portare l'interruttore di rete principale su ON.
- Se il touchscreen continua a non funzionare, contattare il rappresentante Starlab di zona o il tecnico di manutenzione Starlab.  $\mathbf{f}$ I dati di contatto sono riportati in "Hotline di assistenza Starlab" o sul retro.

### **Comportamento in caso di rottura dovuta al trasporto**

Contattare il rappresentante Starlab di zona o il tecnico di manutenzione Starlab. I dati di contatto sono riportati in "Hotline di assistenza Starlab" o sul retro.

### <span id="page-207-0"></span>**9 Smaltimento**

Esiste una garanzia di due anni su GuardOne® Workstation. È responsabilità dell'utente provvedere allo smontaggio e allo smaltimento dell'apparecchio.

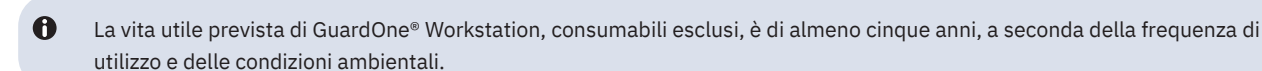

Salvo che non esista un accordo di restituzione o smaltimento, inviare al riciclaggio i seguenti componenti disassemblati:

- rottami metallici;
- riciclare gli elementi in plastica;
- smaltire gli altri componenti differenziandoli in base al tipo di materiale.

### **Smaltimento delle lampade UV**

Le lampade UV difettose sono un rifiuto pericoloso. Contengono mercurio e non possono essere riciclate.

 Per assistenza o ulteriori informazioni, contattare il responsabile del vostro sistema di gestione dei rifiuti interno o locale.

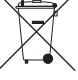

Nel caso si smaltisca il prodotto, osservare le disposizioni legali applicabili.

**Informazioni sullo smaltimento delle apparecchiature elettriche ed elettroniche nella Comunità Europea:**

All'interno della Comunità Europea, lo smaltimento delle apparecchiature elettriche è regolato da normative nazionali basate sulla direttiva UE 2012/19/UE relativa ai rifiuti di apparecchiature elettriche ed elettroniche (RAEE). In base a questa direttiva, ogni apparecchio fornito dopo il 13/08/2005 in ambito business-to-business, nel quale rientra questo

prodotto, non può più essere smaltito assieme ai rifiuti domestici. Per indicare questa disposizione, queste unità sono contrassegnate con il simbolo a sinistra.

Poiché i regolamenti sullo smaltimento possono differire da un paese all'altro all'interno dell'UE, contattare il proprio distributore locale per informazioni in merito.

### **Smaltimento delle batterie**

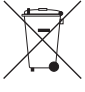

- Il simbolo riportato qui accanto indica che le pile e gli accumulatori e le apparecchiature elettroniche non devono essere smaltiti insieme ai rifiuti domestici (rifiuti urbani indifferenziati) al termine della loro durata utile.
- Le apparecchiature elettroniche devono essere smaltite correttamente nel rispetto delle normative nazionali vigenti in materia di smaltimento dei rifiuti, in ottemperanza alle disposizioni contenute nella direttiva 2002/96/CE del Parlamento europeo e del Consiglio del 27 gennaio 2003 sui rifiuti di apparecchiature elettriche ed elettroniche (RAEE).

Le pile e gli accumulatori contengono sostanze che possono essere nocive per l'ambiente e la salute delle persone. Pertanto devono essere smaltiti correttamente nel rispetto delle normative nazionali vigenti in materia di smaltimento dei rifiuti, in ottemperanza alle disposizioni contenute nella direttiva 2006/66/CE del Parlamento europeo e del Consiglio del 6 settembre 2006, relativa a pile e accumulatori. Smaltire solo pile e accumulatori completamente scarichi.

**Avvertenza!** Per scaricare le batterie e gli accumulatori, non cortocircuitarli!

### **10 Specifiche 10.1 Condizioni operative**

**Condizioni operative**

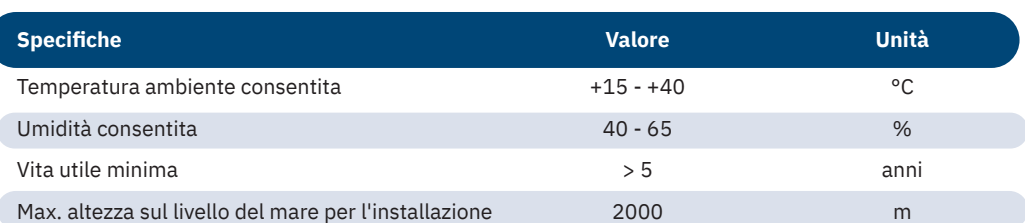

### **Condizioni di conservazione**

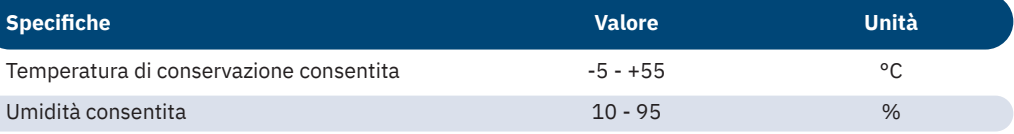

### **10.2 Misure e peso**

**Dimensioni esterne e peso pacchetto 32"**

### **Dimensioni esterne e peso 32"**

C

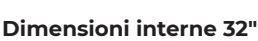

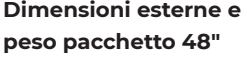

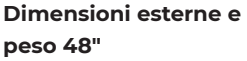

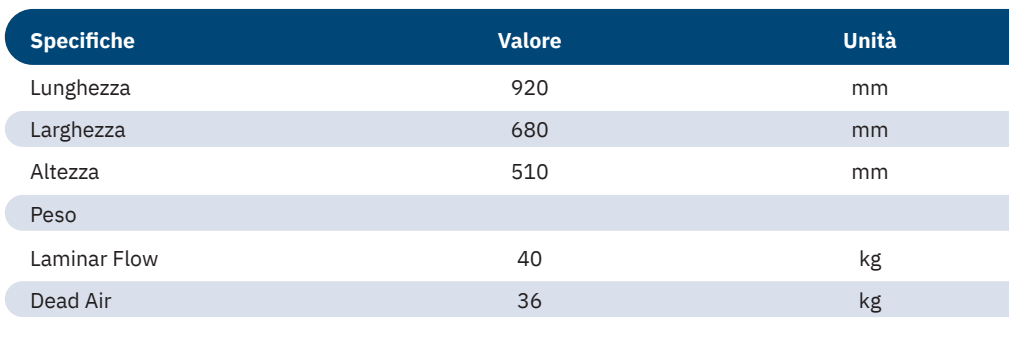

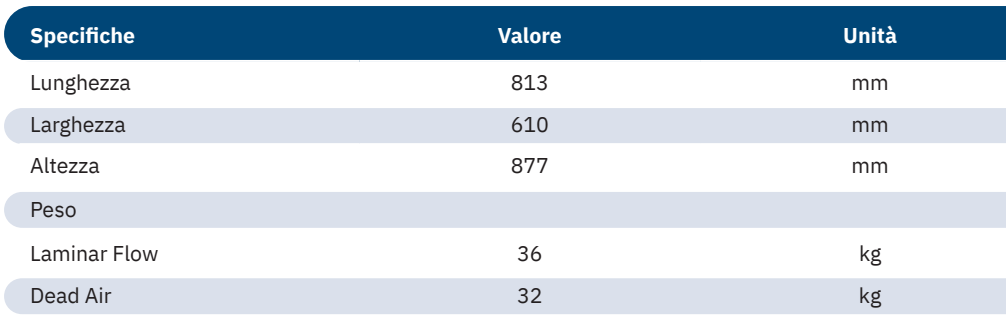

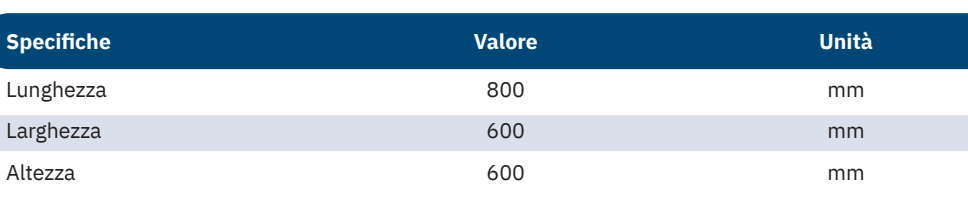

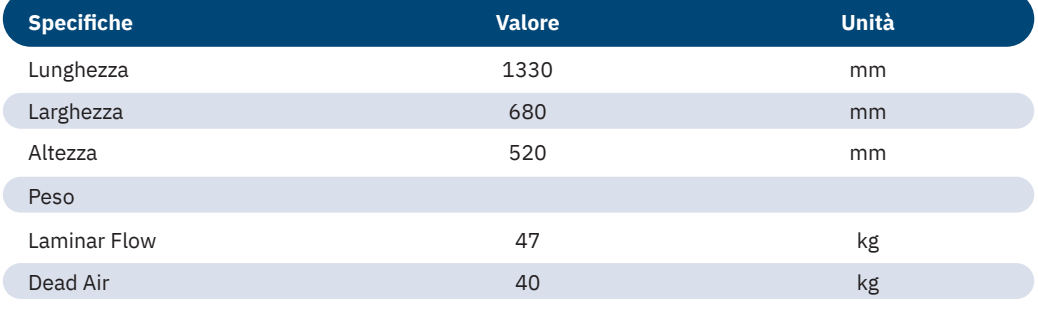

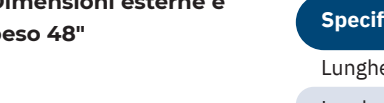

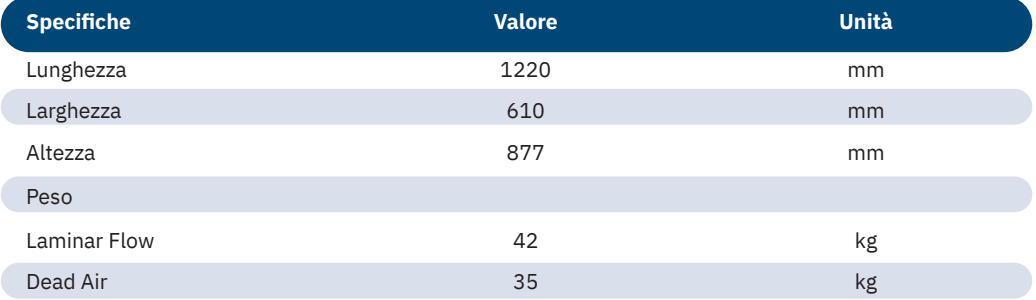

### **Dimensioni interne 48"**

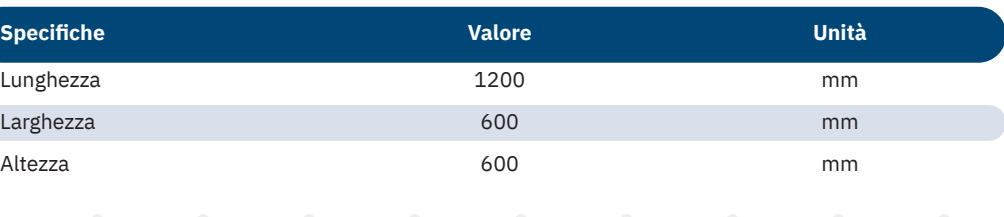

### <span id="page-209-0"></span>**10.3 Requisiti dell'alimentazione**

**Requisiti dell'alimentazione 32"**

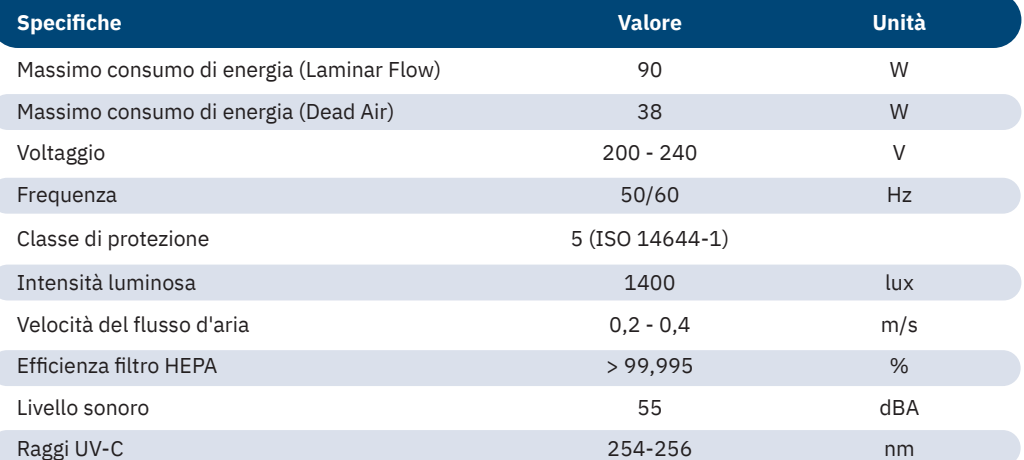

**Requisiti dell'alimentazione 48"**

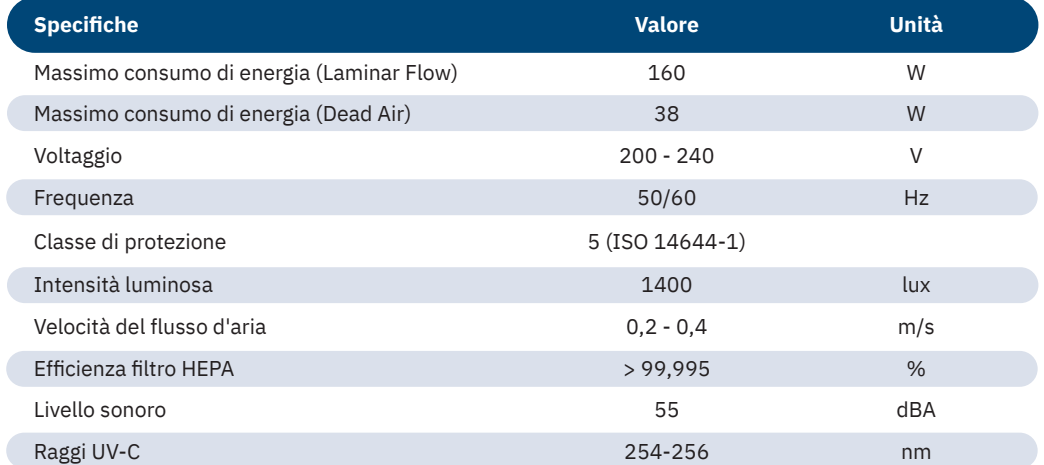

### **10.4 Etichetta del modello del prodotto**

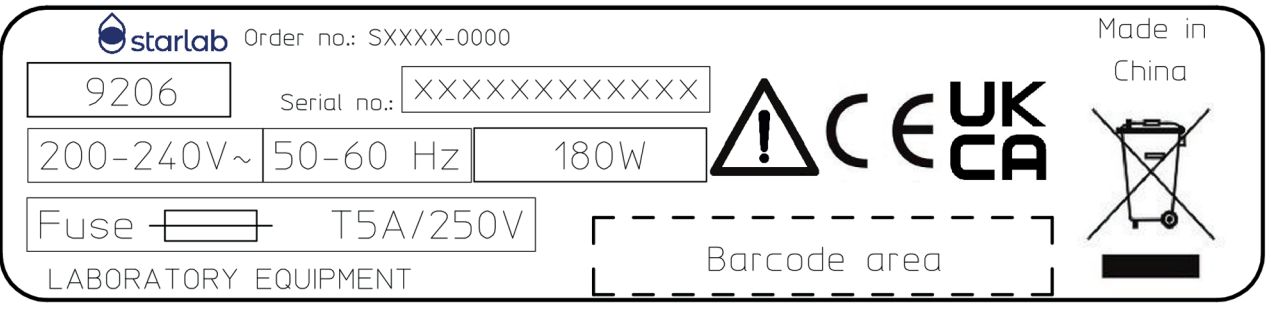

Fig. 59: Etichetta del modello del prodotto

L'etichetta del modello del prodotto contiene le seguenti informazioni:

- › codice d'ordine
- › numero di serie
- › voltaggio
- › frequenza
- › potenza in uscita
- › fusibile
- › certificato ispezione TÜV
- › simbolo RAEE: non smaltire con i rifiuti domestici.

### **11 Indice analitico**

### **A**

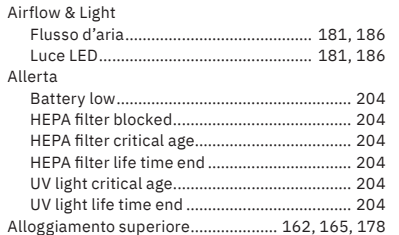

### **C**

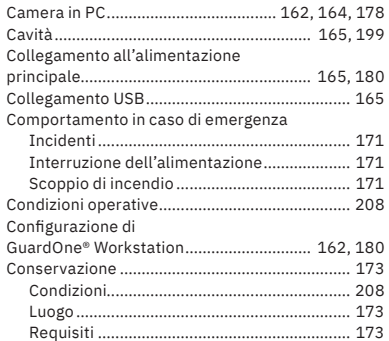

### **D**

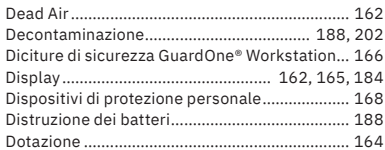

### **E**

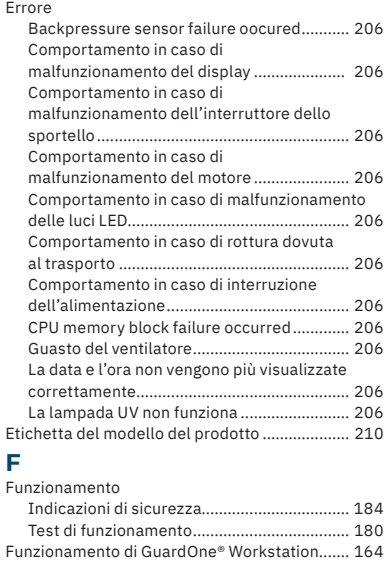

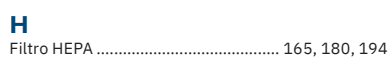

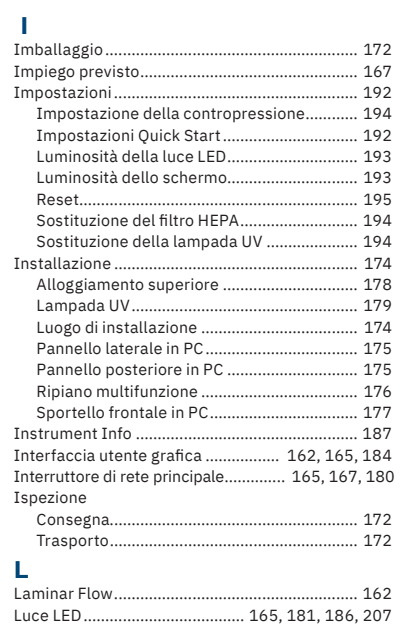

### **M**

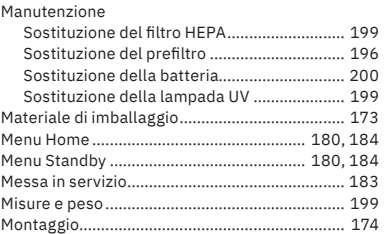

### **N**

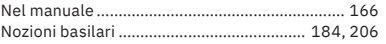

### **P**

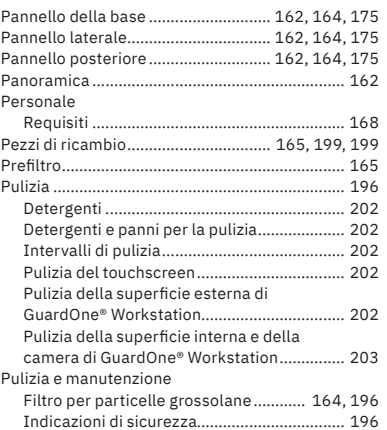

## **Q**

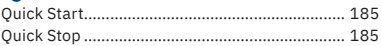

### **R**

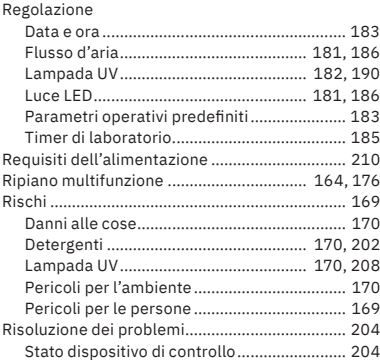

### **S**

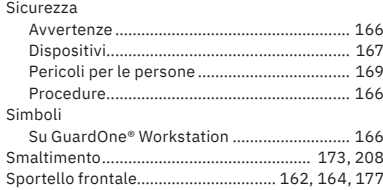

# **T**<br>Tra<br>Tra

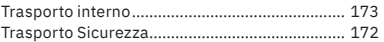

### **U**

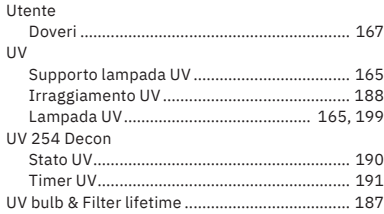

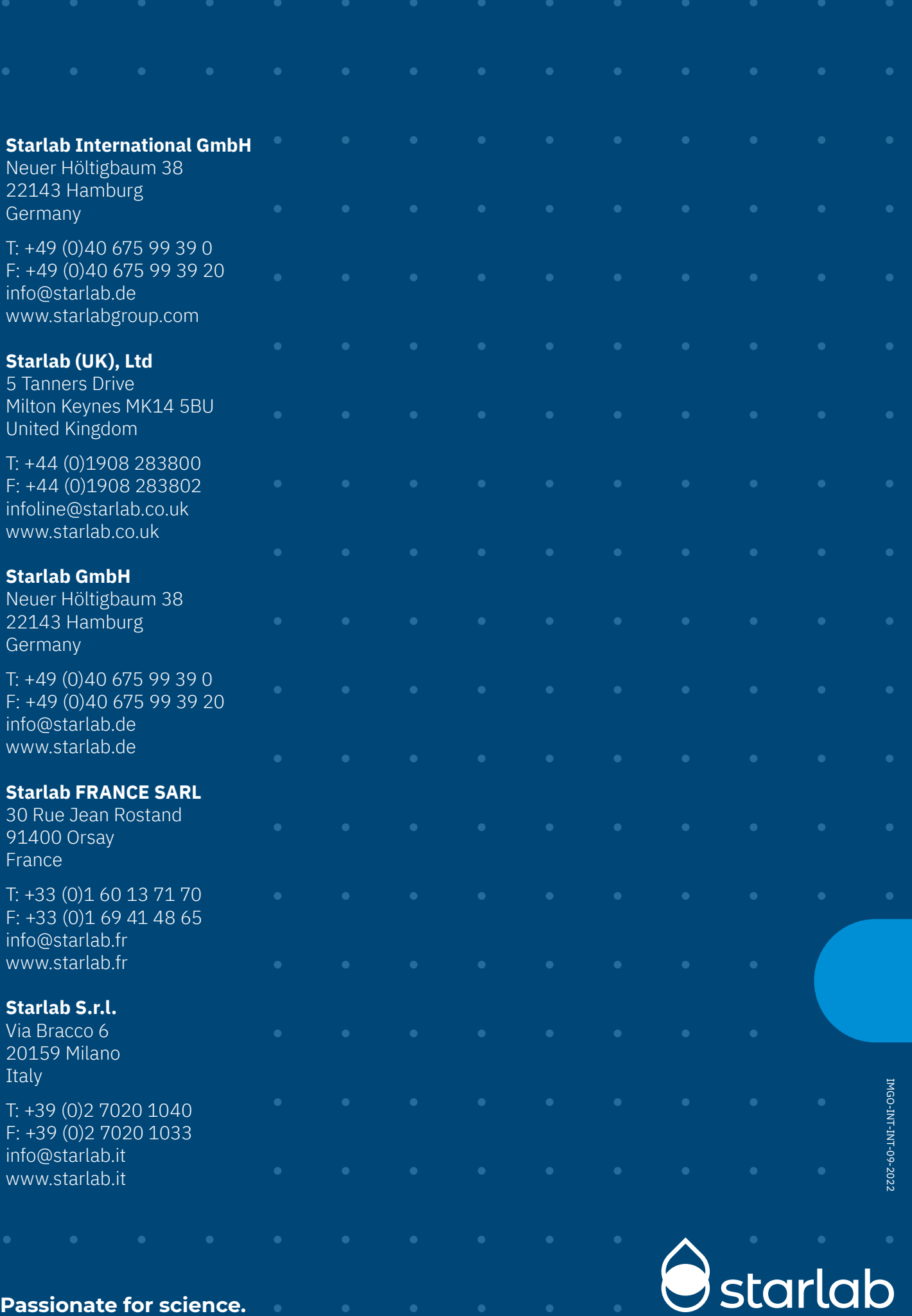